# **The Protocol Developer Manual for the NCTUns 6.0 Network Simulator and Emulator**

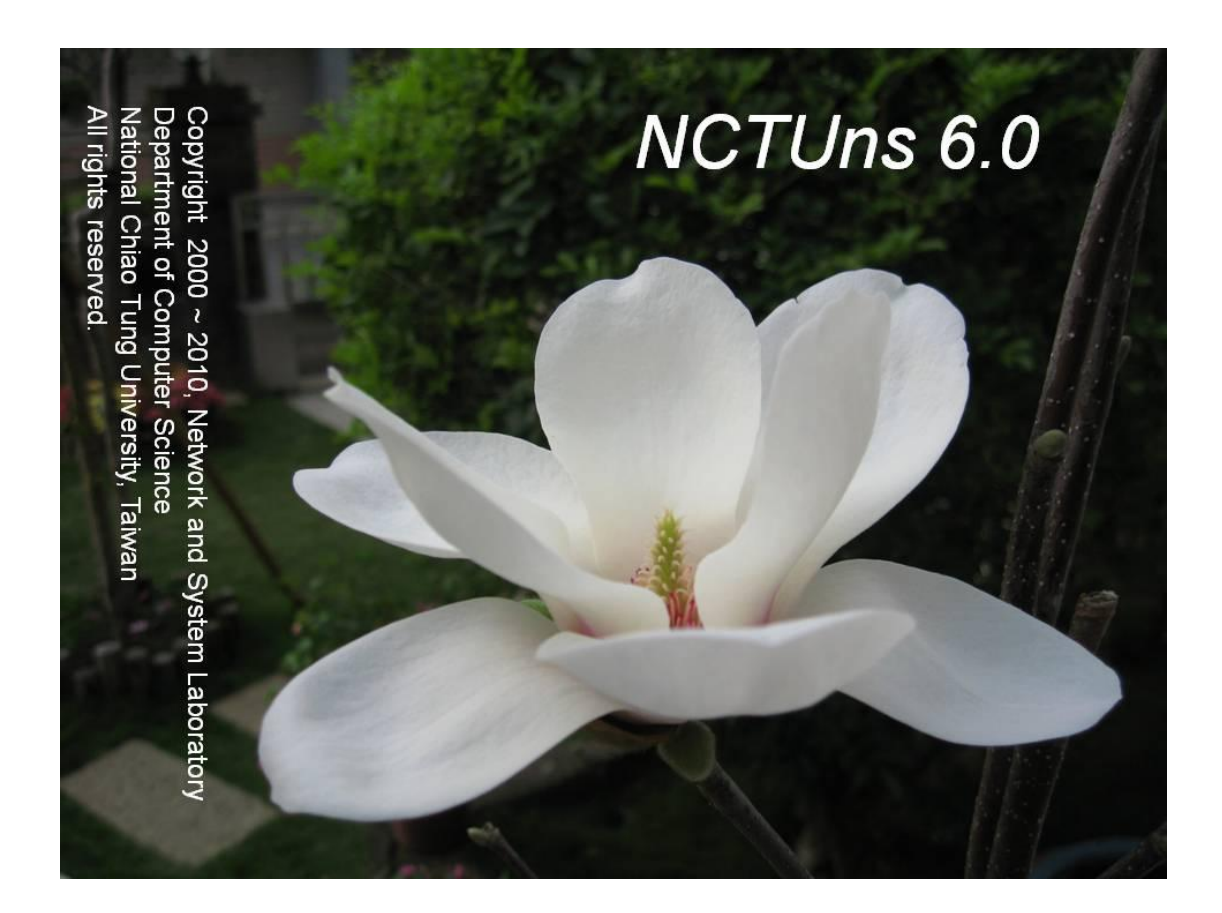

## **Authors:**

**Prof. Shie-Yuan Wang Chih-Liang Chou, Chih-Che Lin, and Chih-Hua Huang**

Last update date: January 15, 2010

*Produced and maintained by Network and System Laboratory, Department of Computer Science, National Chiao Tung University, Taiwan*

## **Table of Contents**

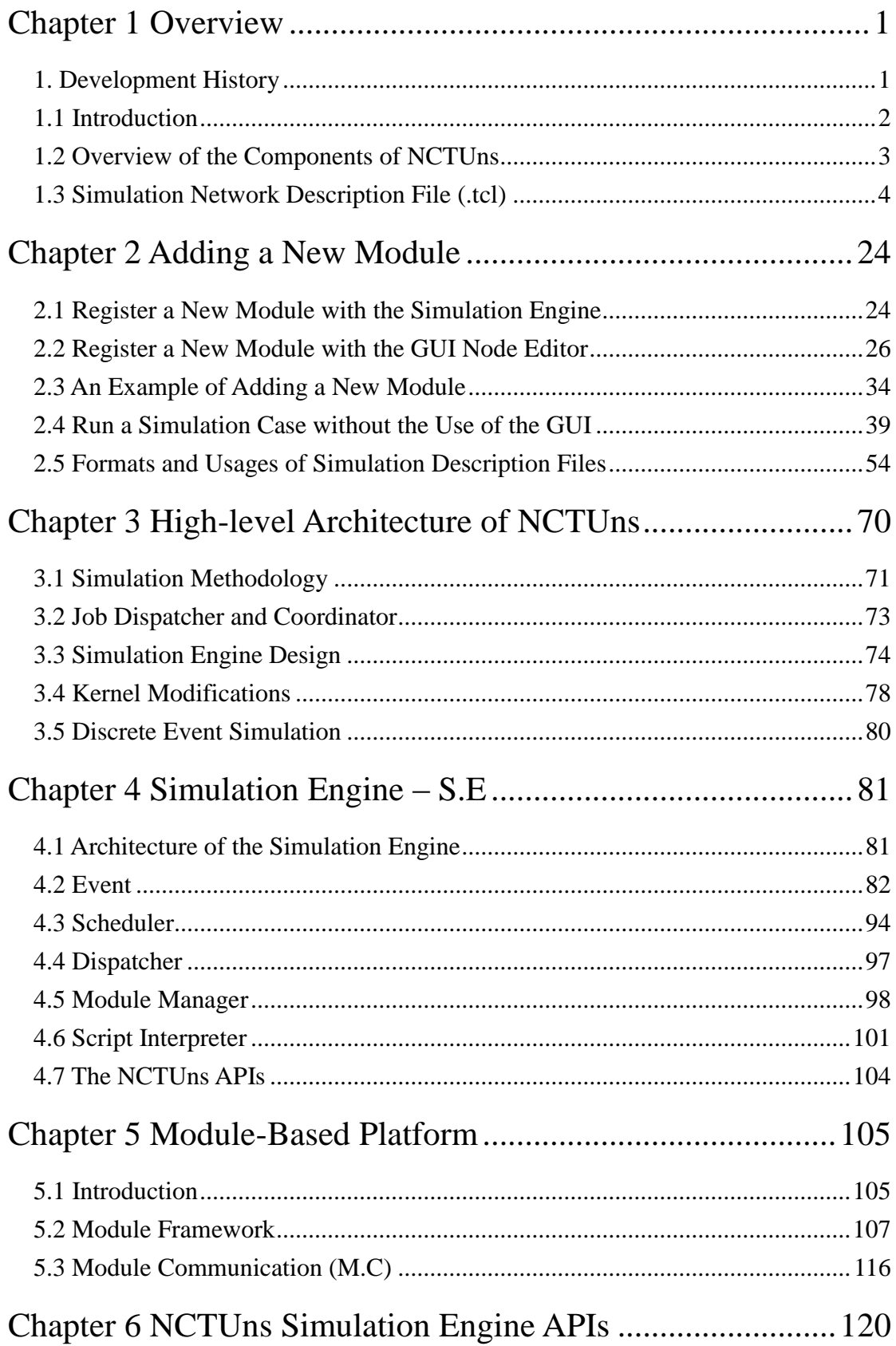

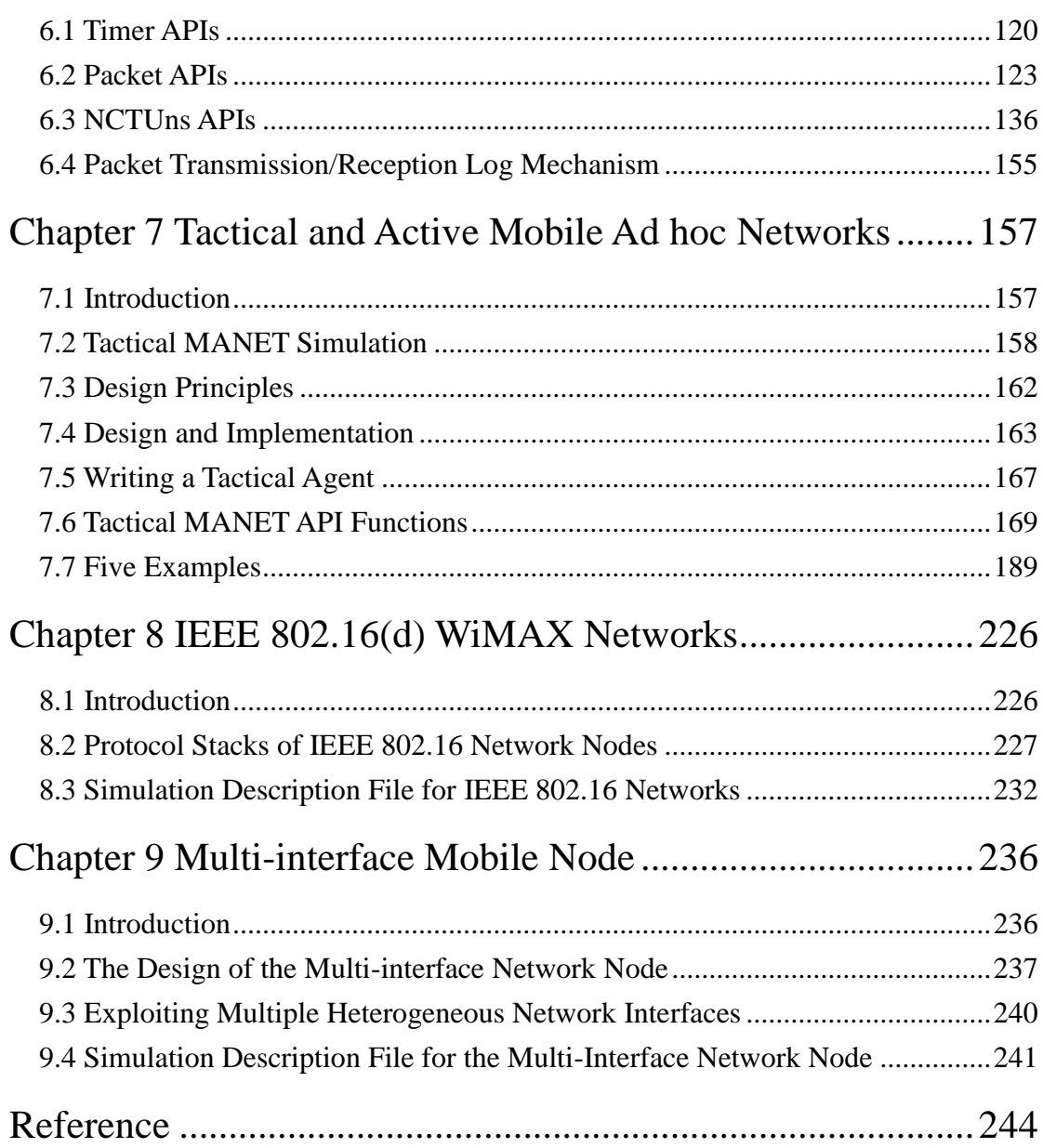

## <span id="page-3-0"></span>**Chapter 1 Overview**

#### <span id="page-3-1"></span>**1. Development History**

The NCTUns network simulator and emulator (NCTUns) is a high-fidelity and extensible network simulator capable of simulating various devices and protocols used in both wired and wireless networks. Its core technology is based on the kernel-reentering simulation methodology invented by Prof. S.Y. Wang at Harvard University in 1999 when Wang was pursuing his Ph.D. degree. Due to this novel methodology, NCTUns provides many unique advantages that cannot be easily achieved by traditional network simulator such as OPNET Modeler and ns-2.

The predecessor of NCTUns is the Harvard network simulator, which Wang authored in 1999. As feedback about the Harvard network simulator came back, it was found that the Harvard network simulator had several limitations and drawbacks that need to be overcome and solved, and some important features and functions need to be implemented and added to it. For these reasons, after joining National Chiao Tung University (NCTU), Taiwan in February 2000, Prof. S.Y. Wang has been leading his students to develop NCTUns since then.

NCTUns removes many limitations and drawbacks in the Harvard network simulator. It uses a distributed architecture to support remote simulations and concurrent simulations. It uses an open-system architecture to enable protocol modules to be easily added to the simulator. In addition, it has a highly-integrated GUI environment for editing a network topology, specifying network traffic, plotting performance curves, configuring the protocol stack used inside a network node, and playing back animations of logged packet transfers.

To make NCTUns run simulations quickly, Prof. S.Y. Wang invented an approach to combine the discrete event simulation methodology and the kernel-reentering simulation methodology. The Harvard network simulator used a time-stepped method to implement its simulation engine. As a result, its simulation speed is low. In contrast, using this approach, NCTUns can generate high-fidelity simulation results at high speeds when the network traffic load is not heavy.

NCTUns was first released to the networking community on November 1, 2002. Its web site is set up at http://NSL.csie.nctu.edu.tw/nctuns.html. As of January 12, 2010, according to the download user database, 16,246 people from 137 countries have registered at the web site and downloaded it, and these numbers are still growing.

Initially, NCTUns was developed for the FreeBSD operating system. As the Linux operating system is getting popular, NCTUns now only supports the Linux operating system. Specifically, the version of Linux distribution that NCTUns 6.0 currently supports is Red Hat's Fedora 12 with kernel version 2.6.31.6.

Although officially NCTUns only supports Fedora distribution, it is possible to port it to other Linux distributions such as Debian or Ubuntu. This is because all Linux distributions use the same Linux kernel and they differ only in system configurations and settings. Some advanced Linux users have successfully ported NCTUns to other Linux distributions and show people how to do it on their web sites.

#### <span id="page-4-0"></span>**1.1 Introduction**

NCTUns is a software tool that integrates user-level processes, operating system kernel, and the user-level simulation engine into a cooperative network simulation system. This manual aims to provide knowledge about NCTUns to help researchers develop their own protocol modules on top of NCTUns. The formats of various simulation-related files are explained in this document. These simulation-related files are used to specify and describe a complete simulation case. Normally, these files are automatically generated by the GUI program of NCTUns without bothering the user to manually creating them. However, sometimes it may be needed (or useful) for a developer to create or modify these files manually.

The rest of this document is organized as follows. In Chapter 1 and Chapter 2, we explain and show the detailed procedures for developing a protocol module, registering it with the simulation engine, and registering it with the GUI program. *These two chapters are the most important chapters for developers*. In Chapter 3, we present the architecture of NCTUns to let a developer understand how a protocol module works. In Chapter 4 and Chapter 5, we present the internal design and implementation of the NCTUns simulation engine and the protocol module platform. In Chapter 6, we provide a complete explanation of the API functions provided by the NCTUns simulation engine. *Chapter 6 is also very important to the developer*. In Chapter 7, we introduce tactic and active mobile ad hoc networks (MANET) simulations, which are useful for studying future combat systems (FCS). The tactic MANET API functions provided by NCTUns and five tactic examples are explained in detail in this chapter. In Chapter 8, we explain the design, implementation, and usage of IEEE 802.16(d) WiMAX networks and related configuration files. Finally, in Chapter 9, we explain the design, implementation, and usage of multi-interface mobile nodes, which are becoming increasingly popular.

The design, architecture, and implementation of NCTUns has been constantly improved and changed since its initial release. As a result, some information may be missing in this manual or some information in this manual may not reflect its latest status. The reader is encouraged to read the many papers included in the NCTUns package to obtain the latest information about NCTUns. Understanding the source code of NCTUns is the best way to understand the latest design and implementation of NCTUns. To let a user easily develop his (her) protocol modules, the source code of all supported protocol modules is released in the NCTUns package. A user can quickly learn how to develop a new module by learning the design and implementation of existing modules.

#### <span id="page-5-0"></span>**1.2 Overview of the Components of NCTUns**

#### **1.2.1 Simulation Engine**

NCTUns is an open-system network simulator and emulator. Through a set of API functions provided by its simulation engine, a researcher can develop a new protocol module and add the module into the simulation engine. The simulation engine can be thought of as a small operating system kernel. It performs basic tasks such as event processing, timer management, packet manipulation, etc. Its API plays the same role as the system call interface provided by an UNIX operating system kernel. By executing API functions, a protocol module can request services from the simulation engine without knowing the details of the implementation of the simulation engine.

#### **1.2.2 Protocol Modules**

NCTUns provides a module-based platform. A module corresponds to a layer in a protocol stack. For example, an ARP module implements the ARP protocol while a FIFO module implements the FIFO packet scheduling and buffer management scheme. Modules can be linked together to form a protocol stack to be used by a network device. A researcher can insert a new module into an existing protocol stack, delete an existing module from a protocol stack, or replace an existing module in a protocol stack with his (her) own module. Through these operations, a researcher can control and change the behavior of a network device.

#### **1.2.3 GUI Program**

NCTUns provides a highly-integrated GUI program for users to conveniently and efficiently conduct simulation studies. The GUI program contains four main components. They are the "Topology Editor," "Node Editor," "Performance Monitor," and "Packet Animation Player," respectively. Among these four components, the Node Editor is relevant to module developers.

The Node Editor is a graphical tool by which a researcher can easily construct a network device's protocol stack. By this tool, he (she) can easily insert, remove, or replace a protocol module by manipulating the computer mouse. With a graphical representation of a node"s protocol stack, the Node Editor generates a text description of a node"s protocol stack and exports it to a simulation network description file (the .tcl file). At the beginning of a simulation, the text description file will be read by the simulation engine to construct the specified protocol stack for each simulated node.

#### <span id="page-6-0"></span>**1.3 Simulation Network Description File (.tcl)**

The output of the GUI program is a set of files that together describe and specify the simulation job. Among these files, the file with the ".tcl" suffix is the file that describes the relationship among the modules used inside a node (i.e., the node"s internal protocol stack) and the connectivity among all nodes in a network. The GUI program generates the .tcl file automatically when a GUI user finishes drawing his (her) network topology. Normally, it is unnecessary for a user to understand the details of a .tcl file. However, for an advanced user, he (she) may want to understand what a .tcl file defines and describes. The rest of this section explains the format and meanings of a .tcl file.

A .tcl file consists of three parts. They are (1) *global variable initialization*, (2) *node protocol stack specification*, and (3) *node connectivity specification*.

#### **Global Variable Initialization**

The "Set" keyword is used to set the initial value for a global variable. For example, *Set TickToNanoSec* = 100 means that a variable named "TickToNanoSec" is set to the value of "100." Several global variables are used in NCTUns and their meanings are explained in the following table. They need to be initialized in the .tcl file.

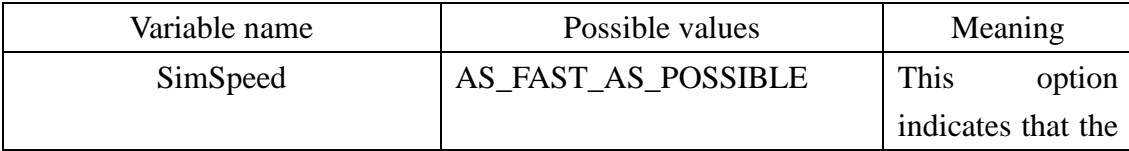

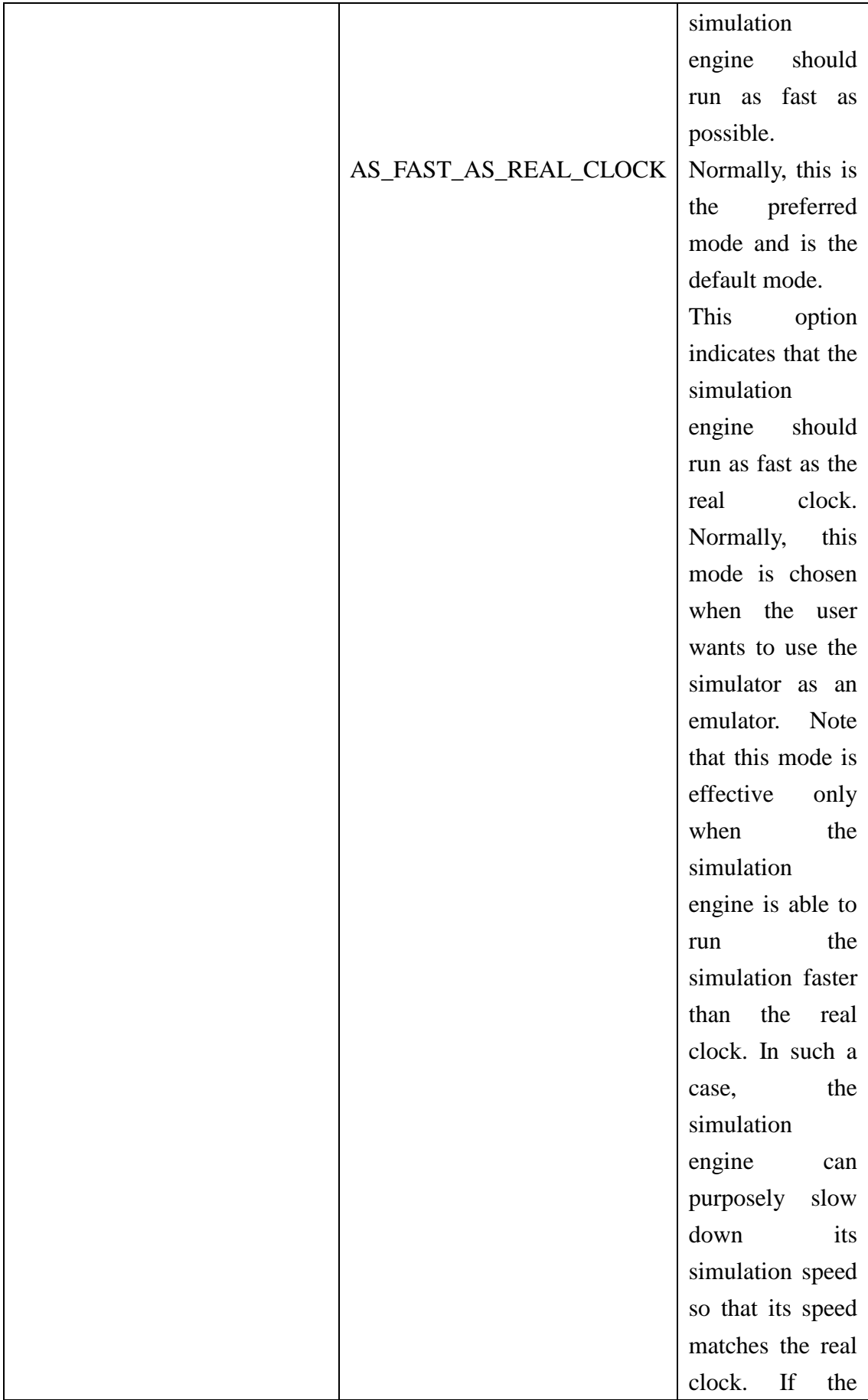

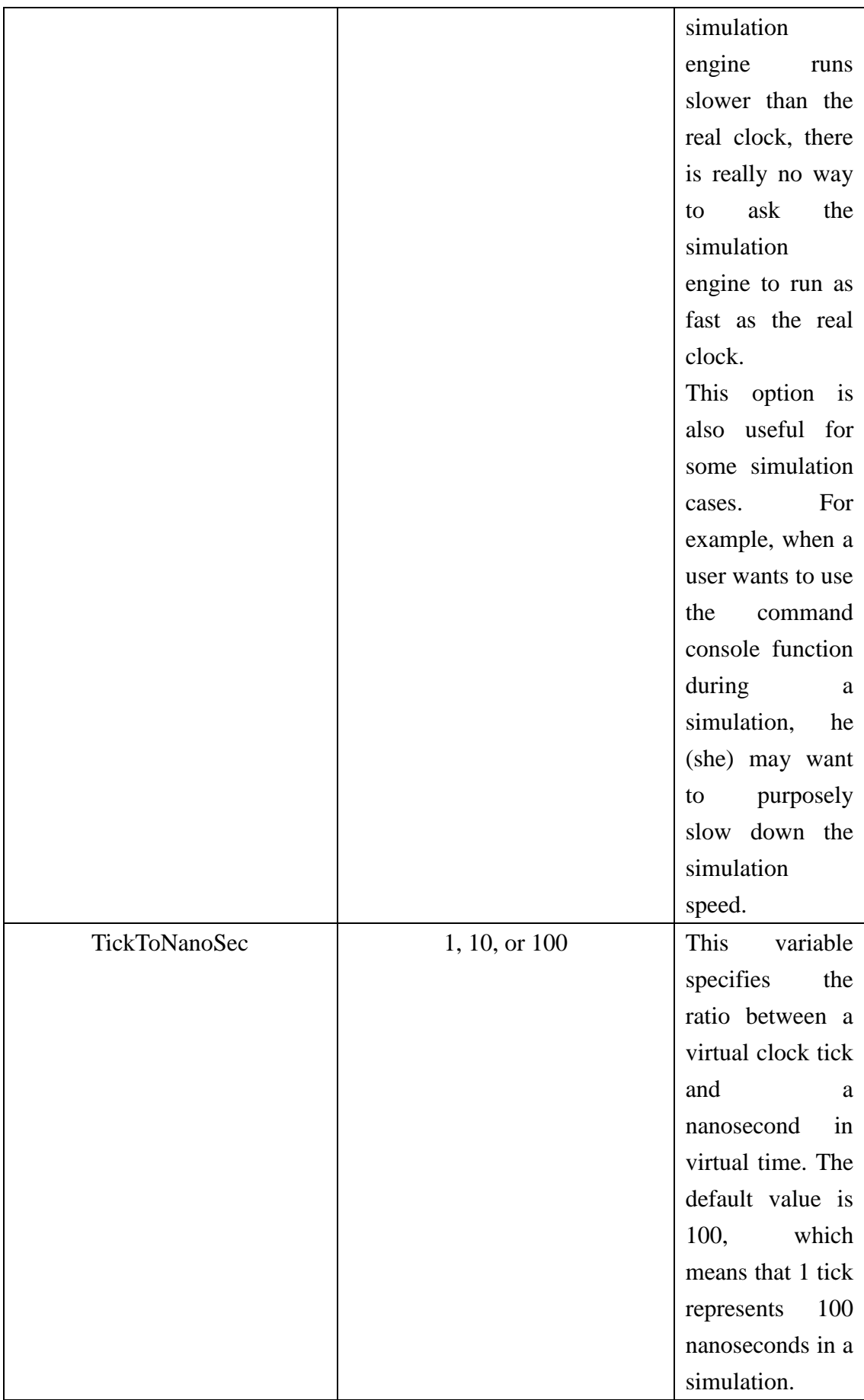

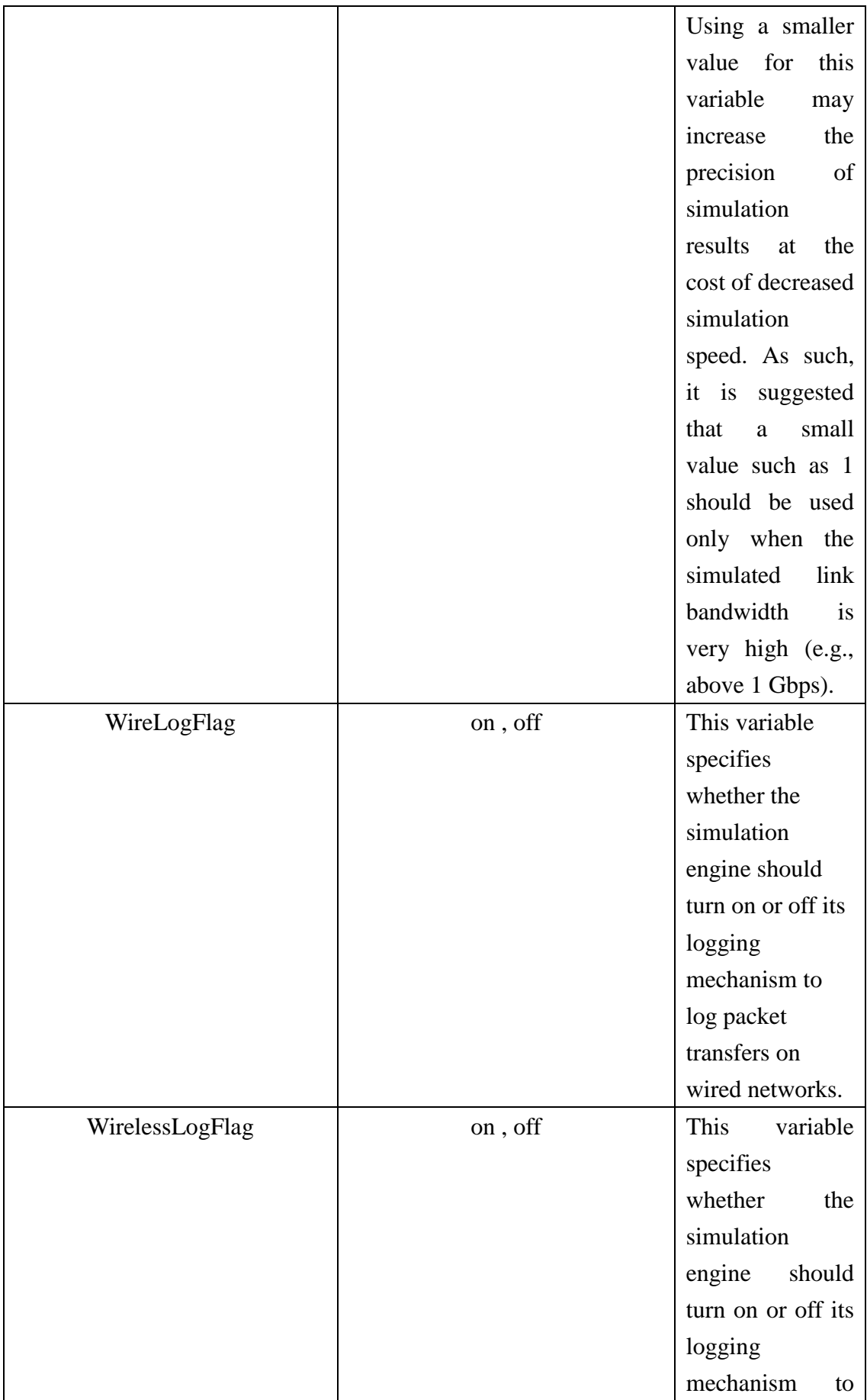

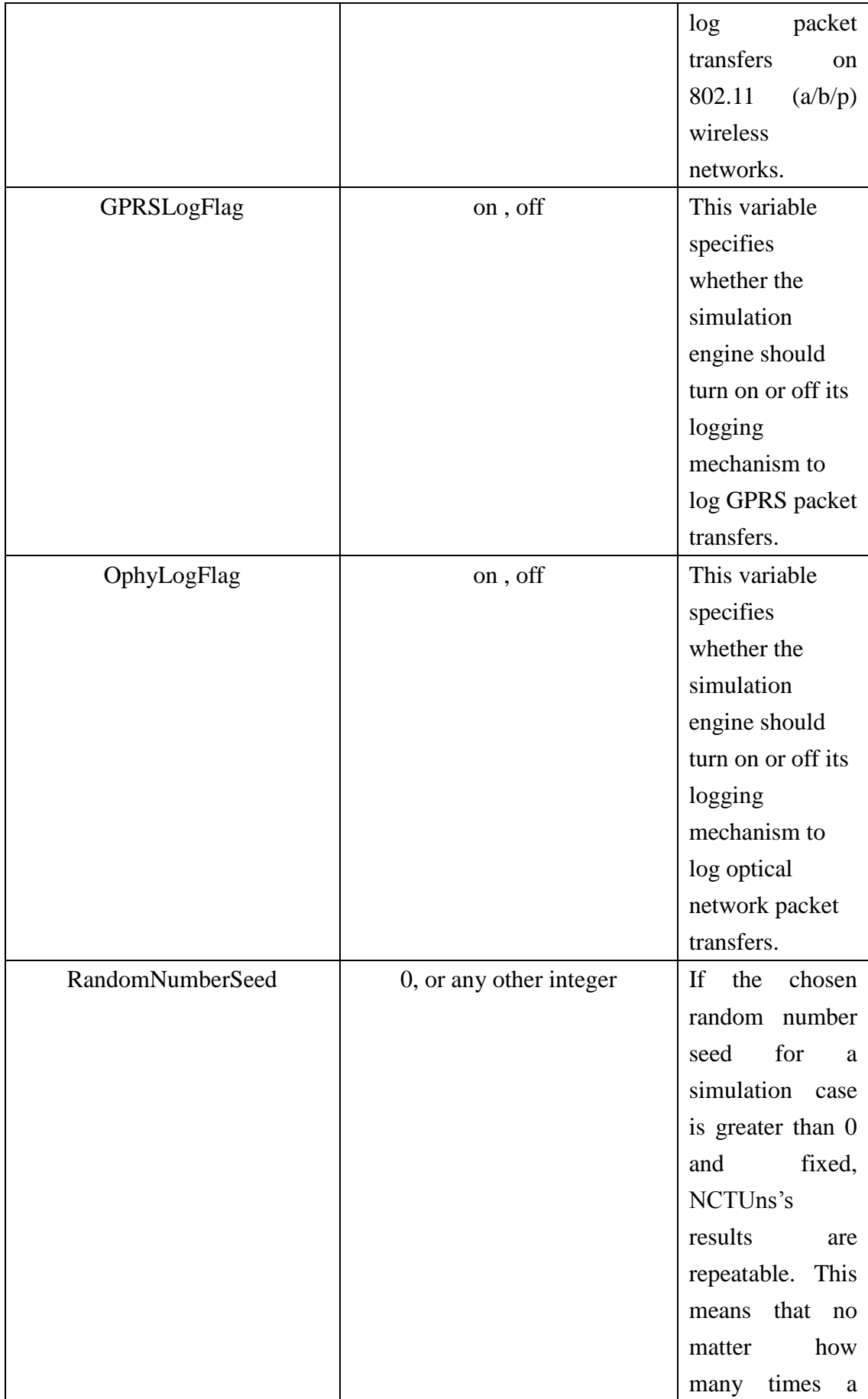

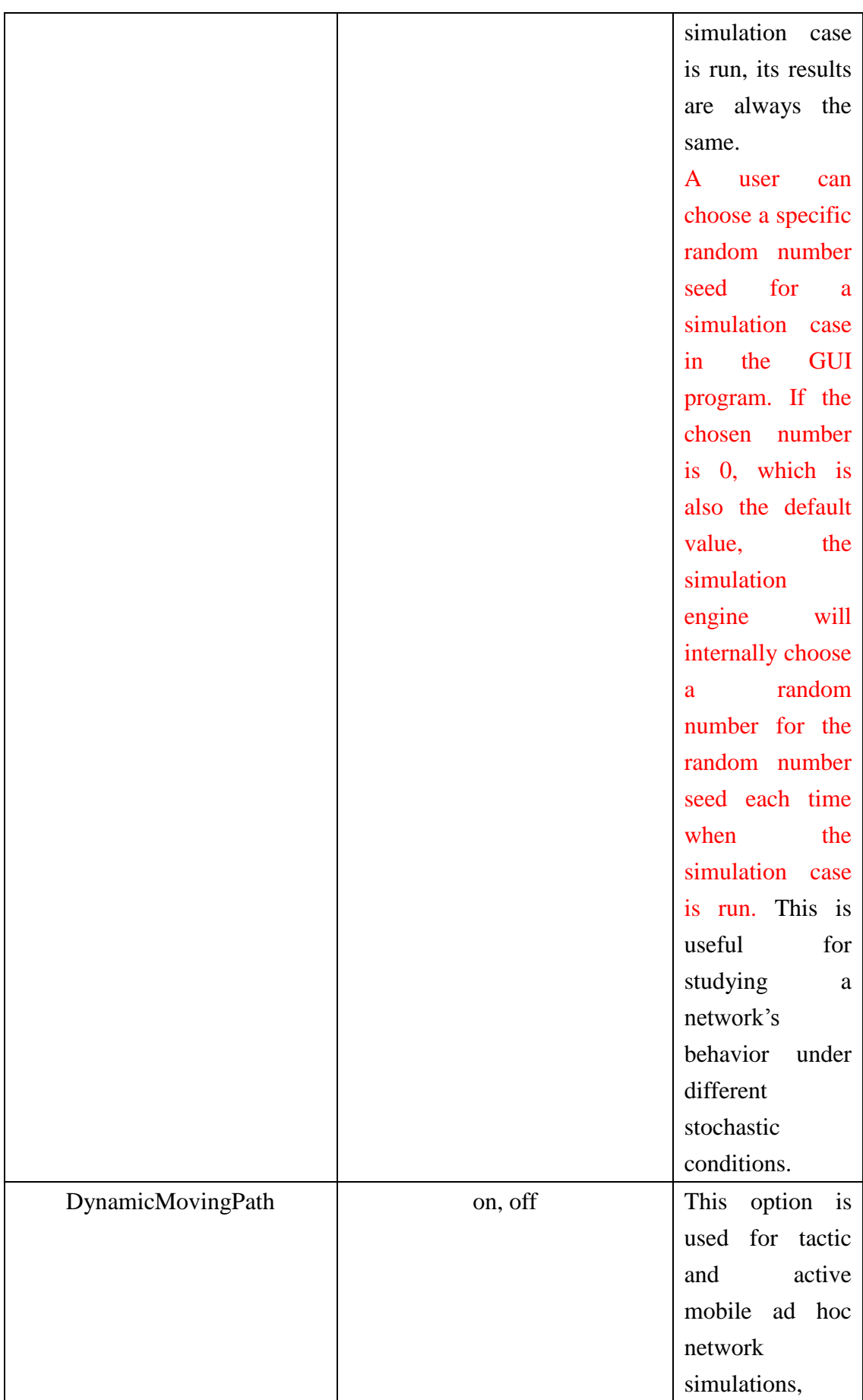

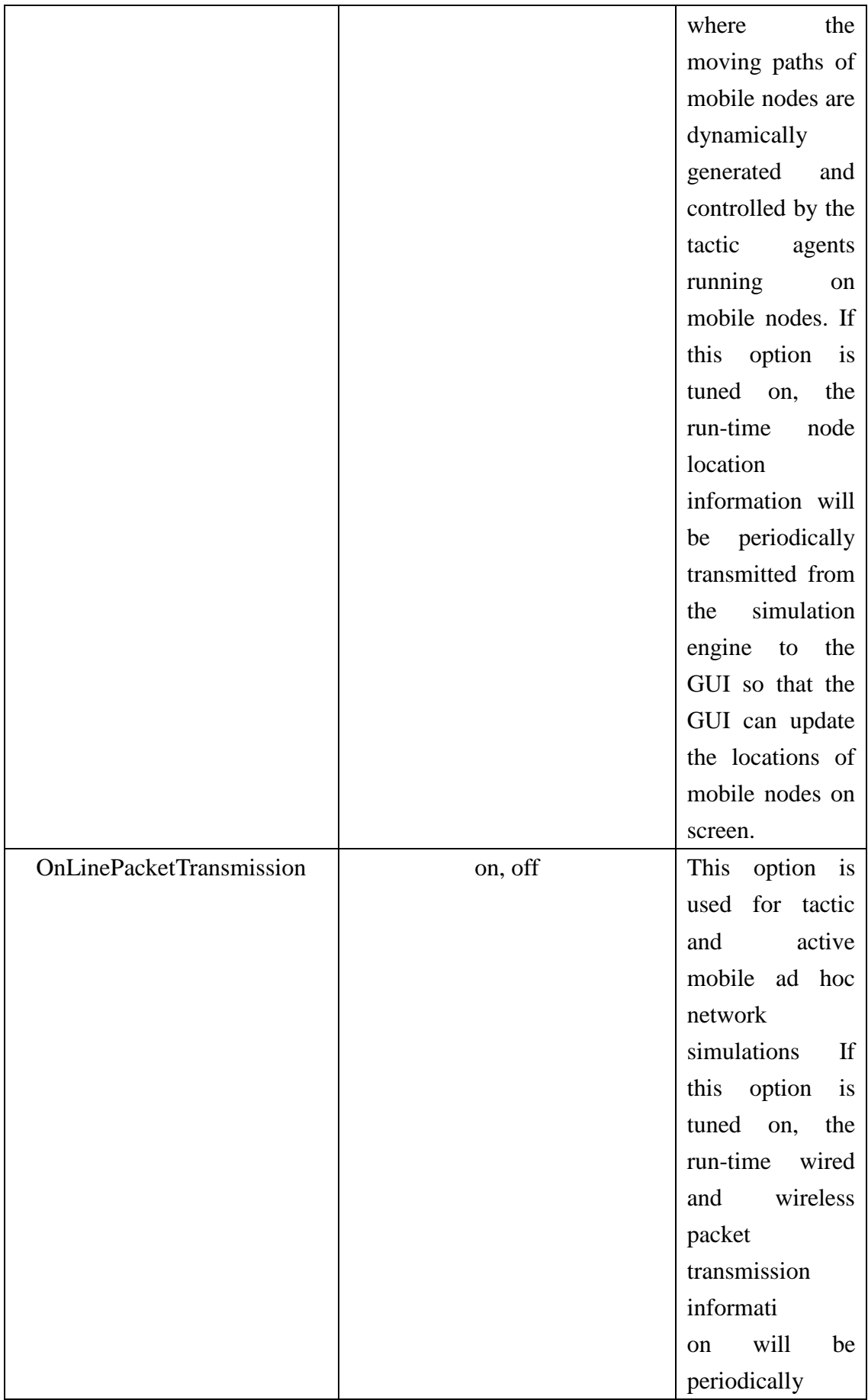

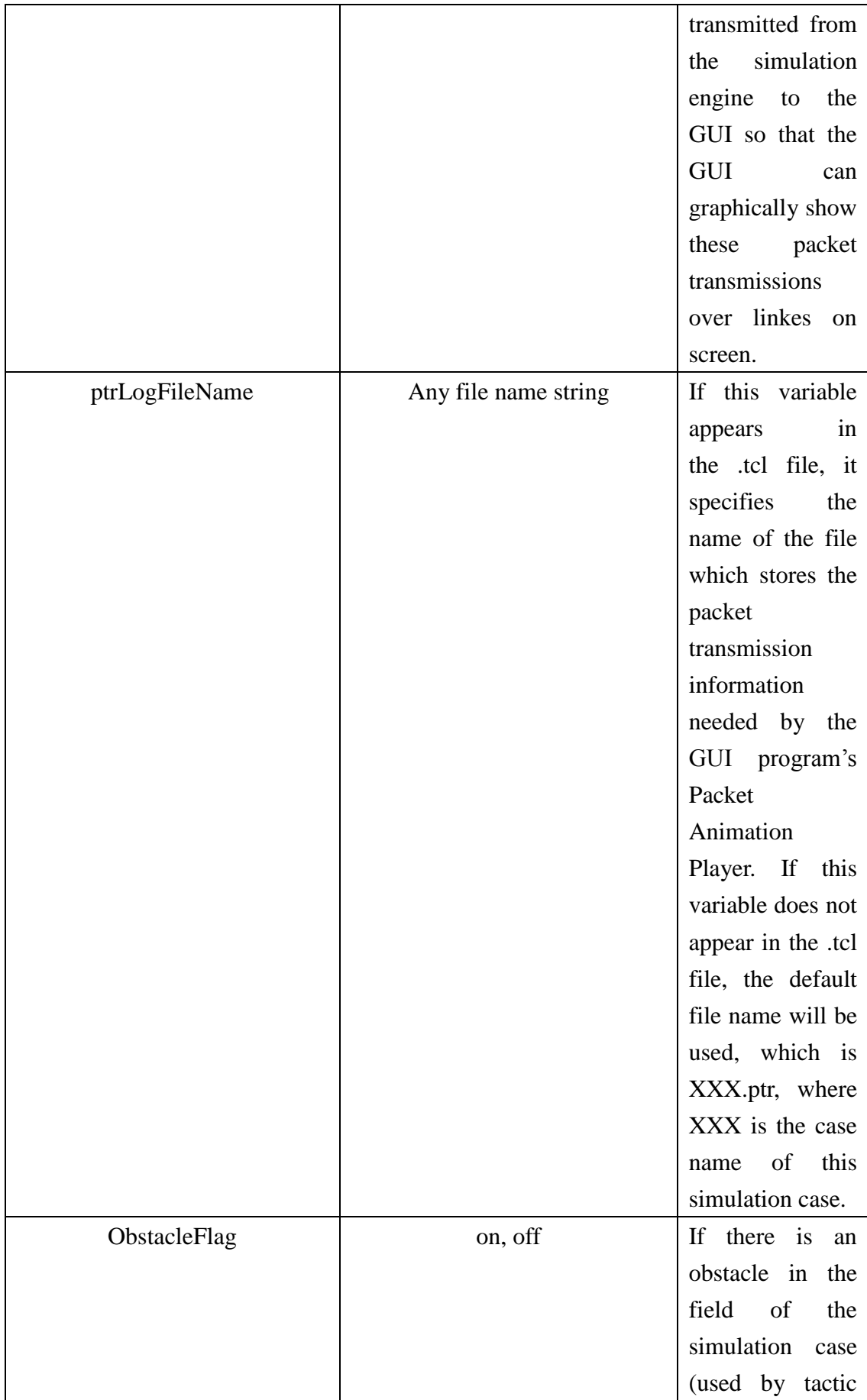

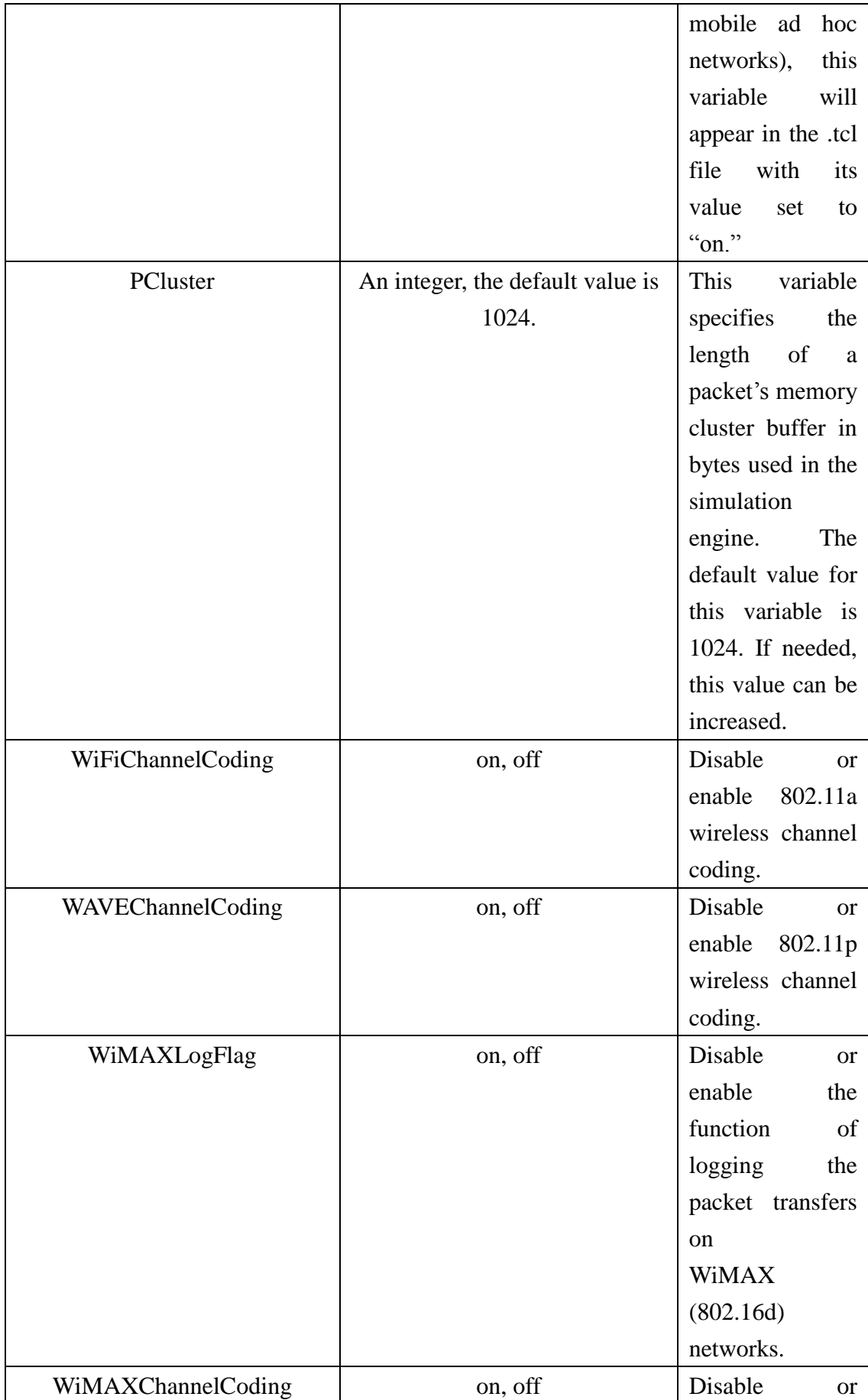

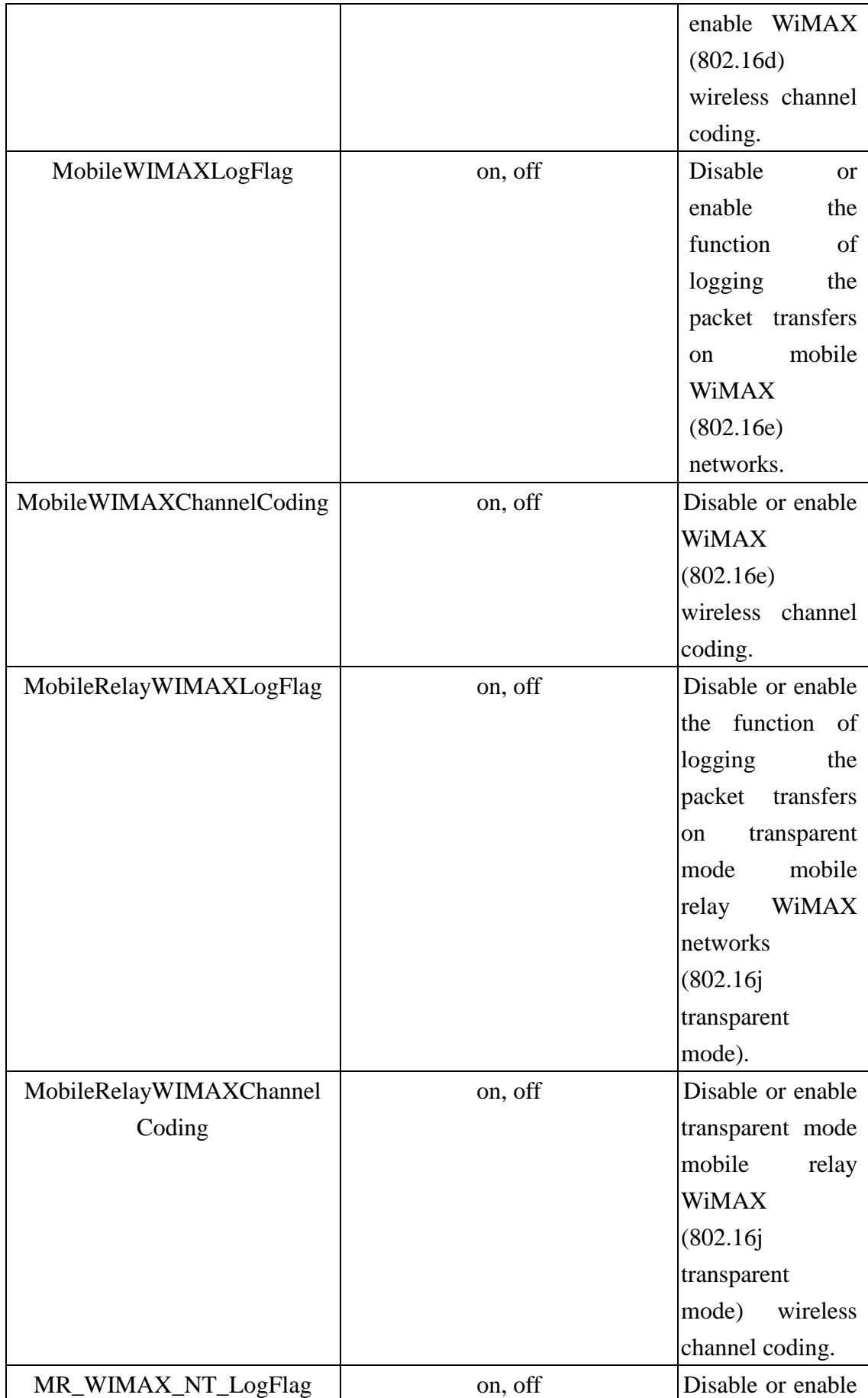

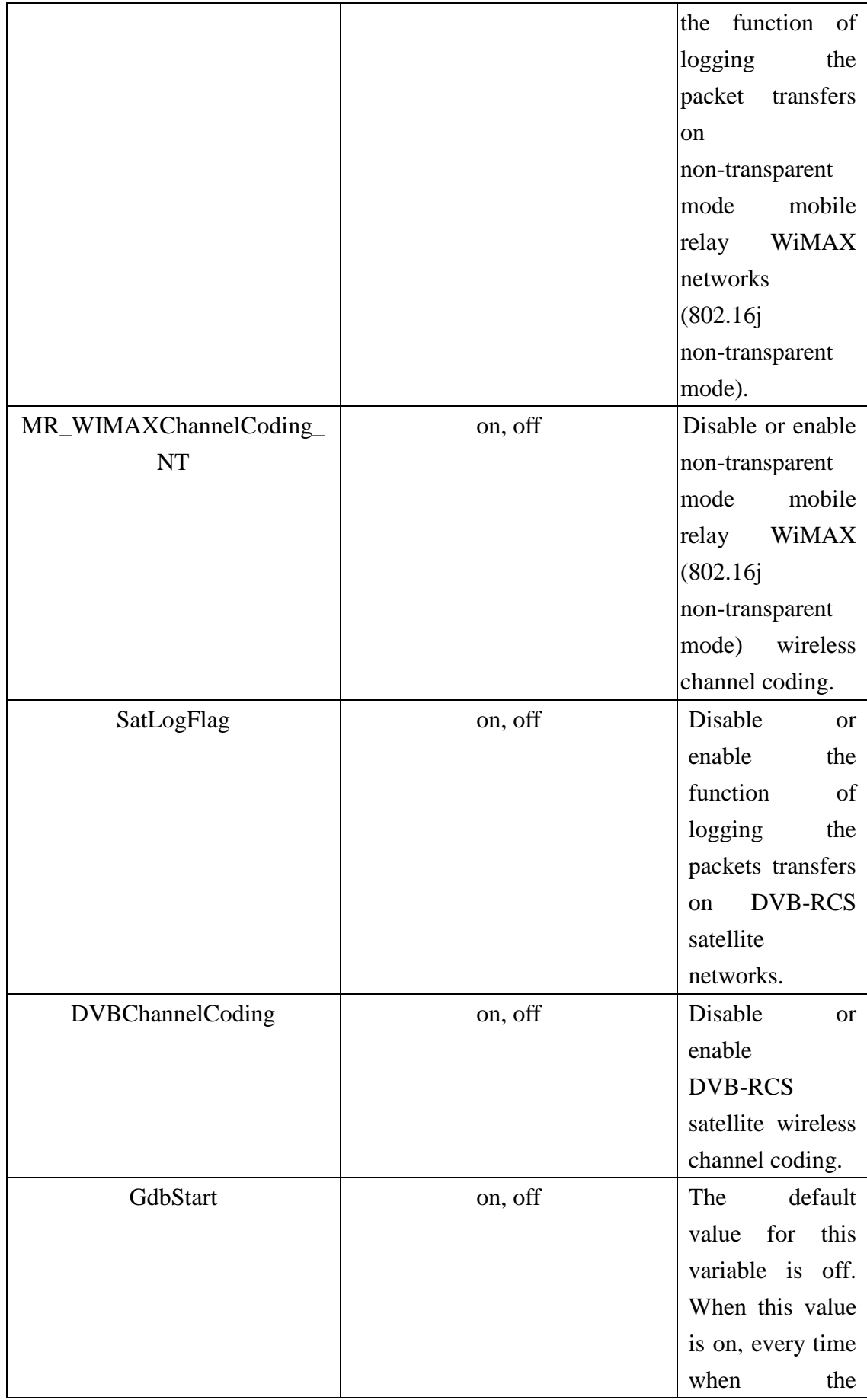

| simulation                |
|---------------------------|
| engine forks a            |
| traffic generator         |
| application               |
| program, right            |
| before and right          |
| after the<br>fork         |
| operation, it will        |
| pause and ask             |
| the user to click         |
| button<br>to<br>a         |
| continue<br>the           |
| simulation.               |
| During the pause          |
| time, the user            |
| can start the gdb         |
| program<br>to             |
| debug<br>the              |
| operations of the         |
| simulation                |
| engine process            |
| and the forked            |
| application               |
| program. More             |
| details about this        |
| advanced                  |
| capability can be         |
| referenced in the         |
| "using_gdb_over           |
| $_{\text{metuns}}$ 5.pdf" |
| document, which           |
| is located in the         |
| doc/Debug                 |
| directory of the          |
| <b>NCTUns</b>             |
| package.                  |

**TABLE 1.3.1 THE GLOBALVARIABLES USED AT INITIALIZATION-TIM**

#### **Node Protocol Stack Specification**

The creation block describes the protocol stack of a node, which starts with the "Create" keyword and ends with the "EndCreate" keyword. The first line of such a block specifies the node ID, the type of the node, and the name of the node. The following is an example:

#### *Create Node 1 as HOST with name = HOST1*

This statement asks the simulation engine to create a node whose node ID is 1, type is HOST, and name is HOST1. A node"s name is constructed by concatenating the node"s type with its node ID, which is unique in a simulation. To ensure uniqueness of node IDs, different nodes use different node IDs regardless of their types. For example, in a simulation it is impossible to have two nodes whose names are HOST1 and ROUTER1, respectively. On the other hand, having HOST1 and ROUTER2 or ROUTER1 and HOST2 in a simulation is possible. The node types that are currently supported are shown in the following table:

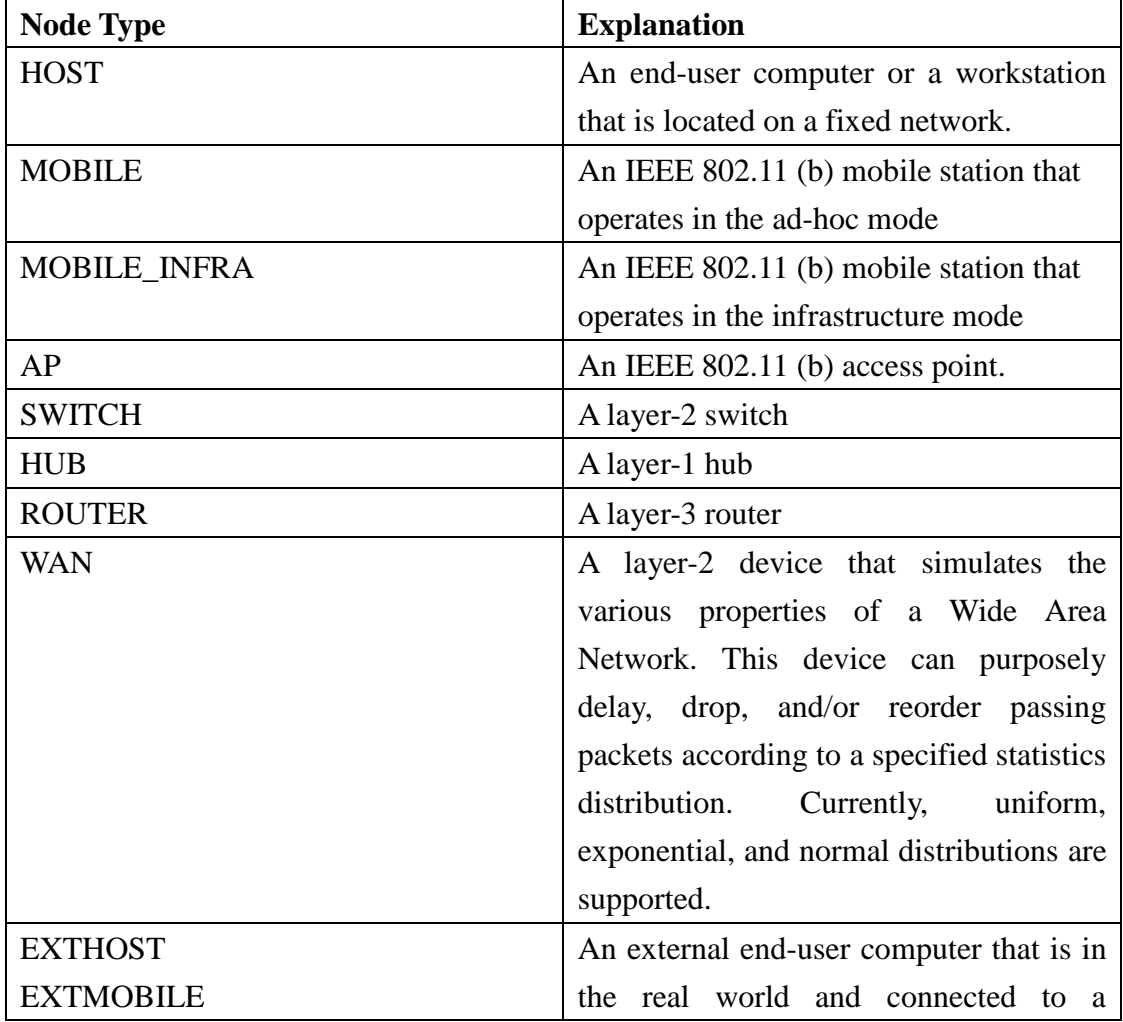

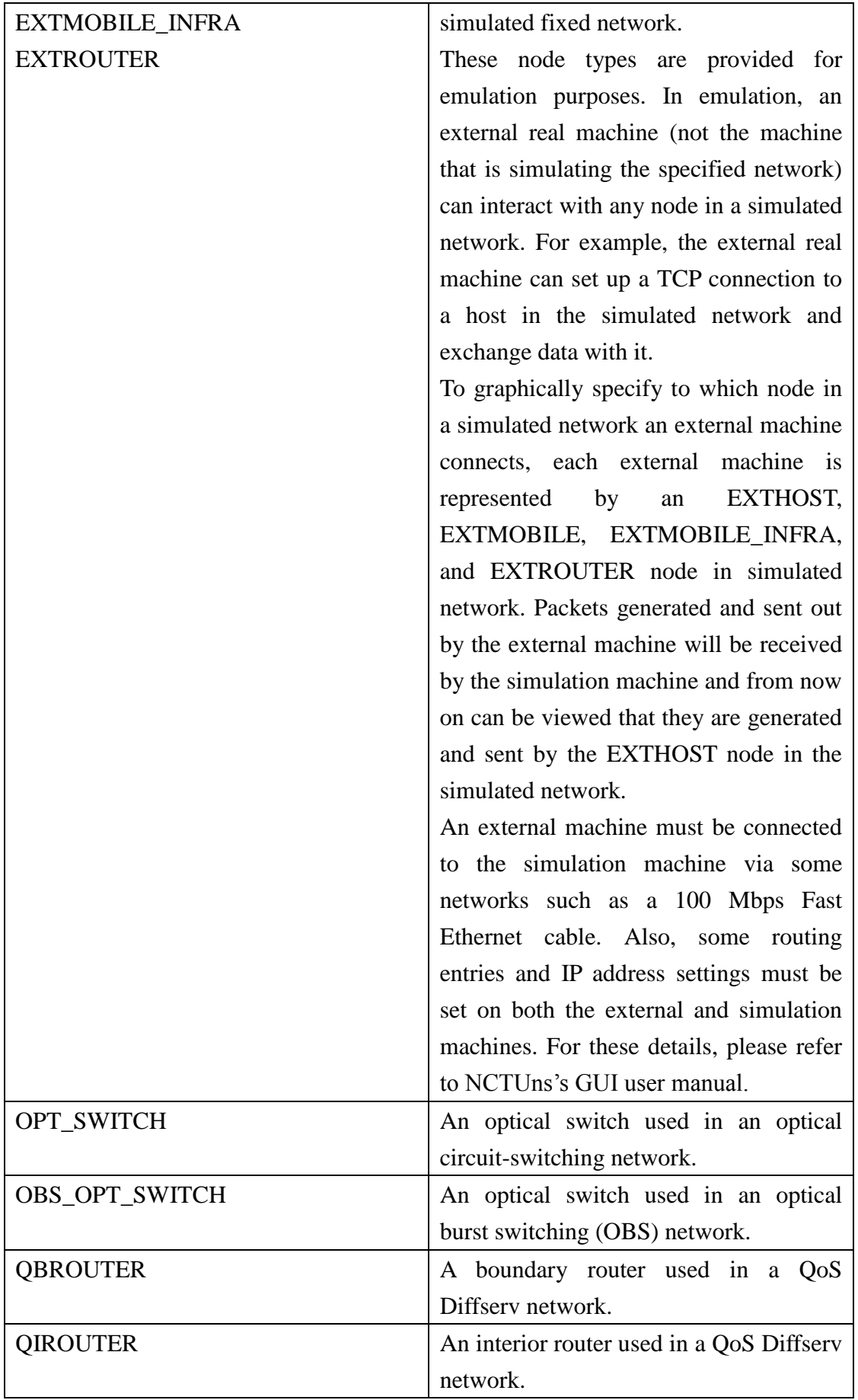

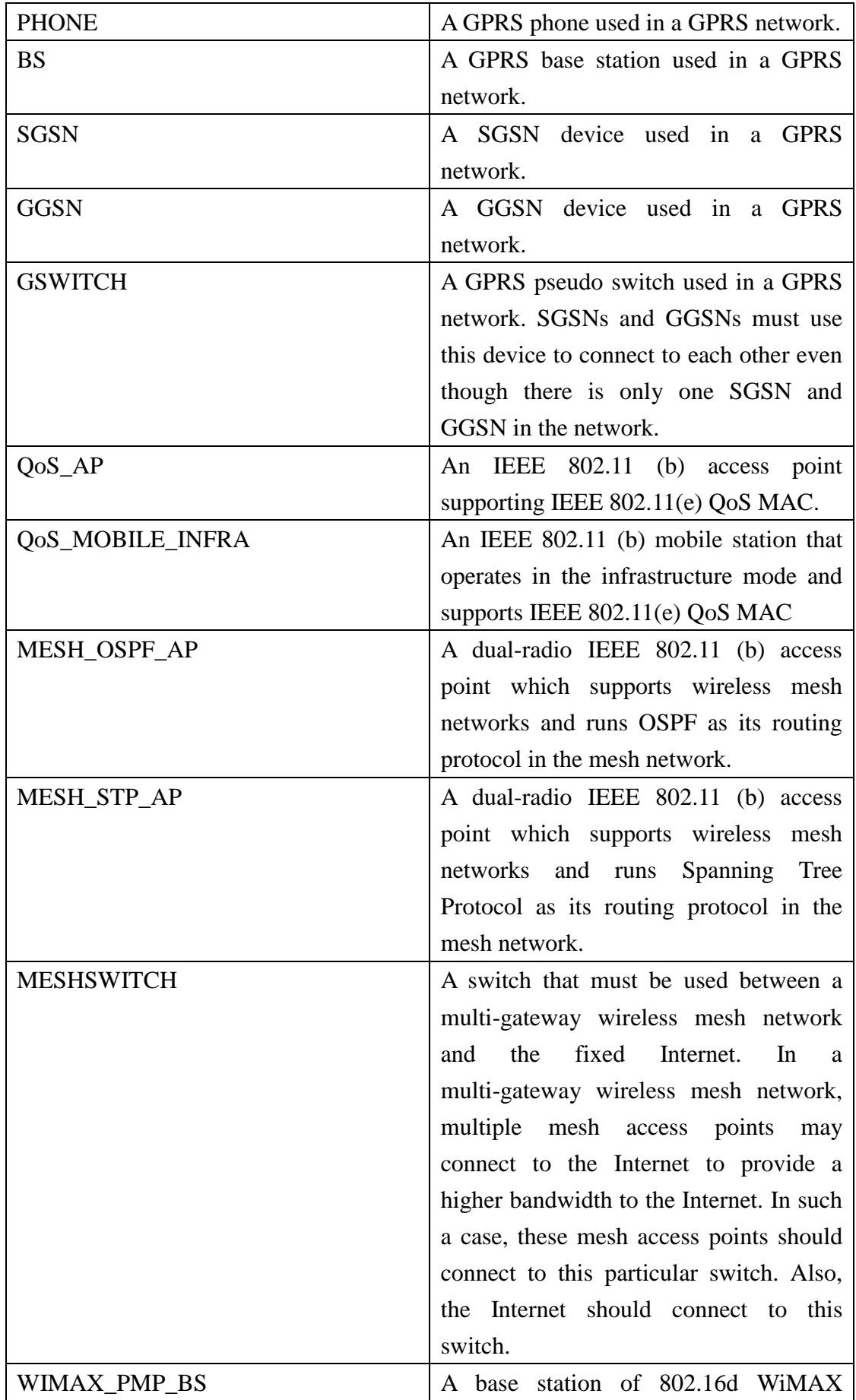

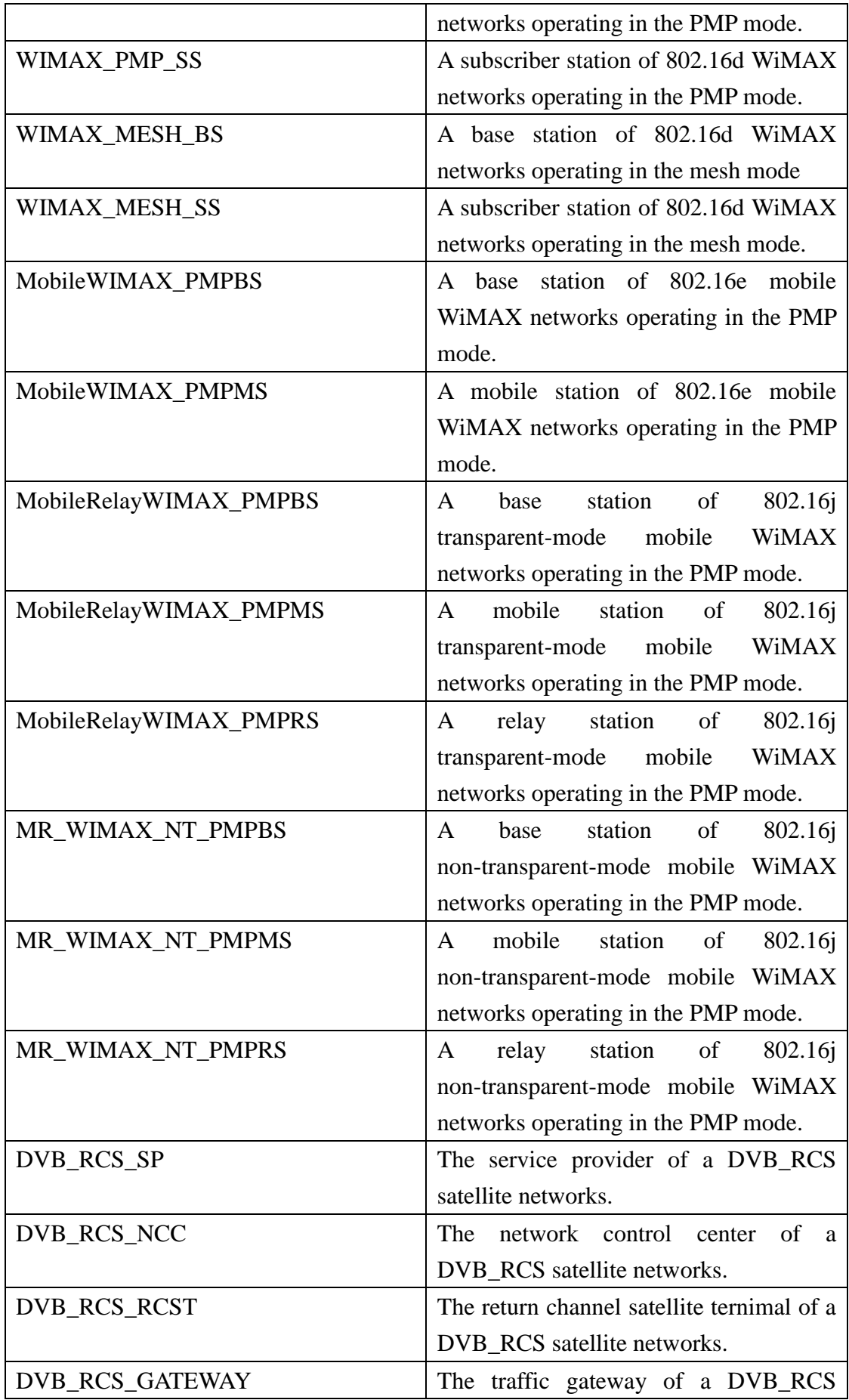

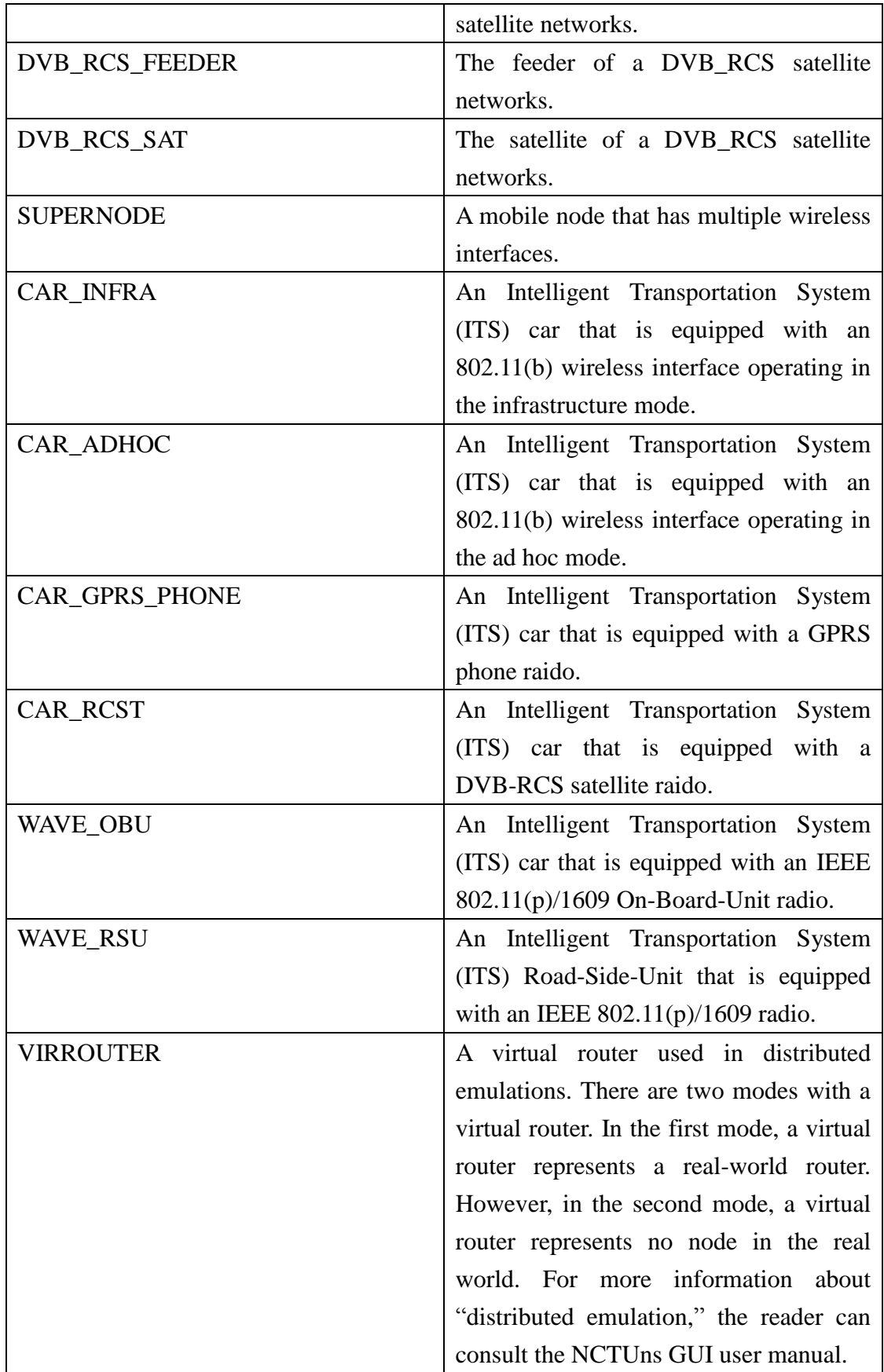

**TABLE 1.3.2 THE NODE TYPES THATARE CURRENTLY SUPPORTED BY NCTUNS**

A node can have one or multiple "ports." The term "port" mentioned here refers to a hardware network interface, not a transport-layer port (e.g., a TCP or UDP port) that means a specific type of network service. For example, a host with only one network interface has only one "port" while an 8-port switch has 8 "ports." Therefore, a creation block for a node is composed of one or several "port" blocks.

A port block starts with the "Define port portid" statement, where portid refers to the ID of this port, and ends with the "EndDefine" keyword. A port block is composed of a number of module blocks, each of which corresponds to a protocol module that has been registered with the simulation engine.

In optical networks where a WDM optical link has several wavelength channels, the concept of a port is extended to a two-layer structure. One can define several subport blocks under each port block. A first-layer port corresponds to an interface of an optical switch (router). A second-layer subport under a first-layer port corresponds to a wavelength channel of the WDM optical link that the first-layer port connects. The following is an example showing how to define a two-layer port structure:

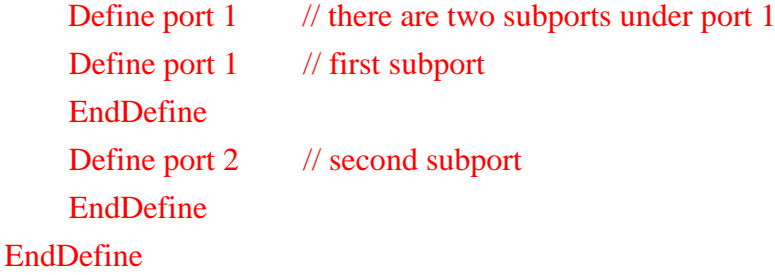

Inside a module block, there may be one or several statements that initialize the module's parameters. The following is an example that initializes the parameters of a module named "Interface":

```
Module Interface : Node1_Interface_1
Set Node1_Interface_1.ip = 1.0.1.1Set Node1_Interface_1.netmask = 255.255.255.0
```
A module block starts with the "Module" keyword and ends with an empty line. The first line of this block indicates that the type of this module is "Interface," and the name of this module instance is "Node1\_Interface\_1." Conceptually, this type/name relationship corresponds to class/object relationship in C++. In a module block, a user can specify the local variables (parameters) of a module object. In this example, an object named "Node1\_Interface\_1" contains two variables that need to be initialized, which are "ip" and "netmask." The next statement, "Set Node1\_Interface\_1.ip = 1.0.1.1", initializes "ip" to "1.0.1.1". Similarly, the third statement assigns "255.255.255.0" to "netmask." If there is no parameter to be initialized, a module block has only one statement to indicate its type and name, which is then directly followed by an empty line.

After defining all module blocks used inside a "port," the connectivity relationship among them is then specified by the "Bind" statements. For example, the following red-color statements specify the connectivity relationship among the protocol modules used inside the "port1" of "Node1." In this example, the "interface" module connects with the "arp" module. The "arp" module connects with the "fifo" module, which in turn connects with the "mac802.3" module. The remaining statements chain the "tcpdump" module, "physical" module, and the "link" module in sequence. With these "Bind" statements, the module instances defined in the module blocks are chained together to form a protocol stack for this port.

> Bind Node1\_Interface\_1 Node1\_ARP\_1 Bind Node1\_ARP\_1 Node1\_FIFO\_1 Bind Node1\_FIFO\_1 Node1\_MAC8023\_1 Bind Node1\_MAC8023\_1 Node1\_TCPDUMP\_1 Bind Node1\_TCPDUMP\_1 Node1\_Phy\_1 Bind Node1\_Phy\_1 Node1\_LINK

With these module block definitions and "Bind" statements, the definition of a port block is finished. If a node has multiple ports, these ports are defined in the same way. After all ports of a node have been defined, the definition of that node"s protocol stack is finished.

#### **Node Connectivity Specification**

After the internal structures (i.e., the protocol stack) of all nodes are defined, the connectivity relationship among these nodes (i.e., the topology) should be specified. This is done through the "Connect" statements.

The following is an example:

*Connect WIRE 1.Node1\_LINK\_1 4.Node4\_LINK\_1 Connect WIRE 2.Node2\_LINK\_1 4.Node4\_LINK\_2 Connect WIRE 3.Node3\_LINK\_1 4.Node4\_LINK\_3*

A "Connect" statement specifies two nodes and the type of the link that connects these two nodes. The format is "**Connect LinkType**  **nodeid1.link\_module\_instance\_name nodeid2.link\_module\_instance\_name,**" where LinkType can be WIRE or WIRELESS.

For the WIRE link type, the first statement indicates that node1 and node4 connect to each other through a wired link. On node1, the wired link is attached to the "LINK\_1" module instance, which is defined in port 1. On node4, the wired link is attached to the "LINK\_1" module instance, which is defined in port 1. Similarly, the second and the third statements specify that there are wired links between node2 and node4, and node3 and node4, respectively.

For the WIRELESS link type, all mobile nodes (each mobile node uses a wireless network interface) that use the same frequency channel will be collected together and put after the "Connect Wireless" statement.

After these "Connect" statements, finally comes the "Run" statement. The value after the keyword "RUN" specifies the total time that should be simulated. For instance, "RUN 100" means that one would like the simulation case to simulate 100 seconds of the real network. Note that depending on the simulation machine"s speed and the simulation case"s complexity, the time required to finish a 100-second simulation case in the real life may be smaller or larger than 100 seconds.

### <span id="page-26-0"></span>**Chapter 2 Adding a New Module**

Because learning from examples is the best way to understand a new scheme, the source code of the simulation engine and all supported protocol modules are released in the package of NCTUns. A module developer can thus create his (her) own module by simply copying an existing module's source code and then modifying the source code to suit his (her) needs. Based on our experiences, this is the most effective way to create a new protocol module and make it work correctly with the simulation engine.

In this chapter, we present the required procedures to add a new module and explain how to conduct a simulation without the use of the GUI program. In Section 2.1, we present how to register a new module with the simulation engine. In Section 2.2, we present how to register it with the GUI"s Node Editor. In Section 2.3, we present a simple example in which we add a new module named "myFIFO" to NCTUns (including both the simulation engine and the GUI"s Node Editor). Finally, in Section 2.4, we present how to run a simulation case manually without the use of the GUI program.

#### <span id="page-26-1"></span>**2.1 Register a New Module with the Simulation Engine**

Three actions are required to add a new module into the simulation engine - module name registration, start-time parameter registration, and run-time get/set variable registration. They will be discussed in later sections.

#### **2.1.1 Module Name Registration**

All modules must be registered with the simulation engine before NCTUns can use them to generate simulation results. Two steps are required to register a module in the simulation engine. A module developer first needs to add a *REG\_MODULE* statement for his (her) new module into the **main()** function in **nctuns.cc** (this file is in the package's "src/nctuns/" directory) and rebuild the simulation engine.

The *REG\_MODULE (name, type)* is a macro and has two parameters. The first one is the name of the module used in the .tcl file while the second one is the C++ class name of the corresponding module. For example,

#### *REG\_MODULE ("SIMPLE-PHY", phy);*

The above statement registers a module whose class name is "phy" and whose module name is "SIMPLE-PHY." From now on, the "SIMPLE-PHY" module name can be used in a .tcl file to refer to this type of module (not to a particular instance of this type of module).

 The second step is to add a *MODULE\_GENERATOR(name)* macro into the file where the new module is implemented. The argument name is the name of the newly added module. For example, if one implements a module named "myfifo" in myfifo.cc, he needs to add MODULE\_GENERATOR(myfifo) in myfifo.cc. Note also that, if the myfifo.cc is not included in the Makefile, one should manually add it in the Makefile properly so that the compiler can include it in the compilation process.

#### **2.1.2 Start-Time Parameter Registration**

A module may have several parameters whose values need to be initialized at start-time, that is, at the beginning of a simulation. For example, a FIFO module normally has a parameter to specify the maximum queue length allowed for its FIFO queue. Such parameters need to be explicitly registered with the simulation engine so that their values can be specified in the simulation network description file (the .tcl file). This kind of registration can be accomplished by using the *vBind()* macro. The usage of the *vBind()* macro is explained below:

#### *vBind (exported\_name , the address of the corresponding parameter variable );*

The first parameter (exported\_name) is the exported name of the parameter variable while the second one is the address of the parameter variable. Note that a parameter variable"s exported name can be different from its real name declared in the C++ program. After performing this operation, the value of this start-time parameter can be specified in a .tcl file by assigning the value to the exported name. Later on, when the simulation begins, the value specified in the .tcl file will be taken by the corresponding parameter variable and set as its initial value.

#### **2.1.3 Run-Time Get/Set Variable Registration**

Sometimes it is useful to observe the status of a variable, a node, or a protocol while a simulation is running. For example, a user may be interested in seeing how the current queue length of a FIFO queue varies during a simulation. To support this functionality, a module developer can register these variables with the simulation engine so that they can be exported and accessed at run-time. The simulation engine provides the macro *EXPORT()* to support this functionality. Its usage is explained below:

#### EXPORT (variable name, permission mode);

In the above macro, the first parameter is the name of the exported variable while the second one is a flag to indicate the access permission mode for this variable. Two access permission modes are supported. They are the READ\_ONLY and WRITE ONLY, respectively and can be combined.

#### <span id="page-28-0"></span>**2.2 Register a New Module with the GUI Node Editor**

This section explains how to register a new module with the GUI node editor. This step is necessary because an NCTUns user normally uses the GUI node editor to specify a node"s protocol stack (i.e., the used protocol modules) and the parameter values used by these modules. Registering a new module with the simulation engine alone does not automatically let the GUI node editor know that a new module has been added to the simulation engine. It is required that a module developer also register a new module with the GUI node editor.

To do so, three operations are required. First, a module developer should add a block of information describing the new module into the simulator's module description file (the mdf.cfg). Second, the developer should design a GUI layout for the module"s parameter dialog box. Third, if the developer wants to make this module parameter dialog box look "beautiful," he (she) may need to spend some time adjusting the "appearance" of the dialog box. The following sections present the details about registering a new module with the GUI node editor.

#### **2.2.1 The Module Description File (mdf.cfg)**

The module description file (mdf.cfg) is used to describe all of the modules that have been registered with the simulation engine. Originally, the module description file was a file containing several module description blocks. However, starting from NCTUns 3.0, it has been broken into many smaller files stored in several subdirectories of the mdf directory. By default, the mdf directory is created at /usr/local/nctuns/etc/mdf. When a user develops a new module and wants to add the descriptions of this module to this mdf file (now has become a directory), he (she) can choose to 1) add the descriptions of this module to any file that is already stored in any subdirectory of the mdf directory, or 2) create a new subdirectory under the mdf directory and store the descriptions of this module as a file in the newly created subdiretory. The names of the newly created subdirectory and the file holding the descriptions of the module can be any. They have no relationship at all with the module group names used in the GUI node editor. This new mdf directory design is to allow the user to add his (her) module description file independently without touching other existing module description files. The GUI program will automatically collect all module description files under the mdf directory and concatenate their contents together into one "big" module description file. Then it will read this "big" module description file to know the descriptions of all modules, just like what it did before in the original design. With this explanation, in the rest of this document, conceptually we will still treat the mdf as a file rather than a directory.

When the GUI main program starts, it will read this file only once to learn what modules are already registered with the simulation engine. In contrast, the GUI node editor will read this file each time when it is invoked in the GUI program. Due to this design, after a user modifies a module"s description (e.g., its parameter dialog box layout) and wants to see its effects immediately, he (she) can just invoke the GUI node editor again to see the effects without exiting the GUI main program and then restarting it.

A module description block starts with the "ModuleSection" keyword and ends with the "EndModuleSection" keyword. A module description block is divided into three parts – the HeaderSection, InitVariableSection, and ExportSection, respectively. Similarly, these sections start with the "HeaderSection," "InitVariableSection," and the "ExportSection" keywords, respectively, and end with the "EndHeaderSection," "EndInitVariableSection," and the "EndExportSection" keywords, respectively.

The possible set of values for each parameter variable will be explained in detail in Section 2.2.3.

#### **2.2.2 The Try-and-Error Module Dialog Layout Designing Process**

NCTUns provides a convenient environment to enable a user to easily perform many tasks. However, right now, due to lack of manpower and research fund, there is still one thing that cannot be performed easily, which is to generate the GUI layout of a module"s parameter dialog box.

Ideally, a module"s parameter dialog box GUI layout should look "beautiful." That is, its parameter input fields should be concisely and neatly arranged in the dialog box. However, it is very difficult for the GUI program to automatically design a "beautiful" GUI layout for a module's parameter dialog box. This is because whether or not the appearance of a parameter dialog box looks beautiful is highly subjective. As such, this job must be done by (and is left to) the user.

NCTUns adopts a flexible way to specify the layout of a dialog box. A module developer can specify the layout for variables that need to be initialized in the "InitVariableSection" section. He (she) can also specify the layout for the variables that allow run-time accesses in the "ExportSection" section. These are done through the use of some XML-like layout description statements. (The detailed syntax and semantic of these layout description statements are presented in the following section.) A user can edit these statements to manually design and adjust the GUI layout of a dialog box. Since the node editor will re-read the mdf.cfg file each time when it is invoked, a user can use a try-and-error process to adjust the dialog box"s GUI layout until it looks "beautiful" enough for him (her). To be more precise, after a user makes some changes to the dialog box"s GUI layout, he (she) can re-invoke the node editor to see how the new GUI layout looks like.

Apparently, this approach is not as intuitive as some commercial GUI layout builder programs, which can easily build a dialog box by dragging GUI objects around on a dialog box. In the future, if manpower and research fund permit, we certainly will provide our own GUI layout builder. Right now, since normally a module has only a few parameters to be set, we have no problem using the try-and-error process to make "beautiful" dialog boxes.

#### **2.2.3 The Syntax and Semantic of the Layout Description Statements**

#### **HeaderSection**

The first table collects the relevant variables and their meanings. The second table lists the set of possible values for each variable.

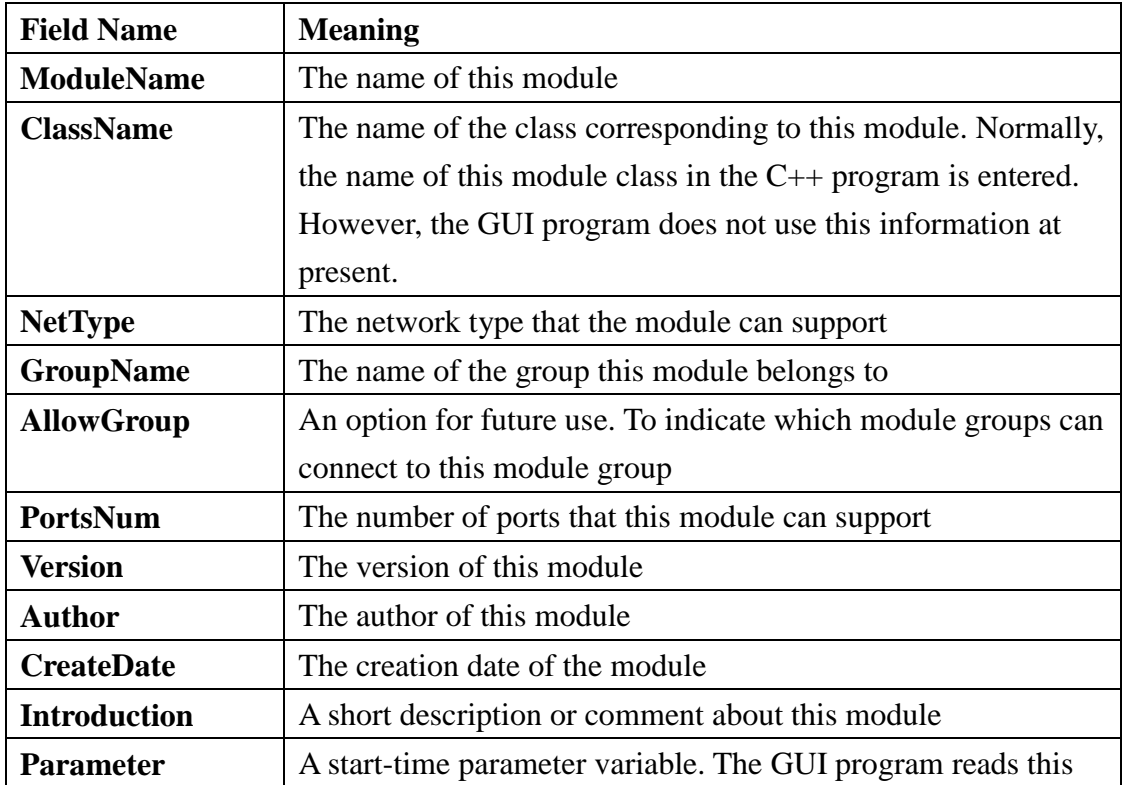

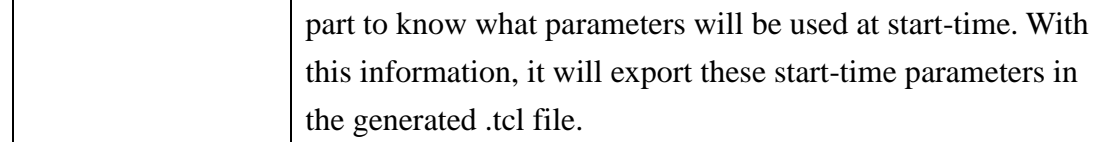

**TABLE 2.2.3.1 THE MEANINGS OFTHE VARIABLES USED IN THE HEADERSION**

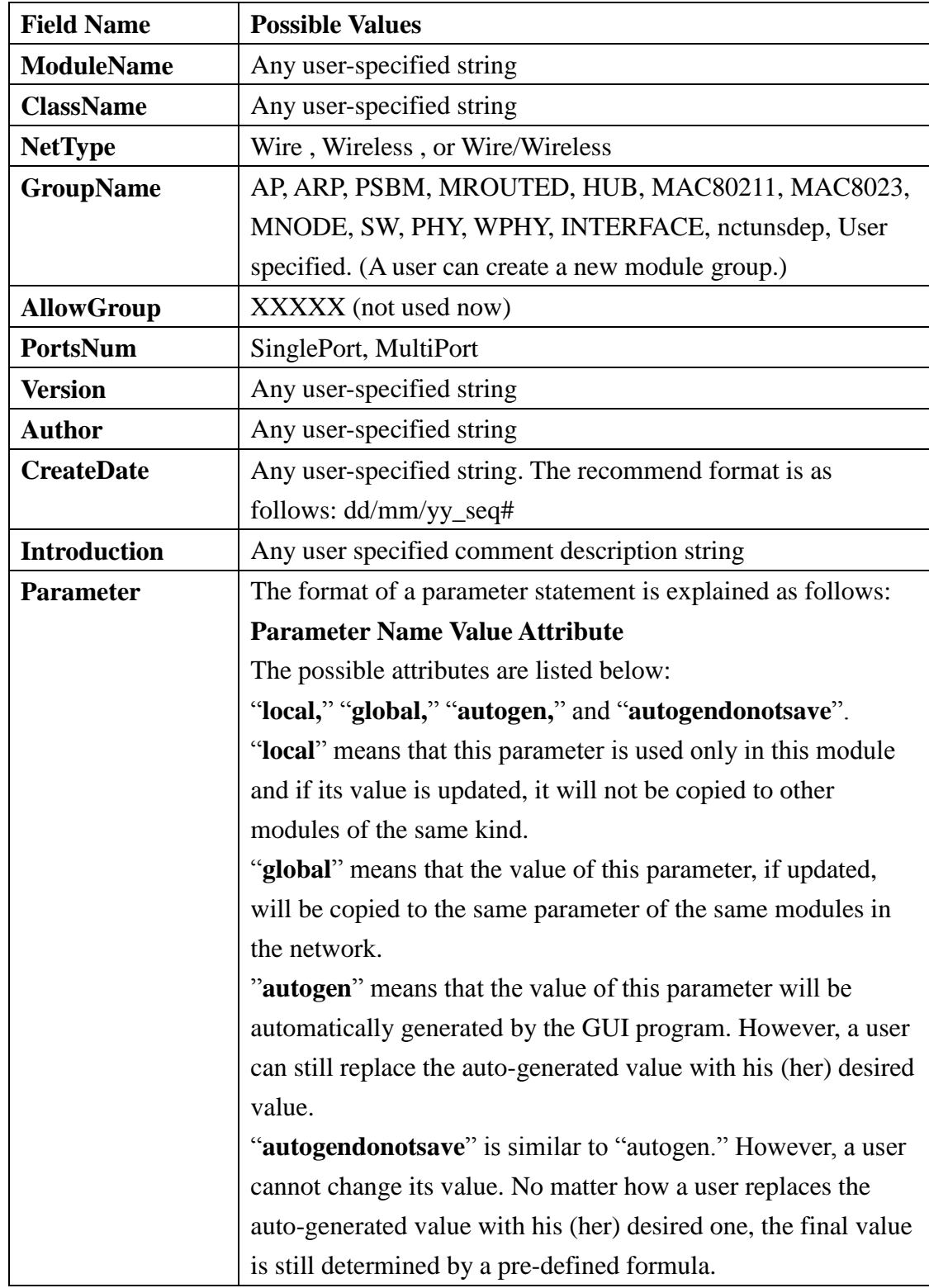

#### **TABLE 2.2.3.2 THE POSSIBLE VALUES FOR THE VARIABLES USED IN THE HEADERSION**

Normally, a possible value of an autogendonotsave parameter is a formula consisting of the three predefined variables: **\$CASE\$, \$NID\$, and \$PID\$.**

**\$CASE\$** represents the main file name of a simulation case's topology file. It will be replaced by the main file name when this variable is accessed. For example, if a simulation case"s topology file is saved with the filename "test.tpl", **\$CASE\$** will be replaced by "test." **\$NID\$** represents the ID of the node to which this module is attached. Analogously, **\$PID\$** represents the ID of the port to which this module is attached.

#### **InitVariableSection**

Normally, a user should specify the caption and the size of the diabox. The key word "**Caption**" indicates the caption of the dialog box, and "**FrameSize width height**" indicates the size of the dialog box. For example,

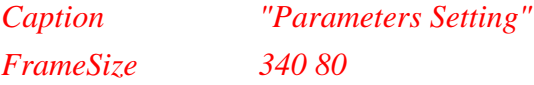

These statements will generate a dialog box of 340x80 pixels with a caption of "Parameters Setting." After specifying the caption and the size of the dialog box, a user can arrange the layout inside the dialog box. A dialog box would contain a number of GUI objects, such as an OK button, a Cancel button, a textline, etc. Each GUI object corresponds to a description block in "InitVariableSection" and always starts with "Begin" and ends with "End." The following shows an example:

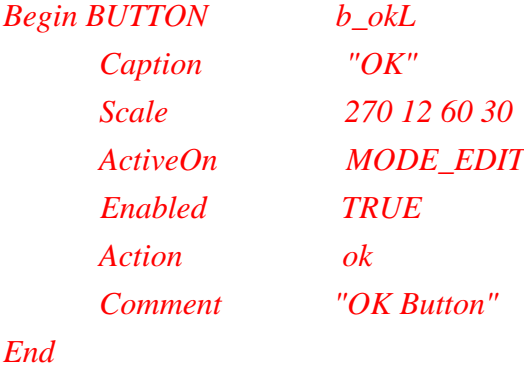

The description blocks for different objects share several common and basic attributes. For example, the caption and scale commands are used commonly. A

"BUTTON"-like object is an example of an object consisting of only basic attributes. Let's take the simple "BUTTON" object as an example. More specific attributes will be discussed later.

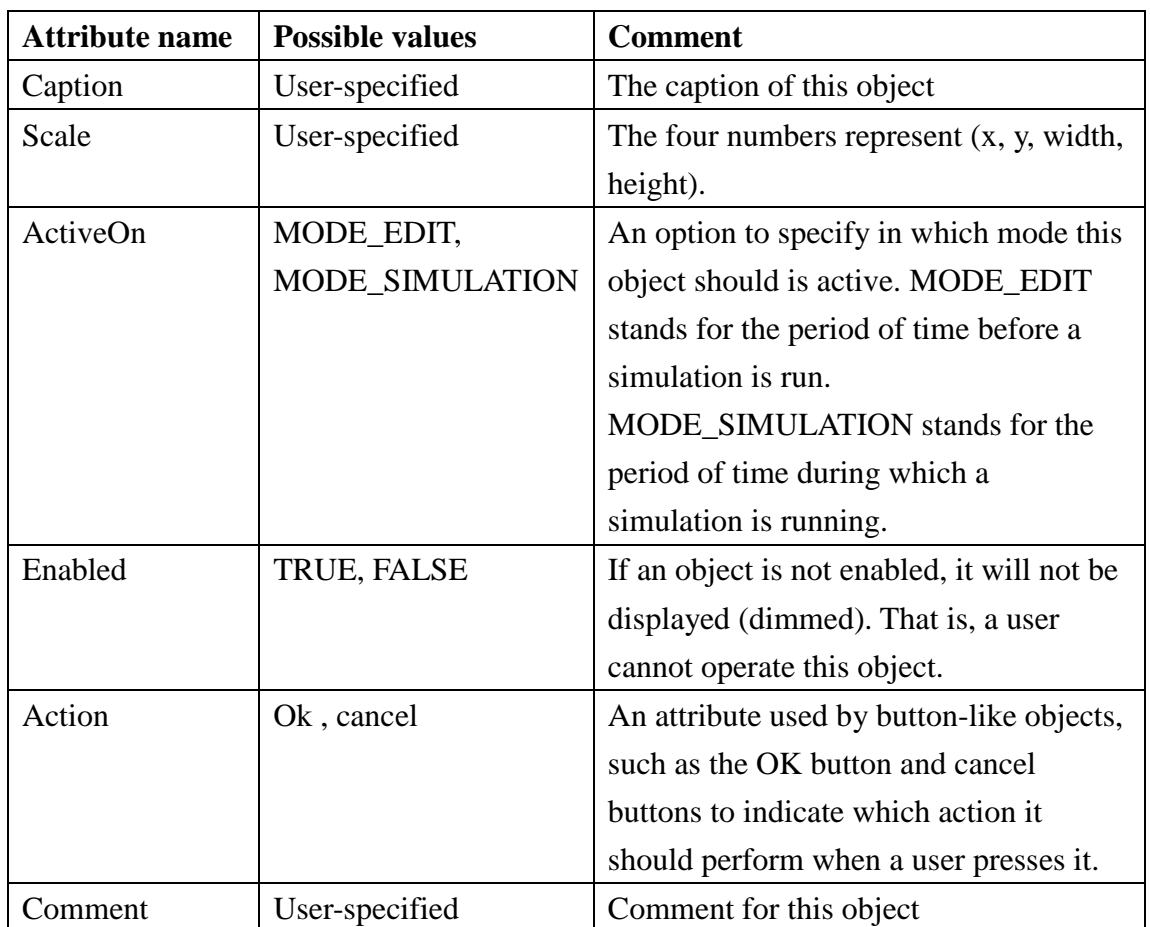

For a "BUTTON" object, the keyword "BUTTON" follows the keyword "Begin" and it is followed by the object name "b\_ok". The following table lists its attributes:

**TABLE 2.2.3.3 THE BASIC ATTRIBUTES USED TO DESCRIBE AN OBJECT**

#### **a. LABEL**

"LABEL" is used to display some comment in a dialog box. The attributes of a LABEL object are the same as those of a "BUTTON" object.

#### **b. RADIOBOX/CHECKBOX**

In RADIOBOX/CHECKBOX, there are some new attributes. Let's take the following example to explain:

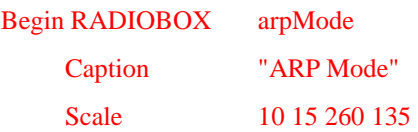

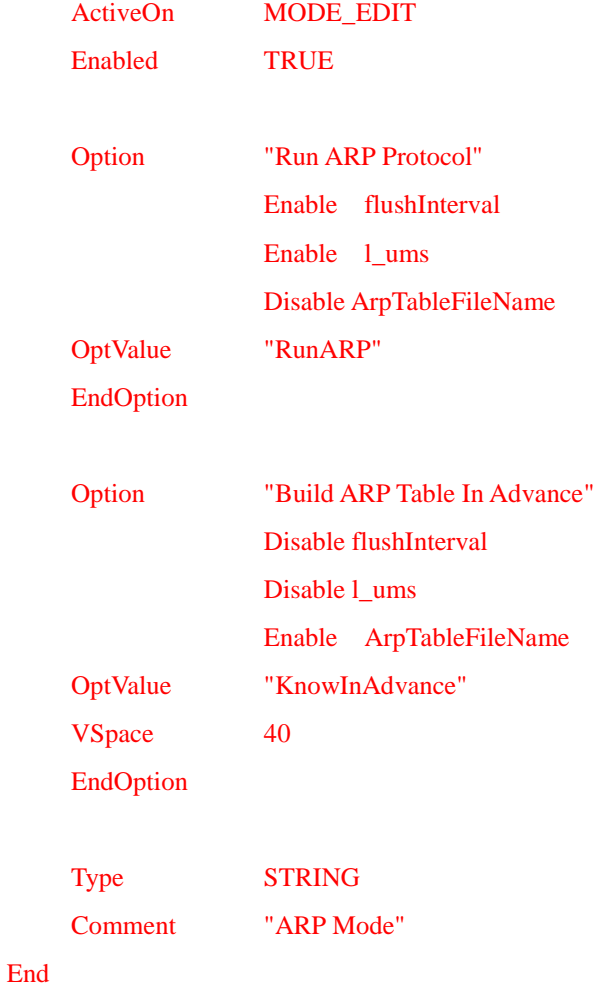

It is a RADIOBOX block whose name is "arpMode." The first four statements describe the caption, size, in which mode this radiobox should be active, and when it should be enabled. Then two option blocks follow, each of which starts with the "Option" keyword and ends with the "EndOption" keyword. The string following the "Option" keyword specifies the string that should be shown in the dialog box for this option. The "OptValue" specifies the value that will be assigned to the radiobox option variable "arpMode" if this option is selected. The "Enable" and "Disable" statements inside an "Option" block specify that, when a user selects this option, the variable objects following these statements should be enabled or disabled (When an object is enabled, its input field is enabled in the parameter dialog box, otherwise, its input field is disabled). The term "VSpace" is used to specify the vertical height of the area used for this option.

#### **b. TEXTLINE**

TEXTLINE provides a text field for inputting or outputting data. A module developer can indicate the type of the data to be read from a textline. The data will be interpreted as a value of the type indicated by the "TYPE" key word.

#### **c. GROUP**

GROUP is used to organize related objects together. It can contain a number of objects that are related to an area. Like other objects, it has four basic attributes "Caption," "Scale," "ActiveOn," and "Enabled" to define the caption, the size of its area, the active mode, and the enabled/disabled conditions.

#### **ExportSection**

"ExportSection" provides an area in a dialog box in which a user can get/set the current value of a variable at run-time. "**Caption**" and "**FrameSize**" are the two basic attributes for this section. If a module doesn"t have any variable that can be accessed during simulation, "Caption" should be set to "", a null string, and "FrameSize" should be set to 0 0. In addition to the objects discussed above, there are two useful objects that are new in this section. They are the "ACCESSBUTTON" and "INTERACTIONVIEW." The formats of these two objects are shown in the following examples:

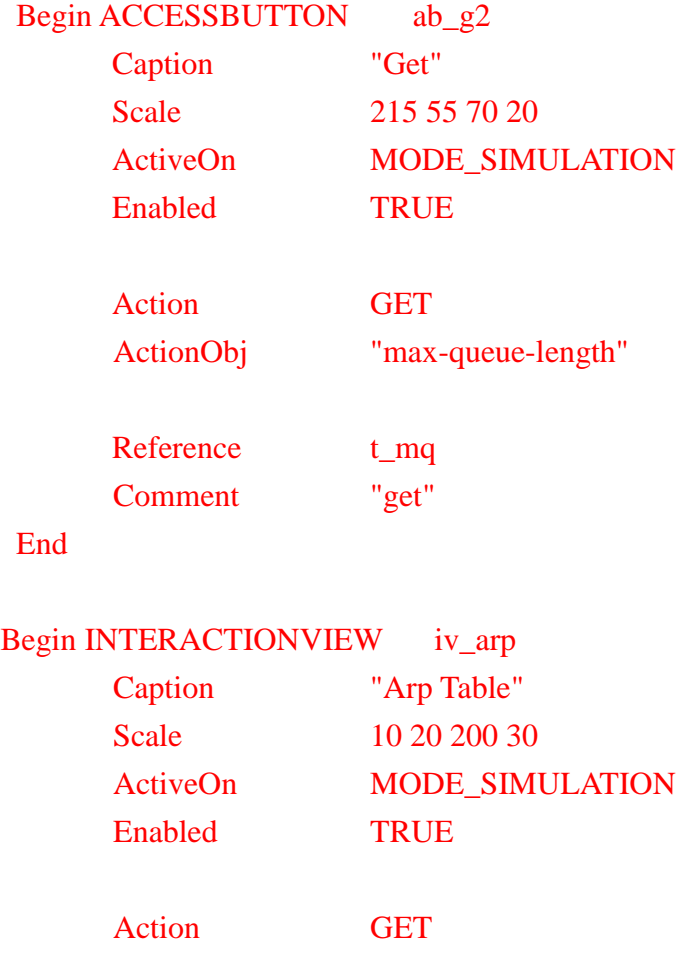
```
ActionObj "arp-table"
```

```
Fields "MAC Address" "IP address" 
Comment "Arp Table"
```

```
 End
```
For an "ACCESSBUTTON" object, it is used to get or set the value of a single-value run-time variable. There are three new attributes for "ACCESSBUTTON." They are "**Action,**" "**ActionObj,**" and "**Reference,**" respectively. The value of "Action" can be "GET" or "SET" to indicate when a user presses this button which operation should be performed. "ActionObj" indicates the name of the object that the GET/SET operation should operate on in the simulation engine. Finally, "Reference" points to the name of the GUI object (e.g., a TEXTLINE object) in which the retrieved value should be displayed. For example, the current queue length of a FIFO module may be gotten and displayed at a TEXTLINE GUI object named "curqlen"

For an "INTERACTIONVIEW" object, it is used to display the content of a multi-column table at run-time. Normally, it is used to get a switch table, an ARP table, or an AP"s association table. Besides "Action" and "ActionObj," there is a new attribute called "Fields" to specify the names of the fields (columns) of the table. Several quoted strings, each of which represents the name of a field, follow the "Fields" attribute.

# **2.3 An Example of Adding a New Module**

In this section, we use a step-by-step example to show how to add a new module named "myFIFO" to NCTUns. We hope that this example can help a module developer easily add his (her) module into NCTUns.

# **2.3.1 Adding a myFIFO Module**

*To save time, we clone the source code of the existing "FIFO" module and give it a new name called "myFIFO." We illustrate how to integrate the "myFIFO" module (a new module) into NCTUns in the following.*

**1.** Determine a C++ class name for the new module. In this case, the class name of the module is set to "myFIFO." This class name must be different from all class names that are already used in the simulation engine C++ program. Then consider the group to which the new module should belong and store the source code in an appropriate directory. If it should belong to a new module group, its module group name specified in the mdf module description file can be a new name. In this case, the GUI node editor will create a new group category for it and place it in that category. The source code of this module can be placed in any directory. In this example, since myFIFO belongs to the existing "PSBM" (which means packet scheduling and buffer management) group, we store the module source code in the directory "src/nctuns/module/ps/myFIFO." Actually, it can be stored in any place under the "src/nctuns" directory as long as the directory path/name of this file is added to "makefile" so that the compiler can find it when invoked by the user running the "make" utility to rebuild the simulation engine.

**2.** After determining the class name, a user should register the new module with the simulation engine. First, the user opens the file "src/nctuns/nctuns.cc". In main(), he (she) should add the following statement:

# **REG\_MODULE("myFIFO", myFIFO);**

**3.** Add **MODULE\_GENERATOR(myFIFO)** in the file implementing the myFIFO module. For example, if this module is implemented in myfifo.cc, one needs to add **MODULE\_GENERATOR(myFIFO)** in the myfifo.cc.

**4.** The user then determines which variables to be exported at start-time. In the constructor of the class, the user should use the vBind() macro to register these run-time variables. In this example, the following lines are added:

> **/\* bind variable \*/ vBind("qmax", &if\_snd.ifq\_maxlen); vBind("log\_qlen", &log\_qlen\_flag); vBind("log\_option", &log\_option); vBind("samplerate", &log\_SampleRate);**

With these macros, the local variable "if snd.ifq maxlen" is exported as a start-time variable named "qmax", which will be used by the simulation engine. Similarly, "log qlen flag" is exported as "log qlen," "log option" is exported as the same name "log\_option," and "log\_SampleRate" is exported as "samplerate."

**5.** Determine which variables to be exported as run-time accessible variables. In this example, the "queue\_length" in  $myFIFO::init()$  function is exported:

# **EXPORT("queue-length", E\_RONLY|E\_WONLY);**

The variable "queue-length"is exported with its access mode set to "readable and writable".

**6.** Next, the user should write a command handler to deal with run-time access events. By default, the simulation engine knows that a module"s command() method is its run-time-access event handler. Here is the relevant piece of source code in myFIFO::command().

```
/* The Get implementation of Exported Variable */
         if (!strcmp(argv[0], "Get")&&(argc>=2)) {
                  if (!strcmp(argv[1], "queue-length")) {
                           sprintf(buf, "queue-length: %d\n", 
                                 if_snd.ifq_maxlen);
                           EXPORT_ADDLINE(buf);
                           return(1);
 }
         }
         /* The Set implementation of Exported Variable */
        if (!strcmp(argv[0], "Set")&&(argc==4)) {
                  if (!strcmp(argv[1], "queue-length")) {
                          if snd.ifq maxlen = atoi(argv[3]);
                           return(1);
 }
         }
```
The above piece of source code first decides whether the input command is a "GET" or "SET" command. It then performs appropriate processes.

**7.** Register with the GUI node editor. This can be done by adding a module description block for "myFIFO" to any file in the "/usr/local/nctuns/etc/mdf" directory. Because in this example, the "myFIFO" module is a module cloned from the "FIFO" module, we simply copy and paste the description block of "FIFO" and alter the values of some fields in its "HeaderSection" section. The header section modified for "myFIFO" is shown below. The red-color parts are the fields that are modified. They include the module name, class name, and the information for version control.

**HeaderSection**

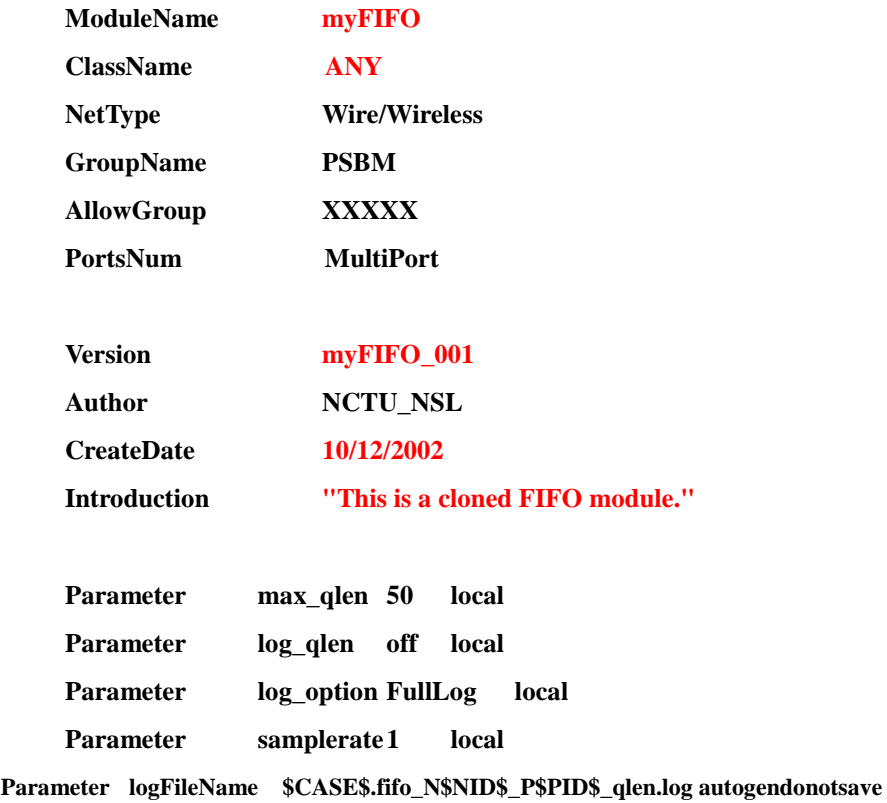

#### **EndHeaderSection**

**8.** Rebuild (recompile and relink) the "nctuns" program (the simulation engine) and the "myFIFO" module. Notice that if the file implementing the myFIFO module is not included in the Makefile, one should manually add it in the Makefile. For example, suppose that the myfifo.cc file is located in the src/nctuns/module/ps/myFIFO directory. One needs to add the "myFIFO\" statement into the Makefile in the src/nctuns/module/ps/ directory. The modified Makefile is shown as follows:

**obj-y**  $=$   $\langle$  $DRR/\langle$ **DS/ \**  $FIFO/$ 

**myFIFO/ \**  $RED/ \setminus$ **WAN/**

Then the "myFIFO" module will be registered with the simulation engine. To rebuild the simulation engine, a user can re-run the install.sh installation script program provided in the NCTUns package. Because in this case we just want to rebuild the simulation engine, during the installation script execution, we can select to skip the time-consuming kernel building and tunnel interface creation steps. A user can also enter the directory holding the source files of the simulation engine and execute the "make" command to build the new simulation engine program. When the compilation is finished, be sure to copy the newly-built simulation engine program (nctuns) to the /usr/local/nctuns/bin directory and rename it to "nctunsse."

**9.** Execute the "nctunsclient" program (the GUI program) and then invoke the node editor. With the above operations, a user should find that the new module "myFIFO" is now listed in the node editor's "PSBM" category. This means that the "myFIFO" module has already been registered with the GUI node editor successfully.

From the above simple example, one sees that adding a new module to NCTUns is straightforward. A user first registers it with the GUI node editor and then registers it with the simulation engine of NCTUns. After rebuilding (compiling and making) the simulation engine, the new module can be invoked and used during simulations.

# **2.4 Run a Simulation Case without the Use of the GUI**

NCTUns provides a convenient simulation environment. Its simulation engine is coupled with the GUI program to increase a user's productivity when he (she) creates and runs a simulation case. Everything can be easily specified and configured in the GUI program. For example, instead of using a text editor to create and edit a simulation description file (.tcl), users can easily do this job via the GUI's Topology Editor.

In some situations, however, manually executing simulations without using the GUI is necessary. An example is when one needs to simulate a new type of nodes that is not supported by NCTUns yet. In this situation, the GUI"s Node Editor cannot generate the needed protocol stack for the new node and hence a user must "hand-craft" the .tcl file. The user then needs to bypass the use of the GUI and feed the manually-crafted .tcl file to the simulation engine for execution.

Some steps must be performed first before a simulation can be manually started. Section 2.4.1 describes how to manually perform a simulation in details. Section 2.4.2 explains the meanings and formats of the many configuration files that together specify a simulation case.

## **2.4.1 Execute a Simulation Case Manually**

 To make the simulation engine suitable for manual executions (i.e., let it execute without using the GUI), one needs to modify its source code files, which are located in the "src/nctuns" subdirectory of the downloaded package.

### **2.4.1.1 Set the value of "IPC" to 0 in nctuns\_api.h**

This IPC variable in nctuns\_api.h defines whether or not the compiled binary of the simulation engine should run with the GUI via the IPC (Inter-Process Communication) mechanism. If IPC is set to 1, the newly-built simulation engine program will run with the GUI via IPC. On the other hand, if IPC is set to 0, the newly-built program will be an independent simulation engine program, which means that it will not take input from the GUI and will not generate output to the GUI.

After setting IPC to 0, one should execute "make clean all" in the "src/nctuns" directory to re-compile the simulation engine. Notice that the resulting binary is named "nctuns" instead of "nctunsse" and is placed in the "src/nctuns" directory. After the compilation finishes successfully, one can copy this stand-alone simulation engine program to a directory for later uses.

#### **2.4.1.2 Set up five environment variables**

 The simulation engine needs five environment variables to function correctly. These five variables specify important file paths. First, \$NCTUNSHOME indicates where the installed directory of NCTUns is. Second, \$NCTUNS\_BIN indicates the path of the directory that stores the binary of the main components of NCTUns such as "nctunsse," "dispatcher," "coordinator," and "nctunsclient."

Next, \$NCTUNS\_TOOLS indicates the path of the directory that contains user-level application programs that will be forked and executed by the simulation engine during simulation. Next, \$NCTUNS\_WORKDIR indicates the directory in which the configuration files used by application programs (if needed) are stored. Taking the "stg" application program (Source Traffic Generator) as an example. If stg is configured to generate a traffic pattern based on a traffic-pattern description file and the file name is given as a command argument to stg, then the traffic-pattern description file should be placed in \$NCTUNS\_WORKDIR. Otherwise, stg will fail to find the configuration file and thus will execute incorrectly. Finally, \$LD\_LIBRARY\_PATH, indicates the path of the directory where the library files used by the GUI program and the simulation engine are stored.

The following is an example showing how to set up these environment variables in bash/Linux.

> export NCTUNSHOME=/usr/local/nctuns

> export NCTUNS\_BIN=/usr/local/nctuns/bin

> export NCTUNS\_TOOLS=/usr/local/nctuns/tools

- > export NCTUNS\_WORKDIR=/tmp
- > export LD\_LIBRARY\_PATH=/usr/local/nctuns/lib

The above example assumes that the installed directory of NCTUns is /usr/local/nctuns. \$NCTUNS\_BIN, \$NCTUNS\_TOOLS, \$LD\_LIBRARY\_PATH are set as subdirectories of \$NCTUNSHOME by default. The working directory of the simulation engine can be arbitrarily chosen. It is set to "/tmp" in this example.

#### **2.4.1.3 Start a simulation manually**

After the above steps are performed, one can start a simulation manually. In this section, two different methods for starting a manual simulation are illustrated. Using the first method, one can separate the directory that stores the files describing a simulation case from the directory that stores simulation result files generated by user-level application programs. Note that the simulation result files generated by the simulation engine and protocol modules are still placed in the same directory as the files describing a simulation case.

On the other method, by using the second method one can run a simulation manually without paying attention to where those input files should be placed. In step  $(3.1)$ , we explain the detailed steps for the first method. In step  $(3.2)$ , we show an example for the fist method. In step (3.3), we describe the required steps for the second method and explain why the second method is simpler than the first method. In step (3.4), we demonstrate an example using the second method step by step.

#### **2.4.1.3.1 The first method**

The first method differentiates between the directory where the simulation engine reads and writes files from the directory where user-level applications do. After the value of the IPC variable is set to 0 and the five environment variables are properly set, one can enter the directory where the stand-alone version of the simulation engine is stored and then execute the "./nctuns demo case1.tcl" command (assuming that the new binary is named "nctuns"). The only argument needed by the "nctuns" program is the file name of the simulation network description file (.tcl file). Other files required by the simulation engine such as the .sce file, which describes the moving paths of mobile nodes, should also be placed in the same directory as the .tcl file so that the simulation engine can find them. If all of the files that are required by a simulation case are generated and placed correctly as described above, one will be able to run up the simulation manually.

In the following, we describe the internal interaction between the GUI, the coordinator, and the simulation engine with respect to input/output file handling. When the simulation engine runs with the GUI, the GUI generates two directories for a simulation case, which are named \$CASENAME.sim and \$CASENAME.results, respectively, where \$CASENAME denotes the name of the case. The first one, \$CASENAME.sim, is used to store the files generated by the GUI which together describe a simulation case. They include .tcl, .tfc, .sce files, and so on. The GUI will package the files in \$CASENAME.sim into a single tar file via the "tar" utility and then send this packed tar file to the coordinator.

Upon receiving this packed tar file, the coordinator creates a directory as the

working directory for this simulation case and sets \$NCTUNS\_WORKDIR to this new directory. The coordinator then extracts files from this packed tar file and put them into the working directory. Next, the coordinator runs up a process of the simulation engine and feeds it with "\$NCTUNS\_WORKDIR/\$CASENAME.tcl" as the only argument to start a simulation. When the simulation is finished, the coordinator packs the simulation result files in this working directory into a tar file and then sends it to the GUI. Upon receiving the packed tar file, the GUI extracts files from this file, which may include various log files generated by modules, the packet trace animation file (.ptr file) generated by the simulation engine, and the various output files generated by user-level application programs during the simulation. The GUI then creates the \$CASENAME.results directory and put these extracted files into it.

Note that the \$CASENAME.sim directory does not store the configuration files that are needed by user-level applications. Rather, these files should be stored in the working directory specified by \$NCTUNS\_WORKDIR when the simulation starts. In the automatic simulation mode (i.e., running a simulation with the GUI), the GUI will automatically copy these files from their current locations (e.g., /usr/shieyuan/testdir, which is specified by the user using the "File Browse" button in the GUI) to the \$CASENAME.sim directory before packing these files in the \$CASENAME.sim directory and transferring the packed file to the coordinator. As such, these files will be in the \$NCTUNS\_WORKDIR working directory by the time when the simulation starts. However, in a manual simulation, because the GUI is not used, one has to copy these files to the \$NCTUNS\_WORKDIR working directory by himself (herself) before starting the simulation.

In the manual simulation mode, the simulation engine tries to read all the files required for a simulation case from the same directory as the given .tcl file. The simulation engine assumes that the prefixes (i.e., directory path) of these files are the same as that of the given .tcl file. For example, if the given .tcl file is named "democase1.tcl" and placed in "/tmp/democase1," the simulation engine will try to read the .tfc and .sce files by opening "/tmp/democase1/democase1.tfc" and "/tmp/democase1/democase1.sce, respectively. On the other hand, executed user-level application programs will try to read their configuration files from the \$NCTUNS\_WORKDIR directory by default, and the output files of a simulation case will no longer be stored in the \$CASENAME.results directory because the GUI is not used. Instead, those files generated by the simulation engine will be stored in the same directory as the .tcl file but those files generated by user-level application programs will be stored in the \$NCTUNS\_WORKDIR directory. Later on, we will use an example to illustrate how to run a simulation case manually and show where output files are generated.

### **2.4.1.3.1.1 An example showing how to use the first method**

 In this example, we assume that the new binary of NCTUns simulation engine is named "nctuns" and placed in "/usr/local/demo\_manual\_sim/bin." The case is named "Demo29 GPRS 1 ms" and placed in the directory "/root/NCTUns/example/".

## **I. Set the value of IPC to zero**

We first open the "nctuns api.h" file and search the IPC variable. Then we set the value of IPC to zero.

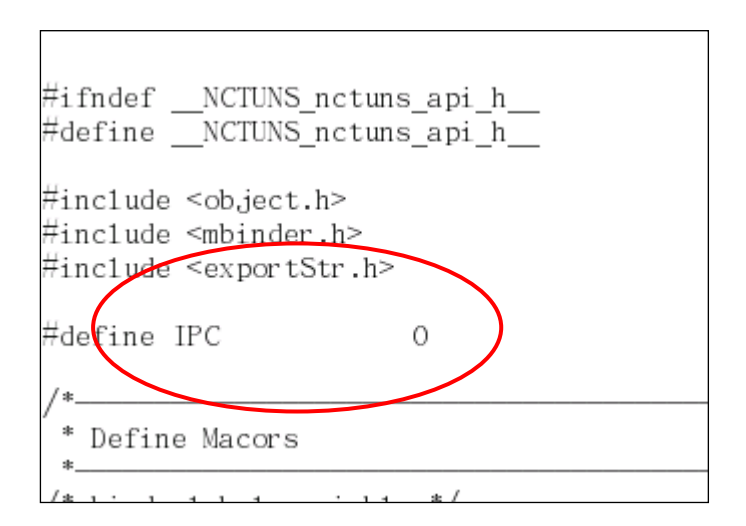

### **II. Set up five environment variables**

For convenience, we can add shell commands that set the five NCTUns environment variables to the .bashrc file. The following example shows that we add these commands to the tail of the .bashrc file.

```
/root/.bashrc
temprarily added by Eving
export PS1='Ns1NB5:\w\$'
#.bashrc
\# User specific aliases and functions
alias rm='rm -i'
alias cp='cp -i'
alias mv='mv - i'# Source global definitions
if [-f /etc/bashrc ]; then
        ./etc/bashrc
fi
export NCTUNSHOME=/usr/1oca1/nctuns
export NCTUNS BIN=/usr/1oca1/nctuns/bin
export NCTUNS TOOLS=/usr/1oca1/nctuns/too1s
export NCTUNS WORKDIR=/tmp/nctuns_manual_sim_workdir
export LD_LIBRARY_PATH=/usr/1oca1/nctuns/1ib
```
 One can use the "printenv" command (a system utility that shows the values of environment variables) to check whether or not the settings of these environment variables are correct. The following shows that we use the "printenv | grep NCTUNS" command to dump the values of NCTUns-related environment variables (\$LD\_LIBRARY\_PATH is not shown because it does not contain the "NCTUns" string).

```
Ns1NB5:~/NCTUns/src/nctuns# printenv | grep NCTUNS
NCTUNS WORKDIR=/tmp/nctuns manual sim workdir
NCTUNSHOME=/usr/1oca1/nctuns
NCTUNS TOOLS=/usr/1oca1/nctuns/too1s
NCTUNS BIN=/usr/1oca1/nctuns/bin
Ns1NB5:~/NCTUns/src/nctuns#
```
 One can then use the "printenv LD\_LIBRARY\_PATH" command to show the value of the \$LD\_LIBRARY\_PATH environment variable.

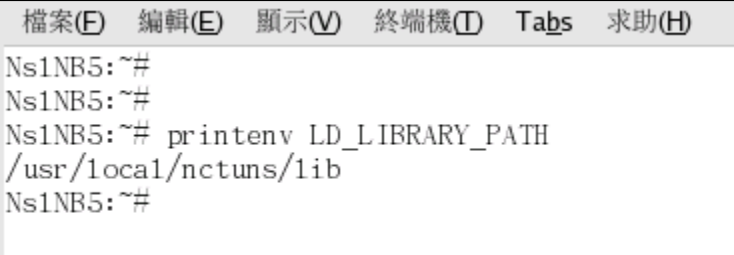

### **III. Create the \$NCTUNS\_WORKDIR directory**

One has to make sure that the directory specified by \$NCTUNS\_WORKDIR really exists. Otherwise, the user-level application programs that will be run during the simulation will not run correctly. This is because they will not be able to find and read their configuration files and output their files in the specified directory.

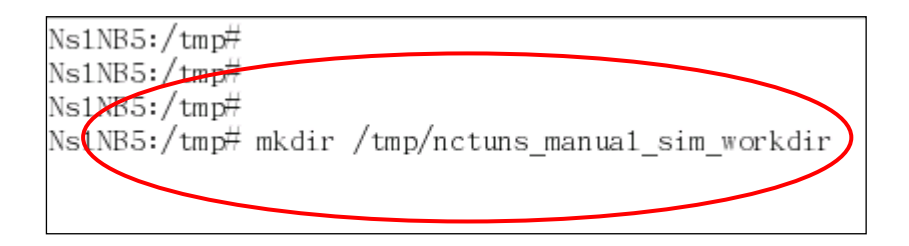

## **IV. Re-compile the simulation engine**

One then enters the directory storing the source codes of the simulation engine, which is usually "src/nctuns" in the downloaded package. One should execute the "make clean all" command to re-compile the simulation engine.

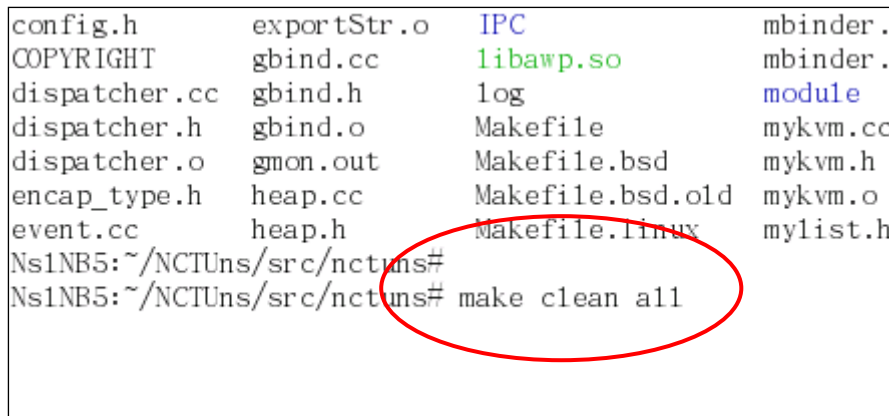

#### **V. Copy the new simulation engine to a directory**

After a successful compilation, one then copies the new simulation engine to the "/usr/local/demo\_manual\_sim/bin" directory, which is arbitrarily chosen for this example. Actually, one can place the new program into any directory.

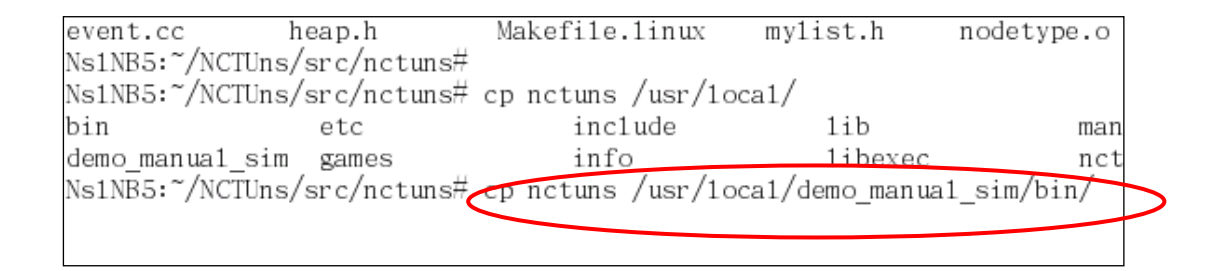

# **VI. Put the configuration files required by user-level applications into the \$NCTUNS\_WORKDIR directory**

 From the content of the following .tfc file, which describes what applications should be run during the simulation (the detailed format of this file is explained in section 2.4.2), it can be seen that the "stg" program needs a configuration file named "stg.config" and the "rtg" program will generate a log file named "log1." Remember that all the files required by user-level programs should be placed in \$NCTUNS\_WORKDIR and the output files generated by user-level programs will be placed in \$NCTUNS\_WORKDIR. Because in this example \$NCTUNS\_WORKDIR is "/tmp/nctuns\_manual\_sim\_workdir/," we copy "stg.config" into "/tmp/nctuns\_manual\_sim\_workdir."

#### Demo29 GPRS 1 ms.tfc TW. #nctuns traffic generator file #\$node (5) 6.000000 400.000000 stcp 1.0.1.2 −p 8005 Shode (5) 6.000000 400.000000 stg -i stg.config 1.0.1.2 -p 8005 #\$node (6) 6.000000 400.000000 rtcp -p 8005 \$node (6) 6.000000 400.000000 rtg −u −v −w logl −p 8005

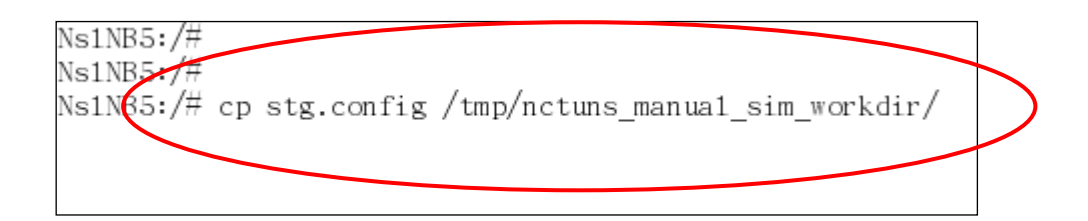

## **VII. Run a simulation manually**

Here, we run a simulation case specified by a .tcl file, whose full path is "/root/NCTUns/examples/Demo29\_GPRS\_1\_ms.sim/Demo29\_GPRS\_1\_ms.tcl ." The following figure shows the command used to run this simulation.

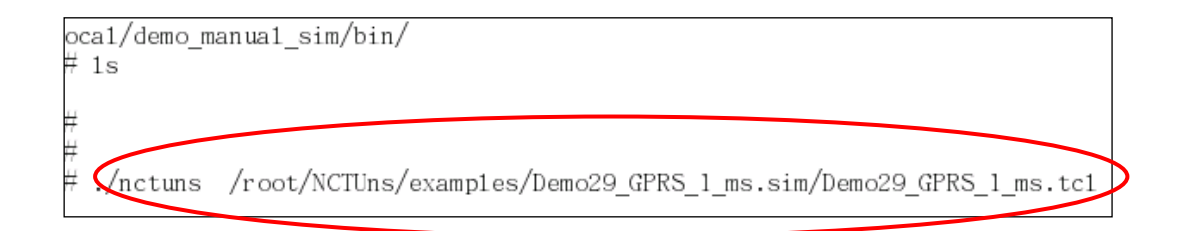

# **VIII. Check output files**

 Remember that the output files generated by the simulation engine are placed in the same directory as the given .tcl file and the output files generated by user-level programs are placed in the \$NCTUNS\_WORKDIR directory. As shown in the following two figures, the packet trace file (.ptr file) is placed in "/root/NCTUns/examples/Demo29 GPRS 1 ms.sim," and the "log1" output file, which is generated by the "rtg" program, is placed in the \$NCTUNS\_WORKDIR directory ("/tmp/nctuns\_manual\_sim\_workdir").

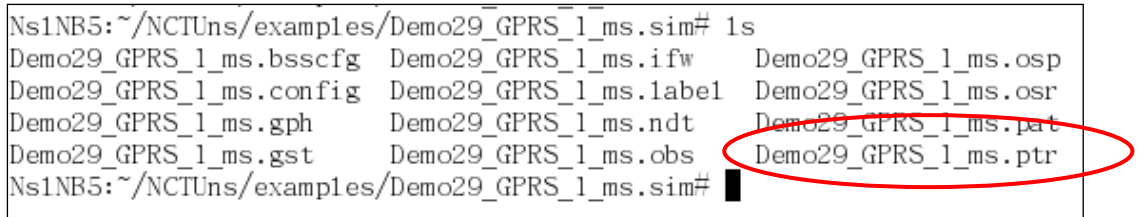

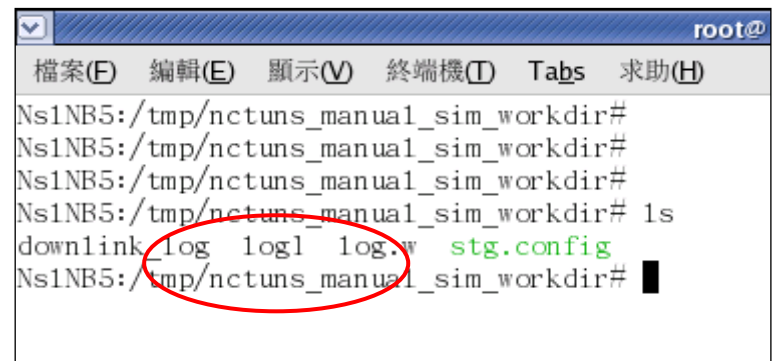

### **2.4.1.3.2 The second method**

When describing the first method, we show that the directory where the files describing a simulation case are stored can be different from the directory where configuration files required by user-level application programs are stored. Although the first method is correct, it may confuse users because normally these files are regarded as "input files" for a simulation case and most users would think that they should all be placed in the same directory. As such, here we show the second method by which these files can all be stored in the same directory. Actually, the second method is the method used by the coordinator to manage the placement of files when the GUI is used.

Using the second method, one needs to create a new directory for a simulation case first. Then, one has to set \$NCTUNS\_WORKDIR to the path of this directory so that this new directory will be used as the working directory for a simulation. Next, one has to put the files that are used to describe a simulation case, such as \$CASENAME.tcl, \$CASENAME.tfc, etc, into this directory. Since this directory is the working directory for a simulation case, the files required by user-level application programs should be placed into this directory as well. Finally, one can enter the directory in which the stand-alone version of the simulation engine is stored and then start a simulation manually with the command, "./nctuns \$NCTUNS\_WORKDIR/\$CASENAME.tcl".

Using the second method, one need not worry about where to store these files because they are all placed in the same directory. Also, the output files generated by the simulation engine, protocol modules, and user-level programs will all be placed in the \$NCTUNS\_WORKDIR directory as well. Although the second method is not as flexible as the first method, it simplifies the placement of input and output files and may be more acceptable for some users.

#### **2.4.1.3.2.1 An example showing how to use the second method**

### **I. Set the value of IPC to zero**

We first open the "nctuns api.h" file and search the IPC variable. Then we set the value of IPC to zero.

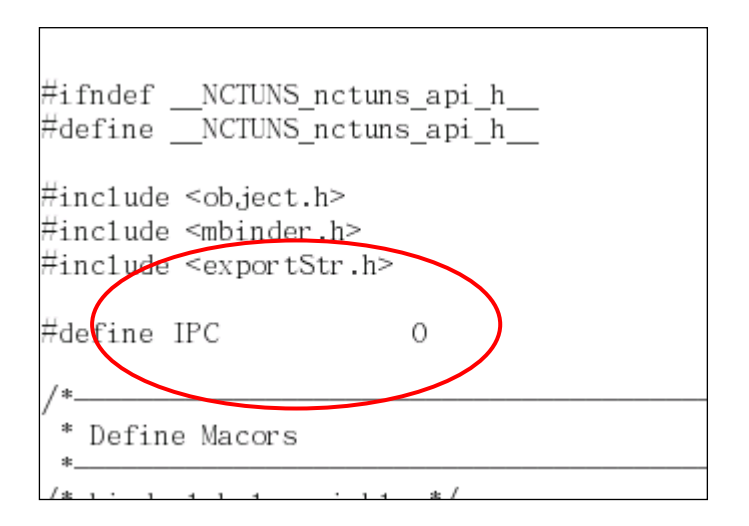

#### **II. Set up environment variables properly**

For convenience, we can add shell commands that set the five NCTUns environment variables to the .bashrc file. Note that in the second method, the path specified by \$NCTUNS\_WORKDIR is no longer fixed. Instead, it may need to be changed each time when one wants to start a new simulation. The following example shows that we add the commands for setting up these variables to the tail of the .bashrc file.

```
/root/.bashrc
temprarily added by Eving
export PS1='Ns1NB5:\w\$'
#.bashrc
\# User specific aliases and functions
alias rm='rm -i'
alias cp='cp -i'
alias mv='mv - i'# Source global definitions
if [-f /etc/bashrc ]; then
        ./etc/bashrc
fi
export NCTUNSHOME=/usr/1oca1/nctuns
export NCTUNS BIN=/usr/1oca1/nctuns/bin
export NCTUNS TOOLS=/usr/1oca1/nctuns/too1s
export NCTUNS WORKDIR=/tmp/nctuns_manual_sim_workdir
export LD_LIBRARY_PATH=/usr/1oca1/nctuns/1ib
```
 One can use the "printenv" command (a system utility that shows the values of environment variables) to check whether or not the settings of these environment variables are correct. The following shows that we use the "printenv | grep NCTUNS" command to dump the values of NCTUns-related environment variables (\$LD\_LIBRARY\_PATH is not shown because it does not contain the "NCTUns" string).

```
Ns1NB5:~/NCTUns/src/nctuns# printenv | grep NCTUNS
NCTUNS WORKDIR=/tmp/nctuns manual sim workdir
NCTUNSHOME=/usr/1oca1/nctuns
NCTUNS TOOLS=/usr/1oca1/nctuns/too1s
NCTUNS BIN=/usr/1oca1/nctuns/bin
Ns1NB5:~/NCTUns/src/nctuns#
```
 One can use the "printenv LD\_LIBRARY\_PATH" command to show the value of the environment variable \$LD\_LIBRARY\_PATH.

```
顯示(V)
 檔案(E)
         编輯(E)
                          終端機(I)
                                    Tabs
                                           求助(H)
Ns1NB5:~#
Ns1NB5:~#
Ns1NB5:~# printenv LD_LIBRARY_PATH
/usr/1oca1/nctuns/1ib
Ns1NB5:<sup>\tilde{t}</sup>
```
# **III. Re-compile the simulation engine**

One then enters the directory storing the source codes of the simulation engine, which is usually "src/nctuns" in the downloaded package. One should execute the "make clean all" command to re-compile the simulation engine.

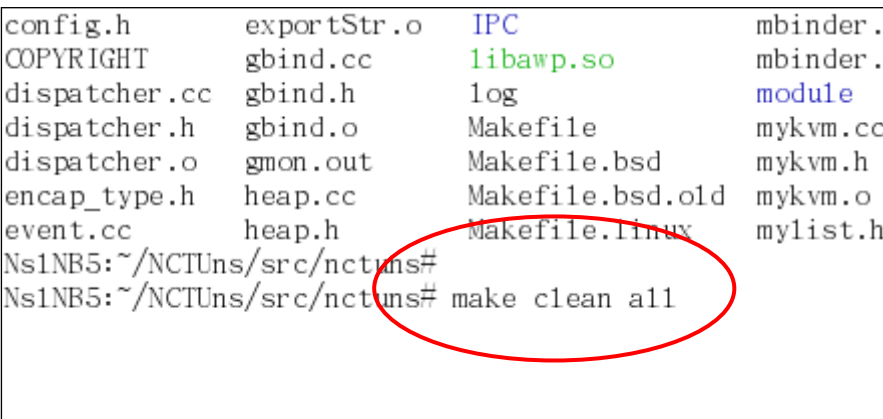

# **IV. Copy the new simulation engine to a directory**

After a successful compilation, one then copies the new simulation engine to the "/usr/local/demo\_manual\_sim/bin" directory, which is arbitrarily chosen for this example. Actually, one can place the new program into any directory.

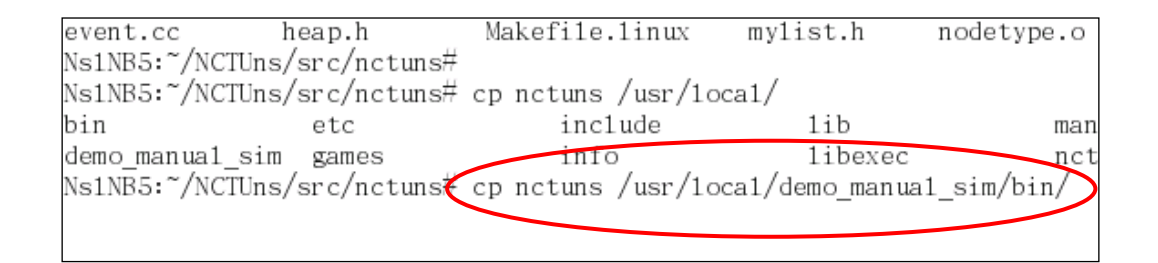

#### **V. Create a new directory as the working directory**

Using the second method, one has to create a new directory to be the working directory for the simulation case. In this case, we create a new directory named "demo\_method2" in the "/usr/local/demo\_manual\_sim" directory.

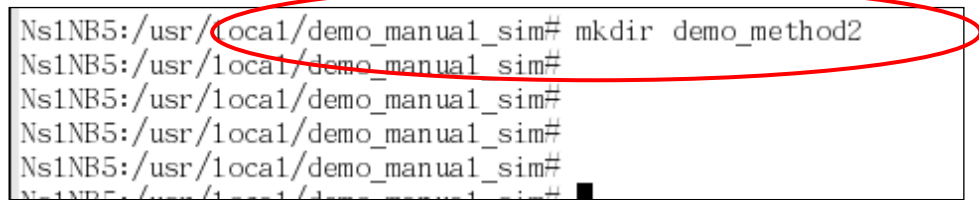

### **VI. Set \$NCTUNS\_WORKDIR to the path of this new directory**

 To make the new created directory as the working directory, one then needs to set \$NCTUNS\_WORKDIR to the path of this new directory. In bash/Linux, setting up an environment variable can be done with the "export" command, which is a built-in command of bash. In this case, the command used is "export" NCTUNS\_WORKDIR=/usr/local/demo\_manual\_sim/demo\_method2".

export NCTUNS WORKDIR=/usr/1oca1/demo manua1 sim/demo method2

 As mentioned above, one can use "printenv NCTUNS\_WORKDIR" command to check if \$NCTUNS\_WORKDIR is properly configured or not.

Ns1NB5:/usr/1oca1/demo manua1 sim# printenv NCTUNS WORKDIR /usr/1oca1/demo manua1 sim/demo method2 Ns1NB5:/usr/1oca1/demo manua1 sim# |

# **VII. Put files required by the simulation engine and user-level application programs into the \$NCTUNS\_WORKDIR directory**

Using the second method, one needs to generate and put the files that describe a simulation case (i.e., the files required by the simulation engine) into the \$NCTUNS\_WORKDIR directory. We assume that these files have been properly generated by some way (e.g., they may have been generated by the GUI and thus we can simply copy them into this directory).

檔案(E) 編輯(E) 顯示(V) 終端機(T) Tabs 求助(H)

Ns1NB5:~# Ns1NB5:~# Ns1NB5:~# Ns1NB5:~# cp /root/NCTUns/examp1es/Demo29\_GPRS\_1\_ms.sim/\* \$NCTUNS\_WORKDIR

Also note that one has to make sure that the configuration files required by user-level application programs should also be placed into the \$NCTUNS\_WORKDIR directory. In this case, we copy stg.config, which is required by stg program, into the \$NCTUNS\_WORKDIR directory.

檔案(F) 編輯(E) 顯示(V) 終端機(T) Tabs 求助(H) Ns1NB5:~# Ns1NB5:~# Ns1NB5:~# Ns1NB5:~# cp /root/NCTUns/examp1es/stg.config \$NCTUNS\_WORKDIR

Finally, one needs to make sure that all required files are placed in the \$NCTUNS\_WORKDIR directory. One should double-check to make sure that every setting is correct before starting a simulation.

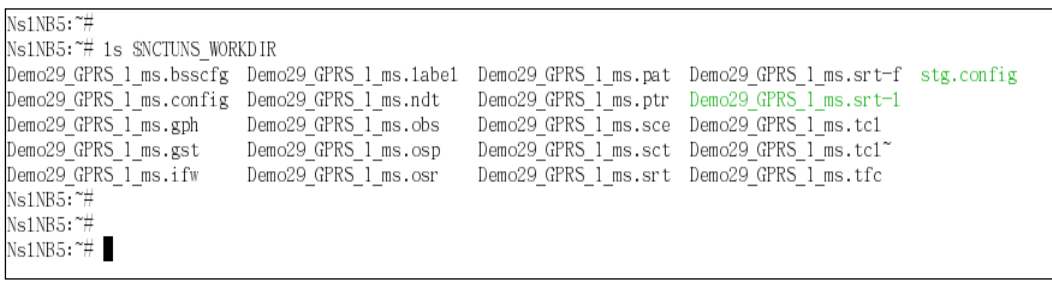

# **VIII. Run a simulation manually using the second method**

 If all of the above steps have been performed, one can enter the directory where the stand-alone version of the simulation engine is placed and then manually start a simulation with the "./nctuns \$NCTUNS\_WORKDIR/\$CASENAME.tcl" command. (\$CASENAME denotes the prefix of the file name of ".tcl file" for the simulation case.) The following figure shows the command used in this example.

./nctuns \$NCTUNS\_WORKDIR/Demo29\_GPRS\_1\_ms.tc1

### **IX. Check output files**

Remember that the output files generated by the simulation engine and the output files generated by user-level programs will be placed in the same \$NCTUNS\_WORKDIR directory using the second method. As shown in the following figure, the packet trace file (.ptr file) and the "log1" output file, which is generated by the user-level "rtg" program, are both placed in the \$NCTUNS\_WORKDIR directory, which is "/usr/local/demo\_manual\_sim/demo\_method2" in this example.

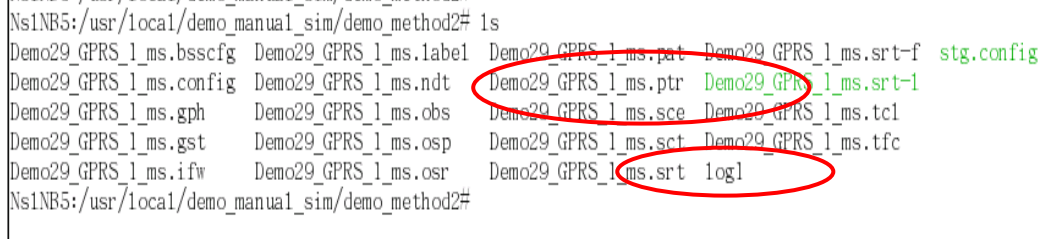

# **2.5 Formats and Usages of Simulation Description Files**

 In this section, we present the usages of the files that together describe a simulation case and explain their formats.

#### **(1) Simulation Network Description File**

A simulation network description file is named \$CASE.tcl. Here, \$CASE denotes the case name for a simulation case. A simulation network description file is the main description file for a simulation, inside which the connectivity of nodes, types of nodes, and configurations of protocol stacks of all nodes are specified in this plain text file. The detailed format of a simulation network description file is described in previous sections of this chapter.

#### **(2) Traffic Description File**

 A traffic description file has the ".tfc" as its filename suffix. A traffic description file describes when to execute what user-level application programs on which nodes. Every line is independent and represents an execution invocation of a user-level application program. The format of a line is:

 $\%$ node<sub>(NID)</sub> + starting time + termination time + the command line for executing this application program.

An example is shown as follows:

\$node\_(1) 10.0 100.0 stg –u 1400 100 1.0.1.2

The first field in the above line specifies that the application should be run on node 1. The next two fields specify that this application should be executed at  $10<sup>th</sup>$  second and terminated at  $100<sup>th</sup>$  second in simulation time. The command line to execute this application then follows the "termination time" field. The arguments given to this application are "stg," "-u," " $1400$ ," " $100$ ," and " $1.0.1.2$ " in sequence. The first argument is "stg" ("stg" is the abbreviation of "Sending side traffic generator"), the name of this application program. The second one indicates that this traffic generator is configured to generate UDP packets, and the following argument specifies that the length of each packet is 1400 bytes. The fourth one specifies that the execution duration of this "stg" application is 100 seconds in simulation time. The last argument specifies the IP address of the destination node of these UDP packets. This example shows how to specify in a .tfc file to run up the "stg" application during simulation. Actually, any real-world user-level application program can be run up with NCTUns.

#### **(3) Scenario Description File**

A scenario description file has the ".sce" as its filename suffix and is used to describe the static movements of mobile nodes. The detailed format is shown in the following:

 $\text{6}$   $(NID) + x + y + z + \text{arrival time} + \text{ pause time} + \text{speed}$ 

 The fields, x, y, z, forms a triplet (x, y, z) that represents a location in the simulated field. The arrival time specifies the time when this node should arrive at the (x, y, z) location, and the pause time specifies how long this node should stay at (x, y, z). The speed specifies how fast this node should move to the next point after the pause. Here, the next point is specified in the next line for the same node.

Note that for tactic and active mobile ad hoc networks where the moving paths of mobile nodes are dynamically generated and controlled by the tactic agent running on the mobile nodes, the moving paths of mobile nodes need not be set.

#### **(4) Obstacle Description File**

 An obstacle description file has the ".obs" as its filename suffix. This file describes locations, lengths, and properties of obstacles in the simulation field. In an obstacle description file, each obstacle is represented by a 9-tuple (sx, sy, dx, dy, width, whether block view, whether block movement, whether\_block\_wireless\_signal, attenuation).

The pairs of (sx, sy) and (dx, dy) denote the two end points of an obstacle, respectively. The width field indicates the width of this obstacle. Besides, there are several fields to describe the properties of an obstacle. The whether block view field indicates whether this obstacle should block the line of sight of nodes; the whether\_block\_movement field indicates whether this obstacle should block the movements of nodes, and the whether block wireless signal field indicates whether this obstacle should reduce the strength of the wireless signal or not. If so, the attenuation field specifies the amount of signal loss in dbm that a wireless signal should experience when going through the obstacle.

Note that the intelligence of not going through an obstacle that is specified to block a mobile node"s movement is implemented by the tactic agent program (see the chapter about tactic agent in this manual) running on the mobile node, rather than implemented by the simulation engine. Similarly, the effects of a mobile node not being able to see the things behind an obstacle that is specified to block a node"s view is implemented by the tactic agent program rather than by the simulation engine. This design makes the simulation engine clean and easy to manage. In contrast, the effect that a wireless signal is blocked or attenuated by an obstacle that is specified to block or attenuate wireless signal is implemented and enforced by the simulation engine.

### **(5) System Routing Table Description File**

A system routing table description file has the ".srt-l" as its filename suffix. (Note: "-l" means that the route command format of this .srt file is for Linux operating system.) Routing entries for each node are specified in the ".srt-l file." Each entry is represented in the same format used by the "route" command, which is a system utility program provided on most UNIX systems. We show two examples in the following to demonstrate the two most common formats used in this file.

The first example shows the first format. It is a route command in Linux. This command specifies that the packets sent from the node whose IP is 1.0.1.1 and destined to subnet  $1.0.2 \text{ K}$  should be directed to the tun1 interface in the kernel for transmission.

route add -net 1.1.2.0/24 tun1

The second example shows the second format. route add -net 2.1.1.0/24 gw 2.1.2.2

This routing entry specifies that if packets are sent from the node whose IP is  $1.0.2.1$  and destined to the subnet  $1.0.1.X$ , these packets should be routed to the node whose IP is 1.0.2.2.

#### **(6) Mobile Routing Table Description File**

A mobile routing table description file has the ".mrt" as its filename suffix. This file describes the changes of routing entries on each mobile node and is used only by the GOD routing module. A simulation case that does not use the GOD routing module for the mobile nodes need not provide this file. Its format is shown as follows:

 $$node_{NID}$  + entry-changing time + "set-next-hop" + SrcNode + DstNode + NextHop + "chan" + channel

An example is shown below:

\$node\_(1) 3.000000000 set-next-hop 1 3 2 chan 1

The above line specifies that a routing entry on node 1 is added or changed at the 3rd second in simulation time. The entry shows that node 1 chooses node 2 as the next hop for its routes to node 3. In addition, the channel used by the wireless interface is channel 1. Another special example is shown below:

\$node\_(1) 3.000000000 set-next-hop 1 3 999999 chan 0

The above example specifies that there is no route from node 1 to node 3 when the simulation time advances to the 3rd second. Using 999999 for the NextHop indicates that no node can be the next hop for the route from node 1 to node 3.

The routing entry updates in this file are the most "perfect" routing entry updates that could only be calculated by the god. In the real life, no routing protocol can detect node movements so quickly to generate these precise routing entry updates. However, these perfect routing entry updates represent the best performance that any routing protocol could possibly achieve. As such, the GOD routing daemon can be used as a comparison target when one would like to see how well a new routing protocol performs as compared with the most "perfect" routing protocol.

When generating thie file, the GUI program by default updates the locations of mobile nodes and updates the routing entries every 0.1 second. Because starting from NCTUns 5.0 the wireless channel models used by moble nodes are more realistic models and need heavy CPU computation, generating this file becomes very time-consuming. To solve this problem, the GUI program now provides a option window in which the user can choose how often to update the locations of mobile nodes and do the recalculation. The update interval can be set to 0.1 second, 1 second, or other values, or even "no update at all" if no mobile node moves during the simulation to save time.

### **(7) Optical Switching Protection Ring File**

An optical switching protection ring file has the ".osr" as its filename suffix. To specify a protection ring, one has to describe the configuration of optical protection rings in this file. Each line in the ".osr" file represents a protection ring. A protection ring is composed of several triplets. Each triplet is made up of the incoming port number, node ID, and the outgoing port number. The following example shows how to specify a protection ring:

2 12 1 2 14 1 2 13 1 2 11 1 1 10 2 1 8 2

The above line specifies a protection ring containing nodes 12, 14, 13, 11, 10, and 8. Every three numbers form a triplet. For the first triplet, the first number "2" is an incoming port number of node "12," which is specified by the following number, and the third number "1" is the outgoing port number of node "12." The second triplet (2, 14, 1) describes that packets departing from port 1 of node 12 (the previous node on the ring) will enter node 14 via port 2 and leave node 14 via port 1. To close the ring, the last triplet indicates that packets that depart from node 8 via port 2 will enter node 12 via port 2.

#### **(8) Optical Switching Edge Router-to-Edge Router File**

An optical switching edge router-to-edge router file has the ".osp" as its filename suffix. Each line in this file describes an edge router-to-edge router routing path, in which the first two numbers denote the node ID and the outgoing port number of the first router on the path and the last two numbers denote the incoming port number and the node ID of the last router on the path. The middle part of a line is composed of several triplets, each of which represents (incoming port number, node ID of optical switch, outgoing port number). The following shows an example.

### *15 1 4 1 1 1 2 3 1 4 2 1 5 2 1 7 2 1 8 3 2 9 1 2 10 3 1 16*

This example path is from router 15 to router 16. The first number "15" is the node ID of the first router and the second number "1" is the outgoing port number of node 15. The last number "16" denotes the node ID of the last router and the number next to it indicates that the incoming port number is "1."

### **(9) GPRS-phone Action Table Description File**

 A GPRS-phone action table description file has the ".pat" as its filename suffix. This file describes when and which GPRS action should be performed on which GPRS node during simulation. In a ".pat" file, each GPRS phone node has its own action table. The format of an action table is shown below:

### NODE\$NID

…

The number of action entries Action entry 1 Action entry 2

The first line is a keyword "NODE," followed by the node ID of this phone. The second line is a single field indicating the number of action entries in this action table. An action entry is composed of the starting time, action type, NSAPI, and the chosen QoS level.

### **(10) Base Station Configuration File**

A base station configuration file has the ".bsscfg" as its filename suffix. It specifies several important parameters for a GPRS base station. This configuration file is composed of base station description blocks (BSDB) of all base stations in a simulation. A BSDB consists of two sections. The first (local) section describes the attributes of a base station. It contains the node ID, the base station identity code (BSIC), the routing area identity (RAI), and the assigned channel range for the base station. The second (neighbor) section contains a list of the local sections of neighboring base stations.

GSM/GPRS system divides the wireless frequency into two groups, each of which has 125 channels. The first channel group ranging from 0 to 124 is dedicated to uplink traffic while the second group ranging from 125 to 249 is dedicated to downlink traffic. An uplink channel with a channel ID ch1 and a downlink channel with the  $(ch1+125)$  channel ID form a pair of bi-directional link for a connection. Since the assignment of uplink/downlink channels is symmetric, the configuration file describes the assigned channel range by specifying only the range of uplink channels. Note that the lowest downlink channel ID assigned to a base station implicitly specifies the broadcast channel ID of a base station. For example, if a base station is assigned some uplink channels ranging from 1 to 5, its broadcast channel ID is (1+125), i.e., 126.

The following is an example of a base station description file. The key words BSS\_DES\_START and BSS\_DES\_END denote the start and the end of a base station description block. A block has exactly one local section but may have zero or multiple neighbor sections. The key word pair, LOCAL\_SECTION and END\_LOCAL\_SECTION, forms a local section that describes several important attributes of a base station. In this example, a base station node with NID 2 is assigned a BSIC 0 and RAI 3. Its assigned uplink channels are 1 to 5 and its downlink channel range is from 126 to 130. The base station with NID 8 is included in this block as a neighbor section. The meanings of the fields in a neighbor section are the same as those in a local section. If base station A is included as a neighbor section for base station B, base station A is viewed as a neighboring base station of base station B. That is, base station B should have the system information of base station A and similarly base station A should have the system information of base station B. A base station should periodically broadcast the system information of its neighboring base stations so that its mobile phones know which base stations are close to the current base station and providing services. Using this information, a mobile phone can constantly monitor the signal strength of these neighboring base stations and roam quickly to a better base station if necessary.

#### *BSS\_DES\_START*

*LOCAL\_SECTION NID 2 BSIC 0 RAI 3 CHANNEL\_RANGE 1 5 END\_LOCAL\_SECTION*

*NEIGHBOR\_SECTION NID 8 BSIC 0 RAI 7 CHANNEL\_RANGE 11 15 END\_NEIGHBOR\_SECTION*

*BSS\_DES\_END*

#### **(11) Traffic Stream Classifier Description File**

A traffic stream classifier description file has the ".tsc" as its filename suffix. This file defines the classification of traffic flows on network nodes that supports IEEE 802.11(e) protocol. The format of this file is explained in the following.

The traffic flow definition for a node is composed of several node traffic flow description blocks, which have at least two separated lines. The first line stores the node ID of this description block, and the second line stores the number of traffic flows defined in the successive lines.

Consequently, if a node does not have any pre-defined traffic flows, the second line will store the number zero, and the description block ends. A traffic flow is defined by a set of parameters, listed in the table below in sequence. Note that these parameters should be stored in the same line and should be separated by "blank space" symbol or "tab" symbol only. They cannot be separated by the "end-of-line" marker such as "carriage return" or "line feed" ASCII codes.

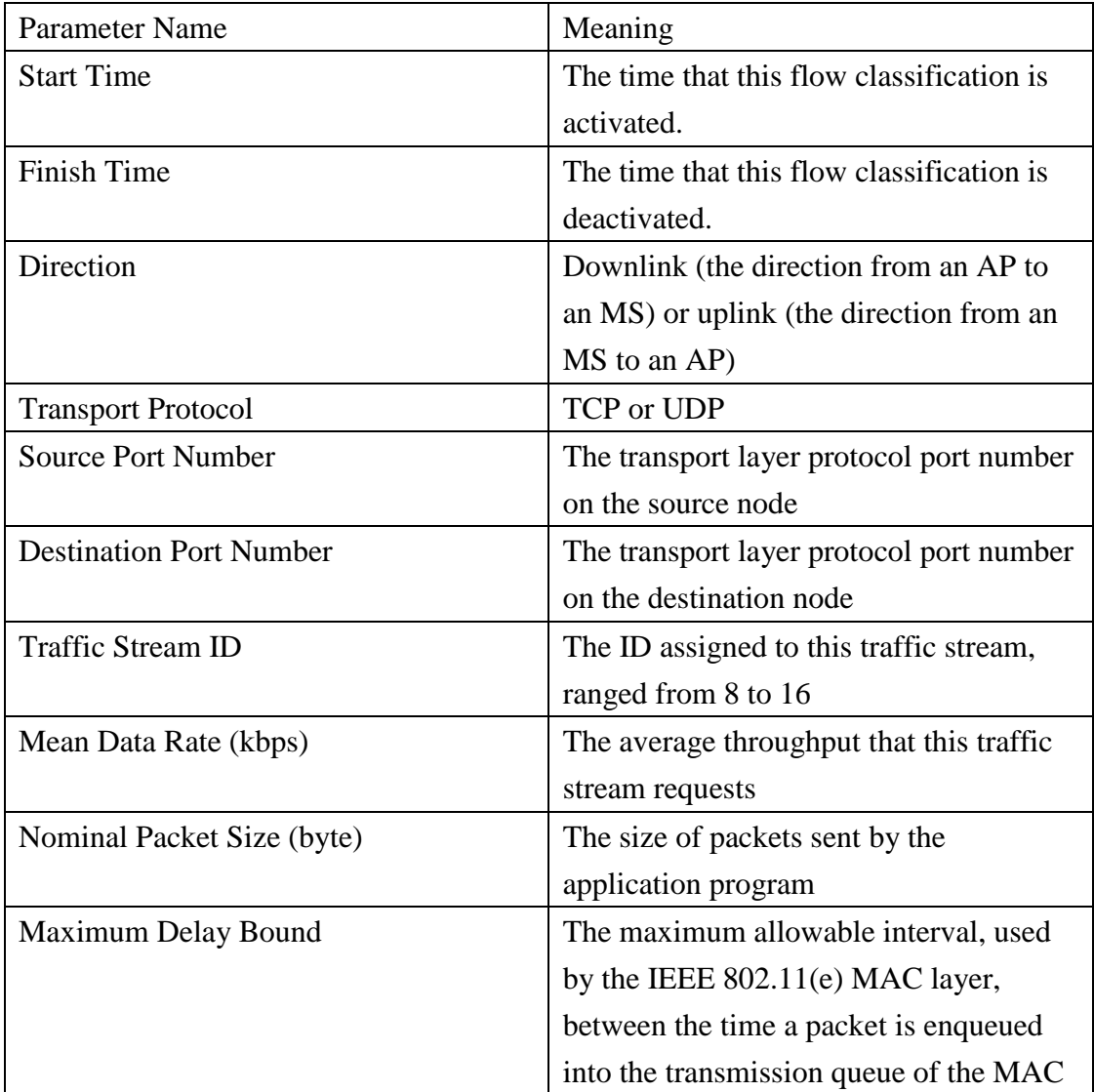

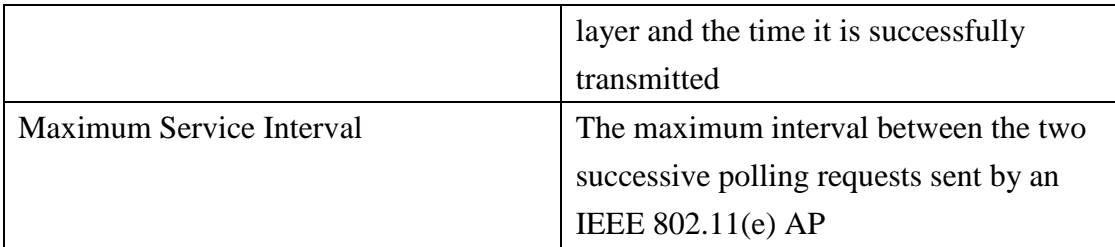

The following is an example of the traffic stream classifier description file.

```
4
0
5 
1` 
0.000000 80.000000 Uplink UDP 0 8001 8 200 1024 1024 20
6
2
0.000000 80.000000 Downlink TCP 0 8001 9 200 1460 1460 20
0.000000 80.000000 Uplink TCP 0 8000 8 100 1460 1460 20
```
 There are three node traffic flow description blocks. The first one is defined for node with node ID 4. The second line of this block indicates that node 4 does not have any pre-defined traffic stream.

The second one is composed of three lines. The first line indicates that the this block is for node with ID 5 while the second line shows that there is one traffic stream defined in this block. The third line defines this traffic stream, which is activated and deactivated at the 0"th second and at the 8"th second, respectively. It indicates that this traffic stream is an uplink UDP flow and the destination port number is 8001.

The 7"th parameter specifies that the traffic stream ID is 8; the 8"th parameter shows that the average throughput that this traffic stream requests is 200 kbps; and, the 9"th parameter defines the nominal packet size, which is 1024 byte. The last two parameters define the maximum delay bound and the maximum service interval, whose values are 1024 milliseconds and 20 milliseconds, respectively. The final block defines node 6's traffic streams. Since the meanings of the parameters are explained previously, we do not repeat the explanation for the description block of node 6.

# **(12) Address Resolution Protocol File**

An address resolution protocol (ARP) file has the ".arp" as its filename suffix and is used to describe the mapping between an IP address and its corresponding MAC address. The detailed format is shown in the following example:

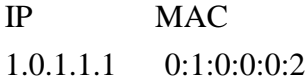

# **(13) Car Agent Configuration Profile File**

A car agent configuration profile file has the ".car\_prof\_cfg" as its filename suffix and is used to describe how many percentages of car agents use which profile\$, where \$ stands for a number. A profile\$ is used to describe the moving characteristics of the car. The detailed format is shown below.

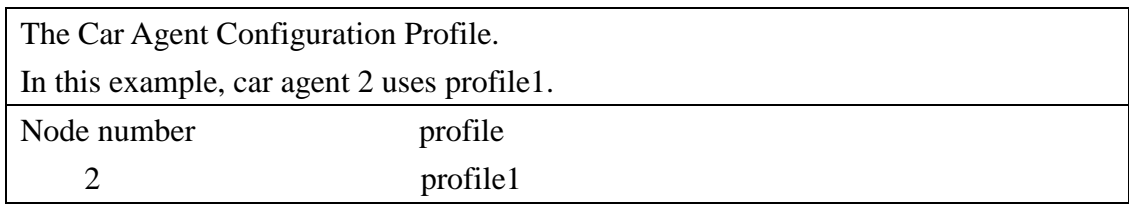

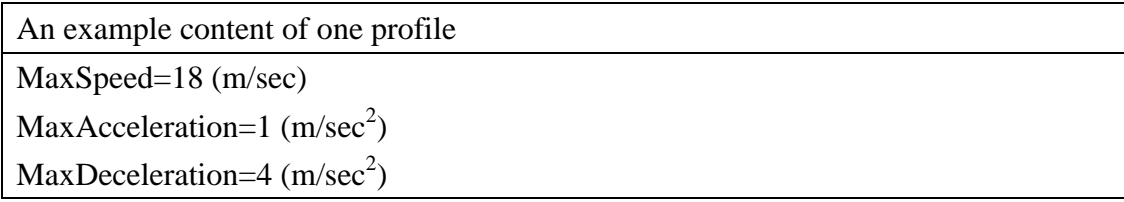

# **(14) WAVE Service Configuration File**

A WAVE Service configuration file has the ".wme\_cfg" as its filename suffix and is used to describe the WAVE's application primitives. The detailed format and examples are shown in the following:

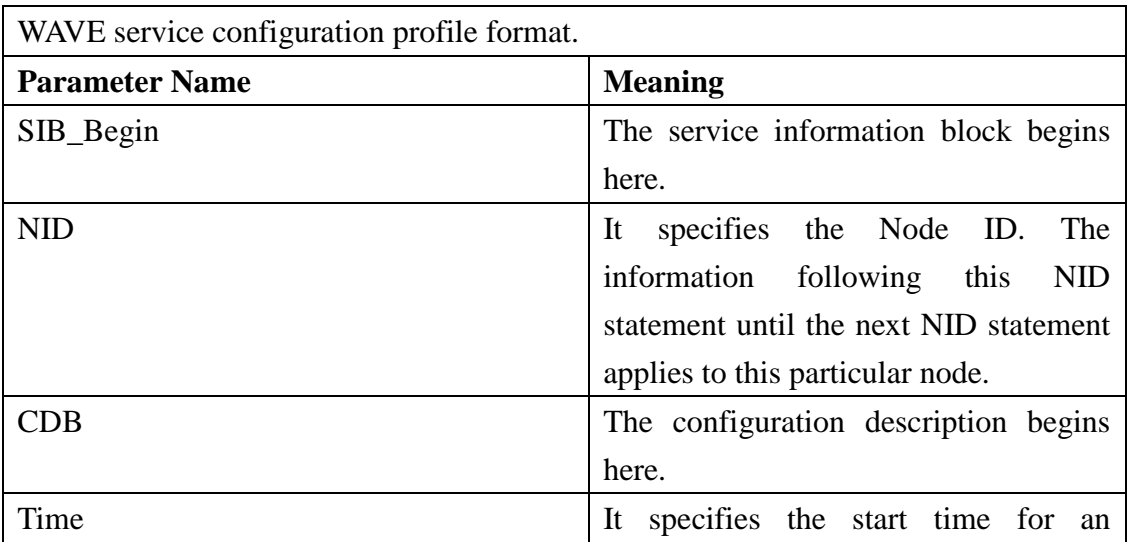

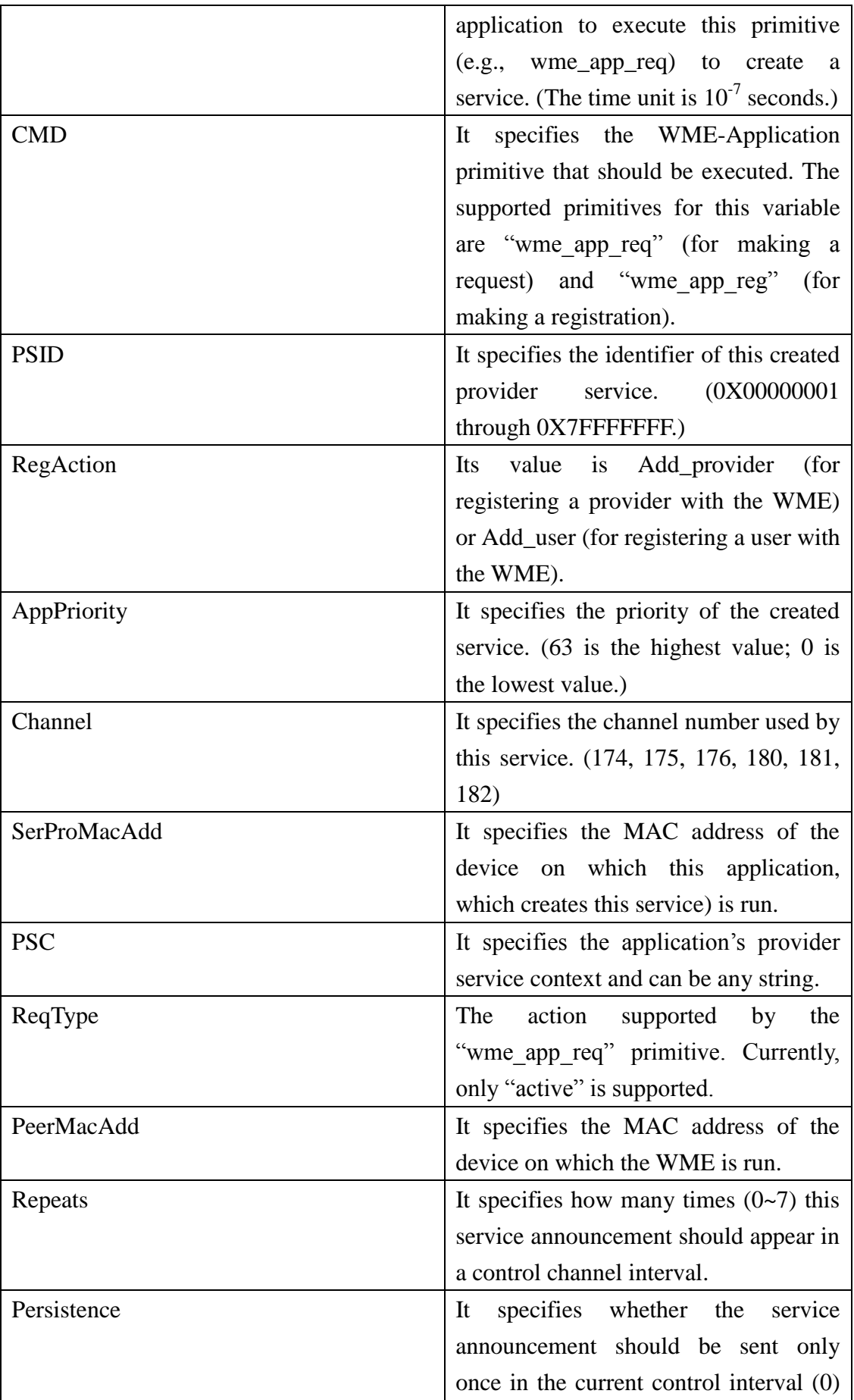

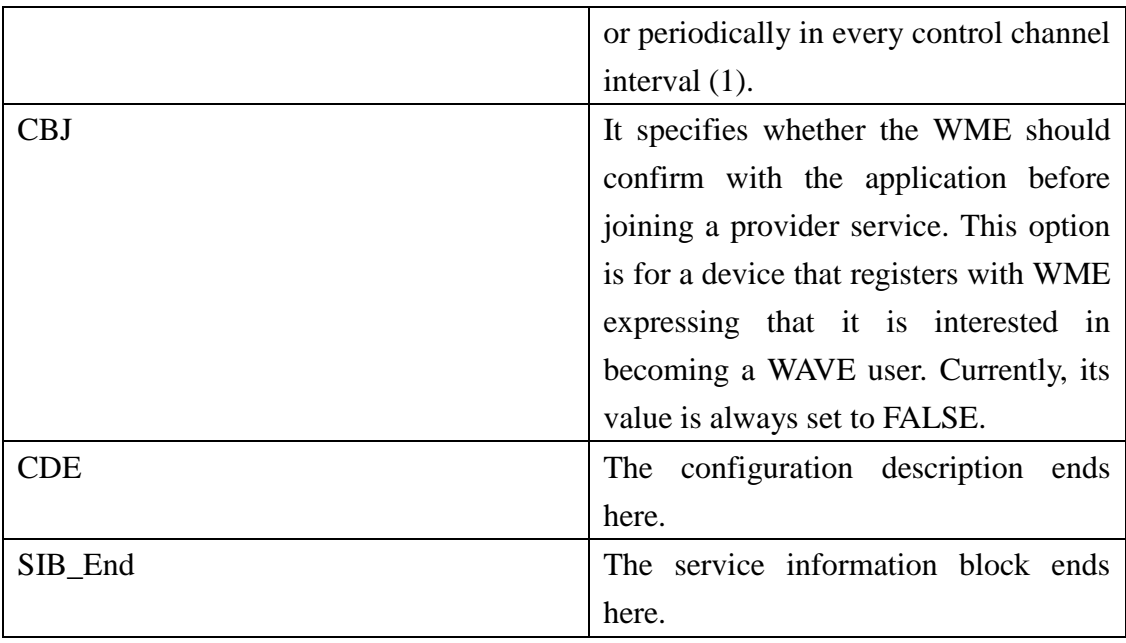

An example of "WAVE user" settings. In this example, node 16 registers for PSID 1 and PSID 2 at 1"st second during simulation, expressing that it is interested in joining a service whose PSID is 1 or joining a service whose PSID is 2.

NID 16 CDB Time 10000000 CMD wme\_app\_reg PSID 1 RegAction Add\_user CBJ 0 CDE CDB Time 10000000 CMD wme\_app\_reg PSID 2 RegAction Add\_user CBJ 0 CDE

An example of "WAVE provider" settings.

In this example, node 12 registers one service whose PSID is 1 at  $1<sup>st</sup>$  second during simulation. Then, at  $2<sup>nd</sup>$  second during simulation, it starts to provide the service.

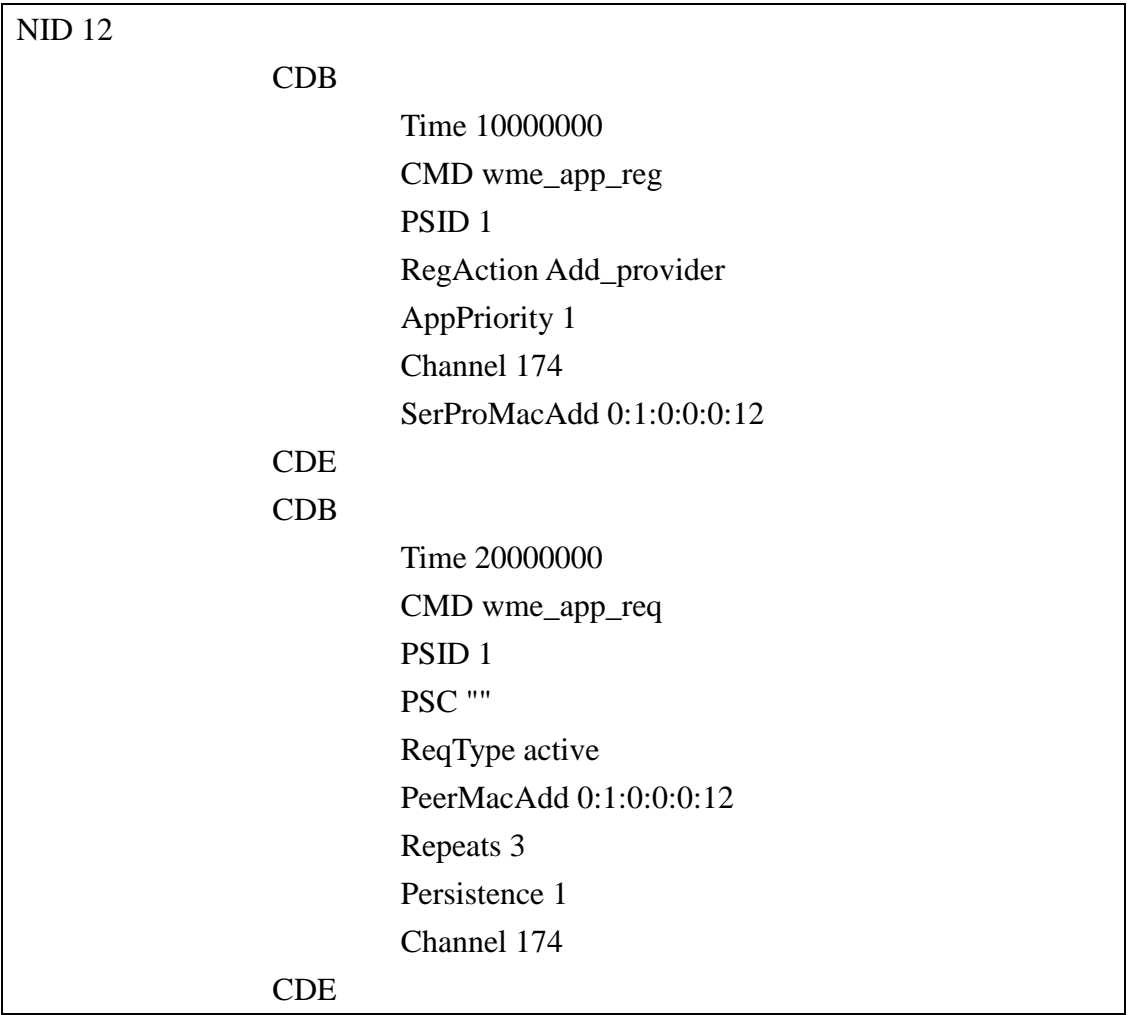

### **(15) DVB-RCS Frequency Configuration File**

A DVB-RCS frequency configuration file has the ".dvbrcs.freq" as its filename suffix and is used to describe the mapping between a channel number and its corresponding frequency in DVB-RCS satellite networks.

# **(16) IEEE 802.16 Network Description File**

An IEEE 802.16 network description file has the ".ieee80216 network des" as its filename suffix and is used to describe the setting for IEEE 802.16 networks. It includes the network ID, subscriber station list, and authentication method.

# **(17) IEEE 802.16 Mesh Routing Tree File**

An IEEE mesh routing tree file has the ".meshrt" as its filename suffix and is used to describe the next hop routing information for WiMAX mesh routing

#### **(18) WiMAX Neighbor Base Station List File**

A WiMAX neighbor base station list file has the ".nbrbs\_list" as its filename suffix and is used to describe the node ID, channel ID and MAC address of a WiMAX base station.

#### **(19) Node Type List File**

.

A node type list file has the ".ndt" as its filename suffix and is used to describe the mapping between node type and node id in an optical network.

#### **(20) WiMAX Node Configuration File**

A WiMAX node configuration file has the ".nodecfg" as its filename suffix and is used to describe the WiMAX mapping between the node ID and the MAC address.

#### **(21) Road Position File**

A road position file has the ".road" as its filename suffix and is used to describe the positions, directions, and other properties of all roads and intersections in the GUI program.

#### **(22) Road Structure File**

A road structure file has the ".road\_structure" as its filename suffix and is used to describe the construction relations between a road"s block, lane and edge.

#### **(23) System Command File**

A system command file has the ".sct" as its filename suffix and is used to describe the system commands to be issued during simulation. These system commands can be specified in the GUI program. The format of ".sct" file is: Target Time (second) + Command + Output file name.

#### **(24) Signal Agent Configuration File**

A signal agent configuration file has the ".sig" as its filename suffix and is used

to describe the position and direction of a traffic signal agent. Signal agents are used in an Intelligent Transportation Systems (ITS) simulation, where cars move on roads and pass intersections.

### **(25) WiMAX Configuration File**

A WiMAX configuration file has the ".wimax-config" as its filename suffix and specifies classes of QoS provisioning, classes of QoS service, and rules for classification.

#### **(26) Mobile WiMAX Configuration File**

A mobile WiMAX configuration file has the ".mobilewimax\_cfg" as its filename suffix and is used to describe the setting of mobile station's QoS in mobile WiMAX networks.

#### **(27) Mobile WiMAX Neighboring Base Station List File**

A mobile WiMAX neighboring base station list file has the ".nbrbs\_list" as its filename suffix and is used to list each base station"s node ID, channel ID, and MAC address.

#### **(28) Mobile Relay WiMAX Transparent Mode Configuration File**

A mobile relay WiMAX transparent mode configuration file has the ".mobilerelaywimax\_cfg" as its filename suffix and is used to describe the setting of mobile station"s QoS in mobile relay WiMAX transparent mode networks.

# **(29) Mobile Relay WiMAX Transparent Mode Neighboring Base Station List File**

A mobile relay WiMAX transparent mode neighboring base station list file has the ".mr\_nbrbs\_list" as its filename suffix and is used to list each base station's node ID, channel ID, and MAC address.

#### **(30) Mobile Relay WiMAX Non-transparent Mode Configuration File**

A mobile relay WiMAX non-transparent mode configuration file has the
".mr wimax nt cfg" as its filename suffix and is used to describe the setting of mobile station"s QoS in mobile relay WiMAX non-transparent networks.

# **(31) Mobile Relay WiMAX Non-transparent Mode Neighboring Base Station List File**

A mobile relay WiMAX non-transparent mode neighboring base station list file has the ".mr\_nbrbs\_nt\_list" as its filename suffix and is used to list each base station's node ID, channel ID, and MAC address.

## **(32) Emulation Configuration File**

An emulation configuration file has the ".emu" as its filename suffix and is used to describe the external routing table settings. This file is used when emulation rather than simulation is performed.

### **(33) Satellite Module Connection File**

A satellite module connection file has the ".smc" as its filename suffix and is used to describe the DVB-RCS networks connection configuration.

## **(34) Wired Link Graph File**

A wired link graph file has the ".gph" as its filename suffix and is used to describe the wired link connection in an optical network. The detailed format is shown in the following:

1<sup>st</sup> line: The number of links that follow.

Each following line: FromNodeID, ToNodeID, FromPortID, ToPortID, which means that this link starts at the "FromNodeID" node and the "FromPortID" port, and ends at the "ToNodeID" node and the "ToPortID" port.

## **(35) GPRS GGSN Service Table File**

A GPRS GGSN service table file has the ".gst" as its filename suffix and is used to describe the NSAPI, QoS level, and GGSN IP address mapping in each line. Currently, the NSAPI and QoS level are all set to 0.

# **Chapter 3 High-level Architecture of**

# **NCTUns**

NCTUns uses a distributed architecture to support remote simulations and concurrent simulations. It also uses an open-system architecture to enable protocol modules to be easily added to the simulator. In the following we describe some important features and components of NCTUns.

## **3.1 Simulation Methodology**

NCTUns is based on a novel simulation methodology -- the kernel re-entering simulation methodology. It uses the existing real-world Linux protocol stack to generate high-fidelity TCP/IP network simulation results. Figure 3.1.1 depicts this concept.

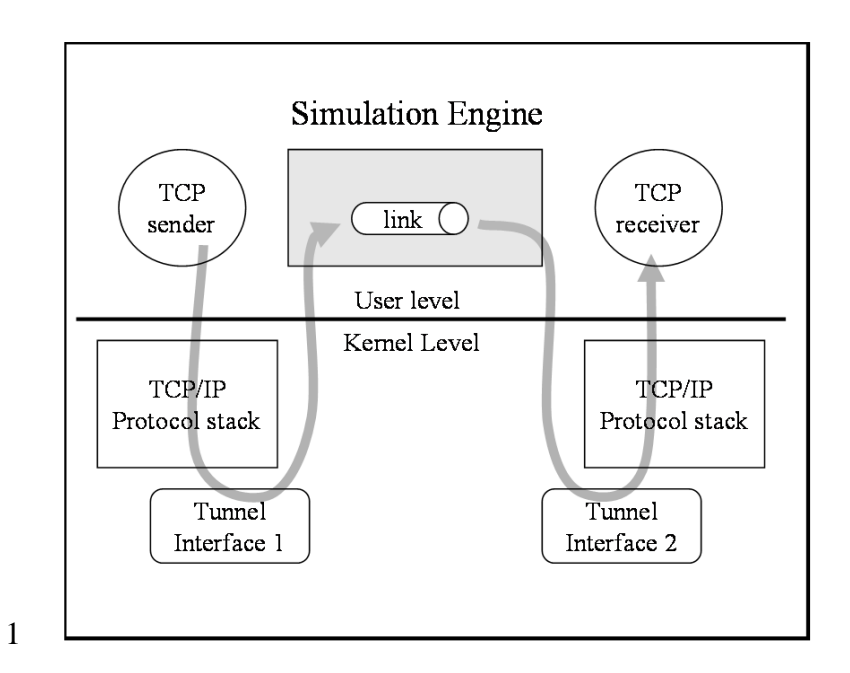

Figure 3.1.1. The kernel re-entering simulation methodology

In Figure 3.1.1, the TCP/IP protocol stack used in the simulation is the existing real-life stack in the kernel. Although there are two TCP/IP protocol stack depicted, actually they are the same one – the protocol stack inside the Linux kernel. The tunnel interface is a pseudo network interface that does not have a real physical network attached to it. From the kernel"s point of view, the tunnel interface is no different from any real Ethernet network interface.

In Figure 3.1.1, the TCP sender sends a packet into the kernel, and the packet

goes through the kernel"s TCP/IP protocol stack just as an Ethernet packet would do. Because we configure the tunnel interface 1 as the packet"s output device, the packet will be inserted to tunnel interface 1's output queue. The simulation engine will immediately detect such an event and issue a read system call to get this packet through tunnel interface 1"s special file. (Note that every tunnel interface has a corresponding device special file in the /dev directory.) After experiencing the simulation of transmission delay and link's propagation delay, the simulation engine will issue a write system call to put the packet into tunnel interface 2's input queue. The kernel will then raise a software interrupt and put the packet into the TCP/IP protocol stack. Then, the packet will be put into the receive queue of the socket that the TCP receiver creates. Finally, the TCP receiver will use a read system call to get packet out of the kernel.

In the case of Figure 3.1.1, the packet sent by the TCP sender passes through the kernel two times. This is the property of the kernel re-entering simulation methodology. By re-entering the kernel multiple times, we can create an illusion that a packet passes through several different hosts (i.e., the packet thinks that it passes through several different TCP/IP protocol stack). Actually, the packet is always in the same machine and passes through the same TCP/IP protocol stack. The following figures (Figure 3.1.2 and Figure 3.1.3) further illustrate this concept.

Figure 3.1.2 shows an example simulation network topology and Figure 3.1.3 illustrates how the kernel re-entering simulation methodology works in Figure 3.1.2. In the example topology, host 1, host 2 and the router are layer-3 devices while the switch is a layer-2 device. (Here we use the OSI 7-layer standard.) We directly use those protocols that are higher than the layer-3 protocol (i.e., the network or IP layer) in the kernel. As such, if any device is a layer-3 device, we only need to simulate its layer-1 and layer-2 protocol in the simulation engine and its other protocols can be simulated by directly using those protocols already in the kernel. Therefore, in Figure 3.1.2, when a packet is passed through the two hosts or the router, it will be passed into the kernel. As we can see in Figure 3.1.3, if a packet wants to traverse the simulation network from host 1 to host 2, it needs to be put into the kernel three times.

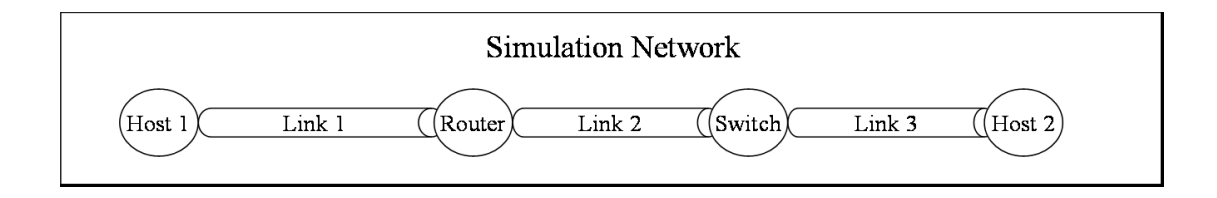

### Figure 3.1.2. The simulation network topology

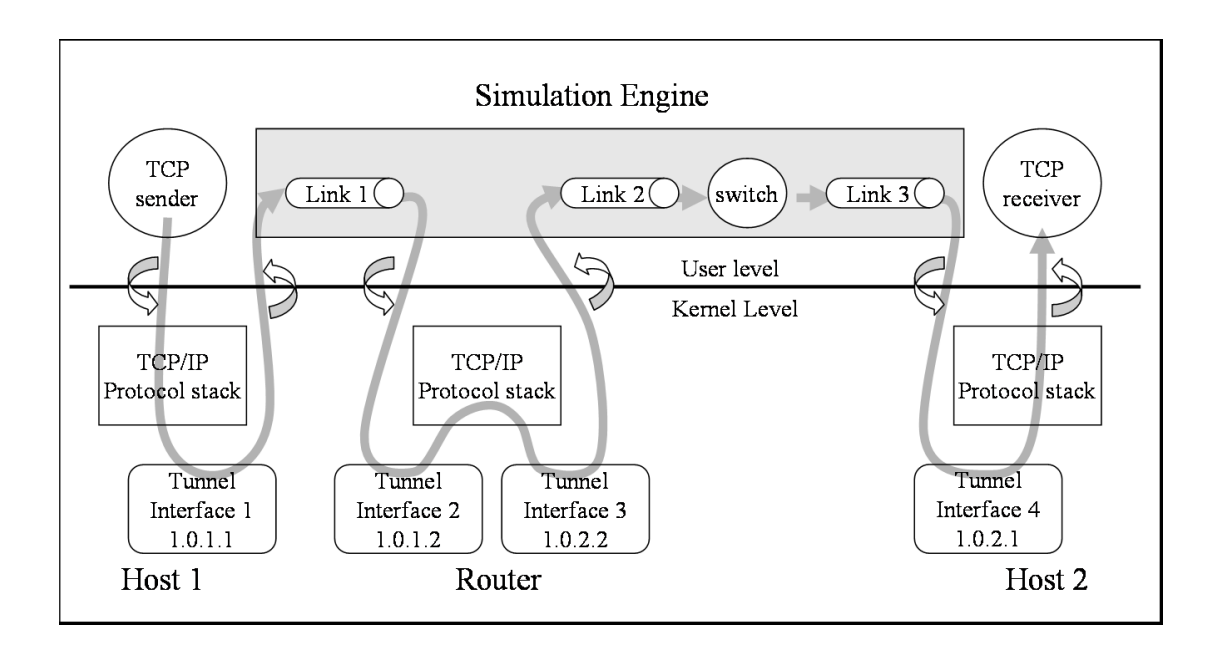

Figure 3.1.3. The packet trace of a packet that will traverse the simulation network from host 1 to host 2.

## **3.2 Job Dispatcher and Coordinator**

NCTUns uses a distributed architecture to support remote simulations and concurrent simulations. The job dispatcher is used to do this task. It should be executed and remain alive all the time to manage multiple simulation machines. On every simulation machine, the coordinator needs to be executed and remain alive to let the job dispatcher know whether currently this machine is busy running a simulation case or not. Figure 3.2 depicts the distributed architecture of NCTUns.

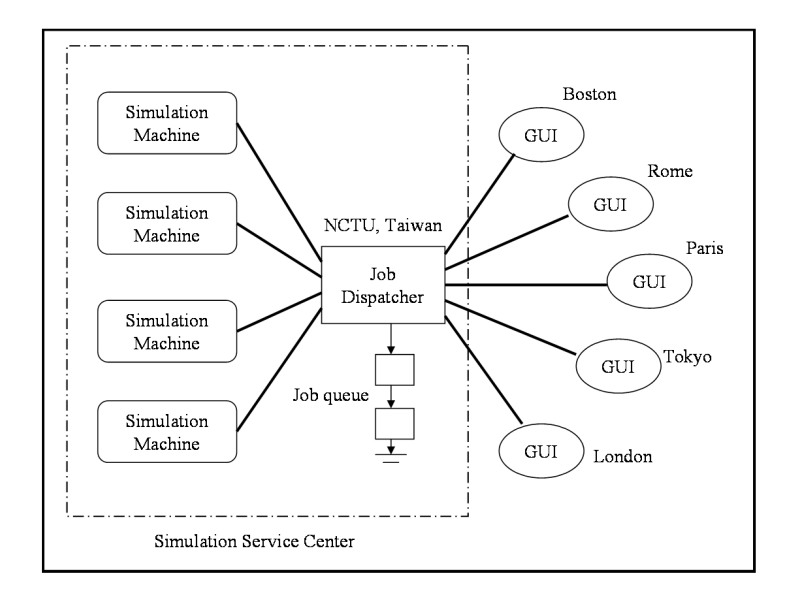

Figure 3.2. The distributed architecture of NCTUns

For example, the job dispatcher in the simulation service center can accept simulation jobs from the whole world. When a user submits a simulation job to the job dispatcher, the dispatcher selects an available simulation machine to service the job. If there is no available simulation machine, the job will be put into the job queue of the job dispatcher. Every simulation machine always has a running coordinator to communicate with the GUI program and the job dispatcher. The coordinator will notify the job dispatcher whether the simulation machine managed by itself is available or not. When the coordinator receives a simulation job from the job dispatcher, it forks (executes) a simulation engine process to simulate the specified network and protocols. When the simulation engine process is running, the coordinator will communicate with the job dispatcher and the GUI program. For example, periodically the simulation engine process will send the current virtual time of the simulation network to the coordinator. Then the coordinator will relay the information to the GUI program. This enables the GUI user to know the progress of the simulation. During a simulation, the user can also on-line set or get a protocol module's value (e.g. to query or set a switch's switch table). Message exchanges happening between the simulation engine process and the GUI program are all done via the coordinator.

# **3.3 Simulation Engine Design**

The simulation engine is a user-level program and has complex functions. It functions like a small operating system. Through a defined API, it provides useful and basic simulation services to protocol modules. These services contain virtual clock maintenance, timer management, event scheduling, variable registration, script interpreter, IPC interface, etc. At the same time, it manages all of the tools and daemons that are used in a simulation case and decides when to start these programs, when to finish them, and when to run them. Figure 3.3.1 shows an architecture diagram of NCTUns.

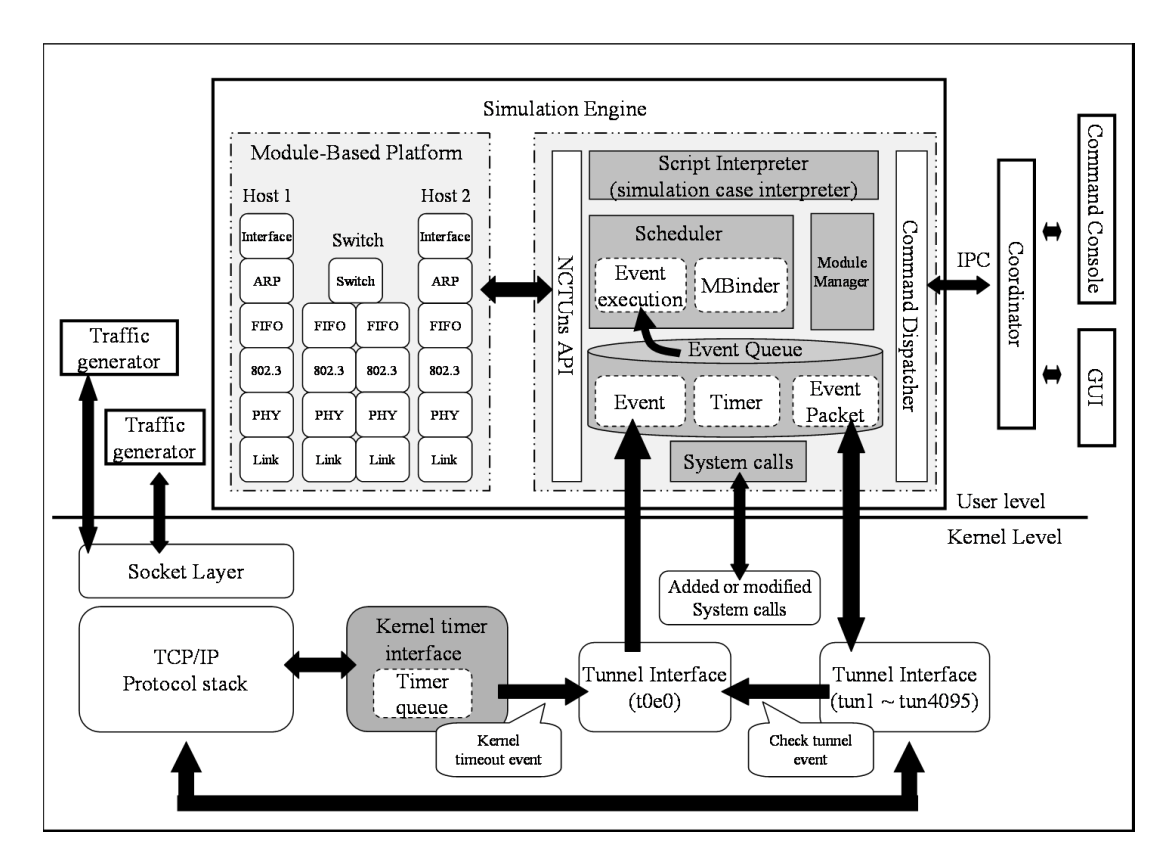

Figure 3.3.1. The architecture of NCTUns

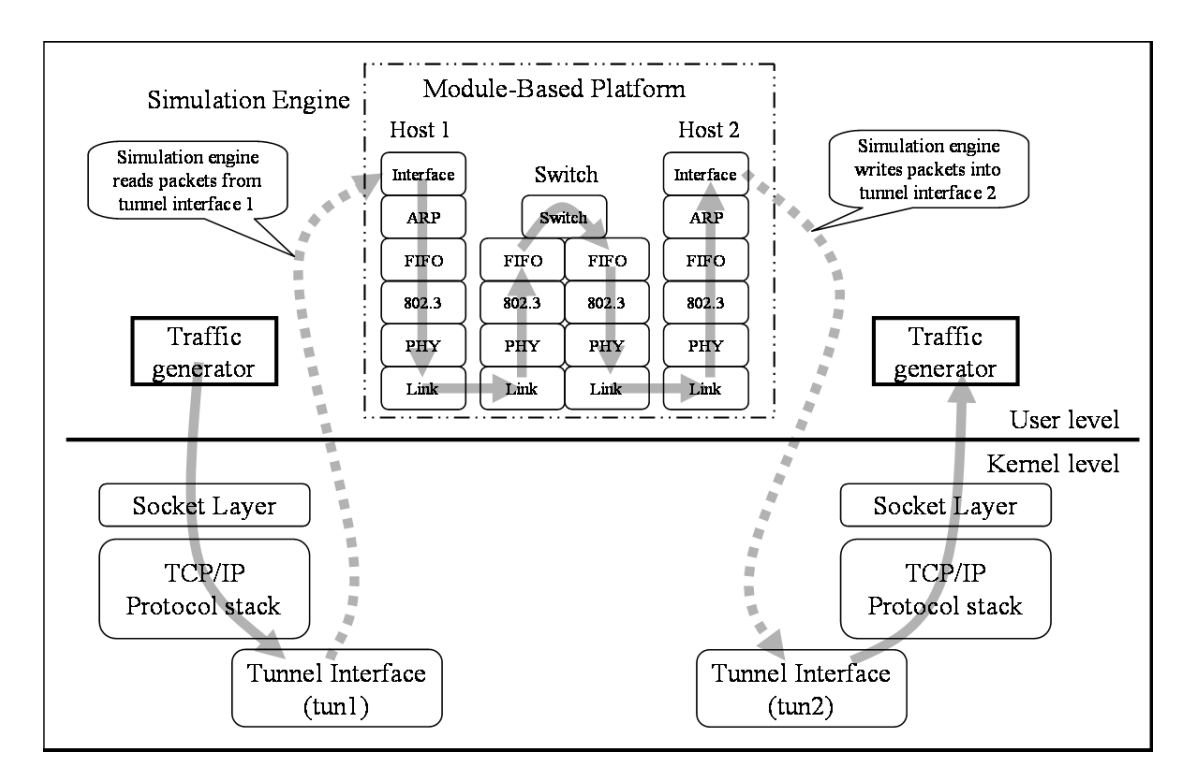

Figure 3.3.2: The module based platform

In Figure 3.3.1, we can see the whole architecture of NCTUns. In the section, we first describe the organization of the simulation engine. In section 3.4, we will explain how the kernel supports the simulation engine. We can simply divide the simulation engine into several components:

### I. Script Interpreter

The script interpreter reads a script file of a simulation case to construct the simulation network environment, the network conditions, protocol module settings, and the network traffic.

#### II. Module Manager

The module manager manages all protocol modules that users registered and used in a simulation. When the script interpreter parses the script file, the module manager dynamically constructs the corresponding C++ objects and organizes them to build a simulation network environment. In Figure 3.3.1, those modules in the box of the module-based platform form a simple simulation network.

### III. Command Dispatcher

The command dispatcher is used to communicate with other external components such as the coordinator, command console (It is a modified tcsh.), and the GUI program.

### IV. NCTUns APIs

All protocol modules can ask for the simulation engine's services via the NCTUns APIs such as registering modules, processing events, setting timers, creating/freeing packets, etc.

### V. Event Queue

The event queue has three kinds of data structure type inside it: event, timer, and event packet. The event is used to encapsulate messages that are exchanged between protocol modules. Every event has a timestamp inside it used to decide when to process it. The timer can be used to set what to do at a specified time. If an event encapsulates a packet (e.g., an IP packet), such an event is an event packet. In the event queue, all events or timers are sorted according to their timestamps.

#### VI. Scheduler

The main job of the scheduler is to execute the event or timer in the event queue. The scheduler always picks up the event or timer that has the smallest timestamp to execute. In the meantime, the scheduler will advance the simulation time to the timestamp of the event.

#### VII. System calls and tunnel interface t0e0

Two approaches are used to enable the simulation engine to communicate with the Linux kernel. The first approach is through system calls. The simulation engine can use system calls that are added or modified to register/get information into/from the kernel. This approach suits the situation when the simulation engine actively wants to get or set some kernel parameters. The second approach is through using a tunnel interface. If the kernel wants to actively inform the simulation engine of some information, the tunnel interface *t0e0* is used. The kernel can fill a packet with some information and insert it into the tunnel interface t0e0. Then the simulation engine can issue a read() system call to get the packet and further get the information inside it.

This mechanism is mostly used by the kernel timeout event and the tunnel check event. (We will describe this in section 3.5 of part I).

#### VIII. IPC (Inter-Process Communication)

The IPC in the simulation engine is used to communicate with the coordinator. When a GUI user wants to send a command to the simulation engine such as pause a simulation, stop a simulation, send command to a protocol module etc., the GUI should send the command to the coordinator and then the coordinator relays the command to the simulation engine via IPC. After the simulation engine processes the command, it will send the result back to the coordinator and then the coordinator will relay the result to GUI.

Due to the module-based platform, we can dynamically construct or change the network protocol of a device. For example, Figure 3.3.2 shows a simple simulation case: the switch is a two-port layer-2 device and is connected with the host 1 and host 2 (host 1, 2 are both layer-3 devices). We can easily change the protocol module settings of host 1. We can just replace the FIFO module with a RED (Random Early Drop) module in the script file and then the module manager will dynamically construct corresponding protocol module settings according to the script file. We can also build a network device via the module-based platform. The switch device in Figure 3.3.2 is a layer-2 device and all components of the device are represented by modules. In addition to protocol modules, the layer-3 devices (such as host 1, host 2) will need kernel supports because we directly use the layer-3 protocols in the kernel.

Figure 3.3.2 also shows the flow path that a packet will take when it is exchanged between the two traffic generators via the module-based platform. We already explained how a packet will pass through the kernel in section 3.1. When the packet is read by the simulation engine from tunnel interface 1 (tun1), the packet will follow the trace of Figure 3.3.2 and then the simulation engine will insert it into tunnel interface 2. Finally, the kernel will send it to the traffic generator.

## **3.4 Kernel Modifications**

In order to enable the kernel re-entering simulation methodology to properly work, some kernel source needs to be modified according to these requirements. These requirements include:

### I. Allow the S.S.D.S IP Scheme to Work

In order to route packets in the same kernel, we proposed a special IP scheme -- S.S.D.D IP format. Readers can refer to [1] and [13] to get the detailed definition. As such, we should add some mechanisms into the TCP/IP protocol stack to correctly translate the IP address of a packet.

### II. Modify the Tunnel Interface Device Driver

Modifying the tunnel driver is necessary to enable the S.S.D.D IP scheme to work because we want the packet to have the normal IP scheme when it is read by the simulation engine. Also, we want the packet to have the S.S.D.D format when it is inserted into a tunnel interface.

### III. Perform Port Number Mapping

We use an example to illustrate this requirement. If there are two Web servers running on the same simulation network, both of them may want to use the default port number 80 as their listening port number. However, because they are running on the same system (using the same TCP/IP protocol stack), only one of them can successfully bind to port number 80. To solve this problem, we should do port mapping in the kernel to enable the program running on different simulated nodes to use the same port number.

### IV. Add or Modify System Calls

We need to add or modify some system calls to provide services that the simulation engine will require. For example, when a traffic generator is forked by the simulation engine, the simulation engine immediately needs to tell the kernel that the traffic generator belongs to which node. This operation is needed because we have to use this information to translate the IP address of those packets sent by the traffic generator.

## V. Let Kernel Timers to be based on the Virtual Time

Because all of the events or timers in the simulation engine"s event queue are based on the virtual time, all of kernel timers used for NCTUns should also use the virtual time. For example, when the TCP control block (i.e., a TCP socket handler) transmits out a packet, it may set a retransmission timer. If the TCP control block is used for a simulation network, the timer should use the virtual time. In addition, all of the system calls that are involved with real time may need to use virtual time. These system calls include select(), alarm(), sleep(),

gettimeofday(), etc.

VI. Kernel Events

There are two kinds of kernel event. The first is the kernel timeout event. When the kernel wants to schedule a timer and the timer is based on the virtual time, we should use the tunnel interface t0e0 to tell the simulation engine when to trigger this event. The second is the tunnel check event. When any packet is queued into a tunnel interface's output queue, the kernel will insert a tunnel check event into the tunnel interface t0e0 to let the simulation engine know which tunnel interface has packets to send.

## **3.5 Discrete Event Simulation**

The discrete event simulation methodology is applied to NCTUns to speed up its simulations. The challenge is to combine the kernel re-entering simulation methodology with the discrete event simulation methodology. The objects simulated in NCTUns are not contained in a single program; rather, they are contained in multiple independent programs running concurrently on a UNIX machine such as traffic generators, the simulation engine, the UNIX kernel, etc. Therefore, we need the kernel to provide some information or services to communicate with the simulation engine. As such, the simulation engine can manage all events and timers at user level. In other words, our goal is to manage and trigger all of the events in the simulation engine regardless of whether the events are kernel events or not.

# **Chapter 4 Simulation Engine – S.E**

# **4.1 Architecture of the Simulation Engine**

The Simulation Engine (S.E) is the core of NCTUns. It provides a module-based platform for users to develop their protocols and integrate them into our simulator. By linking modules in a controlled way, users can easily create any arbitrary network device on our network simulator. Similarly, by connecting network devices together, users can arbitrarily create a network topology and simulate it. Figure 4.1 depicts the architecture of the Simulation Engine in NCTUns. As this figure shows, the S.E is composed of six components. They are *Scheduler, Event, Module Manager, Script, Interpreter, Dispatcher, and NCTUns APIs*, which we already discussed roughly in Chapter 3.

When the simulator starts, the *Script Interpreter* component will parse a topology file. The parsing results from the *Script Interpreter* are then passed to the *M.M*  component. The *M.M* component creates a simulation network according to these information. After that, the S.E initiates its *Scheduler* component to start its timer. Then the scheduler will poll each tunnel network interface periodically to try to read a packet from a tunnel network interface. Upon reading a packet from a tunnel interface, the *scheduler* calls the first module in a node and passes the packet to it. After processing the packet, the first module continues to pass the packet to the second module, third module and so on in the same node. In the modules, modules could request a service from the S.E. through the *NCTUns APIs*. For example, they could set up a timer through the timer APIs. When the timer expires, the scheduler will call a function which is specified by a function pointer in the timer structure.

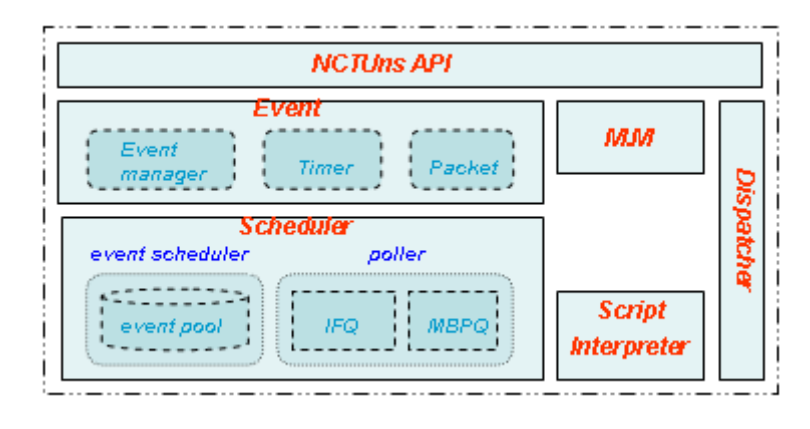

FIGURE 4.1: THE ARCHITECTURE OF THE SIMULATION ENGINE.

## **4.2 Event**

The event is the most basic interface in the S.E that is used to communicate with the Scheduler component. For a module, the module could ask for an event from the S.E to notify the scheduler when to call a handler function. For example, a module may get an event for simulating packet transmissions (Upon expiration time, a handler function is called to transmit a packet). As another example, a module may ask for an event from the S.E to implement its polling mechanism. Hence, if a module wants to request a service from the S.E, it should encapsulate its request as an event. Then the scheduler will accept and provide services for it.

In addition, an event also provides a platform for easily building a high-level service for modules. As Figure 4.1 shows, the event component contains three smaller components – *Packet*, *Timer* and *Event Manager*. These components provide a high-level service to modules based on the event interface:

- 1. For the *Packet* component, it encapsulates packet as an event. We name this kind of event "*ePacket*". By encapsulating a packet as an ePacket, the packet can directly be scheduled in the Scheduler component.
- 2. For the *Timer* component, it provides a timer mechanism for modules. For modules, they may have many chances to use the timer mechanism. For example, in a MAC (Media access control) module, we may ask for a timer to know if the MAC should retransmit a packet that was sent before – (While the MAC sends a packet, it also sets a timer. When the timer expires but no ACK has been received yet, the MAC will know that the outgoing packet was lost and should be retransmitted again).
- 3. For the *Event Manager*, users can register a periodical event with the *Event manager*. The periodical event is an event which will be periodically processed by the event Scheduler. Under the control of the *Event manager*, users can dynamically enable or disable a scheduling event through either a tcsh command interpreter or a GUI environment.

 $stru$ 

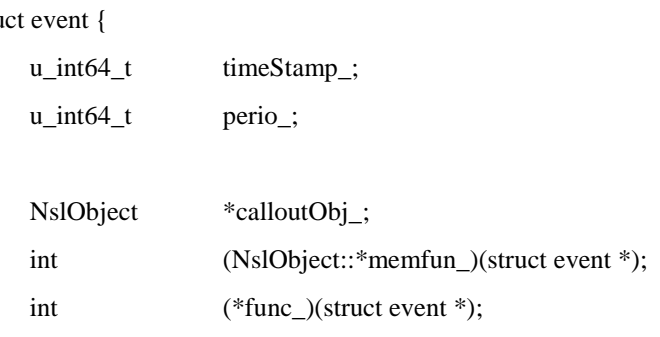

```
void *DataInfo_;
    u_char priority_;
    struct event *next_ep;
};
```
The above data structure lists the declaration of an event structure. In this data structure, the "*timeStamp\_*" is the expiration time of an event. Note that there is a system global virtual time maintained in the Scheduler component. Once this virtual time equals to this "*timeStamp\_*", the scheduler component will call the handler function which is specified in the event structure. The middle fields of the above declaration are used to specify a handler function. In these statements we can see that the handler function could be either a normal function or a member function of an object. If a handler function is a normal function, the "*func\_*" is used and this handler function that the "*func\_*" points to should be in the following form:

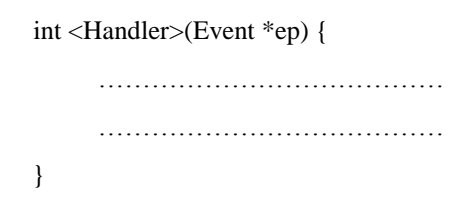

Similarly, if a handler function is a member function of an object, both the "*calloutObj\_*" and the "*memfun\_*" are used and the handler function which both the *"calloutObj\_*" and the "*memfun\_*" specify should be in the following form:

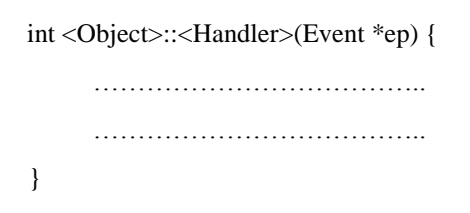

Above, the *<Handler>* is a handler function name. The *<Object>* is an object name. Note that the only parameter in a handler function, no matter whether the handler function is a normal function or a member function, is a pointer to an event. This event is an event which causes a handler function to be called by the Scheduler. For example, if the Scheduler component processes an event B and then call out a handler function which is specified in that event, the parameter in the handler function will be a pointer to B.

The *'perio*' member in the event data structure is used to indicate if an event is a periodic event. The periodical event is an event that the Scheduler needs to process periodically. If this field, "*perio\_*" is set to zero in an event, we call this event a normal event. Otherwise, we call it a periodic event. The "*DataInfo\_*" is a pointer to an unknown data type. Hence, for an event it could attach any information to it. By setting this value, we could implement any kind of high level services for modules, just as the three components mentioned above – *Packet*, *Timer* and "*Event Manager*". The "*priority\_*" is the priority of an event. Presently, it is only used in the Module Binder, which will be discussed in the section 4.3. Finally, the "*next\_ep*" is a pointer used to chain events in a single linked-list.

### **4.2.1 Timer**

The S.E in NCTUns provides a timer mechanism for modules. Its implementation in the S.E is based on the event interface. Briefly speaking, a timer is an event in the S.E. However, the functionality of a timer is more powerful than that of an event. In the following, we list the declaration of the timer structure in the S.E:

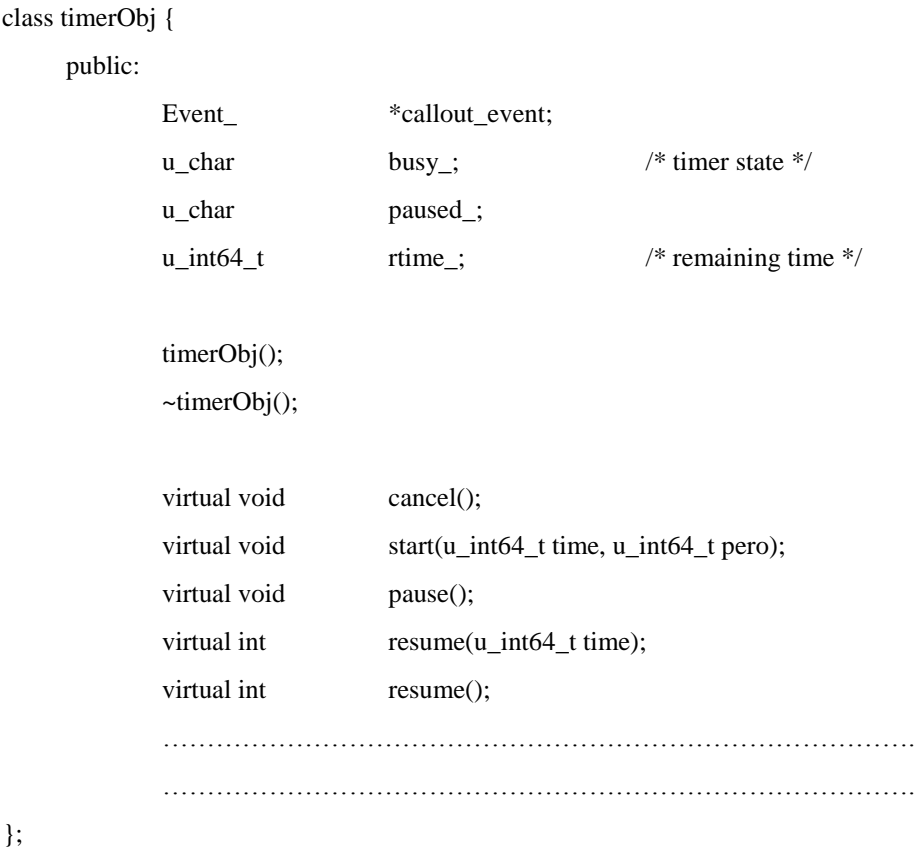

In the above structure, the *'callout\_event'* is a pointer to an event. If any

component wants to communicate with the Scheduler, it should use an event interface. Through this event interface, the component could ask for a request from the Scheduler. Here the "*timerObj*" uses such an event interface, the "*callout\_event*", to communicate with the Scheduler. The "*busy\_*" is a status variable used to indicate the idle or busy state of a timer. The busy state means that the timer is being scheduled in the Scheduler. Otherwise an idle state is set in "*busy\_*" to indicate an idle timer. The "*paused\_*" is a flag used to indicate if a timer which is in the busy sate is paused or not. If a timer is paused, the timer will leave the Scheduler and the "*rtime\_*" will be set to a time which indicates the remaining time of the timer. For a timer, if we want, we can resume it if it was paused before.

About the timer manipulation, the timer mechanism provides four operations to manipulate a timer:

- *1. start()* The *start()* operation is used to start a timer. Whenever a module asks for a timer from the S.E, it should use this operation to start the timer. *cancel()* The *cancel()* operation is used to cancel a timer which is in the busy state. There are many chances to use this operation in a module. For example, when a packet is sent in a sender, a timer should be set. After that, if an ACK is received in the sender before the timer expires, the timer should be canceled.
- *2. pause()* Whenever a timer is in the Scheduler, the *pause()* could be used to pause an active timer for a moment. Later, on another operation, *resume()*, can be used to resume the timer.
- 3. *resume()* The *resume()* operation is used to resume a paused timer. In the S.E, the timer mechanism provides two types of resume operation for a module. If a timer is paused, a *resume(void)*, which has no parameter, could be used to simply resume the timer. Otherwise, another *resume(extra-time)*  operation, which has a parameter, could be used. In addition to resume a paused timer, the *resume(extra-time)*, which has a parameter, could extend a timer"s expiration time. The parameter in this type of resume() is the extra time, which will extend the original time in a timer to extra-time + original expiration time.

The timer mechanism provides an extensible mechanism for users. If a more powerful functionality of a timer than that of a basic timer is needed, users can extend the current timer mechanism to have more powerful functionality.

### **4.2.2 Packet**

A *Packet-Object* is a data structure used to encapsulate user data in a well-known format in NCTUns. Every user data in a simulated network should be encapsulated as a *Packet-Object.* Through this *Packet-Object* interface, all of the modules in a simulated network could process it. Figure 4.2.1 depicts how an IEEE 802.11 frame is encapsulated in the *Packet-Object* format.

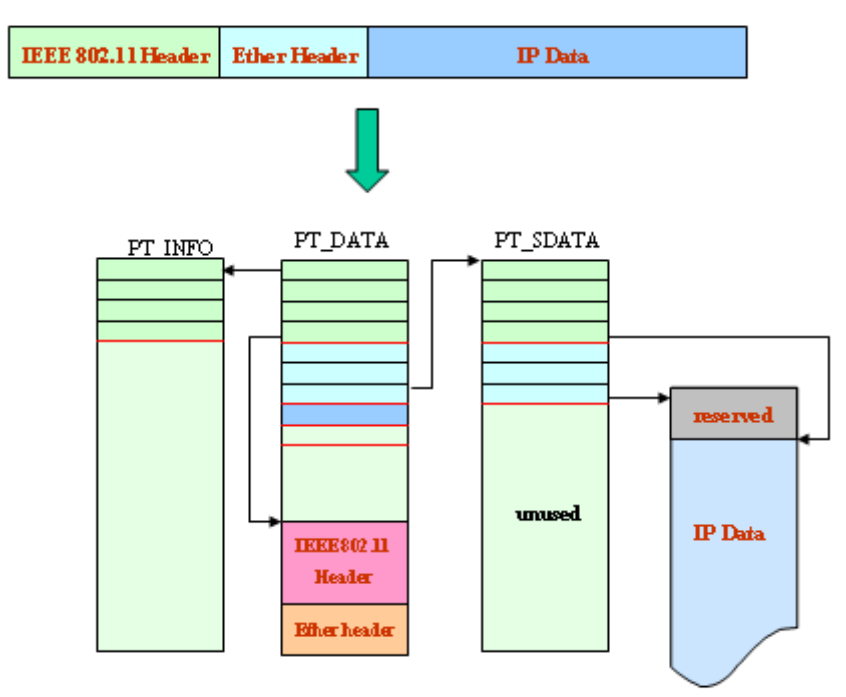

FIGURE 4.2.1: DATA IS ENCAPSULATED AS A *PACKET-OBJECT*.

From this figure, we can see that the user-data is encapsulated as an IEEE 802.11 frame. In the real-world network, this IEEE 802.11 frame will be stored in a continuous space. But in our network simulator, the whole IEEE 802.11 frame is stored into two different and discontinuous memory spaces – the IEEE 802.11 header and Ether header are stored in a PT\_DATA memory buffer and the whole IP datagram is stored in a PT\_SDATA memory buffer. The PT\_DATA or PT\_SDATA shown in the figure is a memory buffer, which we call a "Packet Buffer" (pbuf). The pbuf is the most basic unit in a *Packet-Object* used to store user data. For each pbuf, its buffer size is 128 bytes by default. In NCTUns, there are three types of pbuf used in a *Packet-Object* – the PT\_DATA, PT\_SDATA, and PT\_INFO pbufs.

As mentioned before, the event interface could be used to construct a high-level service for modules. Because of this mechanism, if a *Packet-Object* is attached to an event, then we call this type of data structure an "*Event-Packet*" (*ePacket*). Briefly

speaking, this *Event-Packet* is an event. But in fact, an Event-Packet has more powerful functionality than that of an event. If a *Packet-Object* wants to be passed to a module, this *Packet-Object* should be attached to an event to form an ePacket. This is because the only data type which is used to communicate between module and module or module and the Scheduler is the ePacket data type.

A *Packet-Object* may contain all types of pbuf, which are shown in Figure 4.2.2. For each *Packet-Object,* it is only allowed to contain one PT\_DATA pbuf and one PT\_SDATA pbuf. However, for the PT\_INFO pbuf, a *Packet-Object* is allowed to contain more than one types of pbuf. This is because the PT\_INFO pbuf is not used to store user data but instead is used to store some information about the user data.

For a module, it is not permitted to directly access a pbuf in a *Packet-Object*. If a module wants to access user data stored in a *Packet-Object*, the *Packet-Object*  provides some packet-related APIs for the module to do it. These API functions are listed in Appendix B.

## 4.2.2.1 Packet Buffer (pbuf)

The Packet buffer (pbuf) is the most basic unit in a *Packet-Object*. For each pbuf, the size of a pbuf is of length of 128 bytes by default. In Figure 4.2.2, it depicts these three types of pbuf: the PT\_DATA, PT\_SDATA and PT\_INFO pbufs. From this figure, we can see that all of the types of pbuf have their special headers. However they also have a common header, which is shown below:

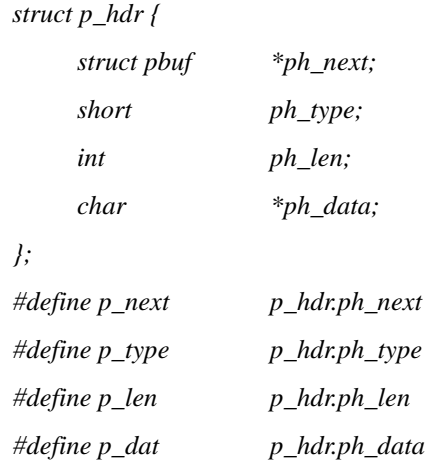

The '*p\_next*' is a pointer to a pbuf in chain. Note that, only the PT\_DATA and PT\_INFO pbufs can be chained together. The PT\_SDATA pbuf can not be chained

with the PT\_DATA and PT\_INFO. We can see from Figure 4.2.1, the PT\_SDATA pbuf is pointed by a field in the PT\_DATA pbuf header. The "*p\_len*" specifies how many data are stored in a pbuf. Its value can not exceed the whole length of a pbuf. From Figure 4.2.2, we can see that for a pbuf, the whole length of it is 128 bytes, and the usable space depends on the type of pbuf. Hence, for a PT\_DATA pbuf, the maximal usable space is 128 Bytes – sizeof(struct  $p_h$ hdr) – sizeof(sturct s\_exthdr) = 98Bytes. For a PT\_INFO pbuf, the maximal usable space is 128 Bytes – sizeof(struct p\_hdr) = 114 Bytes and for a PT\_SDATA pbuf, maximal usable space is 128 Bytes – sizeof(struct p\_hdr) – sizeof(struct s\_exthdr) = 98 Bytes. The " $p\_dat$ " pointer points to a memory address in a pbuf. As Figure 4.2.2 shows it points to the starting address of the usable space inside a pbuf. Note that, the "*p\_dat*" in the PT\_SDATA pbuf doesn"t point to somewhere in its pbuf. Instead, it points to a cluster buffer, which will be discussed latter. The last member, "*p\_type*", in the common header is used to specify the type of a pbuf. Table 4.2.1 shows all of the types of a pbuf. Note that the last type "PT\_SDATA  $\mid$  PT\_SINFO", in fact, is a PT\_SDATA pbuf. The only difference is that besides that the PT\_SDATA|PT\_SINFO pbuf is used to store user data, this type of pbuf is also used to store packet information. However, a PT\_SDATA pbuf is just used to stored user data. In this case if packet information is needed, it should be stored in aPT\_SINFO pbuf.

| $p_{\text{type}}$   | Description                                                                     |
|---------------------|---------------------------------------------------------------------------------|
| PT_DATA             | This type of pbuf is used to store user data and will be duplicated if the      |
|                     | pkt_copy() API is used to duplicate a packet.                                   |
| PT SDATA            | This pbuf is used to store user data and won't be duplicated if the             |
|                     | pkt copy() is used to duplicate a packet. Instead, the member, " $p\_refcnt$ ", |
|                     | will be increased to indicate how many packet-objects share this pbuf. The      |
|                     | purpose of using this type of pbuf is to save memory spaces and                 |
|                     | avoid data copy.                                                                |
| PT_INFO             | This type of pbuf is not used to store user data. Instead, some information     |
|                     | about user data is stored.                                                      |
| PT_SINFO   PT_SDATA | User data is not stored in the usable space in the PT_SDATA pbuf. Instead,      |
|                     | it is stored in a cluster buffer. Hence if this usable space is used to stored  |
|                     | packet information, then this flag will be set.                                 |

TABLE 4.2.1: THE VALUE OF THE P\_TYPE.

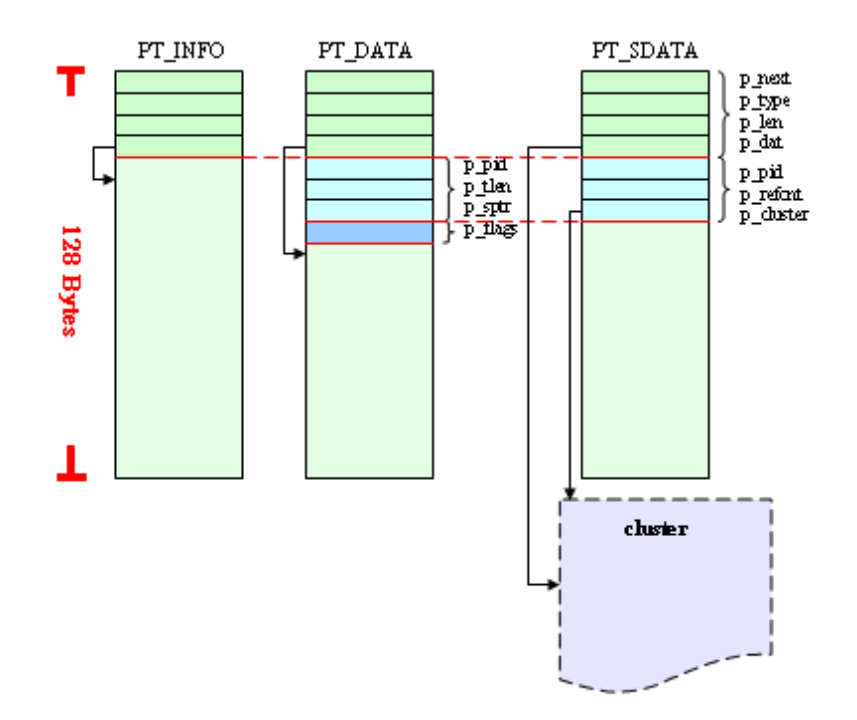

FIGURE 4.2.2: THE PBUF TYPES.

# 4.2.2.2 PT\_DATA pbuf

The PT\_DATA pbuf is used to store user data. As we mentioned before, its maximal usable size is  $128$  Bytes – sizeof(struct p\_hdr) – sizeof(sturct s\_exthdr) = 98 Bytes. However, this usable size is only for those pbufs with *PF\_EXTEND* flag unset. If this type of pbuf with PF\_EXTEND flag is set, a cluster buffer whose size is 1024 Bytes by default is attached to it. The PF\_EXTEND is for those data whose size exceeds 98 Bytes and destine to store in a PT\_DATA pbuf. The special header in a PT\_DATA type pbuf is shown in Figure 4.2.3 and its data structure is shown below:

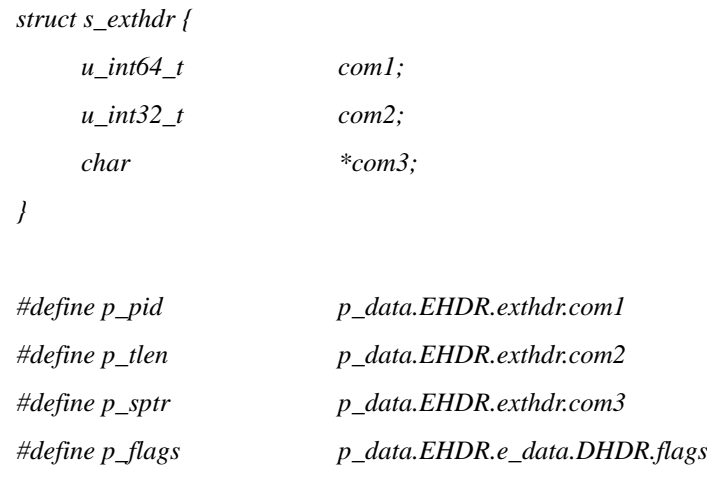

The "*p\_pid*" is a packet ID. For every *Packet-object*, they have their own unique packet ID. However, there is one kind of *Packet-Object* that does not follow this rule. It is the duplicate *Packet-Object*. The duplicate *Packet-Object* is a *Packet-Object* which is duplicated from an existing *Packet-Object*. For a *Packet-Object* duplicated from another *Packet-Object*, the new *Packet-Object* will have the same packet ID as the original *Packet-Object's* packet ID. The '*p\_tlen'* is the total length of user data which is encapsulated as a Packet-Object. This length includes the length of data which are stored in PT\_DATA and PT\_SDATA pbuf. Note that the data stored in a PT\_INFO pbuf is not added to the *"p\_tlen*". The "*p\_sptr*" is a pointer points to a PT\_SDATA pbuf. If a *Packet-Object* contains a PT\_SDATA pbuf, the "*p\_sptr*" will point to it. As for the "*p\_flags*", there are five independent values for it, which are shown in Table 4.2.2. The last member, "*p\_extclstr*", is available only if the PF\_EXTEND is set in "*p\_flags*". If the PF\_EXTEND is set in a *Packet-Object*, the *Packet-Object* will generate a cluster buffer and the '*p\_extclstr'* will point to it, just as Figure 4.2.3 shows. For a cluster buffer in a PT\_DATA pbuf, the size of it is 1024 bytes by default. The reason why we introduce a cluster buffer mechanism in a PT\_DATA pbuf is to avoid the problem that the size of stored data may exceed the usable space in a PT\_DATA pbuf.

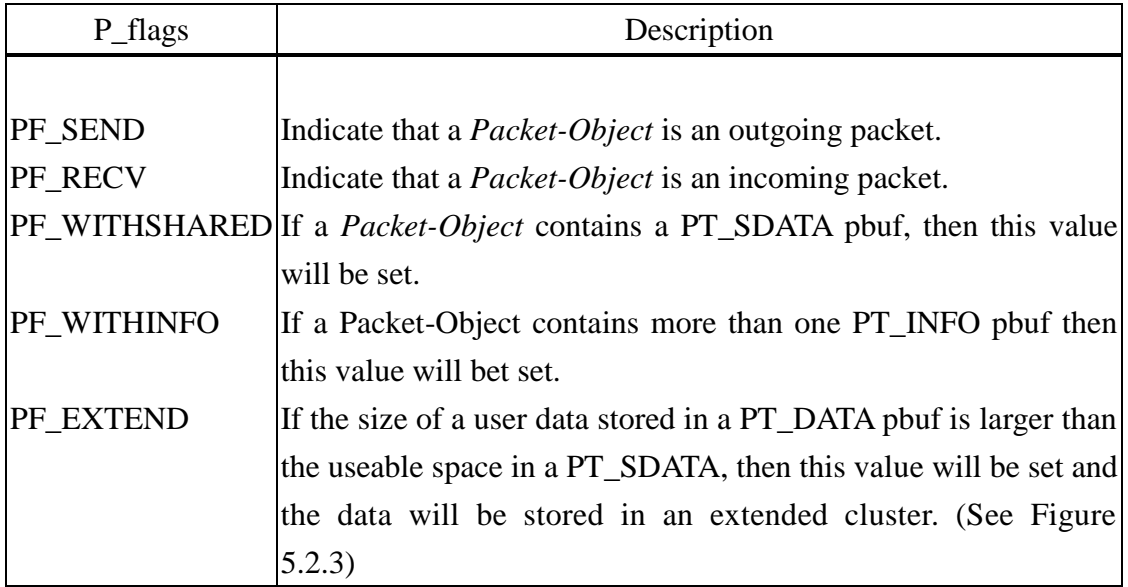

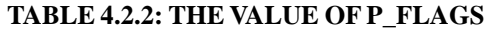

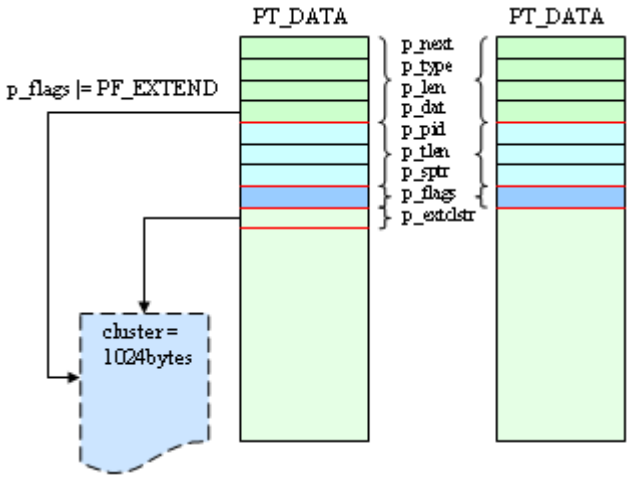

FIGURE 4.2.3: THE PT\_DATAPBUF.

## 4.2.2.3 PT\_SDATA pbuf

The PT\_SDATA pbuf is also used to store user data. However, as its name indicates, the PT\_SDATA pbuf is dedicated to store data which is shared between *Packet-Objects*. The PT\_SDATA pbuf is introduced in the packet mechanism to save that memory space and avoid data copy. On the right-hand side of Figure 4.2.1, it shows a PT\_SDATA pbuf is used to store data. From this figure, we can clearly see that when a PT\_SDATA pbuf is created, a cluster buffer is always attached to it. The length of a cluster buffer depends on the size of user data that will be stored in it. In the following, we show the special header in a PT\_SDATA pbuf:

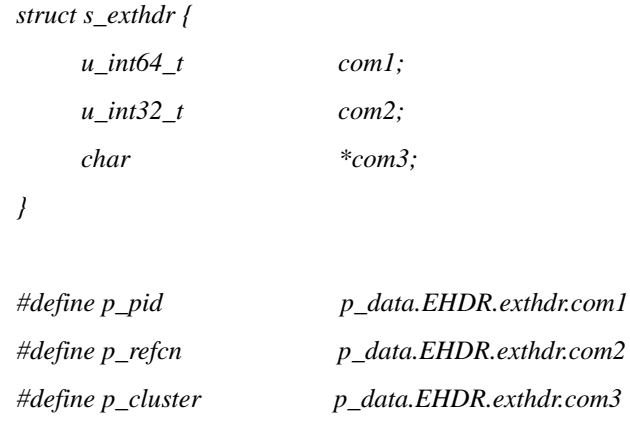

The "*p\_pid*" is a packet ID. For each *Packet-Object*, it maintains a packet ID in it. If a *Packet-Object* is duplicated from another *Packet-Object*, the duplicate *Packet-Object* will have the same packet ID as the original *Packet-Object's* packet ID. The "*p\_refcnt*" is a reference count used to indicate how many *Packet-Objects* share this pbuf. The "*p\_cluster*" is a pointer that points to a cluster buffer. When a PT\_SDATA pbuf is created, a cluster buffer is generated and attached to it.

The maximal usable size of a PT\_SDATA pbuf is unlimited. It is different from that of a PT\_DATA pbuf (The maximal usable size of a PT\_DATA is 1024Bytes by default). This is because a user data to be stored in a PT\_SDATA pbuf will be stored in a cluster buffer and its size depends on the size of a user data. From Figure 4.2.1 we can see that the cluster buffer of the PT\_SDATA pbuf has a reserved space. This reserved space is of length of 98 bytes, which is the size of total usable space in a PT\_DATA pbuf. The purpose of this reserved space is for the *pkt\_aggregate()* packet API. A user data encapsulated as a Packet-Object may be divided into two parts and stored in different types of pbuf. Just as Figure 4.2.1 shows, a whole IEEE 802.11 frame is divided into two parts and are stored in a PT\_DATA and a PT\_SDATA pbuf, respectively. Hence a continuous frame is divided into more than one fragment and these small fragments will be stored in different pbufs separately. By doing so, the contents of a packet may be discontinuous. A discontinuous packet in some situation may cause some problems. For example, if users want to access the whole data which is encapsulated as a *Packet-Object* and stored in different pbufs, then it will cause the simulator to crash when users access a discontinuous point. We can clearly see this situation from Figure 4.2.1. The IEEE 802.11 frame which is encapsulated as a *Packet-Object* is divided into two small fragments (One for IEEE 802.11 header plus ether header and one for IP datagram). Users can access this frame via the *pkt\_get()*  packet API which is supported by NCTUns. The *pkt\_get()* API returns the head of a frame. Under this situation in Figure 4.2.1, users can only directly access the data stored in a PT\_DATA pbuf through this API (in this case IEEE 802.11 header and ether header). If users try to access the data which are not stored in the PT\_DATA field (in this case, IP datagram), the simulator will crash. This crash results from the fact that whole IEEE 802.11 frame is not stored in a continuous space. NCTUns provides another API for users to directly access the whole user data – the *pkt\_aggregate()*. If users want to directly access the whole data which is encapsulated as a *Packet-Object*, they can use the *pkt\_aggregate()* API first to get the whole data which is stored in a continuous space. The operation that the *pkt\_aggregate()* API does is to copy user data stored in a PT\_DATA pbuf to the reserved space in a cluster buffer of a PT\_SDATA pbuf. This is why the length of the reserved space in a cluster buffer of a PT\_SDATA pbuf equals to that of the usable space in a PT\_DATA pbuf. However, this API will generate a performance overhead. Whenever this API is used, it will copy data from a PT\_DATA pbuf to a PT\_SDATA pbuf. This will lower the simulation performance.

## 4.2.2.4 PT\_INFO pbuf

The PT\_INFO pbuf is not used to store user data. Instead, it is used to store information about stored data. The packet information is something about data description. For example, a receiving host in a simulated network may need to know from which host an incoming packet originates. This information may be stored in a PT\_INFO pbuf by the originating host. The PT\_INFO pbuf has no special header. It only has a command header. Hence the usable size of this type of pbuf is 114 Bytes  $(128Bytes - sizeof(struct p<sub>h</sub>dr) = 114 Bytes).$ 

The PT\_INFO pbuf uses a special way to store user's data information. It divides the usable space in a PT\_INFO pbuf into many small blocks. By default, each block is 56 Bytes in length (6 Bytes for information name and 50Bytes for packet information). Hence for each PT\_INFO pbuf, it can store only two user's packet information  $(114/56 = 2)$ . Figure 4.2.4 shows the architecture of a PT\_INFO pbuf. We can clearly see that the size of each block is 50bytes plus 6byes. If any packet-information is stored in a PT\_INFO pbuf, we should give it a unique name. The length of this unique name is 5bytes and the last byte is  $\Diamond$ . This name will be used by a Packet-Object to uniquely identify a packet-information in a PT\_INFO pbuf. From this figure, we also can see that all the PT\_INFO pbufs are chained together. As we said before, each PT\_INFO pbuf can store only two user's packet-information. Hence if more than two packet-informations need to be stored in a *Packet-Object*, then the *Packet-Object* will generate two PT\_INFO pbufs and chain them together. This makes that there is no limitation for a *Packet-Object* to have a limited number of PT\_INFO pbuf.

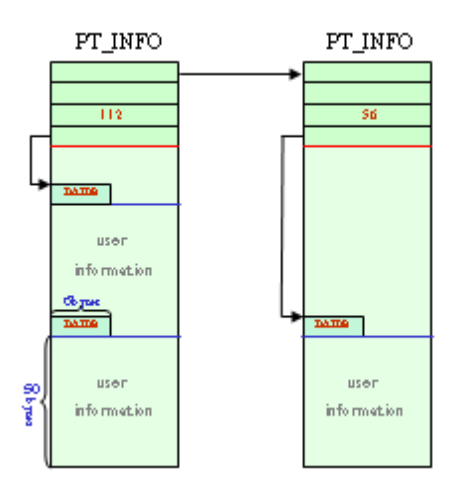

**FIGURE 4.2.4: THE PT\_INFO PBUF.**

### **4.2.3 Event Manager**

The *Event Manager* is a component in the S.E used to manage all static events. The static event is an event which is not originated from any module. Instead, the static event is originated from an event table at the starting time of a simulation. The event table is a table used to record all events which are registered with the event table by users. It keeps all of the information about every static event. At the initial state of a simulation, the S.E reads the event table and generates a static event for each entry in the event table for Scheduler dynamically. After the initial state, users can dynamically enable or disable a static event which is being scheduled in the Scheduler component through the *dispatcher* component in the S.E. For the event table, we list its data structure below:

| struct event-table { |                 |                                                              |
|----------------------|-----------------|--------------------------------------------------------------|
| char                 | $*name:$        | /* event name $\frac{k}{4}$                                  |
| char                 | flag;           | /* the state of current event: Active/Inactive $\frac{1}{2}$ |
| u int $64$ t         | <i>period</i> : | /* periodical time to call handler $*/$                      |
| void                 | *data:          | /* the parameter to handler $\frac{k}{t}$                    |
|                      |                 |                                                              |

*/\* call out handler: either a normal function \* or a member function of an object \*/ NslObject \*calloutObj; int (NslObject::\*memfun)(Event \*); int (\*func)(Event \*);*

## **4.3 Scheduler**

*};*

The *Scheduler* in the S.E is the most important component. It maintains a system global virtual time. Every events, no matter whether generated by a module or the event table, should be triggered based on this system global virtual time. According to Figure 4.1, we can see that the *Scheduler* component implements two small mechanisms. Hence, in the following, we illustrate these two mechanisms with the following piece of code:

for(currentTime\_=0; currentTime\_<simulateTime\_; currentTime\_++) {

/\* *Event-Scheduler mechanism implementation*\*/

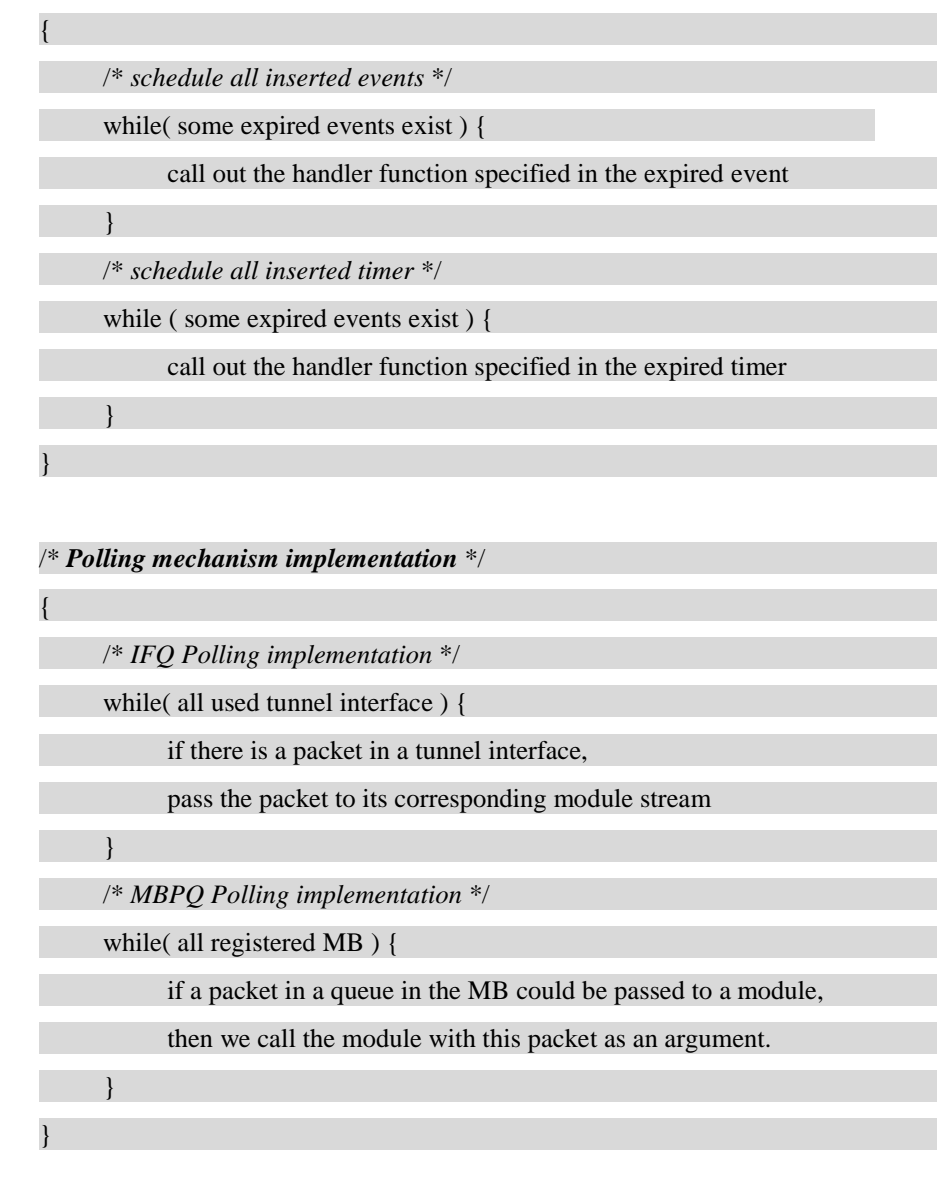

## *1. Event Scheduler*

}

The *event scheduler* is used to schedule all events which are inserted into the *Scheduler*. In the *Scheduler*, it maintains a system global virtual time. If this time equals to the *timeStamp\_* in an event, the event will be processed by the *Scheduler*. From the above pseudo code, we can see that the implementation of the event scheduler contains two sub-mechanisms:

*a. event scheduling*

The event scheduling is used to schedule all events. It maintains a heap data structure to hold all inserted events. If an event is inserted, it will be placed in the heap according to the *timeStamp\_* in the event. When the *timeStamp\_* in an event equals to the system global virtual time, the Scheduler will call the handler function which is specified by the

expired event. In addition, the expired event will also be passed to the handler function as an argument.

*b. timer scheduling*

The timer scheduling maintains a single linked-list to hold all registered timer. A timer, in fact, is an event. However, there is still some differences between them, which were mentioned before. If a timer is inserted into the Scheduler, the timer scheduling will store it in the single linked-list according to the *timeStamp\_* in the timer. Similarly, when the *timeStamp*\_ in a timer equals to the system global virtual time, the timer will be processed by the Scheduler.

### *2. Poller*

The *Poller* mechanism is used in the following mechanism:

*a. IFQ polling*

The Interface Queue (IFQ) is a queue which holds each registered tunnel network interface used in a simulated network. Before a simulation starts, each used tunnel network interface should be registered with the *Scheduler*. Therefore, the Scheduler will poll the IFQ periodically to check if there is any packet in a tunnel network interface queue. If yes, the packet will be read out of a tunnel network interface where the packet is queued. Then the Scheduler will call a module stream and pass the packet to it as an argument. The module stream will be discussed in the next chapter.

b. MBPQ polling

The *MBPQ (Module Binder Polling Queue)* is a queue for the module binder polling mechanism. The module binder is a component in a module used to bind modules together. For a module binder, it maintains a queue to hold packets. Once a packet is hold in a queue in a module binder, the module binder will ask for a polling request from the *Scheduler*. The *Scheduler* then will insert this request to the *MBPQ*. In every time unit of the system global virtual time, the *Scheduler* will check the request in the *MBPQ* and polls each registered module binder. If the *Scheduler* finds that a packet in a module binder queue could be pushed into its corresponding module, the module will be called with the packet as an argument.

## **4.4 Dispatcher**

The *Dispatcher* in the S.E is used to communicate with other external components. In NCTUns, *GUI* or *tcsh* can dynamically add a module to or remove a module from a node through the network/IPC mechanism while the simulator is running. For example, when NCTUns is running, users can use *tcsh* to dynamically add a *tcpdump* module to some nodes to capture packets that they interest. Figure 4.2.5 depicts the communication mechanism of NCTUns. Where the Coordinator (C.O) is a translator used to encapsulate messages exchanged between the simulator and GUI/tcsh, which are special messages known by C.O and S.E only. From this figure, the simulator uses the *Dispatcher* component in the S.E to communicate with other external components. Hence there must be some special message known by the *Dispatcher* and C.O, which are shown below:

1. Messages from C.O to Dispatcher: *From [C.O | GUI | tcsh ID] : Opcode Instruction-Format*

*From [C.O | GUI | tcsh ID] : generated from C.O Opcode Instruction-Format generated from GUI/tcsh*

2. Messages from Dispatcher to C.O: *To [C.O | GUI | tcsh ID] : Opcode Instruction-Format*

*To [C.O | GUI | tcsh ID] : generated from Dispatcher Opcode Instruction-Format generated from Modules or Dispatcher itself*

The Instruction-Format shown above depends on the Opcode. For the components which are on the left-hand side of Figure 4.2.5, the commands they generate are only in the *"Opcode Instruction-Format"* format. Once the C.O receives a command from them, the C.O will encapsulate the command as "*From [C.O | GUI | tcsh ID] : Opcode Instruction-Format"* format and send it to the *Dispatcher*. Then the *Dispatcher* will interpret it. Contrarily, if the C.O receives a command from the *Dispatcher*, the command will be in "*To [C.O | GUI | tcsh ID] : Opcode Instruction-Format"* format. The C.O has the responsibility to de-encapsulate the message as *"Opcode Instruction-Format"* format and sends it to GUI/tcsh. For example, in NCTUns, it provides a service for users to get information about a module while the simulation is running. In this case, the Opcode which the Dispatcher provides is "Get". The instruction format of the "Get" Opcode is as follows:

### *Get nodeID portID module\_name var\_name*

By using this opcode, the tcsh can send a *"Get 1 1 IFQUEUE queue-length"*  command to the C.O to get a queue length of port 1 in IFQUEUE module on node 1. When the C.O receives this command, it encapsulates it as *"From tcsh 1001 : Get 1 1 IFQUEUE queue-length"* and sends it to the *Dispatcher*. After the *Dispatcher* receives this command, it de-encapsulates the command as "*Get 1 1 IFQUEUE queue-length*" and parses it. For this "Get" request, the *Dispatcher* will find a module, named *IFQUEUE*, with *portID*=1 and *nodeID*=1 and then pass the '*var* name', "*queue-length*", to that found module. The module will return the value of its queue-length to the *Dispatcher*. The *Dispatcher* then again encapsulates it as *"To tcsh 1001 : Data 100"* and sends it to the C.O. The C.O de-encapsulates the command as *"Data 100"* and then sends it to tcsh, which is numbered 1001. The number 1001 is an ID of a tcsh. For each tcsh on the simulator, it should have a unique ID to be identified by the simulator and C.O.

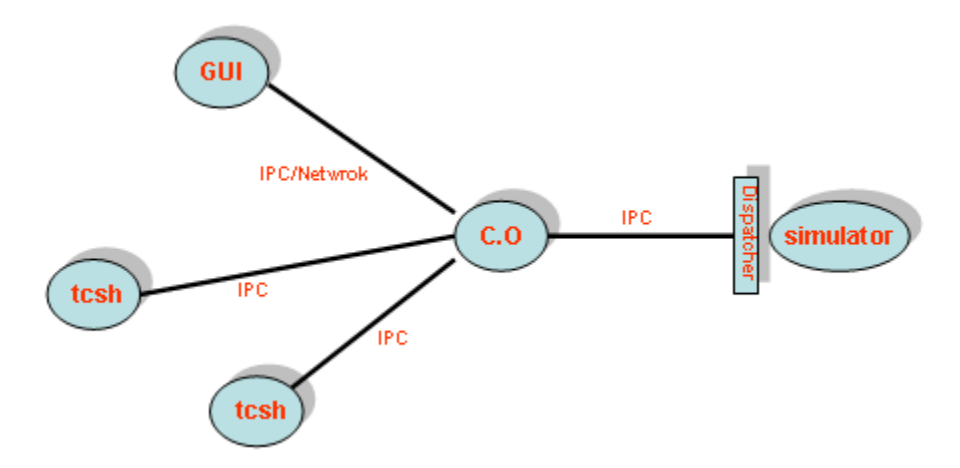

FIGURE 4.2.5: THE SIMULATION ENGINE COMMUNICATES WITH EXTERNALCOMPONENTS.

## **4.5 Module Manager**

The *Module Manager (M.M)* component in NCTUns manages all modules that it creates. When the simulation starts, the *module manager* uses the topology information, which is generated from the *Script Interpreter* component, to create a network topology and network nodes. A network topology is formed by connecting nodes together and a node is composed of modules. Hence, the *module manager* keeps all the information about each node"s organization and their connectivity. In the following, we will discuss a *Module-Register Table* used in the *Module Manager*:

```
struct Module_Info {
    char *cname_;
    NslObject* (*create_comp_)
                            (u_int32_t, u_int32_t, u_int32_t, char *);
    SLIST_HEAD(, Instance) hdInst_;/* pointer to Instance */
    SLIST_ENTRY(Module_Info) nextInfo_;
} ;
```
The above data structure is a *Module-Register Table* used for module registration. Any module used in a simulation should be registered with this table. In this table, the "*cname\_*" is a module name. For each registered module, it should have a unique name. Next, "*create\_comp\_*" is a function pointer to a module creation function. If a module is used, a corresponding module creation function should be called to create a module instance. The *'hdInst*' is a pointer to an instance list, which is a list used to chain all instances generated from the same module in a link-list. For the Instance List, Figure 4.2.6 depicts an example of the *Module-Register Table*:

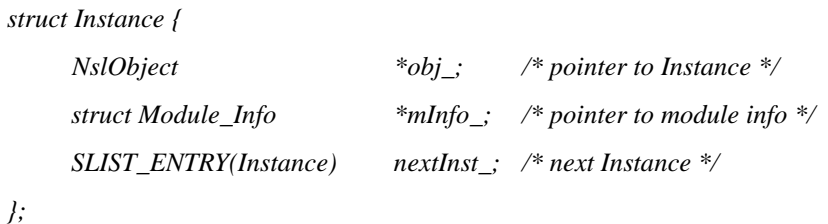

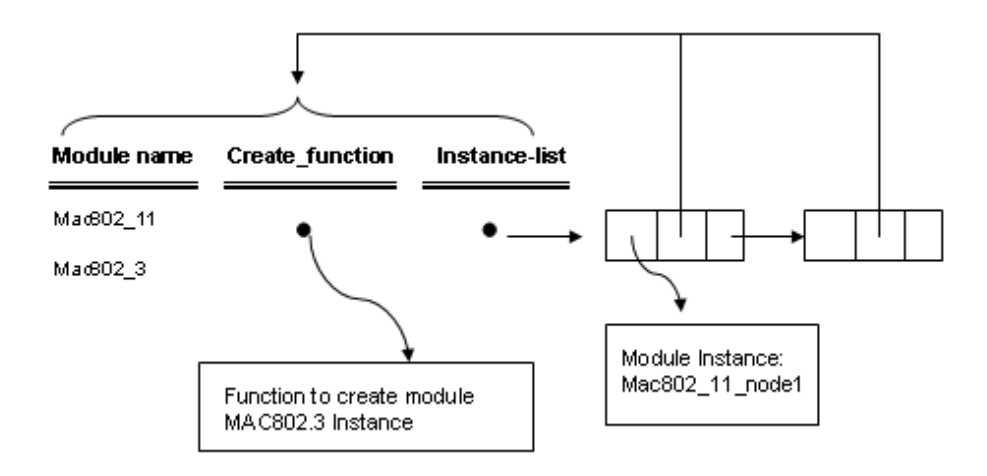

FIGURE 4.2.6: AN EXAMPLE OF THE MODULE-REGISTER TABLE.

As Figure 4.2.6 shows, when a module is used, the M.M will find its corresponding module name and call its module create function to generate a new instance. Then the new instance will be chained to the instance list. The M.M uses this table to manage all modules in a simulated network.

In addition to the table mentioned above, the M.M also maintains a special module for each node, which we call this special module "*Node Module*". This module maintains a table about all modules that it uses, which is shown below:

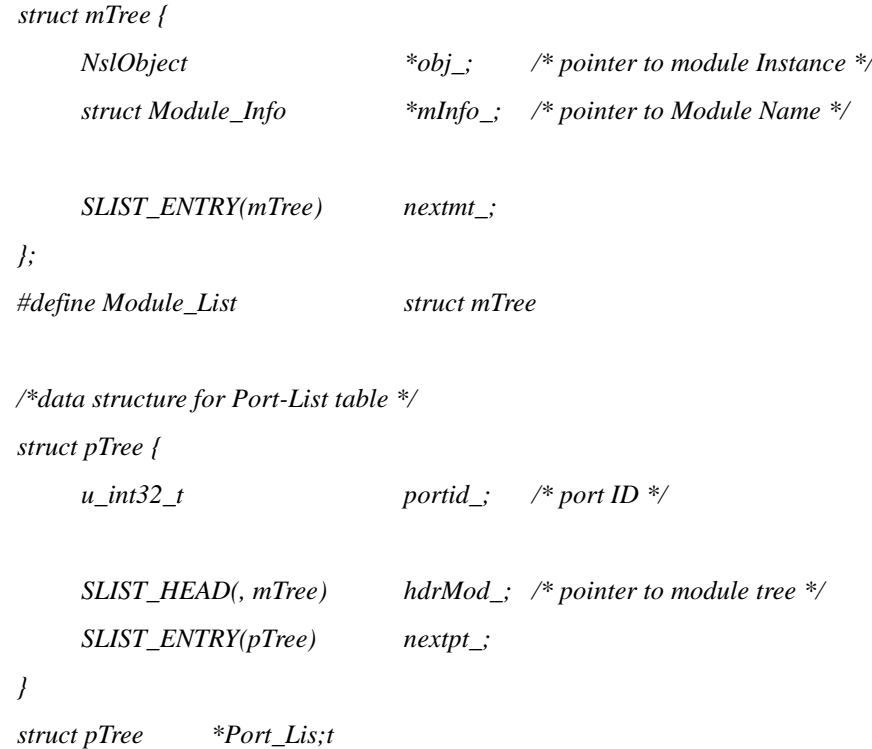

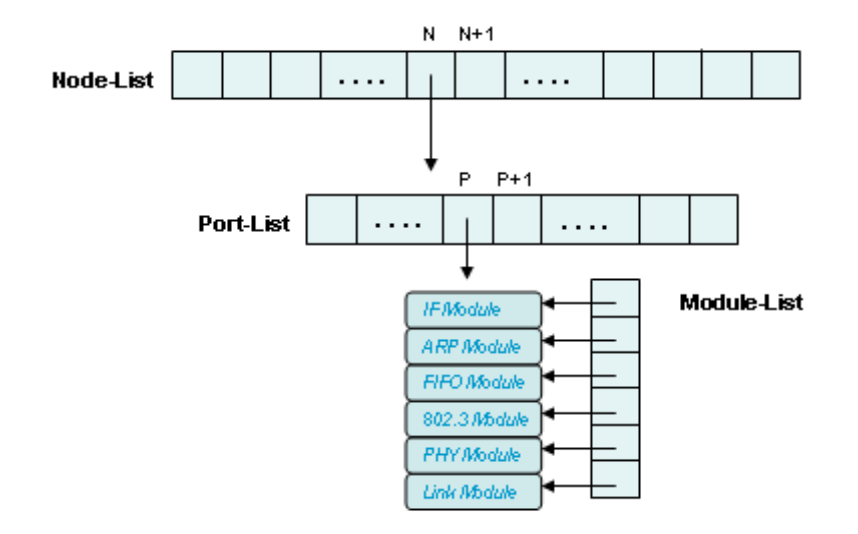

FIGURE 4.2.7: MODULE MANAGEMENT IN A NODE MODULE.

As Figure 4.2.7 and above data structure show, a *node* module uses a Port-List table to maintain all modules in a node. In this table, each entry of it is a pointer points to a *Module-List*, which is shown in this figure. Besides the tables mentioned above, there is a Node-List table used to maintain all n*ode* modules. The M.M keeps this table to manage these special modules.

## **4.6 Script Interpreter**

The *Script Interpreter* component in the S.E is used to parse a topology file to create a network topology in the simulation. The topology file is a file used to describe a network topology and the organizations of nodes. Like what we said before, NCTUns allows users to create any network device such as switch, hub, etc. However, modules must be connected in a controlled way. After a topology is parsed, the M.M component is responsible for dynamically creating and managing a network topology according to the information from the *Script Interpreter* component. For the topology file, the *Script Interpreter* component uses a simple syntax to describe a network topology. In the following, we list a framework of a topology file:

**[ Global Variable Section ] [ Node-Organization Section ] [ Line Connectivity Section ] Run <Simulation Time>**

*1. Global Variable Section*

This section is used to initialize some variables used in NCTUns. This section is

optional. If nothing needs to be initialized, this section does not need to exist in a topology file. The syntax of this section is shown below:

*Set Variable\_Name = value*

*2. Node Organization Section*

This section is used to describe a node's organization. The syntax of this section is shown below:

*Create Node [node\_ID] as [Device\_Type] with name = [Device\_Name]*

**Define Port** *[Port\_ID]*

[Module Declaration Subsection]

[Binding Subsection]

[Variable Setting Subsection]

**EndPort**

### *EndCreate*

For the *Create* statement, it may contain more than one port section. The port section is used to describe a port organization. In a port section, it also contains three subsections:

a. *Module declaration: Module [Module\_Name] : [Module\_Instance\_Name]* The subsection is used to describe a port's organization. For example, in the port 1 of a switch node, it may contain a FIFO Module, 802.3 MAC Module and a PHY Module, which are showing below:

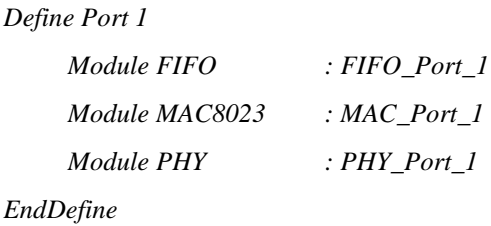

In the above example, the FIFO, MAC8023 and PHY are the module name. Whenever a module is developed, it should be registered with NCTUns and give it a name. This name is the *Module\_Name*. The FIFO Port 1, MAC Port 1 and PHY Port 1 are the *Module\_Instance\_Name*. It means that a module instance is generated from a registered module.

### b. *Binding: Bind [Module\_Instance\_Name] [Module\_Instance\_Name]*

The Bind subsection is used to bind together modules used in a port. A module may have input entries to accept packets destined for it and output entries to push packets to other modules. The Binding subsection is used to tell a module which modules are at its input entries and which modules are at its output entries. For the above example, the binding subsection should be as follows:

> *Bind FIFO\_Port\_1 MAC\_Port\_1 Bind MAC\_Port\_1 PHY\_Port\_1*

In the above statements, they describe that the output entry of FIFO\_Port\_1 is MAC\_Port\_1 and the input entry of MAC\_Port\_1 is FIFO Port 1. Similarly, the output entry of MAC Port 1 isPHY\_Port\_1 and the input entry of PHY\_Port\_1 is MAC\_Port\_1.

- c. *Variable Setting: Set [Module\_Instance\_Name].Variable = value* The Variable Setting subsection is used to initialize a variable in a module. As the above statement shows, the "*Variable\_Name*" is a name of a variable. We use the notation *Module\_Instance\_Name.Variable\_Name* to uniquely identify a variable in a module.
- *3. Line Connectivity Section*

This section is used to describe a node's line connectivity. The syntax of this section is as follows:

*Connect [WIRE | WIRELESS] NodeID.Module\_Instance NodeID.Module\_Instance*

*4. Run <Simulation\_Time>*

This section is used to start a simulation. The *<Simulation\_Time>* is the time to simulate.

In the *Script Interpreter* component, it maintains a command table for parsing a script file. The data structure of this command table is shown below:

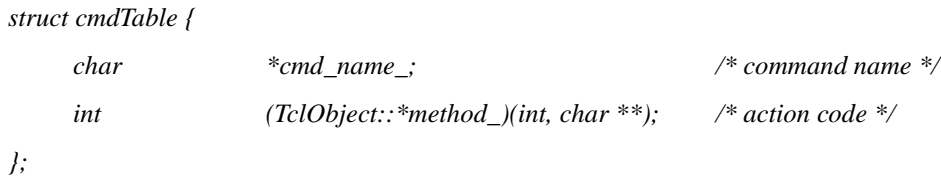

We discussed that the *Script Interpreter* provides a "*Set*" command for setting variable values in a module. Besides the command table mentioned before, the S*cript Interpreter* maintains a *variable-binding* table for each node for this command implementation. When the *Script Interpreter* reads a "*Set*" statement, it will use a variable name in the "*Set*" statement to look up its corresponding variable in the *variable-binding* table. If it finds that the variable has been registered with the *variable-binding* table, the corresponding variable in the variable-binding table will be set to a value which is specified in the 'Set' statement. Otherwise, another mechanism for the "Set" command is used. This mechanism will be discussed in subsection 5.4.2. In the following, we show the data structure of a variable-binding table:

```
typedef struct bindLisst {
    char *vname;
    void *var;
    int (TclBinder::*func_)(void *, char *);
} bindList;
typedef struct bindTable {
    struct bindTable *next_;
    NslObject *obj_;
     bindList varlist_[MAX_BIND_VARS];
     int blidx_; /* index of bind list */
} bindTable;
```
For each node, the Script Interpreter component maintains such a table for it. Each variable in a module should be registered with this table if it wants to be initialized in a topology file when a simulation starts. For such a table, it has a limitation on the number of bound variables in a node. It is indicated by the *MAX\_BIND\_VARS*.

## **4.7 The NCTUns APIs**

The S.E provides many APIs for modules. Any request to the S.E from a module should be through these APIs. For the detailed descriptions of these APIs, please see Chapter 6 in this document.

# **Chapter 5 Module-Based Platform**

## **5.1 Introduction**

NCTUns provides a module-based platform for module developers to easily develop their modules and integrate them into our network simulator. A module may be a network protocol such as IEEE 802.3 MAC protocol. By developing and combining modules of interest to them on this platform, they can create a special device node on our network simulator. Figure 5.1 depicts a network topology consisting of three nodes and the organization of each node.

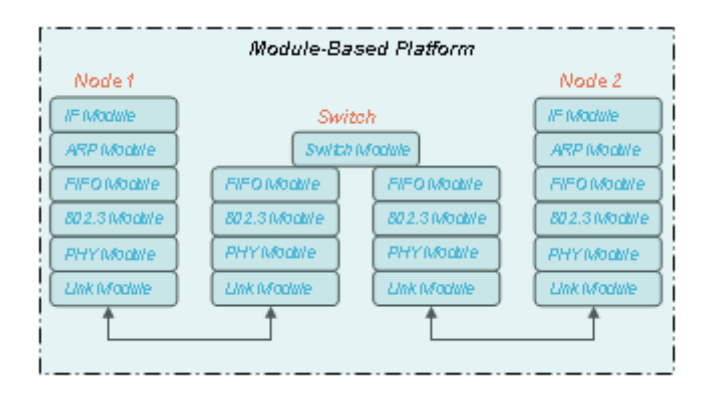

FIGURE 5.1: THE MODULE-BASED PLATFORM.

In the *module-based platform*, NCTUns connects all modules in a node to form a *stream*. A stream is a full-duplex processing of packets and a packet transfer between the kernel and the event scheduler on our simulator. Figure 5.1.2 depicts an example of a node"s stream mechanism in NCTUns. In this figure, packets are generated from the kernel and the event scheduler has the responsibility for reading a packet from the kernel and pushing it into the stream of the node. As the figure shows, the stream comprises module 1, module 2, module 3 and module 4. For each module here, it is an implementation of a network protocol. If a module receives a packet from its previous module, the module will process it and then try to push it to next module. We use 'try' here is because the next module may be busy. If it is busy, then it will reject the processing request from its previous module. Note that a node"s previous or next module depends on the flow direction. For example, in the downstream, the previous module of module 2 is module 1 and the next module is module 3. Contrarily, in the upstream, the previous module of module 2 is module 3 and next module is module 1.

The module which is pushing a packet to its next module will queue the packet in its queue, if its next module cannot accept the processing request of the packet immediately. Hence, for each module, it at least contains a pair of queues – a send queue for downstream and a receive queue for upstream. The send queue and receive
queue in a module buffer packets which should be delivered to the module's next module. But, the send queue buffers downstream packets and the receive queue buffers upstream packets. If a packet is queued in a module due to the fact of that the module's next module is busy, the module will make a polling request to the Scheduler. When the busy module becomes idle, the Scheduler will push the packet into it immediately.

In the stream architecture, the downstream is used to simulate a node"s packet transmissions and the upstream is used to simulate a node"s packet receptions in NCTUns. In which, the message type transmission between modules in a stream is an *ePacket\_* (The *ePacket\_* was discussed in chapter 4). In this chapter, we will discuss the architecture of a module and how to bind modules together to form a stream (or a node). In addition, we will also discuss the communication in a module.

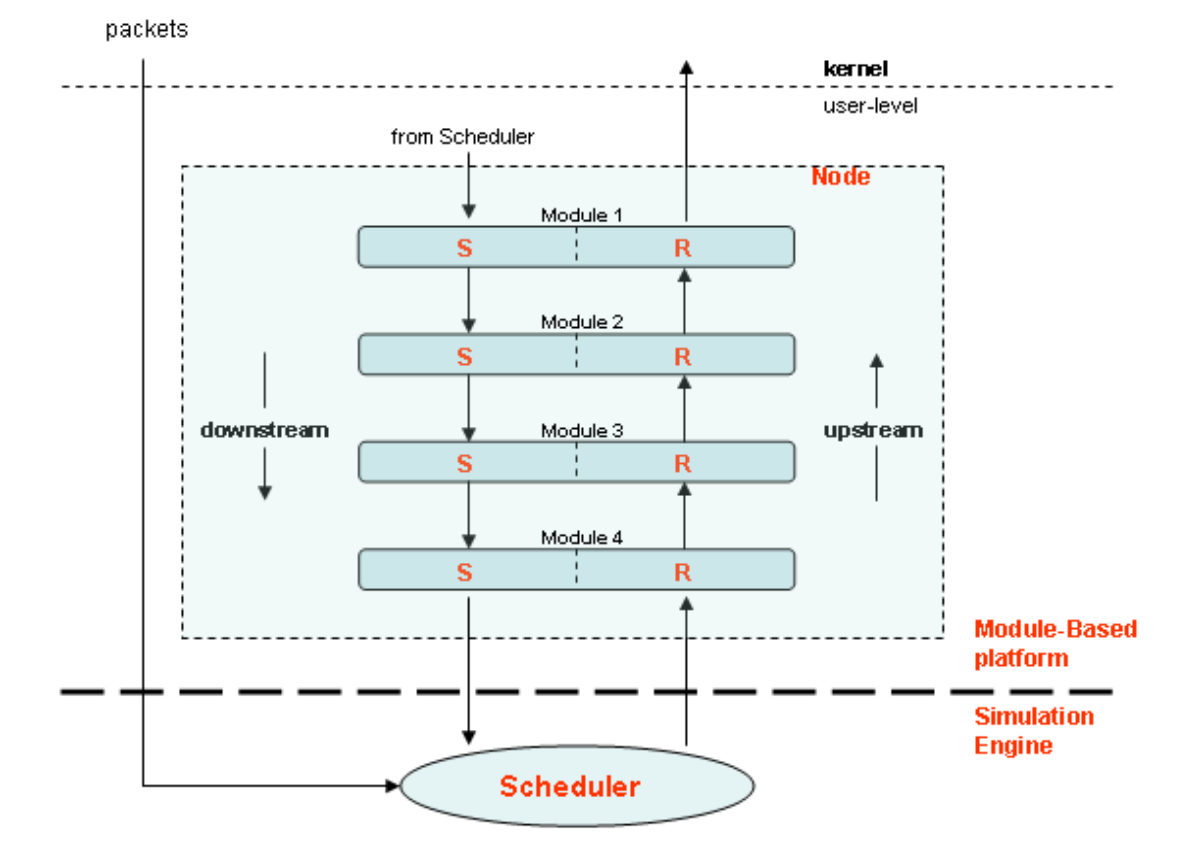

FIGURE 5.1.2: ASTREAM MODEL IN NCTUNS.

# **5.2 Module Framework**

NCTUns provides a basic module prototype. Every module developed by users must inherit from this basic module prototype. Figure 5.2.1 shows such a prototype. In this figure, we can see that a module at least contains a *recvtarget\_* and a *sendtarget\_*, which are in the type of MBinder (MB). The Mbinder is a data structure used to bind modules together. We will discuss it in the next subsection. For a module, it can have more than two MBinders. For instance, for a 12-port switching module, it could have 12 MBinders to bind its next modules. On the right-hand side of the same figure, it depicts that a module should implement seven special member functions. Due to these member functions, a module framework with a stream mechanism can be constructed.

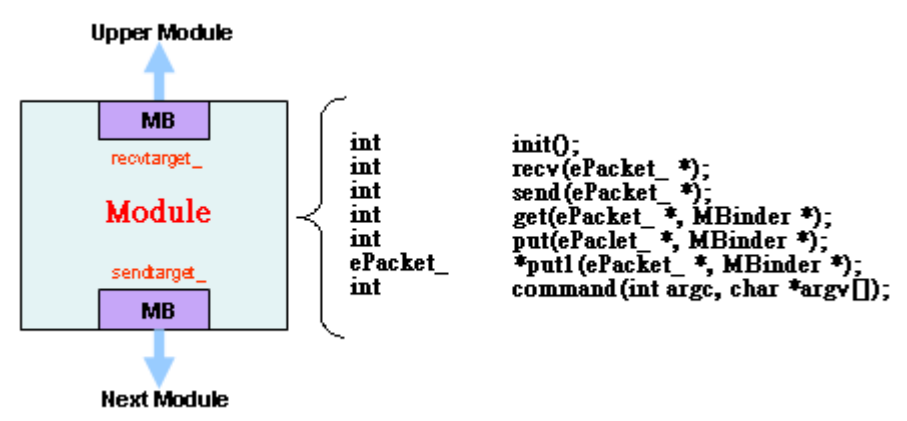

FIGURE 5.2.1: THE MODULE FRAMEWORK.

Figure 5.2.2 shows the data structure of a basic module, which we call it *NslObject*. As we said before, any module should inherit from this basic module. Hence for a module data structure declaration, we should have the following statements:

*Class <Object\_Name> : public NslObject {*

*};*

In the declaration of the basic module data structure, which is shown in Figure 5.2.2, we can divide it into three parts – *module identifier*, *module binder* and *implementation*. In the following, we will discuss them separately.

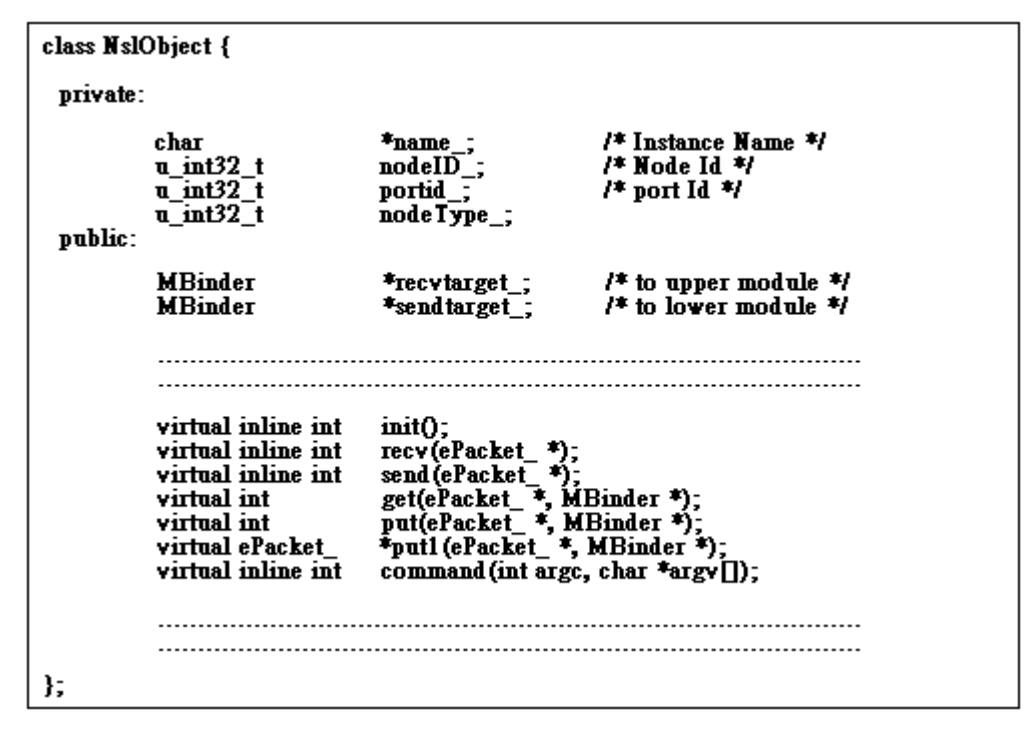

FIGURE 5.2.2: MODULE DATASTRUCTURE.

# **5.2.1 Module Identifier**

From Figure 5.2.2, we can see that we use four variables to uniquely identify a module – *name\_*, *portID\_*, *nodeID\_* and *nodeType\_*. As discussion in section 4.6, a module is created by the following command in a script file (or topology):

*Module <Module\_Name> : Module\_Instance\_Name*

The *Module\_Instance\_Name* in the above command is assigned to the variable "*name\_*". But the *nodeID\_* and *nodeType\_* depend on the following script command:

*Create Node <Node\_ID> as <Node\_Type> with name = <Device\_Name>*

The *<Node\_ID>* and *<Node\_type>* in above command is assigned to the "*nodeID\_*" and "n*odeType\_*", respectively. As for the "*portID\_*", when the following command is read, this value will be assigned automatically:

*Define Port <Port\_ID>*

*…………………………….*

*EndDefine*

As mentioned before, any module used in NCTUns should inherit from the *NslObject* module. This makes that the module identifier of a module which is inherited from the *NslObjec*t module automatically be set. If an access to the information is needed, the *NslObject* module provides several APIs for module identifier access.

# **5.2.2 Module Binder**

For each module, the *module binder* is used in a module to bind to its next module. As Figure 5.1.2 shows, all modules are bound together to form a stream. In such a simple stream, it can be divided further into downstream and upstream. For the downstream, it is used to simulate packet transmissions. Contrarily, for an upstream, it is used to simulate packet receptions on a node. Hence, for the downstream of a stream mechanism, a *module binder* (here the *sendtarget\_* variable shown in Figure 5.2.2) should be used in each module to bind to its next module. Contrarily, for the upstream, a *module binder* (here the *recvtarget\_* in Figure 5.2.2) is also needed in each module to bind to its next module. Generally, a module at least should have two *module binders* (both *sendtarget\_* and *recvtarget\_*) to bind to its next module in both stream flow directions – upstream and downstream.

Figure 5.2.3 depicts the module binder architecture. In this figure, there is a queue which we call mbq in a *module binder*. This queue is used to hold a packet which can not be pushed to a module's next module immediately. As we said before, after the processing of a packet in a module, the module will push the packet to its next module. If its next module is in the busy state, then the packet will be hold in a queue of its *module binder*. The queue here is the mbq as shown in Figure 5.2.3. In this figure, there are two variables in a module binder. One is a pointer to next module and the other is a pointer to the original module. The original module here is the module itself which uses *module binder* to binder its next module.

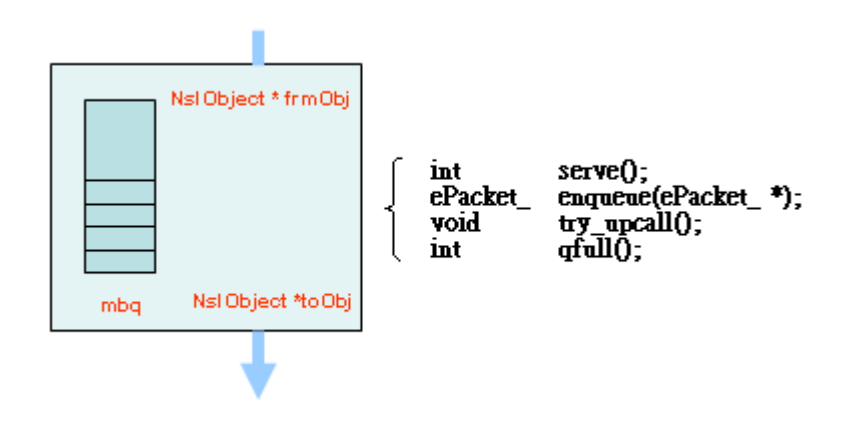

FIGURE 5.2.3: THE MODULE BINDER ARCHITECTURE.

In the *module binder*, there are four basic functions provided by each module binder, which are shown on the left-hand side of Figure 5.2.3. In the following, we introduce them separately:

- 1. *enqueue()* This function is used to queue a packet into the mbq in a MB. The return value of this function may be a NULL value or a pointer to a packet. If a packet is successfully queued in an mbq, then a NULL value is returned. Otherwise a pointer to the packet is returned. When a non-NULL value is returned, it means that the mbq is full. If the mbq is full, the MB will compare the priority of the incoming packet with those packets in the mbq. If the incoming packet has the lowest priority, then it won"t be queued into the mbq. Instead, it will be returned to caller immediately. If it has a higher priority than those of packets which are already in the mbq, the packet with the lowest priority in the mbq will be swapped out and returned to caller. And the incoming packet will be successfully queued into the mbq.
- 2. *qfull()* The *qfull()* in the MB is used to check if a mbq is full or not. By default, the number of packets an mbq can hold is one packet. However, in NCTUns, it provides some APIs for users to modify this value.
- 3. *serve()* In general, the *serve()* function is called by a poller of the scheduler. Every time, if module A"s next module is busy, the packet will be queued in the mbq of module A"s MB. Once a packet is queued in the mbq, the MB will request a polling service from the scheduler. Due to this request, the scheduler will poll the mbq every time unit. When the scheduler finds that there is a packet in the mbq and module A"s next module is idle, the *serve()* function of the MB will be called to push the packet in the mbq into module A"s next module, which "*toOBj*" points to.
- 4. *try\_upcall()* For a MB, it provides a mechanism for users to set an upcall function in the MB. This upcall function will be called when a packet in the mbq is pushed to a module. About the upcall mechanism, we will discuss it in subsection 5.2.2.1.

# 5.2.2.1 Upcall

The upcall in a MB is a mechanism used to call a specified function upon a packet in the mbq is pushed to a module by *serve()* function. In the following, we list the upcall data structure in a MB:

```
union {
      struct {
```

```
NslObject*coObject_;
         int(NslObject::*upcallm_)(MBinder *);
    } str_1;
    int(*upcallf_)(MBinder *);
} un;
#define coObj un.str_1.coObject_
#define m_upcall un.str_1.upcallm_
#define f_upcall un.upcallf_
```
In the above declaration, we can see that an upcall function could be either a member function or a general function. But for any type of upcall function, its function prototype should be in the following form:

*int <Function\_Name | Method\_Name> (MBinder mb\*) {* 

*}*

The "*mb*" parameter in the above prototype may be a pointer to either the *sendtarget\_* or the r*ecvtarget\_*, both of which are module binders and shown in Figure 5.2.1. It depends on which module binder calls the upcall function.

The upcall mechanism in an MB is often used in those modules which maintain another queue. For example, in a FIFO module, it should maintain a FIFO queue in the module itself. If the mbq in the MB of a FIFO module is full, the FIFO module should queue packets into its FIFO queue. In this condition, once the scheduler pushes a packet in the mbq to a module, the MB will have the responsibility for calling an upcall function to push a packet in the FIFO module queue to the mbq. If no upcall is made, the packets in the FIFO module queue won"t have any chance to be pushed to the next module, except when a timer is set to periodically poll the FIFO queue to push packets to the next module.

# 5.2.2.2 Priority

For each packet, it has a priority field, which is shown in the event data structure. Figure 5.2.4 depicts the usage of this priority field. As this figure shows, bit-7 and bit-6 are used to indicate a packet priority. For a packet, it has a four-level priority ranging from level-1 to level-4. In which, the level-1 is the lowest priority while the level-4 is the highest priority.

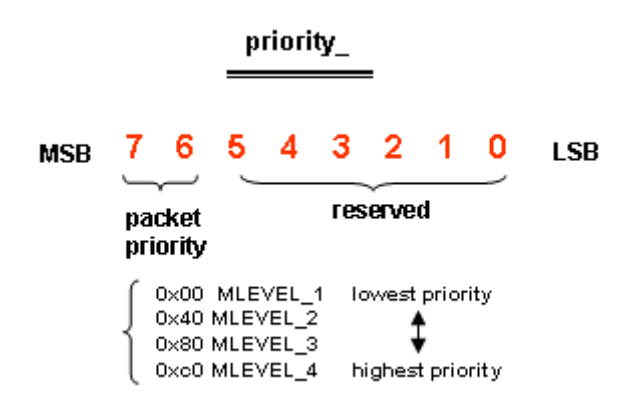

FIGURE 5.2.4: THE USAGE OF PRIORITY FIELD.

The packet priority field is used in the module binder. In an mbq, packets with higher priority are in the front of the mbq and packets with lower priority are in the tail. Hence whenever *serve()* function de-queues a packet from a mbq, the packet with the highest priority will always be chosen. If an mbq is full and there is still a packet which needs to be queued to the mbq, then the module binder will swap out a packet with the lowest priority among the packets in the mbq and the incoming packet. The swapped out packet will be returned to caller. The caller here is a module itself.

# **5.2.3 Important member functions**

Figure 5.2.2 shows that there are seven important member functions in a module. For a module developer, these seven functions must be implemented, which are discussed in the followings separately:

- 1. *init()* The init() always is called at the simulation start time. For module initialization, the simulator gives each module a chance to initiate itself.
- 2. *command()* The command() is a very import member function in a module. It is used to communicate with other modules or other components. As Figure 5.2.2 shows, it has two arguments – *argc* and *argv*. The *argc* is the number of strings in the *argv*. And the *argv* is an array pointer points to each string. The format of the *argv* is as follows:

```
argv = { "string 1", "string 2", "string 3", NULL };
argc = 3
```
3. *recv()* If a node receives a packet, the *recv()* member function of all modules in the node will be called. Figure 5.2.5 depicts this circumstance. When a packet is received on a node, the *recv()* function of all modules in the node will be called to handle packet reception. As this figure shows, upon packet is received, the *recv()* in module 3 is called. After that, the *recv()* in module 2 is called by *put()* or *put1()* of module 3 and so on. By continuously calling each module"s *recv()* function , an incoming packet could be processed by every modules on a node.

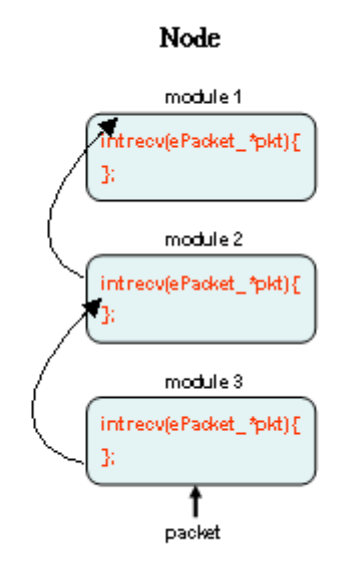

FIGURE 5.2.5: PACKET RECEPTION.

*4. send()* The *send()* is contrary to the recv() function mentioned above. As Figure 5.2.6 shows, whenever a packet is sent, the *send()* of the first module (in this case module 1) will be called. After the process of the first module, the *send()* of second module (in the case module 2) will be called by *put()* or *put1()* of module 1. By continuously calling *send()* function in each module on a node, the outgoing packet can be processed on every modules to simulate packet transmissions.

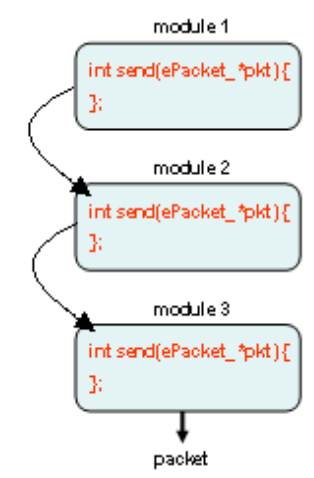

FIGURE 5.2.6: PACKET TRANSMISSION.

- 5. *put()* The *put()* function is used in a module to push a packet to the module's next module. If this function is called, it will try to push a packet to a module. If the module is busy, it will queue the packet to the mbq in the module binder. If the mbq is full, the packet with the lowest priority among packets in the mbq and the outgoing packet will be dropped.
- 6. *put1()* This function is the same as *put()*. The only difference between them is that if the mbq in a module binder is full, a packet with the lowest priority among packets in the mbq and the outgoing packet will be returned to caller. This will give the caller a chance to handle the swapped out packet.
- 7. *get()* The get() function is used to dispatch packet to *send()* or *recv()* function in a module. Generally, this function is called by  $put()$  or  $put1()$  of a module"s previous module. In this function, it will check a packet flag to see if the packet is an outgoing or incoming packet. If it is for outgoing, the *send()* is called. Otherwise, the *recv()* is called for the incoming packet.

Figure 5.2.7 depicts the relationship among the *get()*, *put()*, *put1()*, *recv()* and *send()* functions. When the put() function is called in the module 1, the *put()* function will try to call *get()* in module 2. When *get()* is called in module 2, it will dispatch the packet to *recv()* or *send()*, which depends on whether the packet is an incoming or an outgoing packet. To distinguish an incoming or outgoing packet, we should check a flag in the packet structure which indicates whether the packet is an incoming or an outgoing packet. The dotted line in the figure indicates that the packet in module 1 could not be passed to module 2 immediately. As it depicts, in this case, the *put()* in module 1 will queue the packet into the mbq in the module binder. Upon module 2 becomes idle, the scheduler will push the packet in the mbq to *get()* function of module 2. The thick line indicates that the module 2 is idle and the put() function of module 1 can push the packet to module 2 immediately.

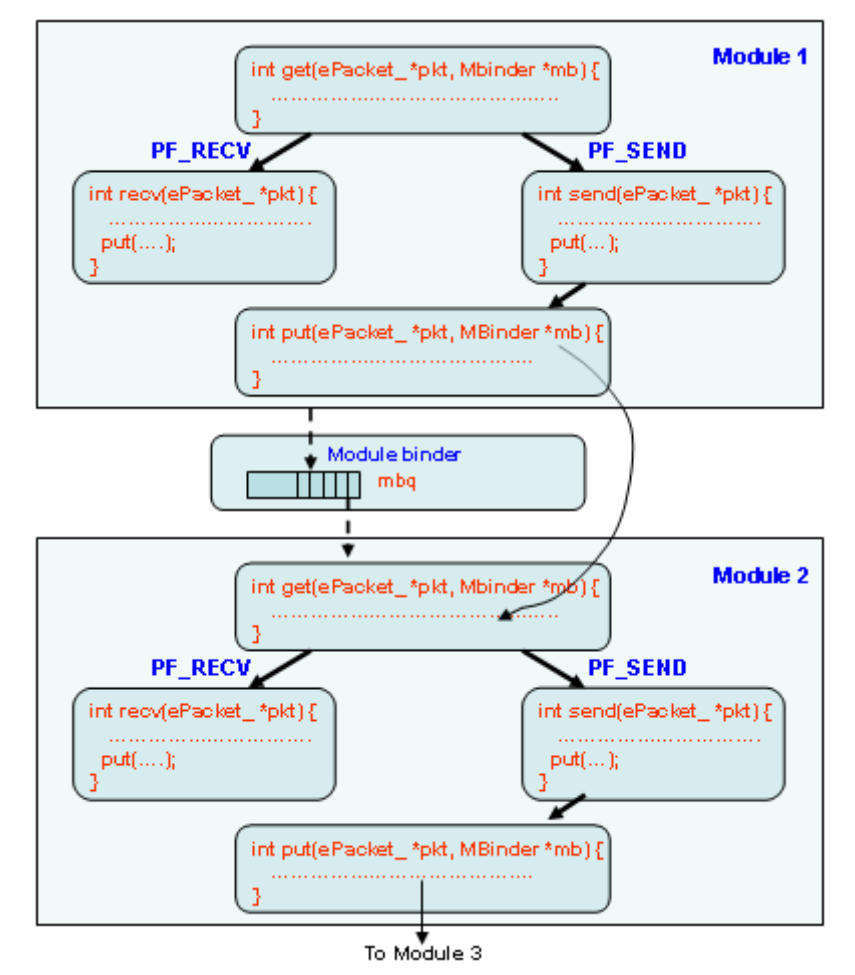

FIGURE 6.2.7: THE RELATIONSHIP BETWEEN PUT(), GET() AND SEND().

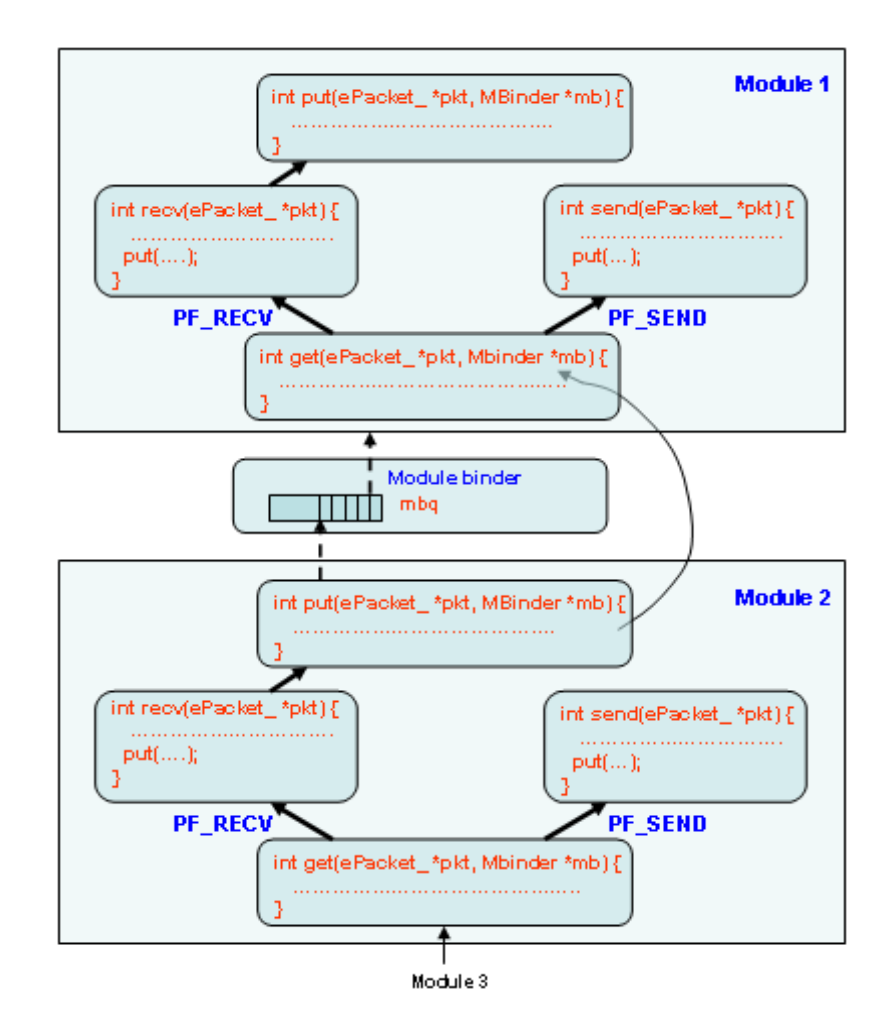

FIGURE 5.2.8: THE RELATIONSHIP BETWEEN PUT(), GET() AND RECV().

# **5.3 Module Communication (M.C)**

The module in NCTUns supports a communication mechanism. This communication mechanism could be divided into two types of communication. One type of the communication is the communication between modules on a node. We call this type of communicate as *Inter-Module Communication (IMC)*. The other type is the communication between module and other external components. Using the IMC, a module may use some resources in other modules on the same node. If it happens, the IMC could be used. Using the communication with other external components (e.g., the Dispatcher component, GUI, tcsh…etc.). The GUI can communicate with a module on a node to gather some information about the module. If this happens, this type of communication should be used. In the following subsection, we will discuss these two types of communication mechanism separately.

## **5.3.1 Inter-Module Communication (I.M.C)**

In a module, the variables it uses could be shared with other modules on the same node. Before providing shared variables, a module should register the variables by storing it into a *var-register-table* on a node first. For example, the MAC 802.3 module in Figure 5.1 may need a variable (here bandwidth) which is used in a PHY module. The PHY module could register its variable - bandwidth to *var-register-table*. Hence the MAC 802.11 module could read this variable through the IMC mechanism. For each node, NCTUns maintains a special module which we name the *Node Module*. This special module is used to manage all module-related information on a node. For a node"s v*ar-register-table*, it is kept on such a special module. The data structure of a *var-register-table* is shown as follows:

```
struct varRegtbl {
    SLIST_ENTRY(varRegtbl) vnext_; /* to next shared variable */
    NslObject *obj_; /* pointer to a module */
    char *vname_; /* variable name */
    void *var_; /* the value of shared variable */
};
```
NCTUns provides two APIs for IMC manipulations – *REG\_VAR()* and *GET\_REG\_VAR()*. The REG\_VAR() is used in a module to register its shared variable to a node"s *var-register-table*. The prototype of this API is as follows:

*REG\_VAR(vname, var);*

The first parameter of above API is a pointer to a name. This name will be used to uniquely identify a shared variable. The second parameter is a pointer to a shared variable. Contrarily, the GET\_REG\_VAR() is an API used to reference a shared variable in a var-register-table. The prototype of it is shown as follows:

*GET\_REG\_VAR(portid, vname, type);*

Where, the parameter, *'portid'* is used to specify the port ID of a shared variable. The vname is the name of a registered variable. And the "*type*" is used to caste the type of the returned value.

In optical networks, GET\_REG\_VAR1(portlist, vname, type) must be used instead of GET\_REG\_VAR(portid, vname, type) because of the two-layer port architecture used for optical networks.

## **5.3.2 Communication with other components**

The S.E provides an open mechanism for modules to communicate with other components. For example, as shown in Figure 3.1 of Chapter 3, we can use tcsh shell to dynamically set or get a value of the queue length in a FIFO module. Figure 5.2.1 depicts the framework of a module and in this figure we can see that the framework contains a special member function – *command(int argc, char \*argv[])*. This special function is provided for the communication between other components. In additional, this member function is also used in the module manager (M.M) of the S.E to manage a module.

In the *command()* member function, it is free for module developers to define their own syntax in a module. For example, a module may capture incoming or outgoing packets if a "log" command is set through its *command()* member function. In this case, it may have the following statements in the *command()* function.:

*int ModuleA::command(int argc, char \*argv[]) {*

```
if (argc == 1&& !strcmp(argv[0], "log")
     pkt_capture();
return(1);
```
*}*

Whenever a command and a target module are specified (in this case the 'log' command and Module A module), the S.E dispatches command to the Module A"s *command()* function. The Module A's *command()* function will have the responsibility to interpret and process the received command.

To respond information to other components, the S.E. provides a message buffer for each module to reply their information. Only storing information in this message buffer, the dispatcher is responsible for sending a message to corresponding components. NCTUns provides two APIs for message buffer manipulation, which is shown in Chapter 6.

Besides the communication purpose, the *command()* member function also provides a module variable setting at the initial state of a simulation. As mentioned before, at the simulation initial state, the S.E reads a script file to create a simulation network topology. In this script file, it contains a section to describe each node"s organization. And in this section, it also has one sub section to initiate each module"s variables. To initialize a variable, a "*Set*" command is used in a script file. Once the Script Interpreter find a "*Set*" statement, it pass this statement to the corresponding module through this *command()* of that corresponding module. The following shows an example:

"Set" statement in Script File: *Set ModuleA.myvar = 100*

*}*

```
int ModuleA::command(int argc, char *argv[]) {
```

```
/* argv[0] = "Set", argv[1] = "myvar",
* argv[2] = "=", argv[3] = "100" 
*/
if (argc <= 0) return(-1);
if (!strcmp(argv[0], "Set") && !strcmp(argv[1], "myvar")) {
      myvar = atoi(argv[3]);
      return(1);
}
return(0);
```
In fact, the *Script Interpreter* maintains a variable-binding table. If a "*Set*" command is read, it will look up the variable in the corresponding *variable-binding table*. If the variable specified in the 'Set' command was registered with the *variable-binding table*, the variable specified in "*Set*" command is set and the Script Interpreter won't pass the command to *command*() of the corresponding module. Otherwise, the command is passed to *command()*. The detail description of the *variable-binding table* is discussed in section 4.6

# **Chapter 6 NCTUns Simulation Engine APIs**

# **6.1 Timer APIs**

**API Name: init(), start(), cancel(), expire() Class Name: timerObj**

**Synopsis:**

**#include <timer.h>**

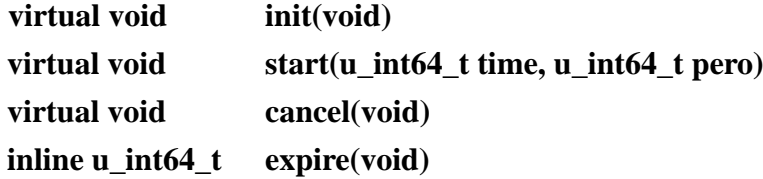

#### **Return value:**

The function expire() returns the expiration time of a timer. The time unit of the return value is one clock tick in a simulated system"s virtual time. By default, this clock tick in a simulated system"s virtual time is set to 100ns. If any modification to this attribute is needed, the following command could be used in a script file:

$$
Set\;Tick = 200; #1 clock\;tick = 200ns
$$

If you want to speed up the simulation, this attribute could be set to a larger value (e.g., 10 microseconds). However, if a higher accuracy of simulation result is needed or a simulating a link with very high bandwidth is needed, this attribute should be set to a smaller value such as 10ns.

#### **Description:**

The function init() initialize a timer. When a timer is generated, the init() function should be called to initialize its internal data structure.

The start() function sets the timestamp of a timer and then inserts the timer into the S.E scheduler. The first parameter is the timestamp which is the time to expire this timer. The time unit of this parameter is a clock tick in a simulated system's virtual time. The second parameter, 'pero' is an interval used to periodically trigger the timer. If its value is zero, the timer is only triggered once. Otherwise, after the first trigger by the S.E scheduler, every "pero" time the timer will be triggered again. When a timer is active after calling the start() function, a flag '*busy*<sub>-</sub>' in the timer will be set to 1 to indicate an active timer.

After a timer is started (in the S.E scheduler), we still have a chance to cancel the timer. The function cancel() is used for this purpose. When this function is used, the timer which is in the active state will be set to in the inactive state. Its flag "*busy\_*" will also be set to zero to indicate an inactive timer.

If a timer is active, the function expire() could be used to get the expiration time of the timer. Note that the time unit of the return value is 1 clock tick in a simulated system's virtual time.

**API Name: pause(), resume() Class Name: timerObj**

**Synopsis:**

**#include <timer.h>**

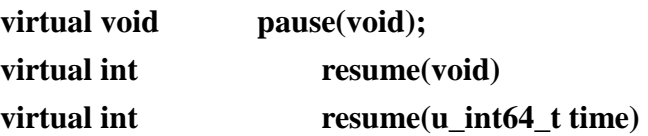

# **Return value:**

The function resume() will return value1 if the function call succeeded. Otherwise, 0 will be returned.

#### **Description:**

The function pause() suspends an active timer temporarily. If an active timer is suspended, the counter of the timer won"t be counted down until another function resume() is called to resume the suspended timer. Once a timer is suspended by using the pause() function, the flag "*paused\_*" in the timer will be set to 1.

Once a timer is suspended, the only way to resume it is by calling the resume() function. The resume() function could continue the count-down of a timer counter. To resume a suspended timer, two types of resume() function could be used – one without any parameter while the other with a parameter. The first one (without parameter) just resumes the suspended timer. The expiration time won"t be modified. Contrarily, the second one (with parameter) not only resumes a suspended timer, it also adds the "*time*" into the expiration time. This results in that the expiration time of the resumed timer will be extended. For the resume() function with a parameter, the time unit of its parameter is 1 clock tick in a simulated system"s virtual time.

# **API Name: setCallOutObj(), setCallOutFunc() Class Name: timerObj**

**Synopsis:**

**#include <timer.h>**

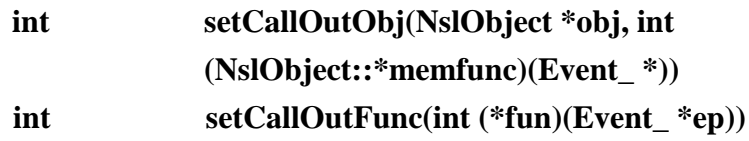

## **Return value:**

The return value of both setCallOutObj() and setCallOutFunc() functions is 1 if these calls succeed.. Otherwise 0 is returned.

#### **Description:**

The functions setCallOutObj() and setCallOutFunc() set a handler function in a timer. When a timer expires, the handler function set by one of these functions will be called. For a handler function, it could be either a general function or a member function of an object.

The function setCallOutFunc() is used to specify a general function as a handler function in a timer. The parameter, '*fun*', of this function is a pointer to a function, which should be in the following function prototype:

```
int <handler_name> (Event_ *ep) {
}
```
The parameter of the above handler function is unused so far. Hence it will be set to a NULL value. The other function setCallOutObj() is used to specify a member function in an object as a handler function in a timer. The parameter '*obj*' is a pointer to an object and the "*memfunc*" is a member function of its object. For this kind of handler function, it should use the following prototype:

```
int <Object_name>::<handler_name> (Event_ *ep) {
```
*}*

As with the previous function, the parameter '*ep*' of this kind of handler function is unused. Thus the value will be set to NULL.

# **6.2 Packet APIs**

**API Name: release() Class Name: Packet**

**Synopsis:**

**virtual int release(void)**

**Return Value:**

The return value of the function release() is always 1.

# **Description:**

The function release() releases the memory space what is used by a *Packet-Object*. A *Packet-Object* may contain a PT\_DATA pbuf, a PT\_SDATA pbuf and more than one PT\_INFO pbufs. The release() function always releases the PT\_DATA pbuf and PT\_INFO pbuf. If a *Packet-Object* contains a PT\_SDATA pbuf, the release() function decreases the reference count in the

PT\_SDATA pbuf. When the reference count reaches zero, the PT\_SDATA pbuf will be released by the release() function.

**API Name: copy() Class Name: Packet**

**Synopsis:**

**#include <packet.h>**

**virtual Packet \*copy(void)**

# **Return Value:**

The return value is a pointer to a new packet, which is a duplicated packet of the original one if this function succeeds. Otherwise, a NULL value is returned.

# **Description:**

The copy() function duplicates an original *Packet-Object*. A *Packet-Object* may contain a PT\_DATA pbuf, a PT\_SDATA pbuf and more than one PT\_INFO pbufs. Among these three types of pbuf used in a *Packet-Object*, the copy() function only duplicates the PT\_DATA pbuf and PT\_INFO pbuf. The PT SDATA pbuf won't be duplicated by the copy() function because the PT\_SDATA pbuf is a shared pbuf, which is shared by *Packet-Objects* that are duplicated from the same *Packet-Object*. If a *Packet-Object* which contains a PT\_SDATA pbuf is duplicated through the copy() function, a reference count in its PT\_SDATA pbuf will be increased and a pointer in both the original *Packet-Object* and the duplicated *Packet-Object* will point to the shared PT\_SDATA pbuf. The following figure depicts a *Packet-Object* duplication operation, in which the *Packet-Object* contains a PT\_DATA pbuf, a PT\_INFO and a PT\_SDATA pbuf:

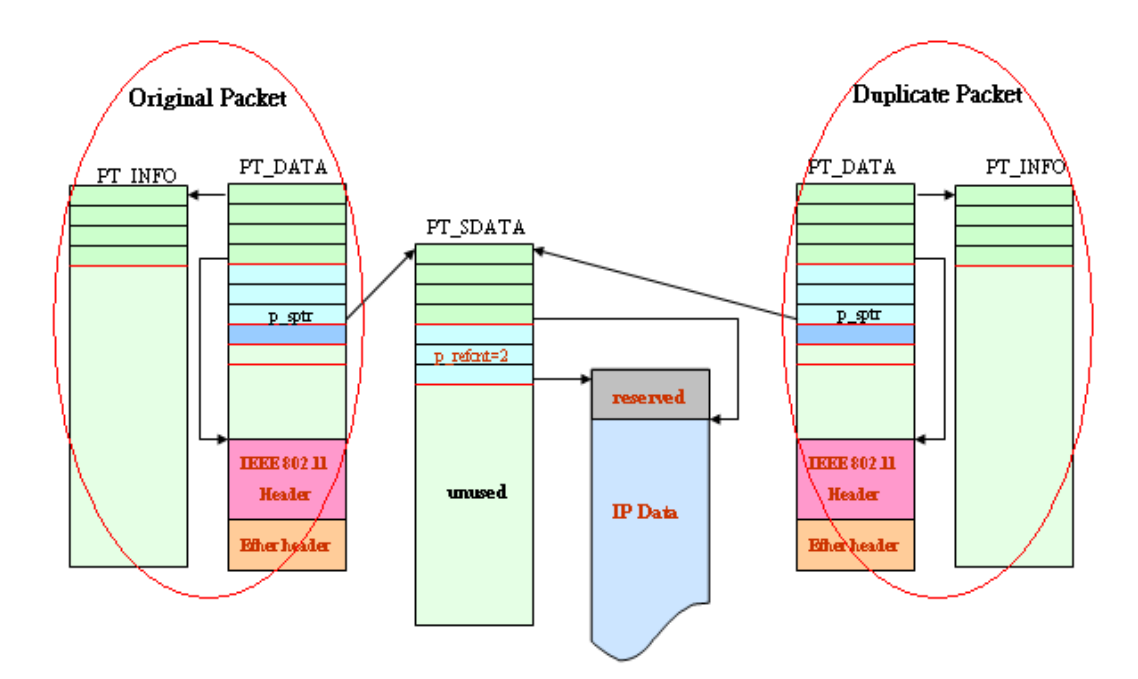

**FIGURE 6.2.1: A PACKET-OBJECT DUPLICATION.**

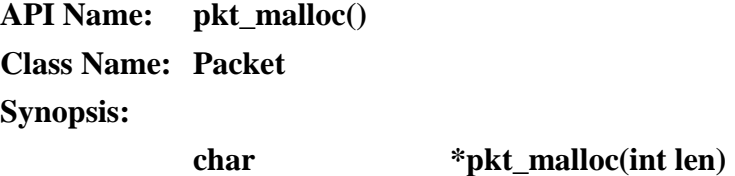

# **Return Value:**

The return value is a pointer to the beginning of a free space in a PT\_DATA pbuf. If there is not enough space for this request, a NULL value is returned to indicate the failed operation.

# **Description:**

The pkt malloc() function allocates '*len*' bytes of memory space in a PT\_DATA pbuf which is contained in a *Packet-Object*. The allocated space could be used for storage of any transmitted data. If the pkt\_malloc() succeeds, the data length of both PT\_DATA pbuf and the whole *Packet-Object* is increased by the length of "*len*".Up to 98 bytes usable memory space is allowed in a PT\_DATA pbuf. If a larger space is requested, the PT\_DATA pbuf will allocate another cluster (1024 bytes by default) for storage of data. Note that pkt\_malloc() does NOT normally initialize the returned memory in a PT\_DATA pbuf to zero bytes. The following is a usage example:

> *char data2[500]; int main(int argc, char \*argv[]) { Packet \*mypkt; ether\_header \*eh; char \*ptr;*

*/\* Create a packet-object \*/ mypkt = new Packet;*

*/\* Store ether-header in PT\_DATA pbuf \*/ eh = (ether\_header \*)mypkt->pkt\_malloc(sizeof(struct ether\_header)); (void)memcpy(eh->ether\_dhost, dst\_mac\_addr, 6); (void)memcpy(eh->ether\_shost, src\_mac\_addr, 6); eh->ether\_type = ETHERTYPE\_IP;*

*/\* Store 500bytes data in PT\_DATA pbuf \*/ ptr = mypkt->pkt\_malloc(500); (void)memcpy(ptr, data2, 500); }*

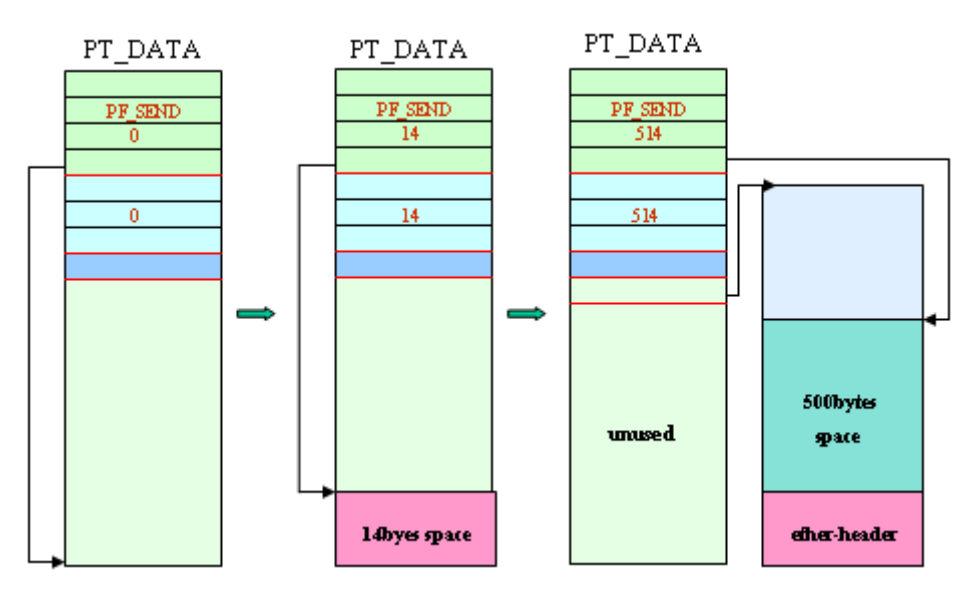

**FIGURE 6.2.2: AN EXAMPLE OF PKT\_MALLOC().**

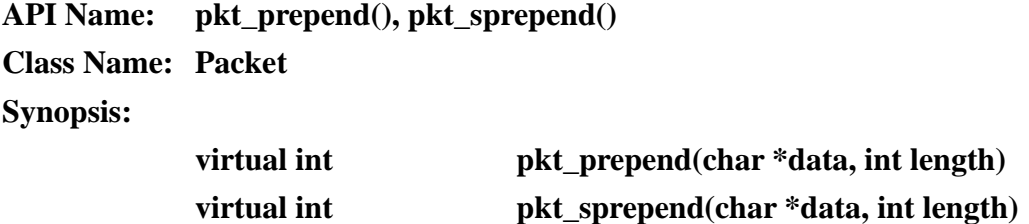

# **Return Value:**

The return value of both the pkt\_prepend() and pkt\_spreoend() is 1 for success and -1 for failure.

### **Description:**

The pkt\_prepend() and pkt\_sprepend() functions copy the data specified by "*data*" parameter into a *Packet-Object*. The difference between pkt\_prepend() and pkt\_sprepend() is that the pkt\_prepend() stores the data into the PT\_DATA pbuf in a *Packet-Object* but the pkt\_sprepend() stores data into the PT\_SDATA pbuf. If the *'length'* parameter of pkt prepend() is larger than the "PCluster" (the PCluster is the maximum storage size of data that could be stored in a PT\_DATA pbuf), this function call will fail and return -1.Contrarily, this limitation won"t apply to pkt\_sprepend() function because this function has no maximal storage size limitation. However there is still a limitation on this function. If a *Packet-Object* has not had a PT\_SDATA pbuf attached to it, this function call of pkt\_sprepend() will fail and return -1.

Although the pkt\_prepend() function is somewhat like pkt\_malloc(), there is still a difference between them. The pkt\_malloc() only allocates a usable space in a PT\_DATA pbuf. It does not copy data to the allocated space. The pkt\_prepend() function, besides allocating a usable space in a PT\_DATA pbuf, copies data to the allocated space.

**API Name: pkt\_seek() Class Name: Packet Synopsis: virtual int pkt\_seek(int offset)**

#### **Return Value:**

The pkt\_seek() function always returns 1 to the caller.

#### **Description:**

The pkt\_seek() function strips data from a *Packet-Object*. If this function is used, the data in the PT\_DATA pbuf of the *Packet-Object* is stripped off first. When there is no data in the PT\_DATA pbuf, the pkt\_seek() tries to strip data from the PT\_SDATA pbuf if there exists a PT\_SDATA pbuf in the *Packet-Object*. The "*offset*" parameter indicates the length of data to be stripped off. Its value could be either a positive or a negative value. For a positive value, data in a *Packet-Object* is stripped off. For a negative value, the length of a *Packet-Object*  is increased instead.

**API Name: pkt\_get(), pkt\_sget() Class Name: Packet Synopsis:**

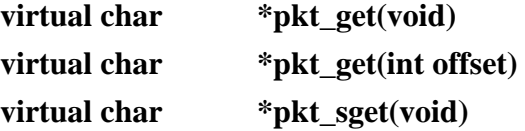

## **Return Value:**

The return value of pkt\_get() function is a pointer to the beginning of stored data in a PT\_DATA pbuf. Similarly, the pkt\_sget() function returns a pointer to the caller. But the pointer points to the beginning address of stored data in a PT\_SDATA pbuf if a *Packet-Object* contains a PT\_SDATA pbuf. Otherwise, a NULL value is returned.

#### **Description:**

The pkt\_get() and pkt\_sget() APIs access data stored in a packet. For the pkt\_get() API, this API could access data which is stored either in the PT\_DATA or PT\_SDATA pbuf. If no data in the PT\_DTA pbuf, pkt\_get() tries to access the data in the PT\_SDATA pbuf. Only if a *Packet-Object* contains a PT\_SDATA pbuf, will the pkt\_get() try to access this type of pbuf.

The *'offset'* parameter in the pkt get() indicates the offset from which to access a *Packet-Object*. For example, suppose that a frame consists of a 14-bytes ether-header and 100-bytes IP datagram. In this condition, the pkt\_get() returns a pointer to the ether header, but the pkt\_get(14) returns a pointer to the IP-datagram instead of the ether-header.

The function of another API, pkt\_sget() is the same as that of pkt\_get(). The only difference between them is that the pkt\_sget() only access data in a PT\_SDATA pbuf if the packet has a attached PT\_SDATA pbuf. The pkt\_get(), on the other hand, could access both PT\_DATA and PT\_SDATA pbuf.

**API Name: pkt\_sattach(), pkt\_sdeattach() Class Name: Packet Synopsis: virtual char \*pkt\_sattach(int length)**

**virtual int pkt sdeattach**(void)

#### **Return Value:**

The pkt sattach() function returns a pointer to the beginning address of a usable memory space for success. Otherwise, a NULL value is returned. The pkt\_sdeattach() returns 1 for success and -1 for failure.

# **Description:**

The pkt\_sattach() function attaches a PT\_SDATA pbuf to a *Packet-Object*. When a *Packet-Object* is created, only a PT\_DATA pbuf is involved. If a shared memory space is needed, the pkt\_sattach() could be used to attach a shared PT\_SDATA pbuf to the *Packet-Object*. The "*length*" parameter in pkt\_sattach() indicates the cluster size of a PT\_SDATA pbuf. For a PT\_SDATA pbuf, it does not store data in its pbuf. Instead of storing data in the PT\_SDATA pbuf, the PT\_SDATA pbuf allocates another cluster to store a great deal of data. The size of this cluster is not fixed. Instead, the cluster size is specified by the '*length*' parameter of pkt\_sattach() function.

The pkt\_sdeattach() function detaches a PT\_SDATA pbuf from a *Packet-Object*. The memory space used by the PT\_SDATA pbuf which is detached from a *Packet-Object* will be released only if the reference count in the PT\_SDATA pbuf reaches zero.

**API Name: pkt\_addinfo(), pkt\_saddinfo() Class Name: Packet Synopsis:**

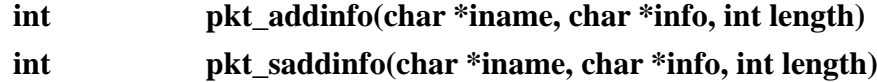

#### **Return Value:**

The return value is 1 for success, otherwise -1 for failure.

#### **Description:**

The pkt addinfo() copies the packet information specified in '*info*' to a PT\_INFO pbuf in a *Packet-Object*. The packet information is a description about the data which is stored in PT\_DATA and PT\_SDATA pbuf. For example, in wireless network a PT\_INFO pbuf might be used to store the frequency used to transmit data. If the *Packet-Object* (the data is encapsulated as a *Packet-Object*) contains no PT\_INFO pbuf or the PT\_INFO pbuf doesn"t have enough space for the request, a new PT\_INFO pbuf is created by pkt\_addinfo() function.

The pkt\_saddinfo() function also copies packet information specified by the "*info*" parameter to a *Packet-Object*. But the destination pbuf that the pkt saddinfo() copies to is a PT SDATA not a PT\_INFO pbuf. For any PT\_SDATA pbuf, a transmitted data is stored in a cluster but not in the PT\_SDATA pbuf itself. The space of a PT\_SDATA pbuf is used to store packet information, which is difference from a PT\_INFO pbuf. The packet information which is stored in a PT\_SDATA pbuf is shared information. Because a PT\_SDATA pbuf may be shared by more than one *Packet-Object*, all *Packet-Objects* that share the same PT\_SDATA pbuf could have the same property described by the packet information.

Every packet-information stored in PT\_INFO pbuf should have a name. This name is specified in the parameter "*iname*". The length of packet information is specified in the "*length*" parameter. Note that the length of a packet-information should not exceed 50 bytes. This is because each PT\_INFO pbuf is divided into many small blocks to store packet information and each of them is 50 bytes by default.

**API Name: pkt\_getinfo(), pkt\_sgetinfo() Class Name: Packet**

#### **Synopsis:**

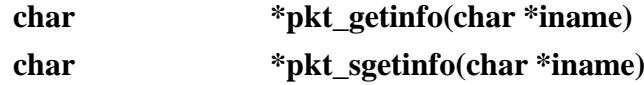

# **Return Value:**

The return value of both of these two functions is a pointer to a memory address, which is the starting address of a packet-info buffer if success. Otherwise, a NULL value is returned.

## **Description:**

The pkt\_getinfo() function searches all the PT\_INFO pbufs in a *Packet-Object* and finds the packet-information which is specified in the '*iname*' parameter. The pkt\_sgetinfo() also finds the packet-information specified in the '*iname*' parameter, but it searches the desired packet information in a PT\_SDATA not in a PT\_INFO pbuf. Each packet-information should not exceed 50 Bytes. This is because each PT\_INFO pbuf is divided into many small blocks to store packet-information and each of them is 50 bytes by default.

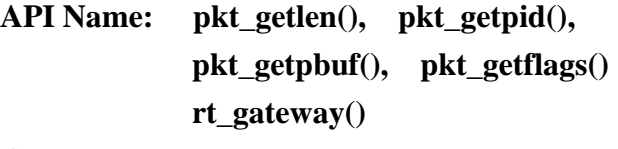

**Class Name: Packet**

**Synopsis:**

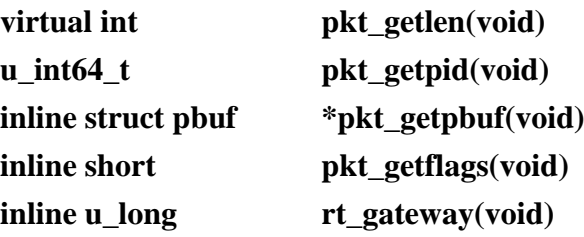

### **Description:**

The pkt\_getlen() function gets the total packet length of a *Packet-Object*. This total packet length only contains the data stored in the PT\_DATA and PT\_SDATA pbuf. The data stored in a PT\_INFO pbuf is not treated as normal data. Hence pkt getlen() won't contains the length of data stored in a PT\_INFO pbuf.

The pkt\_getpid() returns a packet ID. Each *Packet-Object* which doesn"t include duplicate *Packet-Object* always has a packet ID. If a *Packet-Object* is duplicated, the duplicated *Packet-Object* will have the same packet ID as the original *Packet-Object*. For example, suppose that *Packet-Object* A is a *Packet-Object* with ID 100. If *Packet-Object* B is a *Packet-Object* duplicated from *Packet-Object* A, then the packet ID of *Packet-Object* A and B will be the same.

The pkt\_getpbuf() returns a pointer to a PT\_DATA pbuf in a *Packet-Object*. If the address of the PT\_DATA pbuf is returned, we could use this PT\_DATA pbuf to access the whole pbufs in the *Packet-Object*.

The pkt getflags() returns the value of the '*p\_flags*' flag in a PT\_DATA pbuf. About the value of this flag, please see the packet introduction.

The rt\_gateway() gets a gateway in a *Packet-Object*. For each *Packet-Object*, it has a gateway information. This information may be used in a routing module to specify the next hop of a *Packet-Object*.

**API Name: pkt\_setflow(), rt\_setgw() Class Name: Packet**

**Synopsis:**

**inline void pkt** setflow(short flow) **inline void rt** setgw(u long gw)

#### **Description:**

The pkt\_setflow() marks a *Packet-Object* as an outgoing or incoming packet. For an outgoing packet, the PF\_SEND should be set in the "*flow*" parameter. Contrarily, the PF\_RECV should be set for an incoming packet.

The rt\_setgw() sets the gateway in a *Packet-Object*. For each *Packet-Object*, it has a gateway information. This information may be used in a module that needs to specify the next hop of a *Packet-Object*.

**API Name: pkt\_aggregate() Class Name: Packet Synopsis: inline char \*pkt\_aggreagate(void)**

# **Return Value:**

The return value of pkt\_aggregate() function is a pointer to the data stored in a *Packet-Object*.

#### **Description:**

The pkt\_aggregate() gets the data stored in a *Packet-Object*. It is somewhat like the pkt\_get() or pkt\_sget() function. But in fact, the pkt\_get() only could access the data stored in ether PT\_DATA or PT\_SDATA pbuf, and the pkt\_sget() only could access the PT\_SDATA pbuf. If data is divided into two parts and stored in PT\_DATA and PT\_SDATA pbufs, respectively, neither pkt\_get() nor pkt\_sget() function could access the whole data in the *Packet-Object*. The pkt\_aggregate() function has no such a limitation. If data is stored in PT\_DATA and PT\_SDATA pbufs separately, the pkt\_aggreaget() will copy data in both the PT\_DATA and PT\_SDATA pbufs into a continuous space to form continuous data.

A PT\_SDATA pbuf has a cluster buffer to store a great deal of data. Besides

the space used to store data, the cluster also contains a usable space, whose length equals to the length of a usable PT\_DATA pbuf, which is 98 bytes. If pkt\_aggregate() is called, the pkt\_aggregate() tries to copy the data stored in a PT\_DATA pbuf to the usable space in the PT\_SDATA. Hence, the data could be in a continuous space.

Note that if a Packet-Object's PF\_EXTEND flag is set, the pkt\_aggregate() won't copy data in PT\_DATA pbuf to PT\_SDATA pbuf. Instead, only data stored in PT\_SDATA pbuf is accessed. This is because with PF\_EXTEND flag set, the PT\_DATA pbuf in a *Packet-Object* will use a cluster buffer to store data instead of the 98 bytes usable space in a PT\_DATA pbuf.

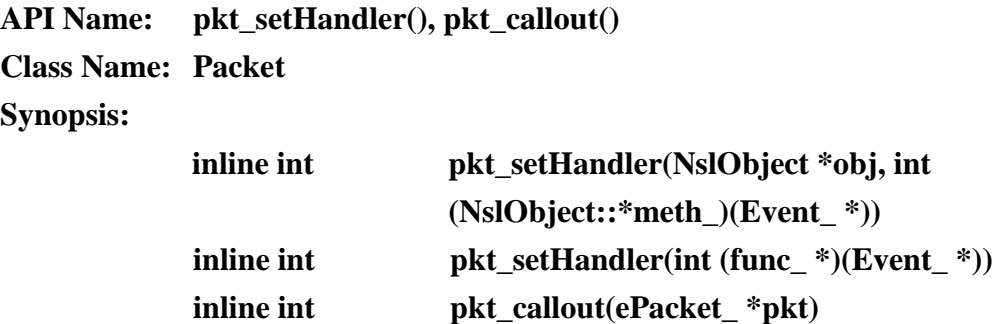

#### **Return Value:**

For the pkt setHandler() function, the return value is always 1. For the pkt\_callout() function, if success, 1 is returned. Otherwise, -1 is returned.

#### **Description:**

The pkt\_setHandler() function sets a handler function in a *Packet-Object*. If this handler function is set, a module could cause this handler function to be called anytime. For example, if a module finds some error occurs in a *Packet-Object*, it could call the handler function set in the Packet-Object to deal properly with this packet. A handler function should use one of the following types:

```
int <Object_Name>::<Handler_name> (ePacket_ *pkt)) {
}
int <Handler_name> (ePacket_ *pkt)) {
}
```
The '*pkt*' parameter above is a pointer to an ePacket (Event-Packet). When a handler function is called, the ePacket which specifies the handler will be used as a parameter of the handler function.

The pkt\_callout() function causes a handler function specified in a *Packet-Object* to be called. If a handler function is set in a *Packet-Object*, the pkt\_callout() calls out the handler function. Otherwise, nothing is done and -1 is returned.

# **6.3 NCTUns APIs**

**API Name: str\_to\_macaddr(), macaddr\_to\_str() Synopsis:**

**#include <nctuns\_api.h>**

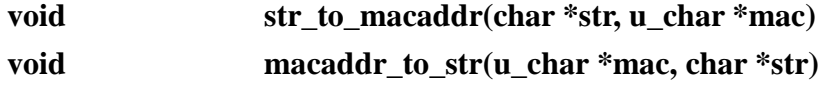

## **Description:**

The str\_to\_macaddr() function forms a 48-bits IEEE 802 address with numerical representation by analyzing input-string, which contains the IEEE 802 address with textual representation. The "*str*" parameter is a 6-bytes IEEE 802 address with textual representation. The "*mac*" parameter is a pointer to the space, which is filled with numerical representation of address.

The macaddr\_to\_str() function forms an IEEE 802 mac address of the form

xx:xx:xx:xx:xx:xx, which is the textual representation formed by converting numerical representation of 48-bits IEEE 802 mac address. The parameter "*mac*" is a pointer to a 48-bits IEEE 802 mac address with numerical representation. The 'str' is a pointer to a buffer space to store the IEEE 802 mac address with textual representation.

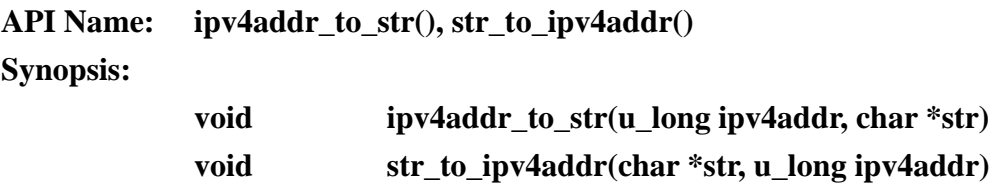

# **Description:**

The ipv4addr to str() function forms an IPv4 address of the form xx.xx.xx.xx, which is the textual representation formed by converting a numerical representation of the IPv4 address. The "ipv4addr" parameter is an unsigned-long integer used to store the IPv4 address with the numerical representation of 32-bit IPv4 address. The "*str*" parameter is a pointer to a space where the resulting IPv4 address in textual representation is stored.

The str\_to\_ipv4addr() function forms an IPv4 address in numerical representation by converting the textual representation of the IPv4 address. The *'str'* parameter is a pointer to an IPv4 address in textual representation and the 'ipv4addr' is an unsigned-long integer used to store the resulting address in numerical representation.

**API Name: vbind(), vbind\_bool(), vbind\_ip(), vbind\_mac() Synopsis:**

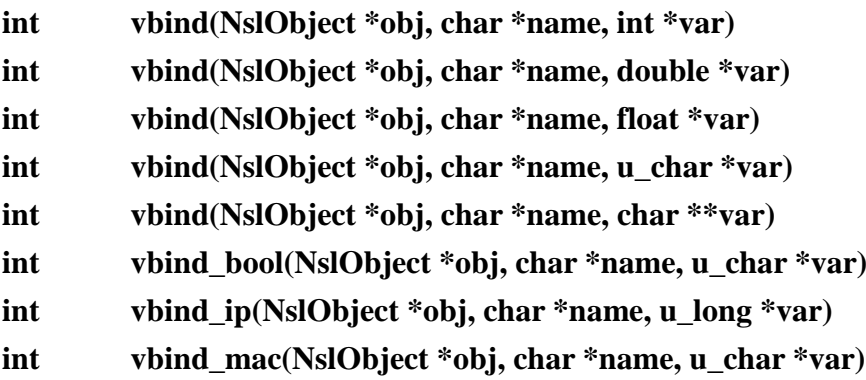

# **Return Value:**

The return value of above functions is 1 for success and < 0 for failure.

#### **Description:**

The functions listed above bind a variable in a module to a script file. Whenever a variable is bound to a script file, the vbind() function registers the variable with a *variable-binding table*, which is maintained in the S.E. Once the simulation starts, the S.E in the simulator reads and parses a script file at its initial state. In the meantime, upon matching a variable with one registered with the *variable-binding* table, the S.E will initialize that variable with the value specified in the script file. The present binding functions provided by S.E are listed as below:

- 1. vbind() The variable the vbind() function binds could be one of the following data types:
	- . integer
	- . double
	- . float
	- . unsigned char
- 2. vbind\_bool() vbind\_bool() binds a Boolean variable to a script file.
- 3. vbind\_ip() binds an IPv4 address to a script file.
- 4. vbind\_mac() binds a IEEE 802 MAC address to a script file.

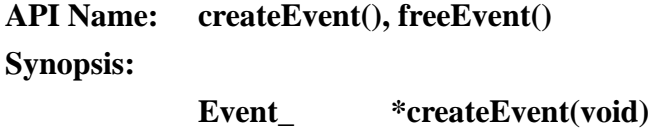

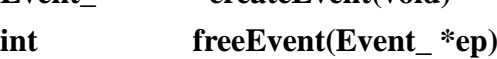

# **Return Value:**

The return value of createEvent() function is a pointer to a new event. If a NULL value is returned, it means that the function failed. The return value of freeEvent() is 1 on success and  $<$  0 on failure.

#### **Description:**

The createEvent() function creates a new event structure and the freeEvent() functions releases the space of the event. An event structure has a DataInfo\_ field used to hold any type of data. When the freeEvent() is used to release the memory space of an event, the freeEvent() first checks the DataInfo\_ field in the event structure to see if it has data attached. If yes, the freeEvent() tries to release the memory space used by the data pointed by DataInfo\_ field.

# **API Name: setEventTimeStamp(), setEventResume(), scheduleInsertEvent() setEventCallOutFunc(), setEventCallOutObj()**

**Synopsis:**

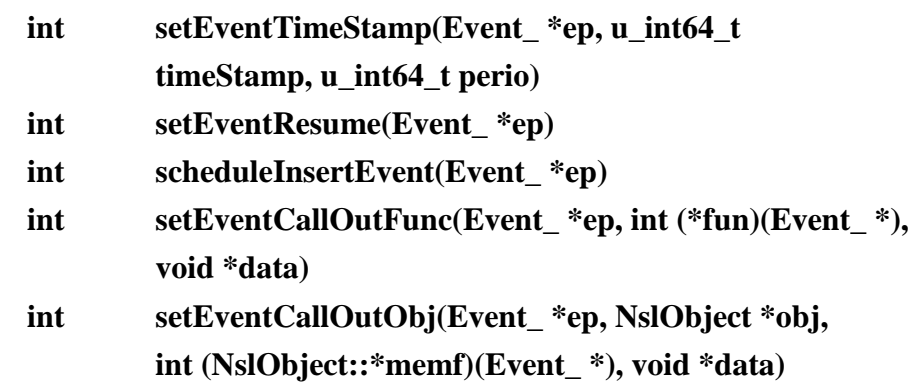

# **Return Value:**

The return value of above functions is 1 on success and  $< 0$  on failure.

# **Description:**

The setEventTimeStamp() function sets the timestamp of an event. The time unit of a timestamp is 1 clock tick in the simulator's virtual time. The first parameter "*ep*" is a pointer to an event. The second parameter "*timeStamp*" is the expiration time, whose time unit is 1 clock tick in the simulator's virtual time. The "*perio*" parameter, if it is a non-zero value, causes the event to become a periodical event.

The setEventResume() function resumes a periodic event. When an event with a non-zero *'perio'* expires, the setEventResume() could be used to resume that event immediately without resetting its timestamp. The next expiration time which the setEventResume() sets will be set to the current time  $+$  perio. After that, the event will be reinserted into the scheduler to wait for the next expiration.

The scheduleInsertEvent() inserts an event to the event scheduler. After setting the event, this function should be used to insert an event into the event scheduler.

The setEventCallOutFunc() and setEventCallOutObj() functions set a handler function in an event. For a handler function, it could be either a normal function or a member function of an object. The setEventCallOutFunc() is for the normal function and the setEventCallOutObj() is for a member function. The following shows the prototypes of these two handler function, in which the '*ep*' parameter is a pointer to an event which causes the handler function to be called:

```
int <Handler_name> (Event_ *ep) 
}
int <Object_name>::<Handler_name> (Event_ *ep) {
}
```
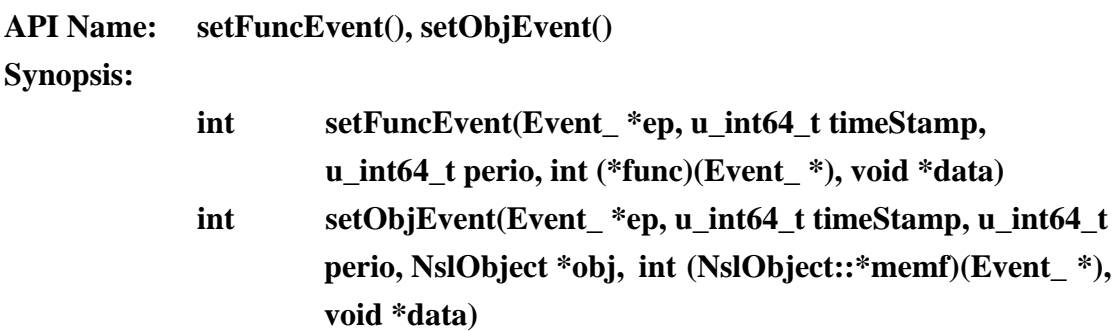

#### **Return Value:**

The return value of above functions is 1 for success and  $< 0$  for failure.

#### **Description:**

The setFuncEvent() and setObjEvent() functions set an event and then insert it into the event scheduler. These functions are equivalent to the following operations:

```
setFuncEvent() == setEventTimeStamp() + setEventCallOutFunc() + 
                       scheduleInsertEvent()
or
```
 $setObjEvent() == setEventToimeStamp() + setEventCallOutObj() +$ scheduleInsertEvent()

Sometimes, this kind of function is more convenient for setting and starting an event.

```
API Name: set_tuninfo()
Synopsis:
             int set_tuninfo(u_int32_t nid, u_int32_t portid, u_int32_t tid,
                      u_long *ip, u_long *netmask, u_char *mac)
```
# **Return Value:**

The return value is 1 for success and  $\lt 0$  for failure.

#### **Description:**

The set tuninfo() function configures a tunnel network interface (in case the tunnel interface) when a simulation starts. When a node needs a network interface, this function should be used to assign a tunnel network interface to it. For a tunnel network interface configuration, the following information should be configured to it:

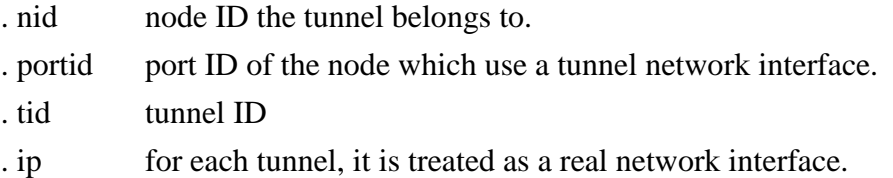
Hence an IP should be assigned.

. netmask the netmask of an assigned IPv4 address.

. mac the IEEE 802 mac address a tunnel associates with.

# **API Name: RegToMBPoller() Synopsis:**

**int RegToMBPoller(MBinder \*mbinder)**

## **Return Value:**

The return value is 1 for success and  $< 0$  for failure.

## **Description:**

The RegToMBPoller() function registers a polling request of a Module-Binder(MB) with the Module-Binder Poller(MBP). The MB is a mechanism to bind two modules together. In the MB, there is a queue used to hold packets. If a packet could not be pushed to the next module immediately, this packet will be queued in a queue and a polling request is issued. Later, if the module can process another packet, the S.E scheduler will dequeue the packet from the queue in the MB and push it to the next module.

# **API Name: nodeid\_to\_ipv4addr(), ipv4addr\_to\_nodeid() Synopsis: u\_int32\_t nodeid\_to\_ipv4addr(u\_int32\_t nid, u\_int32\_t port) u\_int32\_t ipv4addr\_to\_nodeid(u\_long ip)**

## **Return Value:**

The return value of nodeid\_to\_ipv4addr() is a 32-bit IPv4 address if the function call succeeds. Otherwise, a zero value is returned. Contrarily, the return value of ipv4addr\_to\_nodeid() is a 32-bit node ID which owns this IPv4 address.

#### **Description:**

The nodeid\_to\_ipv4addr() function uses both node ID and port ID to find a corresponding IPv4 address in a node. One node may have more than one tunnel network interface. Hence if an IPv4 address is queried in such a node, the port ID should be specified, which should range from 1 to n, to this node where n is the total number of tunnel network interfaces attached.

Contrarily, the ipv4addr\_to\_nodeid() function uses an IPv4 address to query a corresponding node who has a tunnel interface with this IPv4 address.

**API Name: ipv4addr\_to\_macaddr(), macaddr\_to\_ipv4addr() Synopsis:**

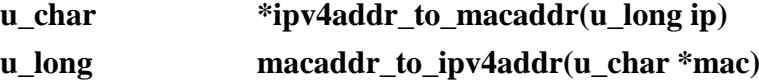

## **Return Value:**

The return value of ipv4addr\_to\_macaddr() is a pointer to an IEEE 802 mac address in numerical representation. If a NULL value is returned, it means that the function failed. The returned value of macaddr\_to\_ipv4addr() is an IPv4 address in 32-bit numerical representation. If a zero value is returned, the function call failed.

### **Description:**

The ipv4addr to macaddr() function uses an IPv4 address as a key to get the corresponding IEEE 802 mac address. For each tunnel interface, it is always associated with an IPv4 address and an IEEE 802 mac address. This function is used to do the mapping from an IPv4 address to an IEEE 802 mac address. The other function, macaddr\_to\_ipv4addr() is used to do the reverse mapping. It maps a given IEEE 802 mac address to an IPv4 address.

**API Name: macaddr\_to\_nodeid() Synopsis:**

**u\_int32\_t macaddr\_to\_nodeid(u\_cahr \*mac)**

## **Return Value:**

The return value of macaddr\_to\_nodeid() is a node ID. If a zero value is returned, it means that the function call failed.

#### **Description:**

The macaddr\_to\_nodeid() function uses an IEEE 802 mac address which is specified in "*mac*" parameter as a key to find a corresponding node ID. A node may have more than one tunnel network interfaces attached to it. Each of them will be associated with an IEEE 802 mac address. The macaddr\_to\_nodeid() function is used to map a mac address to its corresponding node ID.

**API Name: is\_ipv4\_broadcast() Synopsis:**

**u\_char is\_ipv4\_broadcasat(u\_int32\_t nid, u\_long ip)**

## **Return Value:**

If the return value is 1, the examined address is an IPv4 broadcast address. If a zero value is returned, the examined IPv4 address is an IPv4 address that is not used for broadcasting.

#### **Description:**

The is\_ipv4\_broadcast() function examines a given IPv4 address to see if it is a layer 3 broadcast address. In the function, the first parameter is a node ID and the second is an examined IPv4 address.

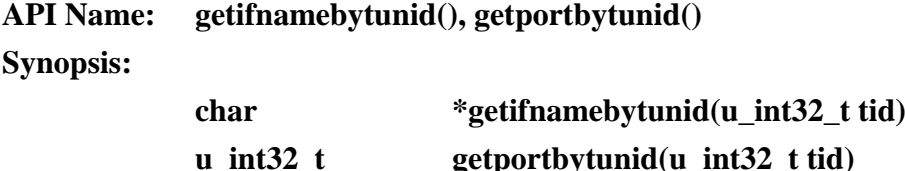

## **Return Value:**

The returned value of getifnamebytunid() is a pointer to a interface name. If a NULL value is returned, the function call failed. The returned value of getportbytunid() is a port number of a node.

## **Description:**

The getifnamebytunid() function gets a tunnel network interface name. For each tunnel interface used in a simulated node, the simulator always gives it an interface name such as fxp0. If an interface name is wanted, this function could be used to get its name.

The getportbytunid() function gets the port number of a tunnel interface in a simulated node. For each simulated node, it may have more than one tunnel interfaces. Similarly, each used tunnel interface should be associated with its local unique port number. For example, tunnel 2 with port number 1 and tunnel 5 with port number 2 are used in a simulated node 1, respectively. The getporbytunid(2) returns port number 1 and getportbytunid(5) returns port number 2.

```
API Name: GetCurrentTime(), GetNodeCurrentTime()
            GetSimulationTime()
```
**Synopsis:**

**u\_int64\_t GetCurrentTime(void)**

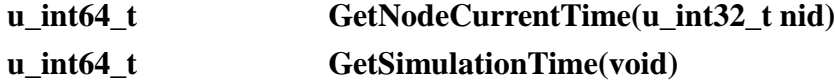

#### **Return Value:**

The return value of the above functions is a time in a simulator system"s virtual time.

## **Description:**

The GetCurrentTime() function gets the global simulator system"s virtual time. In the simulator, the S.E maintains a global system virtual time. All the components in the simulator use this global time.

The GetNodeCurrentTime() function gets one node"s virtual time. In order to reflect the fact that in a real network it is likely that the clocks of nodes are different from each other, each node should maintain a local virtual time. The GetNodeCurrentTime() is used to get each node's virtual time.

The GetSimulationTime() gets the simulation time in a simulation.

#### **API Name: InstanceLookup()**

#### **Synopsis:**

```
NslObject *InstanceLookup(u_int32_t Nid, char *Iname)
NslObject *InstanceLookup(u_int32_t Nid, u_int32_t Pid, char *Mname)
NslObject *InstacneLookup(u_long ip, char *Mname)
```
## **Return Value:**

The return value of this function is a pointer to a module instance. If a NULL value is returned, the function call failed.

## **Description:**

The InstanceLookup() function uses some index information to find a module instance. Those index information include node id (Nid), module name (Mname), module instance name (Iname), port id (Pid), and interface's IP

address (ip).

Note that the module instance name is not a module name. The module name is a name used to register a module with the simulator, but the module instance name is used to register with the module manager. In the script file, a module declaration may look like as follows:

*Module MAC802\_3: Node1\_Mac8023*

The MAC802\_3 is the module name and the Node1\_Mac8023 is the module instance name. The syntax of module declaration in a script file is shown below:

*Module <Module\_Name> : <Module\_Instance\_Name>*

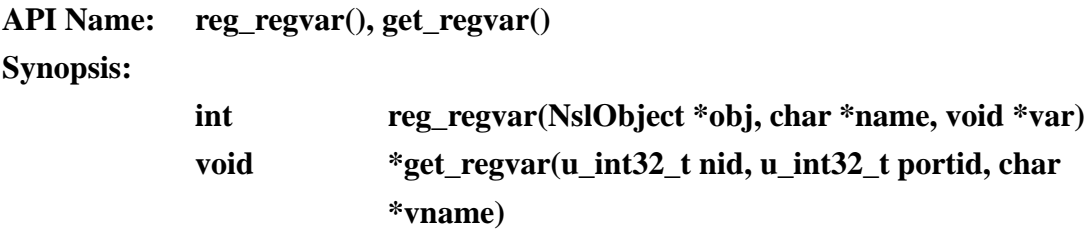

## **Return Value:**

The return value of reg\_regvar() is 1 for success and  $< 0$  for failure. **Description:**

The reg regvar() and get regvar() functions are for the Inter-Module Communications (IMC) occurring in the same node. NCTUns uses a stream mechanism to chain all modules together in a node. Hence it provides an IMC mechanism for modules to communicate with other modules in the same node.

The reg\_regvar() function registers a variable in a module with the register-table. For each variable to be accessed by all modules in the same node, it should be registered to *var-register table*. The reg\_regvar() is provided for this purpose. A macro REG\_VAR() is also provided for an alias of the reg\_regvar() function. The prototype is shown as follows:

## *REG\_VAR(var\_name, variable)*

The "*var\_name*" of REG\_VAR() macro and the "*name*" of reg\_regvar() are a variable name to be registered. And the "*variable*" of REG\_VAR() and "*var*" of reg\_regvar() is a pointer to a variable to be registered.

The get\_regvar() function accesses a variable which has registered with the *var-register table*. After a variable is registered with a *var-register table*, the other modules in the same node could use this function to read or write that variable. Also a macro GET REG VAR() is provided for an alias of this function. The prototype of it is shown as follows:

## *GET\_REG\_VAR(portid, var\_name, type)*

The "*portid*" of GET\_REG\_VAR() macro and "*portid*" of get\_regvar() specify a ID of the port where the desired variable is in. The '*vname*' of get regvar() and 'var\_name' of GET\_REG\_VAR() macro are the names of a desired variable. Note that the "*type*" of GET\_REG\_VAR() is a data type used to cast a returned value. For example, if GET REG VAR $(1, "test", char *)$  is used, then the retuned value will be cast to a data type of char pointer.

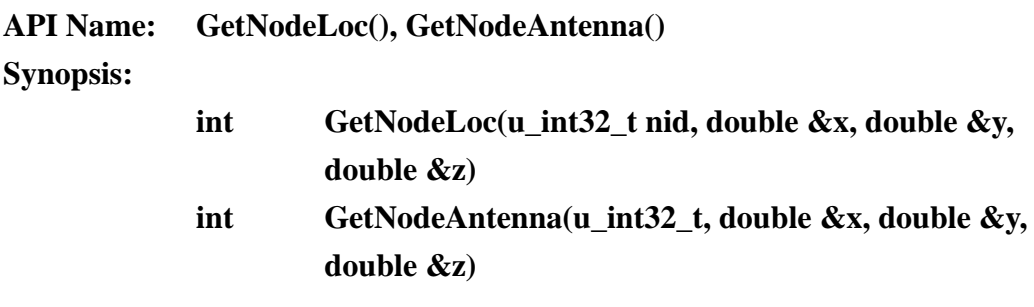

## **Return value:**

The return value of above functions is 1 for success and  $\lt 0$  for failure.

#### **Description:**

The GetNodeLoc() function gets the current position of a node. The returned information of a node position will be stored in the parameter  $x$ ,  $y$  and  $z'$ . Each node in a simulation has its position information. This position information is updated periodically by the S.E in the simulator. When a simulation starts, the simulator reads a scenario file to create events to periodically update a node"s position. The syntax of the scenario file is shown as follows:

$$
\$node_() \ set  \  \ ~\lt; arrival\_time> \ < pause\_time> \
$$

The above syntax says that the *node\_id* arrives at (*X, Y, Z)* position at time *arrival\_time* at a speed of *speed*. Before moving next, the node will pause for the time specified in *pause\_time*.

The GetNodeAntenna() function gets an Antenna position of a node. Only a wireless node could have an antenna. Hence this function is used for a wireless node.

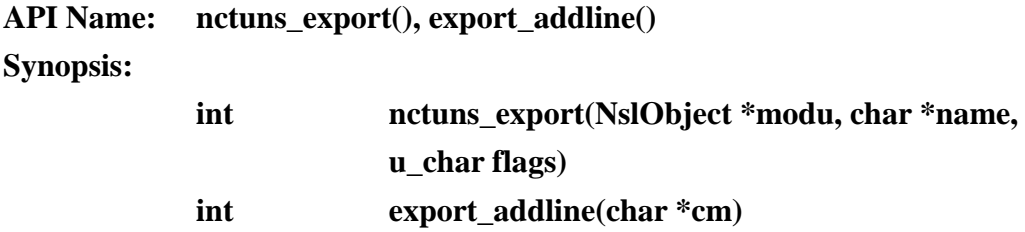

## **Return Value:**

The return value is 1 for success and  $\lt 0$  for failure.

## **Description:**

The nctuns\_export() function exports a variable in a module to external component. This function is provided by the S.E for module communication with other external components. If a module variable is exported, the external components such as tcsh or GUI could access that variable through the dispatcher component in the S.E. The parameter "*mdou*" and "*name*" specify which module exports a variable. The "*flags*" parameter indicates the attribute of an exported variable, whose value is shown as follows:

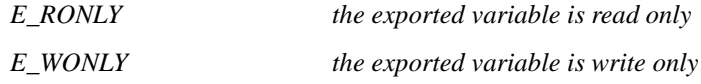

NCTUns also provides an alias name for this function. It is the EXPORT() macro. The syntax of it is shown as follows:

## *EXPORT(name, flags)*

The parameter '*name*' and '*flags*' are the same as nctuns export() function.

The export\_addline() function permits a module to send a message to external components though the S.E dispatcher. The dispatcher in the S.E provides a buffer to store any type of data. Modules could use this function to send their information to external components. Also NCTUns provides an alias name for this function, which is shown below:

#### *EXPORT\_ADDLINE(cm)*

The '*cm*' parameter of export addline() function, and the EXPORT ADDLINE() macro stands for a pointer to a message.

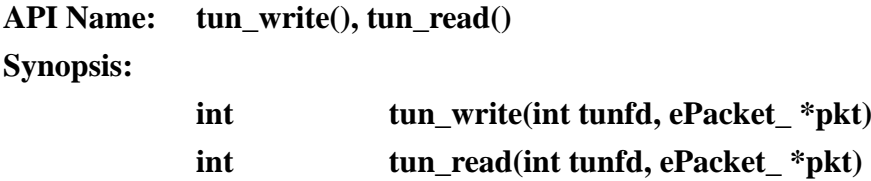

## **Return Value:**

If tun\_write() succeeds, it returns the number of bytes that it writes. Otherwise, a negative value is returned.

For tun read() function, the return value is described as follows:

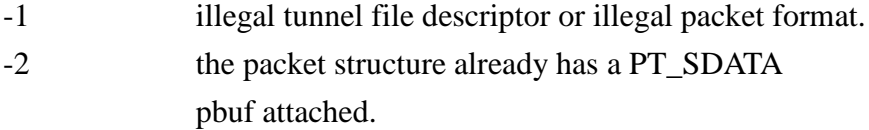

-3 read error. Otherwise the number of bytes read from the tunnel interface.

## **Description:**

The tun write() function writes a packet into a tunnel interface to simulate packet receptions. Before using this function, make sure that a tunnel network interface has been registered with the interface-poller (IF-Poller). If a packet is successfully written to a tunnel interface, this packet will be written to the O.S kernel and be processed in the kernel TCP/IP protocol stack, just as a normal packet reception.

The tun\_read() function reads a packet from a tunnel interface to simulate packet transmission. Before using this function, be sure that a tunnel interface has been registered with interface-poller (IF-Poller). Whenever the O.S kernel sends a packet through a tunnel interface, the packet will be queued in the tunnel interface queue. The tun\_read() could be used to read a packet from this queue.

The "*tunfd*" parameter of these two functions is a file descriptor to a tunnel. For a tunnel, the O.S kernel always treats it as a file. Hence, in order to identify a tunnel, a file descriptor is used. The "*pkt*" parameter is a pointer to a packet. The data stored in a packet would be written to or read from a tunnel interface.

# **API Name: reg\_IFpolling() Synopsis: u\_long reg\_IFpolling(NslObject \*obj, int (NslObject::\*meth)(Event\_ \*), int \*fd)**

## **Return Value:**

The return value is 0 for failure. Otherwise is a tunnel ID.

## **Description:**

The reg\_IFpolling() function registers a tunnel interface with the Interface

Polling Queue (IFPQ). If a tunnel interface is registered, the Interface Poller (IFP) polls the tunnel interface to see if it has packets in its tunnel interface queue. If the queue has packets, the IFP calls a handler function specified by the parameter *obj*' and '*meth*'. Therefore, for each tunnel interface used in a simulation, it should be registered to IFPQ so that packets could be read from and written to the tunnel interface. The reg\_IFpolling() also opens a device file of a tunnel interface. In UNIX system, a tunnel interface is treated as a file. Hence the file descriptor is used to identify a tunnel interface. After re\_IFpolling() opens a tunnel device file, the file descriptor is assigned to the parameter "*fd*". This file descriptor then will be passed to caller.

## **API Name: getConnectNode()**

**Synopsis:**

## **u\_int32\_t getConnectNode(u\_int32\_t nid, u\_int32\_t portid)**

## **Return Value:**

The return value is a node ID. If a zero value is returned, it means the execution of this function fails.

## **Description:**

The getConnectNode() function gets the ID of a node"s neighboring node. The parameter '*nid'* and '*portid'* are used to uniquely specify the ID of a node's neighboring node, which is directly connected to the port in that node. For example, if node 2 has two ports and port 1 connects to node 1 and port 2 connects to node 3, respectively. The function call, getConnectNode(2, 1) will return node 1 and getConnectNode(2, 2) will return node 3.

## **API Name: getTypeName(), getNodeName()**

## **getNodeLayer(), getModuleName()**

## **Synopsis:**

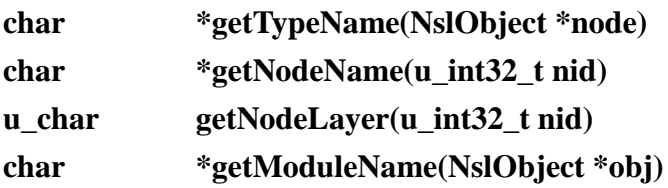

## **Description:**

The getTypeName() function gets a device type of a node. Similarly, the getNodeName() gets a node"s name. In a script file, the Create command shown below is used to create a node:

*Create Node <Node\_id> as <Device\_type> with name = <Node\_name>*

The getTypeName() will return the <Device\_type> and the getNodeName() will return the <Node\_name>. These information are described by the Create command in a script file.

The getNodeLayer() function returns a number that indicates the OSI layer to which the specified node belongs.

The getModuleName() function gets a name of a module instance. The "*obj*" parameter of this function is a module instance. For each module instance, it may belong to a specific module, which could be developed by general users. Before a module is added into the simulator, this module should be registered with the simulator and should be given a name. This name is called the module name.

**API Name: getScriptName(), getNumOfNodes() Synopsis:**

> **char \*getScriptName(void) u\_int32\_t getNumOfNodes(void)**

## **Description:**

The getScriptName() function returns a script file name. The script file is a file used to describe a network topology and its setting. Once a simulation starts,

the simulation engine reads a script file to simulate the network described in the script file.

The getNumOfNodes() function returns the total number of nodes the simulator simulates on a simulated network environment. Here the network environment and nodes are described in a script file.

## **API Name: sendRuntimeMsg() Synopsis:**

## **void sendRuntimeMsg(u\_int32\_t type, int nodeID, char\* module, char\* message)**

## **Description:**

The sendRuntimeMsg() function sends run-time messages to the GUI during simulation. This API allows users to obtain the prearranged error, warning, or information messages that show the run-time conditions of protocol modules when a simulation is running.

The message argument should carry the message string that will be shown on the GUI"s message-showing dialog box. The module argument should carry the name string of the protocol module which sends out the message. The nodeID argument should carry the node identifier of the station to which the protocol module belongs.

Three message types are supported. Different message type is for different run-time condition. A protocol module developer should use appropriate type when arranging run-time messages within protocol modules. When the type argument is set to RTMSG\_INFORMATION, the GUI"s message-showing dialog box only shows the carried node identifier, module name, and message. This type of message should be used to show any informative message that does not indicate an abnormal condition. When the type argument is set to RTMSG\_WARNING, the GUI not only shows the carried information but also lets the user determine whether to stop the simulation or not. This type of message should be used to indicate abnormal/unexpected conditions that may cause incorrect/undefined simulation results. When the type argument is set to RTMSG\_FATAL\_ERROR, the GUI not only shows the carried information but also automatically stops the simulation. This type of message should be used to indicate abnormal conditions that will cause assertions or segmentation faults

during simulation.

## **6.4 Packet Transmission/Reception Log Mechanism**

The events of packet transmission and reception can be logged within protocol modules. The log can be used by the GUI to show packet transmission/reception events in text or in animation. This helps users to trace the packet transmission/reception activities after the simulation is done.

In Fig. 6.4.1, the packet transmission/reception log mechanism is depicted. An example is taken in Fig. 6.4.1 to show how a transmission log record and a reception log record are obtained. In the example, Node 1 sends a network packet to Node 2 through a wired or wireless medium. Four events should occur during the whole procedure: StartTX (at t1), SuccessTX/DropTX (at t2), StartRX (at t3), and SuccessRX/DropRX (at t4). A protocol module developer has to catch these events at the appropriate places within appropriate protocol modules, such as those protocol modules implemented to operate some media access control (MAC) protocols.

A protocol module developer can use the macro named INSERT\_TO\_HEAP to insert the above-mentioned events to the log heap. The macro is defined within ~/NCTUns-\*.\*/src/nctuns/module/misc/log/logmacro.h. The format of the event is defined by the data structure named logEvent, which can be found within  $\sim$ / NCTUns-\*.\*/src/nctuns/module/misc/log/logHeap.h. A logEvent stores the protocol type, the event's starting time, and an arbitrary data structure into which the developer can put any required log information. Some example data structures can be found within ~/ NCTUns-\*.\*/src/nctuns/module/misc/log/logHeap.h.

The events inserted into the log heap are retrieved every 100 ms, which is already implemented in ~/ NCTUns-\*.\*/src/nctuns/module/misc/log/logHeap.cc. A TX record should be composed of a pair of TX events (e.g., StartTX and SuccessTX/DropTX) while a RX record should be composed of a pair of RX events (e.g., StartRX and SuccessRX/DropRX). When an event is retrieved from the log heap (e.g., StartTX), it should be temporarily stored in a log chain to wait for its counterpart (e.g., SuccessTX or DropTX) to be retrieved. A new log chain should be created by the protocol module developer for supporting a new type of network. When both of the complementary events are retrieved from the log heap, a TX/RX record becomes completed and should be written into the log file which is named with the suffix ".ptr" (ptr means packet trace). For the above operations of (1) log chain storing, (2) log chain counterparts matching, and (3) log file writing, the protocol module developer should implement them by himself/herself within  $\sim$ / NCTUns-\*.\*/src/nctuns/module/misc/log/logHeap.cc.

Because the log file is a binary format file, users cannot read this file directly using a text editor. The NCTUns package provides a parser program named printPtr to translate binary-format log records into text-format log records. The source files of the parser program are placed under ~/ NCTUns-\*.\*/tools/misc/printPtr/. A protocol module developer needs to modify the parser so that it can recognize the packet types of the newly-added log records and translate them into appropriate text formats.

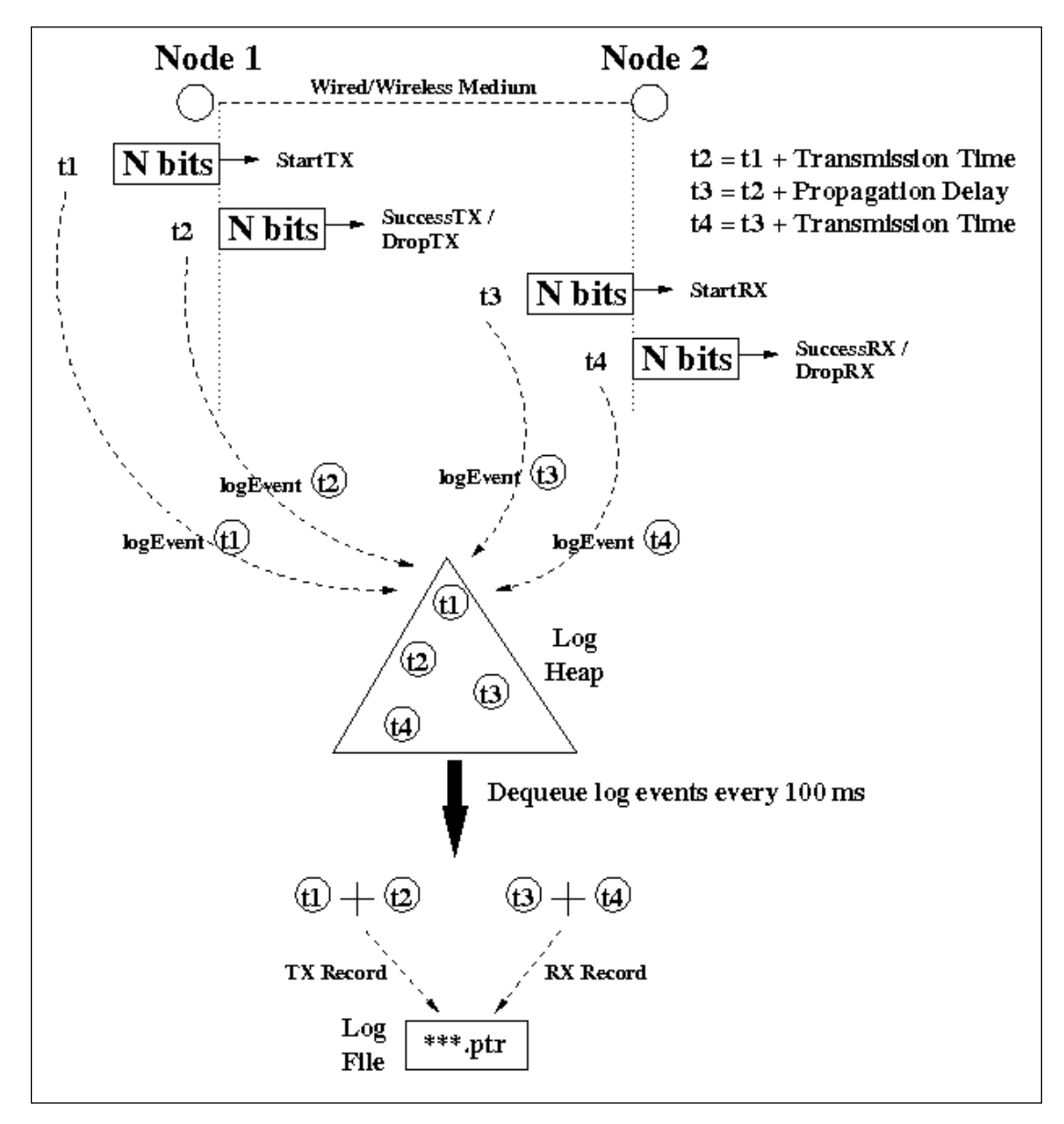

Fig. 6.4.1 The packet transmission/reception log mechanism

# **Chapter 7 Tactical and Active Mobile Ad hoc Networks**

## **7.1 Introduction**

 As the technologies of emerging wireless ad hoc networks are advancing, more and more interesting applications for the wireless ad hoc network are introduced. One of the most important applications is the mobile tactical communication system. As implied by its name, a mobile tactical communication system is used to transmit important messages such as military commands, strategy information, and the intelligence, over the battlefield. A network formed by a mobile tactical communication system is referred to as a "tactical mobile ad hoc network" in this document. In such a network, a soldier or a military vehicle is assumed to be equipped with a wireless radio to communicate with each other.

Since a soldier or a military vehicle is able to move dynamically according to military commands that they receive, the topology of this tactical mobile ad-hoc network can be changed "actively." That is, nodes in such a network may move in a coordinated manner for some objectives, for example, to maximize the coverage of the ad-hoc network, to form a safe, guaranteed communication path for transmitting some emergent information, and to chase their target nodes.

One of the most famous mobile tactical communication systems is "Future Combat System" (FCS), developed by the U.S. Army. The goal of FCS is to build up a 21<sup>st</sup> century force that is more agile and more lethal. In such a FCS-equipped force, soldiers, vehicles, weapons such as cannons and mortars, and unattended sensors, are equipped with advanced wireless radios to form a cooperative communication platform. As such, important intelligence, tactical strategies and military commands, are shared and updated throughout the whole force much more quickly and reliably than before.

Using FCS an army is able to balance and optimize its battlefield dominance and deployment because the military operations can be highly cooperated and integrated. Due to the advantage of agility, speed, and information circulation, the army gains more comprehensive understanding of the battlefield than its enemy and thus gains more advantage in the campaign. For example, with the aid of FCS the army can engage the enemy beyond the range of the weapons of its enemy force and maneuver to a strategic position with the advantages of agility and speed.

Due to the importance of the tactical mobile ad hoc network, NCTUns provides developers with a suite of API functions to support the development for such type of networks. Besides the military use, these API functions can be used for developing other types of networks, including vehicular networks, active sensor networks, and so on.

The following sections of this chapter are organized as follows. In section 7.2, we explain the essential capabilities and components for a tactical MANET simulation. In section 7.3, we describe the design principles for supporting such a tactical MANET simulation. In section 7.4, the design and implement of a tactical MANET simulation in NCTUns is elaborated. In section 7.5, we show the skeleton of a tactical agent program, the role of which in a tactical MANET simulation will be explained later in section 7.3. In section 7.6, the usages of plentiful supporting API functions for the tactical MANET simulation are described clearly. Finally, in section 7.7 we give five example cases from the simplest one to the most complex one to demonstrate how to use these API functions to build up a tactical mobile ad hoc network.

## **7.2 Tactical MANET Simulation**

 In this section, we explain the capabilities provided by NCTUns for a tactical mobile ad hoc network. Two simulation modes are supported by NCTUns. The first one is "pure simulation," which is useful for studying tactical strategies. The second one is "human-in-the-loop simulation," which is useful for training people to respond to various battlefield situations properly. Also, essential network components, including obstacles, chasing mobile nodes, and target mobile nodes, will be introduced. At the end of this section, we will discuss how this capability of NCTUns can be used to study other types of networks.

## **7.2.1 Simulation Mode**

There are two simulation modes supported by NCTUns for a tactical mobile ad hoc network, pure simulation and human-in-the-loop simulation modes, which are explained in sequence in the two following subsections.

## 7.2.1.1 Pure Simulation (useful for developing tactical strategies)

 Under the pure simulation mode, the simulation proceeds as a closed system. Namely, the simulation runs without interacting with humans. In such a simulation mode, the simulation can be performed as fast as possible. Investigating a tactical may require conducting a large number of simulations with diverse strategic heuristics and various combinations of parameter values. In such a condition, the pure simulation

mode can generate more simulation results than the other mode within the same amount of time.

## 7.2.1.2 Human-in-the-loop Simulation (useful for training people)

 Under the "human-in-the-loop" simulation mode, a human can control the behaviors of a network mobile node during the simulation. In this mode, the ongoing simulation results produced by the simulation engine are passed to the GUI program on-the-fly. That is, the display of the working area in GUI is refreshed frequently (usually within hundreds of milliseconds). With the help of the GUI program, one can interact with the simulation engine using the arrow keys of a keypad during the simulation. For example, one can change the moving direction of a mobile node (which may represent a soldier) or dynamically change the strategy used by a mobile node. As such, the human-in-the-loop simulation mode is very useful for military trainings. By interacting with a tactical MANET simulator, a tactical trainee can be required to respond to a great diversity of battlefield situations and make an appropriate strategy. In such a condition, a trainee can observe the effect of the strategy that he (she) just made and adjust his (her) strategy based on the resulting effects on the battlefield.

## **7.2.2 Simulation Environment**

 Before we explain the design principles and detailed implementation for supporting tactical mobile ad hoc network simulations, some terminologies used in such networks are defined first. In this subsection, we explain the essential components in a tactical mobile ad hoc network. The properties of these components are presented as well.

## 7.2.2.1 Field, Obstacle, and Their Properties

 The field of a simulation is the space within which mobile nodes are allowed to move around, while a battlefield is defined as an area within which members of forces such as soldiers, tanks, etc, can move to perform military operations. As such, the field of a simulation can be viewed as the battlefield of a campaign, and the members of forces can be considered as mobile nodes moving on the simulation field. The field is usually defined by a rectangle, described by its length and width.

 An obstacle is another essential component used to model a real battlefield. In the real world, there are various buildings and hills, which may represent some kinds of obstacles for members of forces. For example, a river can stop the movement of humans and vehicles, and a mountain may block human's line of sight. In addition, from the perspective of a wireless signal, everything that it has to pass through may become an obstacle which can reduce its signal strength.

To meet all of these simulation requirements, we design an obstacle such that it has four other important attributes in addition to the locations of its starting and ending points. The first one is its width. The second one is whether it blocks the movements of mobile nodes. The third one is whether it blocks the line-of-sight of humans. The final one is whether it reduces the strength of a wireless signal or not. In such a case, the amount of the signal strength attenuation can be specified. In NCTUns, these four attributes can be set via the obstacle dialog box of the GUI program.

## 7.2.2.2. Mobile Nodes and Their Tactical Agents

 In the real world, forces have various kinds of members, including soldiers, tanks, helicopters, and fighter planes. Each force member may be equipped with an advanced wireless radio. For example, in the U.S. Army"s future combat system, a soldier is equipped with an advanced wireless radio to communicate with other force members and receive military commands. Although there are so many kinds of force members, all of them can be modeled as mobile nodes in a tactical mobile ad hoc network simulation. The differences among them can be modeled by different attribute values such as the moving speed, the capabilities of their wireless radio, the range of its line of sight, etc.

 Besides the capabilities of movement and communication, the role of a mobile node (force member) may be different from those of other nodes. Take a platoon as an example, there is a platoon leader to command his (her) soldiers to perform a military operation, such as searching for an enemy, attacking and occupying some strategic place. In such a case, the platoon leader has the leadership of his (her) team and thus plays a quite different role than his (her) soldiers.

 The roles of the force members are not fixed and may be changed dynamically based on fast-changing battlefield situations and strategies. For example, initially a tank that is going to attack its enemy plays the role of a scout. When it finds an enemy, it becomes an attacker. However, should the tank be sieged by the enemy and receive a "fall back" command, it will become a runner. At the same time, it becomes the target of its enemy.

 Since the roles of such force members are defined case by case, the NCTUns simulation engine does not define the roles of mobile nodes for them. Instead, in a tactical mobile ad hoc network simulation, a mobile node is required to run a tactical agent program on it. A tactical agent is responsible for declaring the node's tactical

role and controlling the node's action appropriately. By this generic design, NCTUns can be used to study other types of active MANET.

For example, if a node is the leader of a searching team, its agent may have to periodically broadcast the node"s location to other team members and make a decision to change the searching direction of its team if they encounter an obstacle. For a node acting as a team member, its tactical agent is responsible for notifying the team leader of finding obstacles, receiving commands from the team leader, and making an action to respond to a received command.

In such a design, tactical policies and strategies are implemented solely by tactical agents, and NCTUns only provides application-neutral API functions to agents. These API functions can control the movements of nodes, transmit a message to other agents via a simulated radio link, and so forth.

 Writing an agent program requires a comprehensive understanding of tactical strategies, and the objective of a military operation. Most importantly, it also requires that an agent writer clearly understands how a user-level program runs on NCTUns. In NCTUns, an incorrect programming style may result in run-time anomalies or even cause machine crashes. The correct programming style for a tactical agent program is elaborated on in section 7.5.

## 7.2.2.3 Three Application Areas

 As we explained in subsection 7.2.2.2, the tactical policies are separated from the mechanisms of controlling nodes' movements and communications. Although this architecture is designed for tactic mobile ad hoc network simulations, in fact, this flexible architecture can be applied to other types of networks. We take two examples, the vehicular networks and the active sensor networks to show how this architecture is generic enough to satisfy the needs of other active MANETs.

 For a vehicular network, each vehicle moves on the roads and is equipped with a wireless radio. As such, these vehicles form a mobile ad hoc network naturally. For the simulation of such a network, a vehicle can be modeled as a mobile node on which an agent program is executed. The agent program may have at least two tasks. One is to exchange its locally-collected information with other vehicles and keep track of the information received from other vehicles. The other is to make a decision or an action for the vehicle based on some objective such as forming a reliable routing path between two specific vehicles.

 In conclusion, a vehicular network simulation requires modeling the movements, communications of vehicles. In addition, it may also require using coordination protocols for various purposes, including data routing, topology controlling, and so on. Both of these needs can be satisfied by the architecture designed for tactic mobile ad hoc network simulation.

 Another possible application is for active sensor networks. An active sensor network is formed by sensors that are assumed to have the capability of moving. In such a case, a sensor is capable of moving around within a limited range of an area. Using the architecture introduced in this chapter, a mobile node can represent an active sensor and the agent program running on it. The movement of a sensor can be controlled by the agent program running on it based on some heuristics.

 Besides these two types of networks, this architecture is suitable for a network inside which mobile nodes can communicate and coordinate with each other. For instance, a group of coordinated automatic robots can be easily simulated by this architecture.

## **7.3 Design Principles**

 The design principles used for supporting tactic mobile ad hoc network simulations is to separate the used tactic policy from the underlying fundamental mechanism. The tactic policy in such a network includes numerous tactics and strategies and they often can be changed during an engagement. The underlying fundamental mechanism includes the communication among force members and the capabilities to obtain the information about the battlefield situation, such as the locations of its enemy and allies. The first mechanism is realized over a simulated mobile ad hoc network, in which each force member communicates with each other and receives important military information. The second mechanism is supported by calling auxiliary tactic API functions.

Due to the diversity and the complexity of various tactic policies, integrating such policies into the simulation engine will complicate the design of the simulation engine and make it unmanageable. Therefore, in our architecture the simulation engine is not involved in making tactical decisions. In stead, we introduce a user-level application program, referred to as a "tactical agent program," to do such work. For the simulation engine, it only deals with the necessary functionalities needed by a tactical agent program.

There are two types of capabilities essential for a tactical agent program. The first one is the capability of communicating with other agents. As we described previously, each force member is assumed to be equipped with a wireless radio and all of them form a mobile ad hoc network for communication. The simulation engine is responsible for simulating such a kind of ad hoc network. Using the first functionality, an agent program can send out its collected information or its tactical decisions as

packets in a mobile ad hoc network.

The second one is the capability of obtaining the information of the battlefield. Using the second functionality, an agent program is capable of notifying the simulation engine of the information in which it is interested. The simulation engine has the responsibility to send the agent program a reply message containing the information that the agent requests. Besides, an agent program can request the simulation engine to watch out some type of events for it. When such events occur during the simulation, the simulation engine will send the agent program a notification message.

 The details about the design and implementation of the NCTUns architecture for supporting tactical and active MANET simulations are explained below.

## **7.4 Design and Implementation**

 In this section, we explain the detailed design and implementation for supporting tactical mobile ad hoc network simulations in NCTUns. In our architecture, an agent is a user-level process. An agent program has to use the tactical API functions to gain the functionalities it needs, such as communicating with the simulation engine. Without the help of the tactical API functions, an agent process cannot know what happens inside the tactical mobile ad hoc network to which it belongs. This is because the status of the network is kept in another independent user-level process, the simulation engine process.

Beside, the tactical API functions provide a plenty of wrapper functions to simplify the complexity and the number of code statements for an agent program. For example, the tactical API functions provide a function, getVisableMobileNodesFromThePosition(**)** to help an agent know which nodes that it can see. Without the aid of this API function, an agent has to read the obstacle description file and check if there are obstacles between the node to which it belongs and other nodes. This will make the agent program more complex and unreadable.

As shown in Figure 7.4.1, the agent logic contains core statements of an agent program that performs specific tasks such as making a strategy based on the current conditions of the battlefield. The tactical API functions have to be included in an agent program to provide the agent logic with the essential services. According to the uses of these tactical API functions, they can be partitioned into five groups, each of which is represented by a numbered arrow in Figure 7.4.1.

The functions of the first group are used for the following purposes: creating a TCP connection (through the loop-back interface) to the simulation engine for communication (i.e., sending IPC commands to the simulation engine and receiving

information returned by the simulation engine). The arrow labeled 1.a denotes IPC commands sent from an agent process to the simulation engine process, and the arrow labeled 1.b denotes the ACK and REPLY messages returned by the simulation engine process.

The second group of the tactical API functions is used to register some types of events in which an agent program is interested. For example, the agent may want to be notified when the node on which it is running is going to collide with an obstacle.

Before the simulation engine can send events to an agent process, there are some tasks that an agent program has to do first. First, it has to create a passive UDP socket. Then, it needs to pass this UDP socket to the simulation engine process via the createTCPSocketForCommunicationWithSimulationEngine() function, which is a function in group 1. Next, it should send IPC commands to the simulation engine to register the event types that it wants to receive. After finishing the registration, the simulation engine will send a notification message to the agent process through the passed UDP socket when the events registered by the agent process occur. Thus far, the five example agent programs included in the NCTUns package do not use this functionality.

The third group is composed of several socket wrapper functions. These wrapper functions deal with some standardized statements for using normal socket API functions. Using these functions, an agent program can be more concise, clearer, and easier to read. Note that these wrapper functions are not essential for an agent program. An agent program can invoke normal socket API functions in its own way.

The fourth group is the functions that interact with the operating system kernel, which are very important for our architecture. This group of functions usually calls modified system calls, which perform some specific tasks to make the simulation run correctly.

For example, the usleepAndReleaseCPU() function takes three parameters, the TCP socket file descriptor that this agent process uses to communicate with the simulation engine process, the ID of the node to which this agent process belongs, and the number of microseconds for which this agent would like to sleep. This function first notifies the simulation engine of the amount of time for which this agent program will sleep. Upon receiving this message, the simulation engine computes the amount of simulation time that it can advance safely. Next, this function makes the agent program sleep for the amount of simulation time specified by the third parameter.

A tactical agent program is a kind of interactive programs, whose behavior highly depends on those of other nodes. Unlike a traffic generator program, which generates data packets in a specific manner without considering the situations of its surroundings, a tactical agent program has to observe the battlefield situations and the statuses of other nodes to make some corresponding actions as the simulation is going on.

For example, suppose that there are two chasing nodes, A and B, and a target node, C, on the field. Nodes A and B are equipped with a wireless radio, respectively. When node B finds out node C (node C is found but not yet captured), node A may change its moving direction towards the area where node B detected node C. In this case, node B will first send a notification message to node A via the mobile ad hoc network they formed. Upon receiving the message transmitted by node B, node A knows the possible position of node C.

Based on the strategy used by nodes A and B, they may change their moving directions in order to capture node C. Changing the moving direction and speed of a node also generates some kind of events for the simulation engine. Assuming that if the distance between two nodes is less than or equal to 15 meters, they are able to see each other if there is no obstacle blocking their lines of sight. Let's further assume that, if the distance between a chasing node and its target node is within 5 meters, the chasing node can capture the target node.

Suppose that node B sees node C in  $10$ 'th second and node B's agent program checks if it can see node C every 5 seconds. Since the NCTUns simulation engine is event-driven, the simulation engine will advance a huge amount of simulation time if there is no event to be executed in its event list. In this case, the simulation clock will be advanced with a large amount of time after the simulation is just started because node B's agent will not generate any notification message to node A's agent until the 10"th second. For example, the simulation engine may find that there are no events in the future at the beginning of the simulation and thinks that it is safe to advance the simulation clock by a great amount of time, say, 12 seconds. After the simulation engine advances its simulation clock to 12"th second, it releases its use of CPU. Later on, node B"s agent process gains the use of CPU and it finds that it cannot see node C at 12"th second. Because node B did not detect that it can see node C at 10"th second and react properly at that time, the results of this simulation are incorrect.

The final group of the tactical API functions consists of those functions that use the information provided by the simulation related files, such as obstacle description file. For For example, the getNearestCollisionPointAlongTheMovingDirectionViewedOnGUIScreen() function uses the information of the obstacle description file (.obs file) to compute the nearest point where the agent node will collide with an obstacle.

Besides the tactical API functions, like other user-level programs running on NCTUns, a tactical agent program can use the normal socket API functions to send and receive packets through a simulated network.

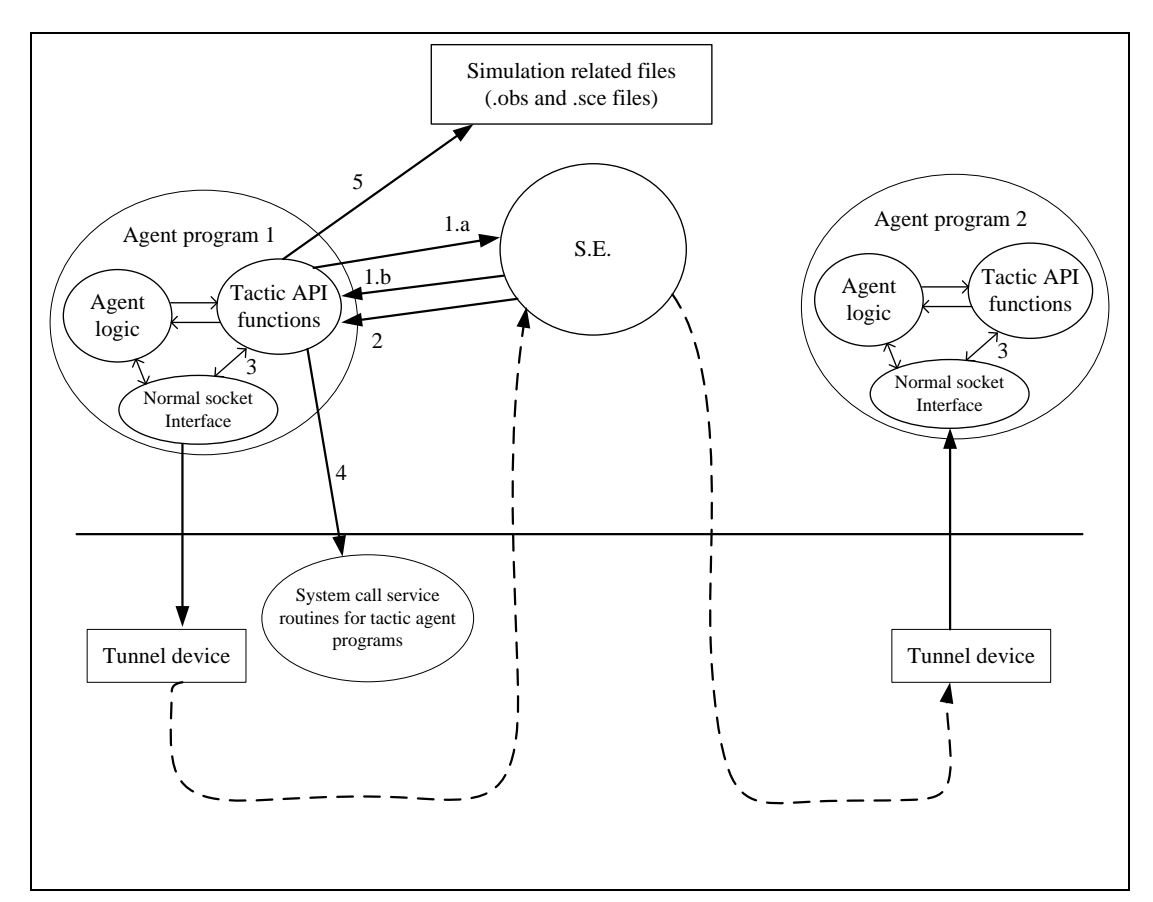

Figure 7.4.1. The architecture supporting tactical MANET simulations in NCTUns

# **7.5 Writing a Tactical Agent**

 Although an agent program is a user-level program like other tools in NCTUns, writing such a program requires understanding how NCTUns works clearly. Also, there are several tips that an agent program writer needs to know to make his (her) agent program work correctly. In this section, we show the framework of an agent program and discuss several important designs.

## **7.5.1 Framework of an Agent Program**

```
1 int main(int argc, char *argv[]) {
2
3 mynid = getMyNodeID();
4 
5 myTCPsockfd = createTCPSocketForCommunicationWithSimulationEngine();
6
7 constructGridMapofTheWholeField();
8
9 n = getInitialNodePosition(mynid, curX, curY, curZ);
10
11 newMovingDirectionInDegree = random() % 360;
12
13 getNearestCollisionPointAlongTheMovingDirectionViewedOnGUIScreen();
14
15 curspeed = 10; /* moving speed: meter/second */
16
17 n = setNextWaypointAndMovingSpeed(myTCPsockfd, mynid, nextX, nextY,
         nextZ, curspeed, 1);
18
19 usleepAndReleaseCPU(myTCPsockfd, mynid, 1);
20
21 while (1) {
22
23 usleepAndReleaseCPU();
24 }
25 }
```
Figure 7.5.1. The framework of an agent program

As shown in Figure 7.5.1, an agent program has several basic operations. First, it has to get the ID of the node to which it belongs via the getMyNodeID() function. Second, it has to establish a TCP connection to the simulation engine. This can be done by calling the createTCPSocketForCommunicationWithSimulationEngine() function. Next, as shown in the statements on lines 9 to 17, the agent program has to determine its initial moving direction and the first turning waypoint.

After setting up the first turning point, the agent program has to explicitly call the usleepAndReleaseCPU() function, a special tactical API function, for two purposes. The first purpose is to make this agent sleep for a while, even for just one microsecond. This is because user-level programs running on NCTUns has to release the control of CPU periodically to allow the simulation engine process to have a chance to use CPU. If the simulation engine process does not have any chance to be executed by CPU, the simulation clock will not be advanced. In such a situation, the simulation will get blocked.

The second purpose is to insert a notification event in the kernel to notify the simulation engine of the time amount for which this agent process will sleep. With this notification, the simulation engine will not advance its simulation clock too fast and skip over the time that the agent process should be waked up. On the contrary, without this notification event, the simulation engine is very likely to advance its simulation time more than the time amount for which this agent program wants to sleep. In such a case, the agent program may miss some important events, causing incorrect simulation results.

 The statements on lines 21 to 25 are the core while loop for an agent program. An agent writer can embed the strategic decision logic statements inside this while loop. For example, it may check if some enemy nodes are within the agent's visible range. Note that the usleepAndReleaseCPU() function has to be put at the end of this while loop to make this agent program release CPU periodically. The reason why using this function instead of the normal usleep()function has been explained before.

## **7.5.2 Communication between Agent and Agent**

 In the framework shown in Figure 7.5.1, the pseudo-code of the agent program does not deal with any communications to other agent process. However, it is very possible that an agent process needs to exchange messages with other agent processes. In fact, like other user-level application programs running on Nocturnes, an agent program can use normal socket API interface to communicate with other agent process. Using the normal socket API functions, a packet sent by an agent program will be placed in the transmission queue of a tunnel interface. Then, the packet will be

captured by the simulation engine, and then the packet will be transmitted over a network simulated by NCTUns until this packet reaches its destination node. As such, the agent-to-agent communication using the socket API interface is built on top of a simulated tactical mobile ad hoc network. This makes sense because in the real battlefield two soldiers have to communicate with each other via their equipped wireless radios, which in fact form a wireless mobile ad hoc network.

## **7.5.3 Communication between Agent and Simulation Engine**

 The communication between an agent process and the simulation engine is based on a message-passing protocol over a TCP connection. An agent can send a request message to the simulation engine for requesting some service. Upon receiving a request message, the simulation engine has to explicitly reply an acknowledge message to the agent for notifying the agent of its successful reception of this request message. Also, the simulation engine has to send the information required by the agent back via the TCP connection between itself and the agent.

However, an agent program need not understand the detailed format of this message-passing protocol since the tactical API functions provide plentiful wrapper functions that hide the details of the protocol for every service provided by the simulation engine. An agent program can call these API functions to request every kind of service provided by the simulation engine without forming IPC commands on its own. As such, an agent program writer can save time spent on dealing with such tedious details and instead focus more on the code of his (her) agent program.

## **7.6 Tactical MANET API Functions**

## **7.6.1 Functions for Communication between Agent and Simulation**

## **Engine**

**Function name: createTCPSocketForCommunicationWithSimulationEngine Parameter list: int mynid,**

> **int gid1, int gid2, int gid3, int gid4, int gid5, int gid6, int gid7, int gid8, int humanControlled, int&UDPsocketFd2, int moreMsgFollowing**

## **Return value type: socket file descriptor (integer)**

### **Description:**

 This API function creates and returns a TCP socket by which the calling agent program can use IPC commands to communicate with the simulation engine. Since IPC commands exchanges between an agent program and the simulation engine should take no time, before creating this socket, this function internally calls an NCTUns system call to tell the kernel that the created socket should be treated differently from other sockets created for communication with other agent programs.

This is because packets sent out via the former should not go through the simulated network while the latter should. More specifically, packets sent out via the former should be looped back via the loopback interface in the kernel to the socket used by the simulation engine without going through any network simulation; however, packets sent out via the latter should be sent into the simulated network via a tunnel interface and may go through multi-hop wireless transmission simulation until they reach the socket used by another agent program. What this system call does is to deregister the created socket from the kernel so that it will not be treated as the latter type of socket (which is the default type when a socket is created in an application program running on NCTUns). The argument mynid should be filled in with the node ID of the tactical agent. A tactical agent can simultaneously belong to at most 8 different groups. If it belongs to i'th group, the argument gid(i) should be set to 1; otherwise, gid(i) should be set to 0. The movement of a mobile node can be automatically controlled by its agent program or manually controlled by a human. In the former case, the humanControlled flag argument should be set to 0 while in the latter case the humanControlled flag argument should be set to 1. When a mobile node is configured to be controlled by a human, its agent program will obey the moving directions issued by a human pressing the right/left/up/down arrow keys on the keyboard.

This function packs the provided arguments into an IPC command and sends it to the simulation engine via the just created socket to register this tactical agent. In the future, when the simulation engine has a particular event to notify the tactical agent, it sends a notification message to the tactical agent, which can be received by the tactical agent via this created socket (or the passed UDP socket).

The moreMsgFollowing argument tells the simulation engine whether more IPC commands will follow this IPC command and that they all need to be processed atomically. That is, if moreMsgFollowing is 1, after processing this IPC command and sending back an ACK packet, the simulation engine should freeze its simulation clock and wait for more IPC commands to come. In contrast, if moreMsgFollowing is

0, the simulation engine can advance its simulation clock after processing this IPC command and process other events.

# **Function name: setCurrentWaypoint Parameter list: int myTCPsockfd, int mynid, double x, double y, double z, int moreMsgFollowing Return value type: integer**

## **Description:**

 This API function forms an IPC command and sends it to the simulation engine. Upon receiving this command, the simulation engine sets the current waypoint of the specified mobile node to the position specified by (curX, curY, curZ). The position of the next waypoint of this mobile node remains unchanged. The moving direction (unit vector) of this mobile node is automatically adjusted inside the simulation engine according to the new specified waypoint. The moving speed of this mobile node remains unchanged.

Note that a mobile node moves from its current waypoint to its next waypoint linearly at a given constant speed. The current position of the mobile node returned by getCurrentPosition() is calculated based on the following formula: currentWaypoint + movingDirectionUnitVector \* MovingSpeed \* (CurTime theTimeWhenTheCurrentWaypointIsReached). Therefore, after reaching its next waypoint, the mobile node will keep moving in the current direction unless its next waypoint (which affects its movingDirectionUnitVector) is set to another location.

Note that when setCurrentWaypoint() is called, if the agent program immediately calls getCurrentPosition(), according to the above formula, the reported current position of the mobile node will be the specified current waypoint (curX, curY, curZ). Therefore, if the specified position is not the same as the current position reported by getCurrentPosition(), the mobile node may unrealistically jump in the field. To avoid this unrealistic phenomenon, the (curX, curY, curZ) arguments provided to setCurrentWaypoint() normally should be the current position of the mobile node, which can be provided by getCurrentPosition().

The moreMsgFollowing argument tells the simulation engine whether more IPC commands will follow this IPC command and that they all need to be processed atomically. That is, if moreMsgFollowing is1, after processing this IPC command and sending back an ACK packet, the simulation engine should freeze its simulation clock and wait for more IPC commands to come. In contrast, if moreMsgFollowing is 0, the simulation engine can advance its simulation clock after processing this IPC command and process other events. This function returns 0 if it executes successfully; otherwise, it returns -1, which indicates something is wrong.

**Function name: getCurrentWaypoint Parameter list: int myTCPsockfd, int mynid, double &x, double &y, double &z, int moreMsgFollowing Return value type: integer**

## **Description:**

This API function forms an IPC command and sends it to the simulation engine asking it to return the current waypoint of the specified mobile node via (x, y, z). The moreMsgFollowing argument tells the simulation engine whether more IPC commands will follow this IPC command and that they all need to be processed atomically. That is, if moreMsgFollowing is 1, after processing this IPC command and sending back an ACK packet, the simulation engine should freeze its simulation clock and wait for more IPC commands to come. In contrast, if moreMsgFollowing is 0, the simulation engine can advance its simulation clock after processing this IPC command and process other events. This function returns 0 if it executes successfully; otherwise, it returns -1, which indicates something is wrong.

#### **Function name: setNextWaypoint**

**Parameter list: int myTCPsockfd, int mynid,**

**double x, double y, double z, int moreMsgFollowing Return value type: integer**

#### **Description:**

This API function forms an IPC command and sends it to the simulation engine. Upon receiving this command, the simulation engine sets the next waypoint of the specified mobile node to the position specified by (x, y, z). The current waypoint of this mobile node remains unchanged. However, the moving direction unit vector of this mobile node is adjusted corresponding to the new next waypoint. The moving speed of this mobile node remains unchanged. Note that calling setNextWaypoint() without calling setCurrentWaypoint() at the same time may cause the mobile node to unrealistically jump in the field. This is because getCurrentPosition() uses the following formula:

```
currentPosition = currentWaypoint +movingDirectionUnitVector * movingSpeed * 
                (curTime - theTimeWhenTheCurrentWaypointIsReached)
```
to report the current position of the mobile node. To avoid this unrealistic phenomenon, the simulation engine internally calls setNodeCurrentWaypoint(getNodePosition()) before calling setNodeNextWaypoint(nextX, nextY, nextZ). That is, the current waypoint is first set to the current position before the simulation engine sets the next waypoint of the mobile node.

The moreMsgFollowing argument tells the simulation engine whether more IPC commands will follow this IPC command and that they all need to be processed atomically. That is, if moreMsgFollowing is 1, after processing this IPC command and sending back an ACK packet, the simulation engine should freeze its simulation clock and wait for more IPC commands to come. In contrast, if moreMsgFollowing is 0, the simulation engine can advance its simulation clock after processing this IPC command and process other events. This function returns 0 if it executes successfully; otherwise, it returns -1, which indicates something is wrong.

**Function name: getCurrentMovingDirectionViewedOnGUIScreen Parameter list: int myTCPsockfd, int mynid, double &angle, int moreMsgFollowing**

**Return value type: integer**

## **Description:**

This API function forms an IPC command and sends it to the simulation engine. Upon receiving this command, the simulation engine returns the current moving direction of the specified mobile node via angle. Note that the moving direction is viewed on the GUI screen rather than in the normal coordinate system.

The moreMsgFollowing argument tells the simulation engine whether more IPC commands will follow this IPC command and that they all need to be processed atomically. That is, if moreMsgFollowing is 1, after processing this IPC command and sending back an ACK packet, the simulation engine should freeze its simulation clock and wait for more IPC commands to come. In contrast, if moreMsgFollowing is 0, the simulation engine can advance its simulation clock after processing this IPC command and process other events. This function returns 0 if it executes successfully; otherwise, it returns -1, which indicates something is wrong.

# **Function name: setCurrentAndNextWaypoint Parameter list: int myTCPsockfd, int mynid, double curX, double curY, double curZ, double nextX, double nextY, double nextZ, int moreMsgFollowing Return value type: integer**

## **Description:**

This API function forms an IPC command and sends it to the simulation engine. Upon receiving this command, the simulation engine sets the specified mobile node's current waypoint to (curX, curY, curZ) and its next waypoints to (nextX, nextY, nextZ). The moreMsgFollowing argument tells the simulation engine whether more IPC commands will follow this IPC command and that they all need to be processed atomically. That is, if moreMsgFollowing is 1, after processing this IPC command and sending back an ACK packet, the simulation engine should freeze its simulation clock and wait for more IPC commands to come. In contrast, if moreMsgFollowing is 0, the simulation engine can advance its simulation clock after processing this IPC command and process other events. This function returns 0 if it executes successfully; otherwise, it returns -1, which indicates something is wrong.

# **Function name: setCurrentMovingSpeed Parameter list: int myTCPsockfd, int mynid, double curSpeed, int moreMsgFollowing Return value type: integer**

## **Description:**

This API function forms an IPC command and sends it to the simulation engine. Upon receiving this command, the simulation engine sets the moving speed of the specified mobile node to curSpeed. Because the current position of the mobile node returned by getCurrentPosition() is based on the following formula:

 $currentPosition =$ 

 currentWaypoint + movingDirectionUnitVector \* movingSpeed \* (curTime - theTimeWhenTheCurrentWaypointIsReached)

The mobile node may unrealistically jump in the field when its moving speed is changed. To avoid this unrealistic phenomenon, the simulation engine internally calls setNodeCurrentWaypoint(getNodePosition()) before calling setNodeSpeed().

The moreMsgFollowing argument tells the simulation engine whether more IPC commands will follow this IPC command and that they all need to be processed atomically. That is, if moreMsgFollowing is 1, after processing this IPC command and sending back an ACK packet, the simulation engine should freeze its simulation clock and wait for more IPC commands to come. In contrast, if moreMsgFollowing is 0, the simulation engine can advance its simulation clock after processing this IPC command and process other events. This function returns 0 if it executes successfully; otherwise, it returns -1, which indicates something is wrong.

# **Function name: getCurrentMovingSpeed Parameter list: int myTCPsockfd, int mynid, double &curSpeed, int moreMsgFollowing Return value type: integer**

## **Description:**

This API function forms an IPC command and sends it to the simulation engine. Upon receiving this command, the simulation engine returns the current moving speed of the specified mobile node via curSpeed. The moreMsgFollowing argument tells the simulation engine whether more IPC commands will follow this IPC command and that they all need to be processed atomically. That is, if moreMsgFollowing is 1, after processing this IPC command and sending back an ACK packet, the simulation engine should freeze its simulation clock and wait for more IPC commands to come. In contrast, if moreMsgFollowing is 0, the simulation engine can advance its simulation clock after processing this IPC command and process other events. This function returns 0 if it executes successfully; otherwise, it returns -1, which indicates something is wrong.

#### **Function name: setNextWaypointAndMovingSpeed**

**Parameter list: int myTCPsockfd, int mynid, double nextX, double nextY, double nextZ, double curSpeed, int moreMsgFollowing Return value type: integer**

## **Description:**

This API function forms an IPC command and sends it to the simulation engine. Upon receiving this command, the simulation engine sets the specified mobile node's next waypoints to (nextX, nextY, nextZ), and its current speed to curSpeed. Because the current position of the mobile node returned by getCurrentPosition() is based on the following formula:

> $currentPosition =$  currentWaypoint + movingDirectionUnitVector \* movingSpeed \* (curTime - theTimeWhenTheCurrentWaypointIsReached)

the mobile node may unrealisticaly jump in the field when its next waypoint and(or) moving speed is changed. To avoid this unrealistic phenomenon, the simulation engine internally calls setNodeCurrentWaypoint(getNodePosition()) before calling setNodeSpeed() and setNodeNextWaypoint().

The moreMsgFollowing argument tells the simulation engine whether more IPC commands will follow this IPC command and that they all need to be processed atomically. That is, if moreMsgFollowing is 1, after processing this IPC command and sending back an ACK packet, the simulation engine should freeze its simulation clock and wait for more IPC commands to come. In contrast, if moreMsgFollowing is 0, the simulation engine can advance its simulation clock after processing this IPC command and process other events. This function returns 0 if it executes successfully; otherwise, it returns -1, which indicates something is wrong.

#### **Function name: getCurrentPosition**

**Parameter list: int myTCPsockfd, int mynid, double &curX, double &curY, double &curZ, int moreMsgFollowing Return value type: integer**

## **Description:**

This API function forms an IPC command and sends it to the simulation engine. Upon receiving this command, the simulation engine calculates the current position of the mobile node specified by mynid and returns its current position via (curX, curY, curY). The current position of a mobile node returned by getCurrentPosition() is based on the following formula:

> currentPosition = currentWaypoint + movingDirectionUnitVector \* movingSpeed \* (curTime - theTimeWhenTheCurrentWaypointIsReached)

Therefore, after reaching its next waypoint, a mobile node will keep moving in the current direction unless its next waypoint (which affects its movingDirectionUnitVector) is set to another location. It will not stay at its next waypoint. The current waypoint, next waypoint, moving direction, and moving speed of this mobile node all remain unchanged when this function is called.

The moreMsgFollowing argument tells the simulation engine whether more IPC commands will follow this IPC command and that they all need to be processed atomically. That is, if moreMsgFollowing is 1, after processing this IPC command and sending back an ACK packet, the simulation engine should freeze its simulation clock and wait for more IPC commands to come. In contrast, if moreMsgFollowing is 0, the simulation engine can advance its simulation clock after processing this IPC command and process other events. This function returns 0 if it executes successfully; otherwise, it returns -1, which indicates something is wrong.

```
Function name: getCurrentPositionOfAGroupOfNode
Parameter list: int myTCPsockfd, int mynid, int gid,
              struct nodePosition **groupNodePositionArray,
              int &numNodeInThisArray,
              int moreMsgFollowing
```
**Return value type: integer**

#### **Description:**

This API function forms an IPC command and sends it to the simulation engine. Upon receiving this command, the simulation engine calculates the current position of every mobile node that belongs to the group specified by gid and collects such
information into an array of struct nodePosition and returns the pointer to this array via groupNodePositionArray. The number of struct nodePosition in the returned array is returned via numNodeInThisArray. After using this array, the agent program is responsible for releasing the memory space occupied by this array by calling free (groupNodePositionArray).

The moreMsgFollowing argument tells the simulation engine whether more IPC commands will follow this IPC command and that they all need to be processed atomically. That is, if moreMsgFollowing is 1, after processing this IPC command and sending back an ACK packet, the simulation engine should freeze its simulation clock and wait for more IPC commands to come. In contrast, if moreMsgFollowing is 0, the simulation engine can advance its simulation clock after processing this IPC command and process other events. This function returns 0 if it executes successfully; otherwise, it returns -1, which indicates something is wrong.

# **Function name: requestNotificationWhenAnotherNodeHasApproachedMe Parameter list: int myTCPsockfd, int mynid, int registrationID, int timeIntervalInMilliseconds, int anotherNodeID, int gid, double withinRangeinMeter, int moreMsgFollowing**

**Return value type: integer**

### **Description:**

 This API function forms an IPC command and sends it to the simulation engine. Upon receiving this command, the simulation engine creates and registers a struct registeredApproachingCheckingRecord entry in its triggering system. The triggering system is invoked periodically by the simulation engine at a fine grain (once every 0.1 second) to check whether the registered circumstance has happened or not.

If timeIntervalInMilliseconds is set to 0, the triggering system will use its default frequency to check and report the checking results. If timeIntervalInMilliseconds is set to a value greater than 0, the triggering system will check the registered circumstance once every timeIntervalInMilliseconds milliseconds. If anotherNodeID is greater than 0, this function asks the triggering system to monitor whether the mobile node specified by anotherNodeID has approached the mobile node specified by mynid within a distance specified by withinRangeInMeter. If anotherNodeID is less than 0, it means that a group of nodes rather than a single node should be monitored and in this case the value of gid should be used.

If gid is greater than 0, the triggering system will monitor any mobile node belonging to the group specified by gid. If gid is less than 0, the simulation engine will ignore it. When the registered circumstance occurs, the simulation engine will send a struct SimulationEngineNotificationWhenAnotherNodeHasApproachedMe notification IPC message to the agent program running on the node specified by mynid.

When the registered circumstance persists, the triggering system will continuously send a send a send a send a send a send a send a send a send a send a send a send a send a send a send a send a send a send a send a send a send a send a send a send a send a send a send a send a send a send a SimulationEngineNotificationWhenAnotherNodeHasApproachedMe notification IPC message to the agent program running on the node specified by mynid. As long as the registered circumstance persists, the triggering system will send such an IPC message to the agent program every time when it is invoked. This continuous message sending will stop when the registered circumstance no longer exists.

The argument withinRangeInMeter can be set to 0. In such a setting, a mobile node may have collided with another mobile node when such a situation is detected. If withinRangeInMeter is set to a larger value, a mobile node will have more space to make turns to avoid collisions.

 The registrationID must be provided by the agent program and be unique across all registered notification requests issued within the agent program. Later on, the agent program may cancel, suspend, or resume a registered notification request by providing its corresponding registrationID.

After receiving a notification IPC message, the agent program needs to send back an ACK packet (struct GeneralACKBetweenAgentClientAndSimulationEngine) to the simulation engine. The ACK packet carries a moreMsgFollowing field to indicate whether the agent program wants to issue more IPC commands to the simulation engine after this ACK packet. In case the carried moreMsgFollowing is 0, the simulation engine can process its other events and advance its simulation clock. Otherwise, it must wait until all following IPC commands have been processed.

The moreMsgFollowing argument tells the simulation engine whether more IPC commands will follow this IPC command and that they all need to be processed atomically. That is, if moreMsgFollowing is 1, after processing this IPC command and sending back an ACK packet, the simulation engine should freeze its simulation clock and wait for more IPC commands to come. In contrast, if moreMsgFollowing is 0, the simulation engine can advance its simulation clock after processing this IPC command and process other events. This function returns 0 if it executes successfully; otherwise, it returns -1, which indicates something is wrong.

# **Function name: cancelNotificationWhenAnotherNodeHasApproachedMe Parameter list: int myTCPsockfd, int mynid, int registrationID,**

**int moreMsgFollowing**

**Return value type: integer**

### **Description:**

This API function forms an IPC command and sends it to the simulation engine to cancel a previously registered notification request. Upon receiving this command, the simulation engine uses the provided node ID (mynid) and registration ID (registrationID) to search and remove the specified request record. The moreMsgFollowing argument tells the simulation engine whether more IPC commands will follow this IPC command and that they all need to be processed atomically. That is, if moreMsgFollowing is 1, after processing this IPC command and sending back an ACK packet, the simulation engine should freeze its simulation clock and wait for more IPC commands to come. In contrast, if moreMsgFollowing is 0, the simulation engine can advance its simulation clock after processing this IPC command and process other events. This function returns 0 if it executes successfully; otherwise, it returns -1, which indicates something is wrong.

# **Function name: suspendNotificationWhenAnotherNodeHasApproachedMe Parameter list: int myTCPsockfd, int mynid, int registrationID, int timeIntervalInMilliseconds, int moreMsgFollowing**

**Return value type: integer**

### **Description:**

This API function forms an IPC command and sends it to the simulation engine to suspend a previously registered notification request. Upon receiving this command, the simulation engine uses the provided node ID (mynid) and registration ID (registrationID) to locate and suspend the specified request record. If timeIntervalInMilliseconds is set to 0, the request will be suspended forever. If timeIntervalInMilliseconds is set to a value greater than 0, the request will be suspended from now to (now + timeIntervalInMilliseconds) only.

The moreMsgFollowing argument tells the simulation engine whether more IPC commands will follow this IPC command and that they all need to be processed atomically. That is, if moreMsgFollowing is 1, after processing this IPC command and sending back an ACK packet, the simulation engine should freeze its simulation clock and wait for more IPC commands to come. In contrast, if moreMsgFollowing is 0, the simulation engine can advance its simulation clock after processing this IPC command and process other events. This function returns 0 if it executes successfully; otherwise, it returns -1, which indicates something is wrong.

## **Function name: resumeNotificationWhenAnotherNodeHasApproachedMe Parameter list: int myTCPsockfd, int mynid, int registrationID, int moreMsgFollowing Return value type: integer**

#### **Description:**

This API function forms an IPC command and sends it to the simulation engine to resume a previously registered notification request that is suspended. Upon receiving this command, the simulation engine uses the provided node ID (mynid) and registration ID (registrationID) to locate and resume the specified request record.

The moreMsgFollowing argument tells the simulation engine whether more IPC commands will follow this IPC command and that they all need to be processed atomically. That is, if moreMsgFollowing is 1, after processing this IPC command and sending back an ACK packet, the simulation engine should freeze its simulation clock and wait for more IPC commands to come. In contrast, if moreMsgFollowing is 0, the simulation engine can advance its simulation clock after processing this IPC command and process other events.

This function returns 0 if it executes successfully; otherwise, it returns -1, which indicates something is wrong.

### **Function name: destroyMobileNode Parameter list: int myTCPsockfd, int targetNid, int moreMsgFollowing Return value type: integer**

#### **Description:**

This API function forms an IPC command and sends it to the simulation engine to tell it that the mobile node specified by targetNid no longer exists in the simulated network (because it may have been captured or destroyed by the enemy force). Upon receiving this command, the simulation engine sets the moving speed of the specified mobile node to zero and turns off the "UP" flag in the mobile node's control block to indicate this fact. When the triggering system is invoked to detect whether any registered circumstance has occurred, a "DOWN" mobile node is not taken into account in the checking.

The moreMsgFollowing argument tells the simulation engine whether more IPC commands will follow this IPC command and that they all need to be processed atomically. That is, if moreMsgFollowing is 1, after processing this IPC command and sending back an ACK packet, the simulation engine should freeze its simulation clock and wait for more IPC commands to come. In contrast, if moreMsgFollowing is 0, the simulation engine can advance its simulation clock after processing this IPC command and process other events. This function returns 0 if it executes successfully; otherwise, it returns -1, which indicates something is wrong.

## **Function name: stopSimulation Parameter list: int myTCPsockfd, int mynid Return value type: integer**

#### **Description:**

This API function forms an IPC command and sends it to the simulation engine to ask it to stop the whole simulation. Upon receiving this command, the simulation engine stops the simulation in the same way as it receives a "STOP" command from the GUI. The simulation results are then transferred back to the GUI.

## **Function name: usleepAndReleaseCPU Parameter list: int myTCPsockfd, int mynid, int usecond Return value type: void**

### **Description:**

This API function forms an IPC command and sends it to the simulation engine to release the use of CPU. At the same time, it also puts the agent program to sleep for the amount of microseconds specified by usecond. These two operations are done atomically to avoid the simulation engine from advancing its simulation clock.

# **Function name: selectAndReleaseCPU Parameter list: int myTCPsockfd, int mynid, int nfds, fd\_set \*inp, fd\_set \*outp, fd\_set \*exp, timeval \*tvp Return value type: integer**

### **Description:**

This API function forms an IPC command and sends it to the simulation engine to release the use of CPU. At the same time, it also puts the agent program to select on a few file descriptors for the amount of time specified by timeout. These two operations are done atomically to avoid the simulation engine from advancing its simulation clock.

**Function name: getApproachingNotificationInformation Parameter list: int myTCPsockfd, int &anid, double &ax, double &ay, double &az, double &aspeed, double &aangle, double &distance Return value type: integer**

### **Description:**

This API function reads an IPC command SIMULATION\_ENGINE\_NOTIFICATION\_WHEN\_ANOTHER\_NODE\_HAS\_AP PROACHED\_ME sent to the agent program by the simulation engine and returns an ACK to the simulation engine. The information of the node that has approached this agent program is returned. anid is the ID of such a node. (ax, ay, az) is the position of such a node. aspeed is the speed of such a node. "aangle" is the moving angle of such a node. "distance" is the distance between the agent program node and such a node. This function returns 0 if it executes successfully; otherwise, it returns -1, which indicates something is wrong.

### **7.6.2 Miscellaneous API Functions**

**Function name: getMyNodeID Parameter list: empty Return value type: integer**

### **Description:**

This API function returns the node ID on which the calling agent program is running.

## **Function name: twoPointsDistance Parameter list: double x1, double y1, double x2, double y2) Return value type: double**

#### **Description:**

This API function returns the distance between  $(x1, y1)$  and  $(x2, y2)$ .

### **7.6.3 Functions for Obtaining Information from Simulation-related Files**

**Function name: constructGridMapofTheWholeField Parameter list: empty Return value type: void**

#### **Description:**

 This API function is not an IPC command. Instead, it reads the obstacle file exported by the GUI, which is placed in the .sim directory with all other files exported by the GUI. Since all files in the .sim directory will be tarred and copied to a working directory on the simulation engine machine during simulation, this function tries to locate this working directory to successfully open the obstacle file.

The obstacle file contains the field sizes (maxXMeter, maxYMeter, maxZMeter), which are returned to the programmer via the maxXMeter, maxYMeter, maxZMeter global variables. This file also contains the attributes of every obstacle in the field. Every obstacle is represented as a rectangular and has the following attributes:

The positions of the four corners of the rectangular obstacle: (X1, Y1), (X2, Y2),

(X3, Y3), (X4, Y4), These four positions can be interpreted as either clockwise or counterclockwise. At present, Z axis is not used. Each obstacle has three attributes as follows:

> Block Node View ? Block Node Movement ? Block\_Wireless\_Signal ?

The attributes of each obstacle is read out from the obstacle file and stored in an obstacle control block (struct obstacle). These control blocks are linked to form a list and the pointer to this list is returned to the programmer via the obstacleListP global variable. The number of obstacles in this list is returned via the Num\_obstacle global variable. In addition to the information contained in the obstacle file, one input to this function is the width of a grid (used for X, Y, and Z grids) that should be used in the map. Its unit is meter. Based on this information the sizes of the X, Y, and Z dimensions of the gridMap are returned via the maxXGrid, maxYGrid, and maxZGrid) global variables. Their values are maxXMeter/gridWidthMeter, maxYMeter/gridWidthMeter, and maxZMeter/gridWidthMeter, respectively. With these values, this function dynamically allocates memory space for the gridMap.

unsigned char \*gridMap = malloc(maxXGrid \* maxYGrid);

and returns the pointer to GridMap to the programmer via the gridMapP global variable. (Currently, Z axis is not used.)

Based on the obstacle information, each element of the gridMap matrix is filled in with one of the values of 0, and 1. A value of 0 represents that the element is not occupied by any obstacle. A value of 1 instead represents that it is in the interior space of an obstacle.

This function automatically fills the borders of the gridMap matrix with four obstacles (top/down/left/right) to make the field a closed field. This setting ensures that a mobile node will not move out of the field. The returned value indicates whether this function executes successfully (0), or fails (1).

### **Function name: getInitialNodePosition Parameter list: int mynid, double &initX, double &initY, double &initZ**

### **Return value type: integer**

### **Description:**

This API function is not an IPC command. It reads the .sce file exported by the GUI and returns the initial position of the specified mobile node via (initX, initY, initZ). This function returns 0 if the initial position of the specified node can be found, otherwise, it returns -1 indicating something is wrong.

### **Function name:**

**getNearestCollisionPointAlongTheMovingDirectionViewedOnGUIScreen Parameter list: double curX, double curY, double curZ, double movingDirectionInDegreeViewedOnGUIScreen, double &collisionX, double &collisionY, double &collisionZ, double &distance, double &obstacleAngle)**

### **Return value type: void**

#### **Description:**

This API function is not an IPC command. Based on the information of the obstacles contained in the obstacleListP list, this function calculates the nearest collision point (collisionX, collisionY, collisionZ) along the specified moving direction from the specified position (curX, curY, curZ). The distance between the two points is returned via distance. The direction of the encountered obstacle is returned via obstacleAngle.

**Function name:** 

**getFarthestVisablePointAlongTheMovingDirectionViewedOnGUIScreen Parameter list: double curX, double curY, double curZ,** 

> **double movingDirectionInDegreeViewedOnGUIScreen, double &visualX, double &visualY, double &visualZ, double &distance**

**Return value type: void**

#### **Description:**

This API function is not an IPC command. Based on the information of the obstacles contained in the obstacleListP list, this function calculates the farthest point (visualX, visualY, visualZ) that can be seen along the specified moving direction (movingDirectionInDegreeViewedOnGUIScreen) from the specified position (curX, curY, curZ). The distance between the two points is returned in distance.

## **Function name: inObstacleGridLocation Parameter list: double x, double y, double z Return value type: integer**

### **Description:**

This API function is not an IPC command. It checks whether the point  $(x, y, z)$ falls into a grid location that is occupied by an obstacle. Currently, z is ignored.

```
Function name: getVisableMobileNodesFromThePosition
Parameter list: double x, double y, double z, 
             struct nodePosition *groupNodePositionArray,
             int numNodeInTheArray,
             struct nodePosition **visableNodePositionArray, 
             int &numNodeVisable
```
### **Return value type: void**

### **Description:**

This API function is not an IPC command. Based on the provided obstacle list (which is pointed to by obstacleListP and its obstacle number is given by Num\_obstacle), for each mobile node in the nodePosition array pointed to by groupNodePositionArray, this function checks whether it can be "seen" from the position specified by  $(x, y, z)$ . The numNodeInTheArray argument indicates the number of entries in this array. The positions of the mobile nodes that can be seen are grouped to form an array of struct nodePosition pointed to by visableNodePositionArray. The number of entries in this array is returned via numNodeVisable. The agent program is responsible for freeing the memory space occupied by the returned visableNodePositionArray after its use.

Here "seen" means that there is no obstacle sitting on the visual line connecting the specified position  $(x, y, z)$  with the position of the checked mobile node. An agent program can use this function to implement its "eyes" by itself without burdening the simulation engine.

# **Function name: getSurroundingViews Parameter list: double x, double y, double z, double \*\*viewDistance360Degree Return value type: void**

### **Description:**

This API function is not an IPC command. Based on the given obstacle list pointed to by obstacleListP (whose number is given by Num\_obstacle), for each degree from 0 to 359, this function calculates how far the mobile node whose position is specified by (x, y, z) can "see" before its view is blocked by some obstacle. The calculated distance information is returned via an array with consisting of 360 distances of "double" type, which is pointed to by viewDistance360Degree. The agent program is responsible for freeing the memory space occupied by the returned array pointed to by viewDistance360Degree. Note that the degree is viewed on the GUI screen. Therefore, degree 0 points to the right, degree 90 points to the top, degree 180 points to the left, and degree 270 points to the down. An agent program can use this function to implement its "eyes" by itself without burdening the simulation engine.

### **7.7 Five Examples**

 In this section, we demonstrate five example cases from the simplest one to the most complex one to show how to build various tactical agent programs correctly. Through these five example cases, one can learn the correct programming style for an agent program and understand how to embed a tactical strategy in such an agent program.

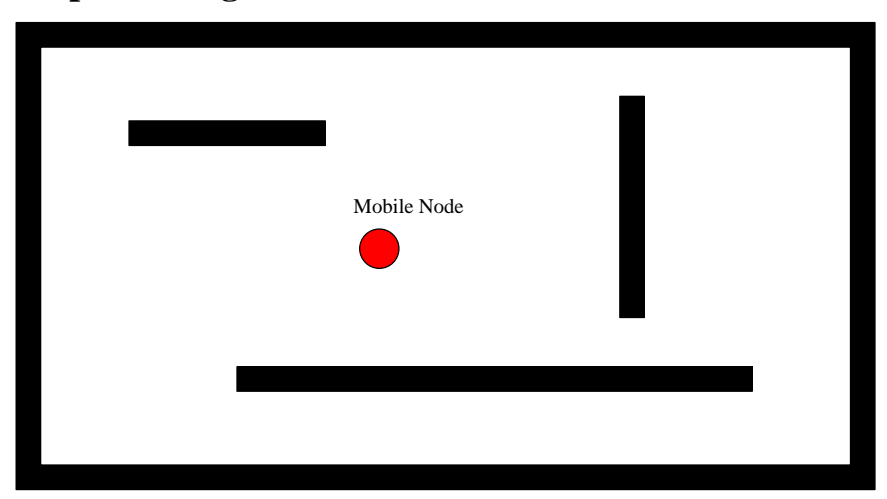

### **7.7.1 Example 1: Magent1.cc**

Figure 7.7.1. The scenario of example 1

 The first agent program is written for the following scenario. As Figure 7.7.1 shows, a single mobile node is located within a closed area which is surrounded by several obstacles. It moves linearly at a constant speed toward a direction until it collides with one obstacle. At that time, it bounces back (i.e., changes its moving direction) and moves toward another direction. The mobile node continues to move in this way until the simulated time has elapsed. In the following, we show the codes of the main() function in Magent1.cc.

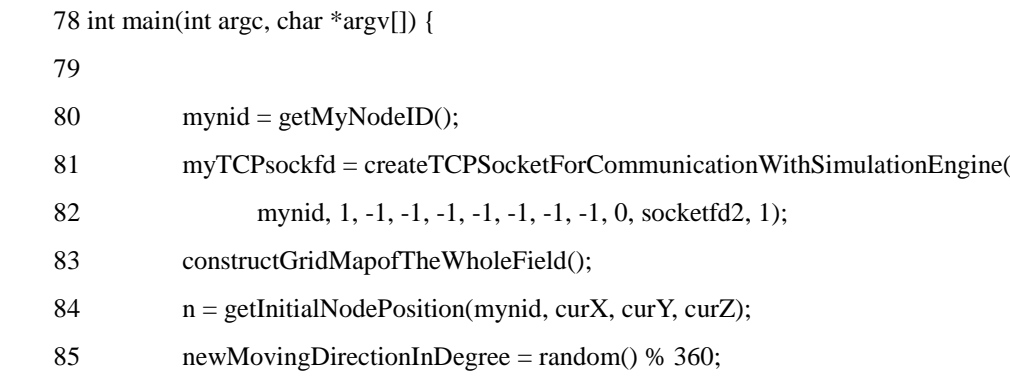

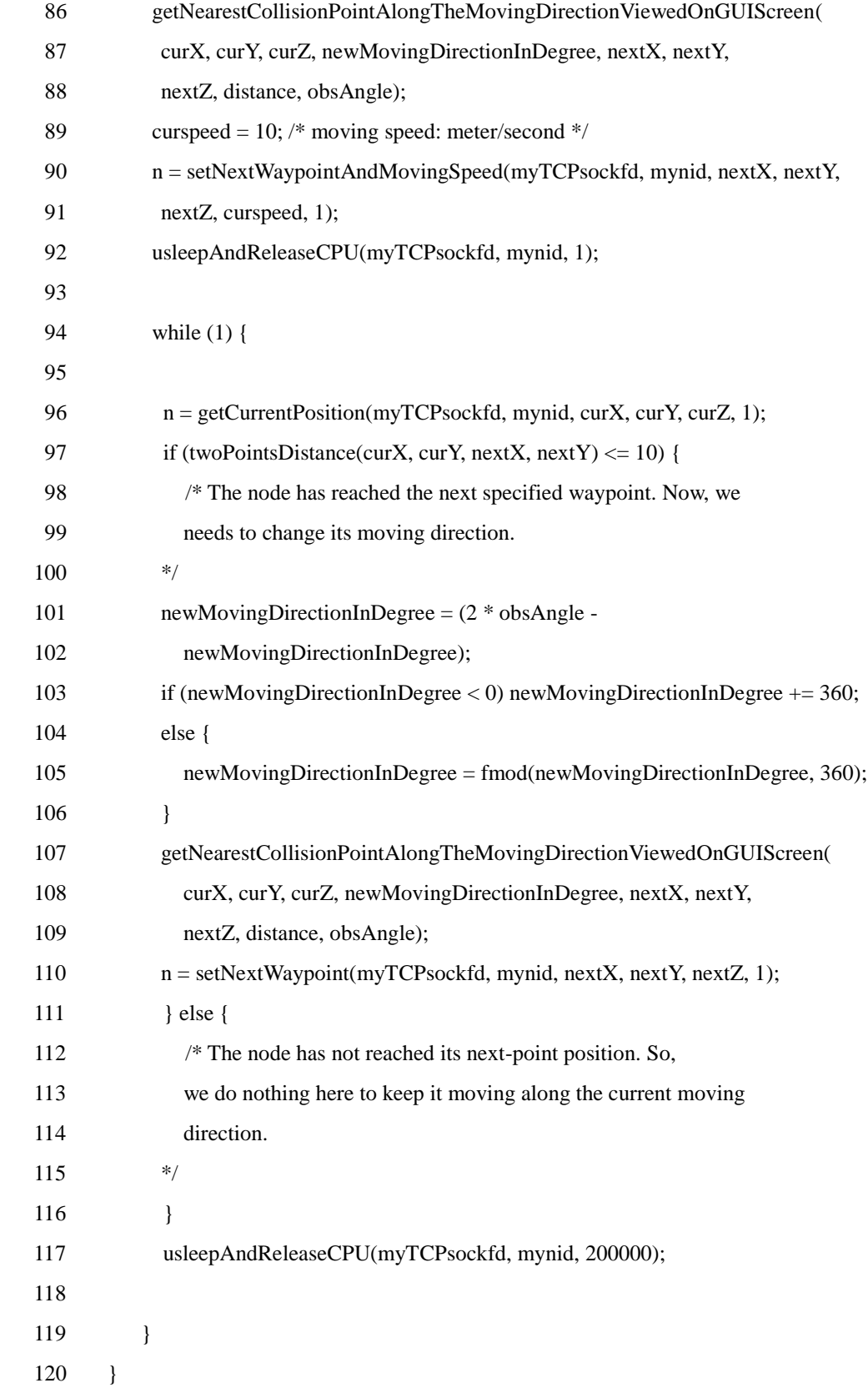

On line 80, the Magent1 agent gets the node ID of the node on which it is running. On line 81 the agent creates a TCP connection between the agent itself and the

simulation engine. On the statement of line 83, the agent calls the constructGridMapofTheWholeField() function to construct a field map represented by grids based on the obstacle description file (.obs file). Next, it calls the getInitialNodePosition() function to obtain the initial location of the node to which it belongs. On line 85 the agent determines its initial moving direction arbitrarily.

 On the statements on lines 86 to 90, the agent first determines the nearest collision point along the moving direction it is going to move and uses this information to set its next waypoint and moving speed. On line 92, the agent calls usleepAndReleaseCPU() to release the CPU.

 The statements between lines 94 and 117 form the main while loop of the Magent1 agent program. In this while loop, the agent first obtains its current position and checks if it is very close to the next waypoint. If the distance between its current position and the next waypoint is less than ten meters, it thinks that it has reached the next waypoint and starts to compute a new waypoint. If not, the agent thinks that it has not reached the next waypoint and does nothing. After performing such a checking, the agent has to call the usleepAndReleaseCPU() function again to release CPU.

### **7.7.2 Example 2: Magent2.cc**

 The scenario of the second example is shown in Figure 7.7.2. Multiple mobile nodes are located within a closed field whose borders are occupied by obstacles. Each of them moves linearly at a constant speed along a moving direction until it is about to collide with one obstacle or another mobile node. At that time, it changes its current moving direction and moves along a new direction. When two mobile nodes collide, they exchange their moving directions to simulate the "bouncing" effect. These mobile nodes continue to move until the simulated time has elapsed. In this example, all mobile nodes belong to group 1.

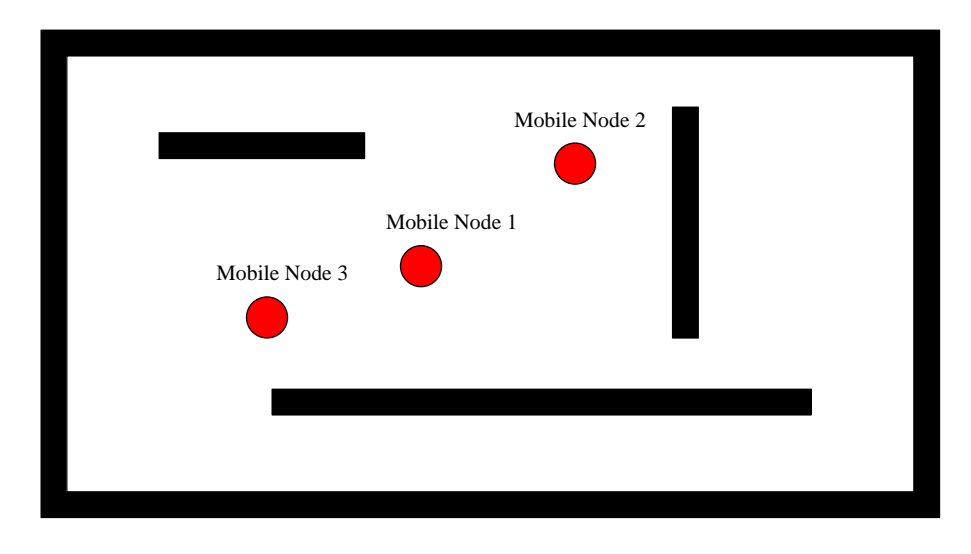

Figure 7.7.2. The scenario of example 2

The following is the code piece of the main() function in Magent2.cc.

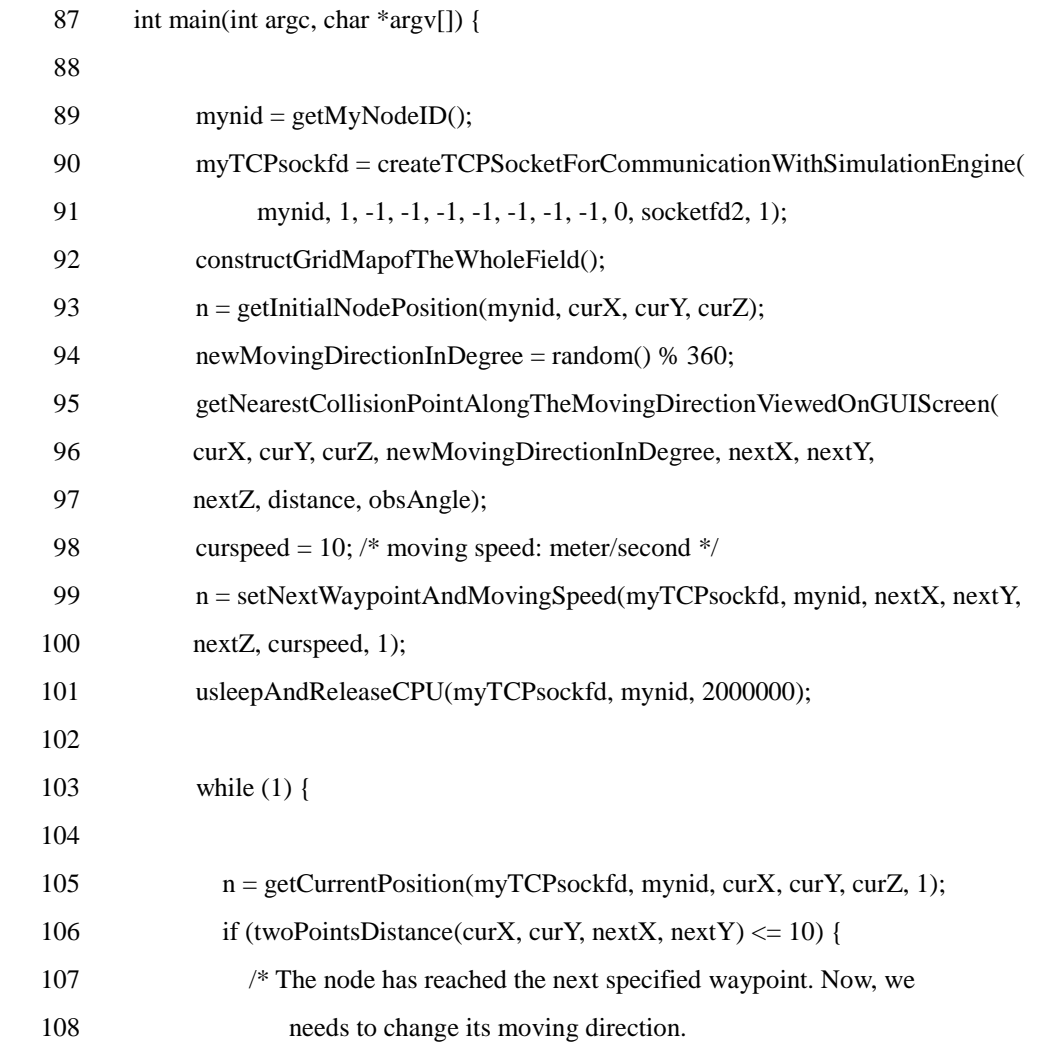

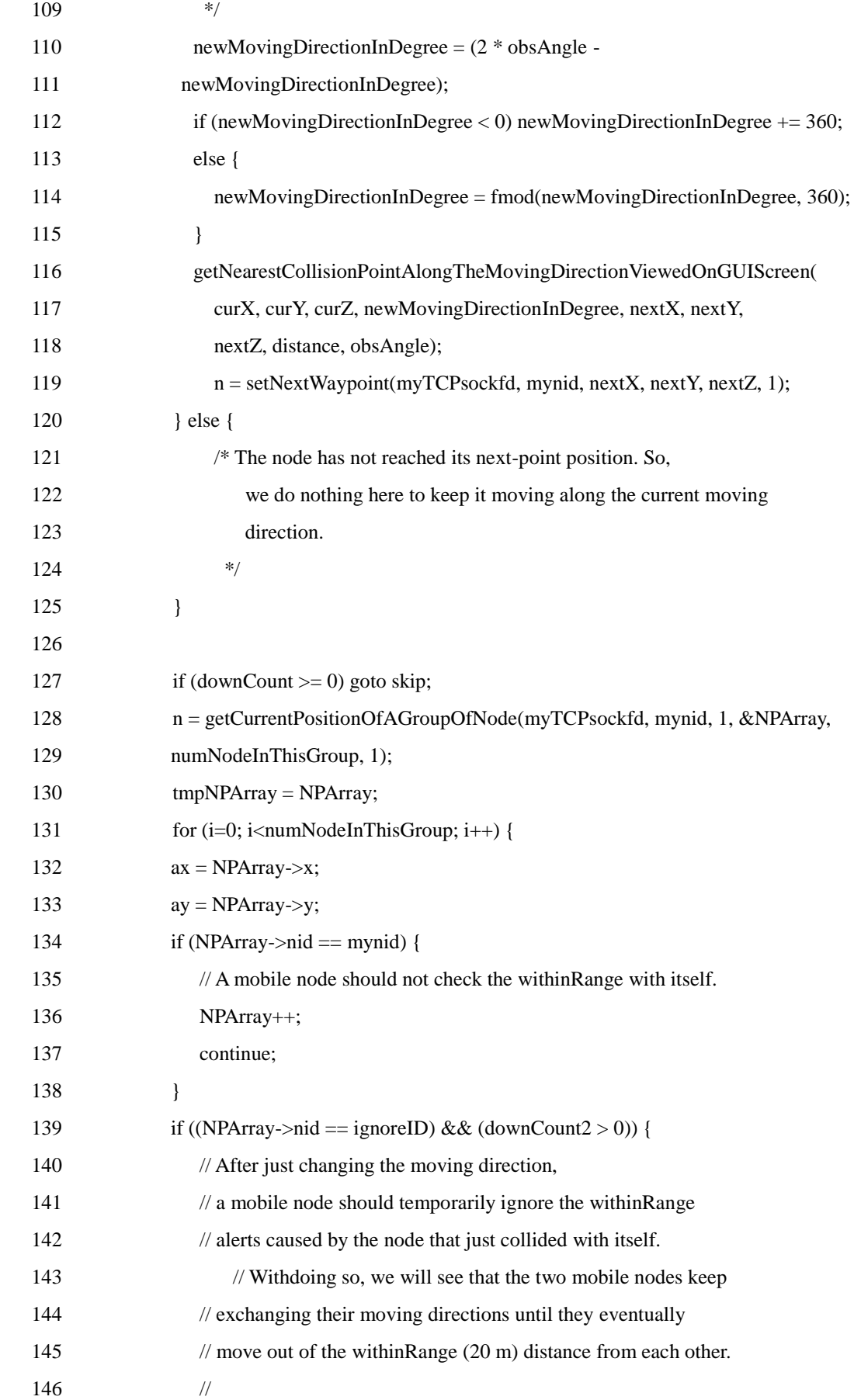

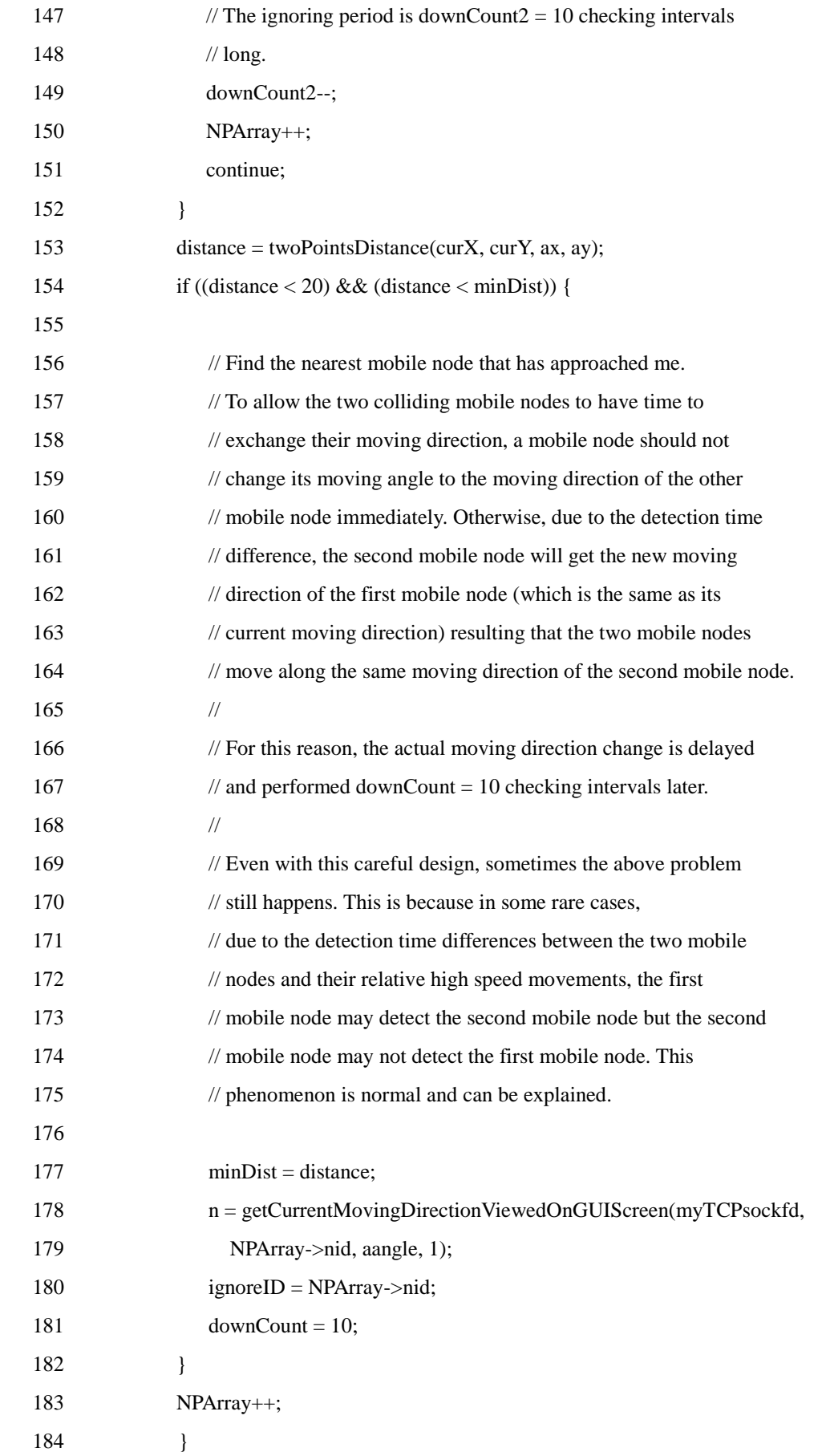

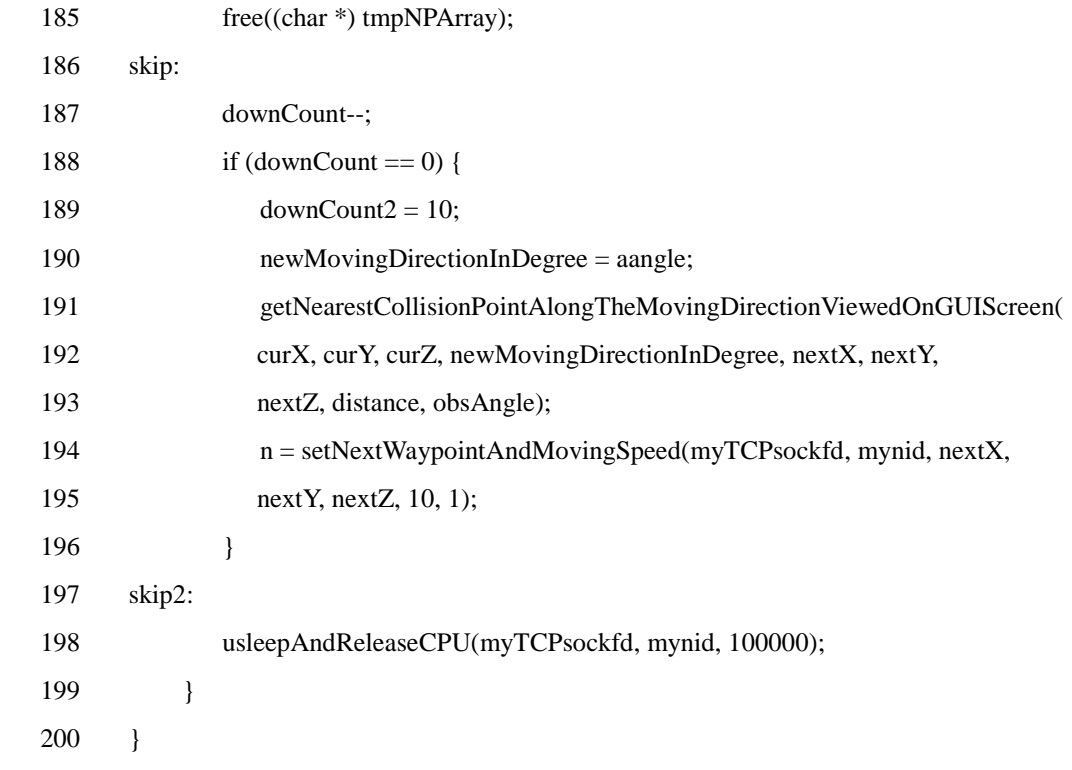

 The statements on lines 89 to 101 in Magent2.cc do the same task as the statements of lines 80 to 92 in Magent1.cc. The main difference between these two agents is the code piece between lines 127 and 198 in Magent2.cc. In this code piece, the Magent2 agent first gets the location information of other nodes. This is done by calling the getCurrentPositionOfAGroupOfNode() API function. Note that all mobile nodes in this case belong to the same group -- group 1. The location information of all nodes can be retrieved with a single getCurrentPositionOfAGroupOfNode() call, which stores the location information in the NPArray parameter.

Next, using a loop, the Magent2 agent checks if there are other mobile nodes that will collide with the node on which it is running. If so, it determines which one is the node with which it will collide first. Then, the agent calls the getCurrentMovingDirecitonViewedOnGUIScreen() function to get that node"s moving direction represented in degree. Thus, it can use the moving direction to compute the nearest position that it is going to collide with an obstacle. Finally, it sets a new waypoint as its next turning position (line 194). This agent will change its moving direction each time it reaches or is very close to the next waypoint.

Note that this agent uses two counters, downCount and downCount2. The downCount counter controls how often the Magent2 agent program checks the location information for other nodes. And the downCount2 counter is used to make the agent program not change its moving direction again in a short time after it just has changed its moving direction.

### **7.7.3 Example 3: Magent3.cc**

As shown in Figure 7.7.3, multiple mobile nodes are located within a closed field. They form a group and move in the same direction. Initially, they all move in a randomly chosen moving direction. When any mobile node is about to collide with an obstacle, it changes its moving direction and sends a message to all other mobile nodes to notify them of this new moving direction. Upon receiving the message, each mobile node sets its moving direction to the one just received and keeps moving. The whole process repeats until the simulated time has elapsed.

In this case, all mobile nodes belong to group 1. Initially, all mobile nodes are placed within the wireless transmission range of each other so that they can receive messages from each other. The routing protocol used among all mobile nodes can be AODV.

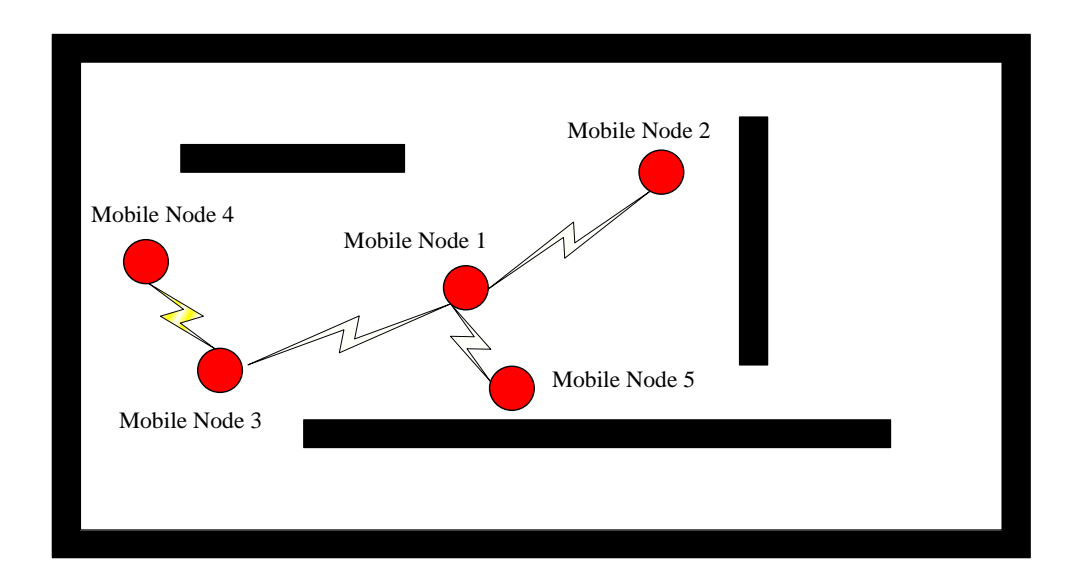

Figure 7.7.3. The scenario of example 3

The following is the code piece of the main() function in Magent3.cc.

97 int main(int argc, char \*argv[]) { 98 99 mynid = getMyNodeID(); 100 101 sprintf(portNumStr, "%d", agentUDPportNum); 102 myUDPsockfd = passiveUDP(portNumStr);

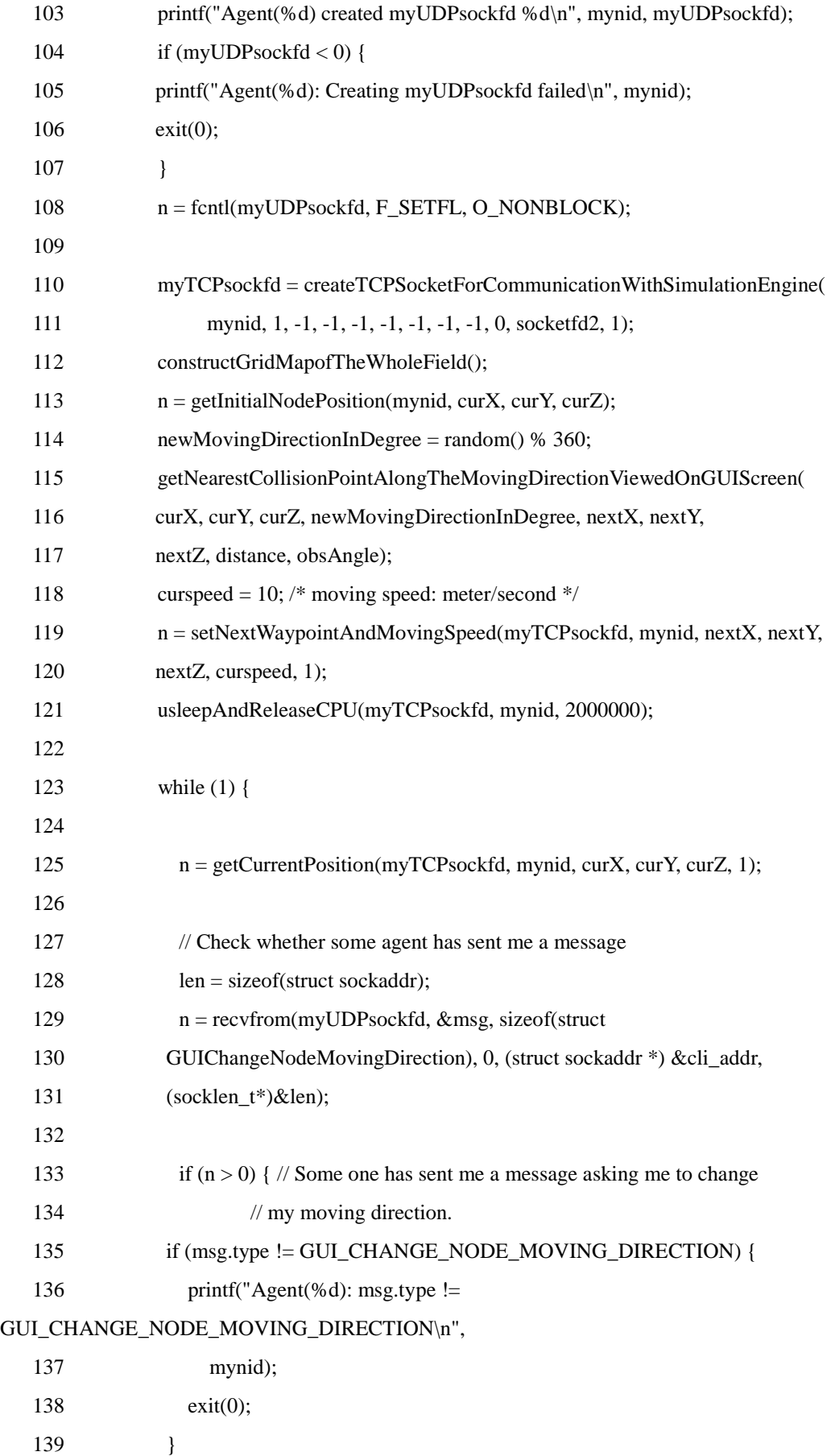

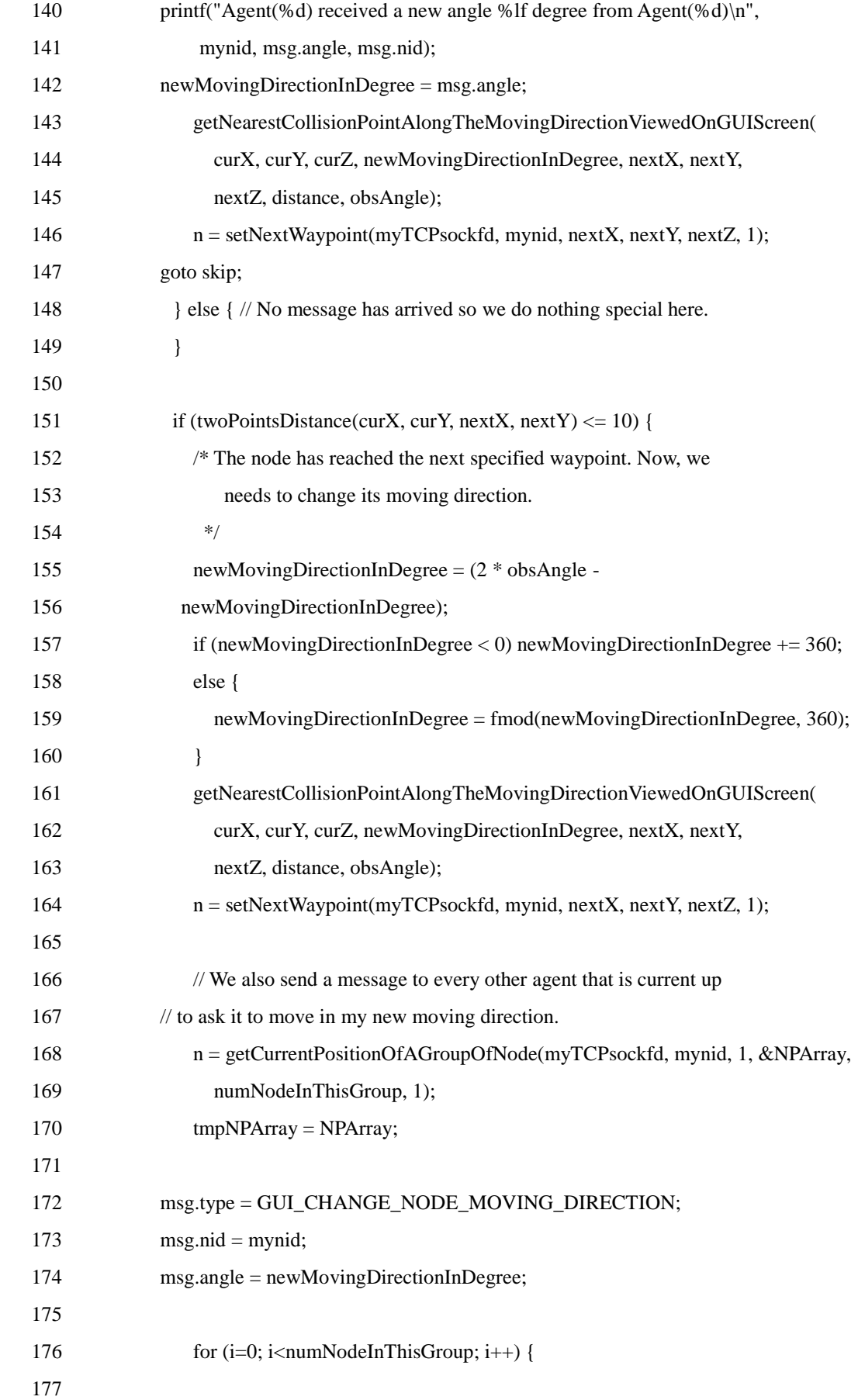

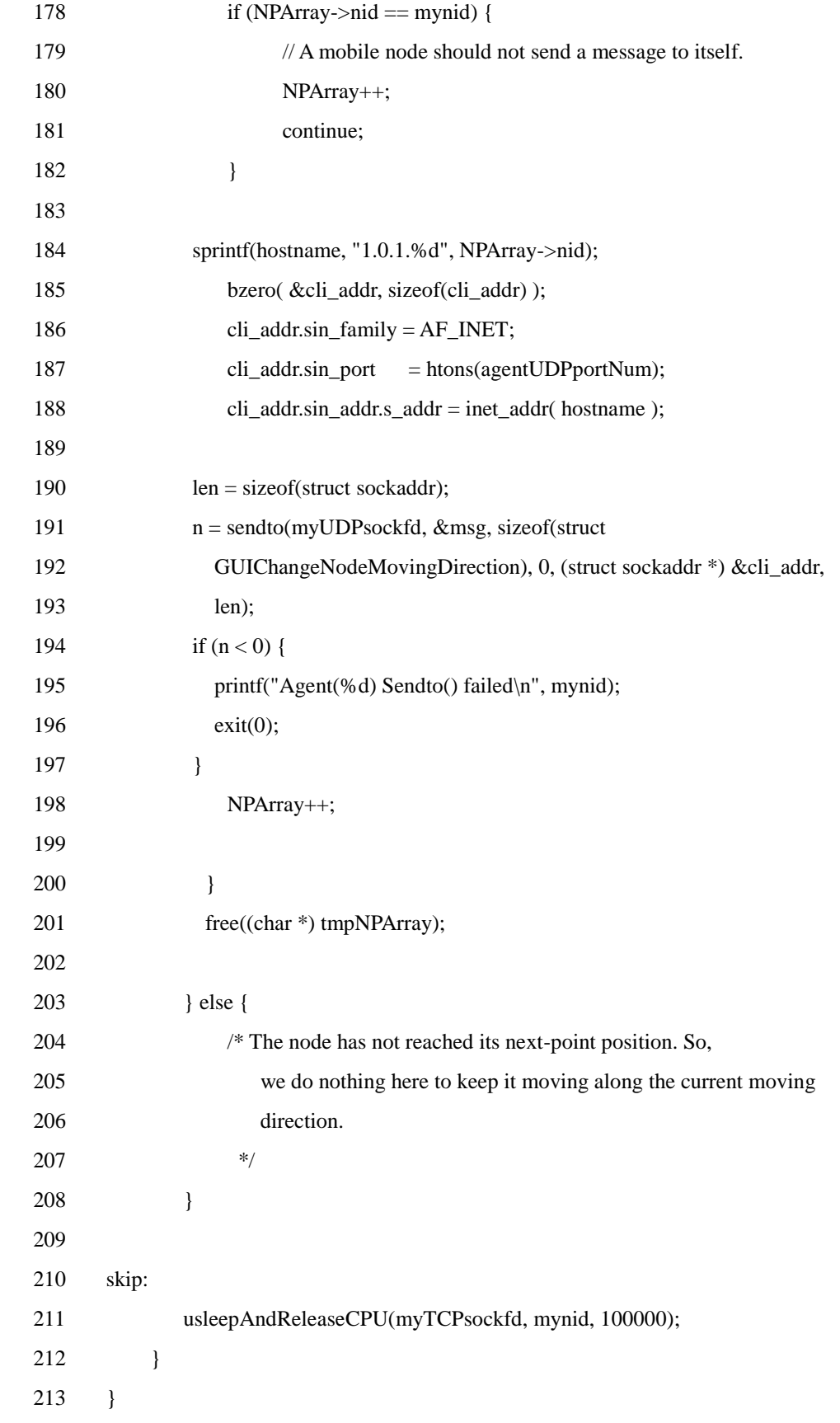

In the main() function of the Magent3 agent, the agent first gets the node ID of

the node to which it belongs. Second, it creates a passive UDP socket for communicating with other agents. Notice that on line 108 the agent sets this UDP socket to be non-blocking via the fcntl() function. It is essential for this agent because this agent program cannot be blocked when it tries to receive packets sent from other agents. Besides receiving packets from other agents, the Magent3 agent still has several works to do. For example, it has to check whether it is going to collide with an obstacle or not. If the agent is blocked for waiting packets from other agents, it will sleep until there is a packet in the socket buffer of the UDP socket. However, the node on which this agent is running may have collided with one obstacle or other nodes when the agent code is blocked. As such, the agent will not have a chance to respond to such an event, and hence the generated simulation results are incorrect.

 On lines 110 to 112, the agent first establishes a TCP connection for communicating with the simulation engine. It then constructs the grid map by calling constructGridMapofTheWholeField() function. Next, it gets the initial location of the node on which it is running using the getInitialNodePosition() API function on line 113.

The statements on lines 114 to 119 do the following tasks: (1) randomly determine the initial moving direction represented in degree. (2) According to the node"s current position and the chosen moving direction, the agent computes the next collision point via the getNearestCollisionPointAlongTheMovingDirectionViewedOnGUIScreen() function. (3) The agent passes the nearest collision point computed in step (2) and a chosen moving speed to the setNextWaypointAndMovingSpeed() function. This function will notify the simulation engine of the information of these two parameters to set the next waypoint for this node. Finally, it uses the usleepAndReleaseCPU() function to release CPU.

 In the main while loop, which is composed of the statements on lines 123 to 212, the agent first obtains the current position of the node to which it belongs on line 125. Second, it uses the recvfrom() socket API function call to check if there are packets from other agents to be read. Since the UDP socket is set as non-blocking, the agent will not sleep in this function if there is no packet to be read. If there is a packet from other node, the agent first determines the type of the message contained in this packet. The only message type that the Magent3 agent recognizes is GUI\_CHANGE\_NODE\_MOVING\_DIRECTION. If the agent receives any messages with other types, it will terminate the execution immediately.

Upon receiving a message with the GUI CHANGE\_NODE\_MOVING\_DIRECTION type, the agent extracts the value of the angle field contained in this message. Then, it set its moving direction to this angle.

On the statements of lines 151 to 208, the agent first checks if it is about to collide with an obstacle or other nodes. If so, it computes and sets its next waypoint. Also, it needs to broadcast a message to other nodes to notify them of this moving direction change. On line 168, it uses the getCurrentPositionOfAGroupOfNode() function to know the number of nodes that is alive at this time. On lines 172 to and 174, it forms a notification message with the GUI\_CHANGE\_NODE\_MOVING\_DIRECTION message type, its node ID, and the new moving direction represented in degree. On the loop of lines 176 to 200, the agent iteratively sends the notification message to every other node.

At the end of the main while loop, this agent uses the usleepAndReleaseCPU() function to release CPU.

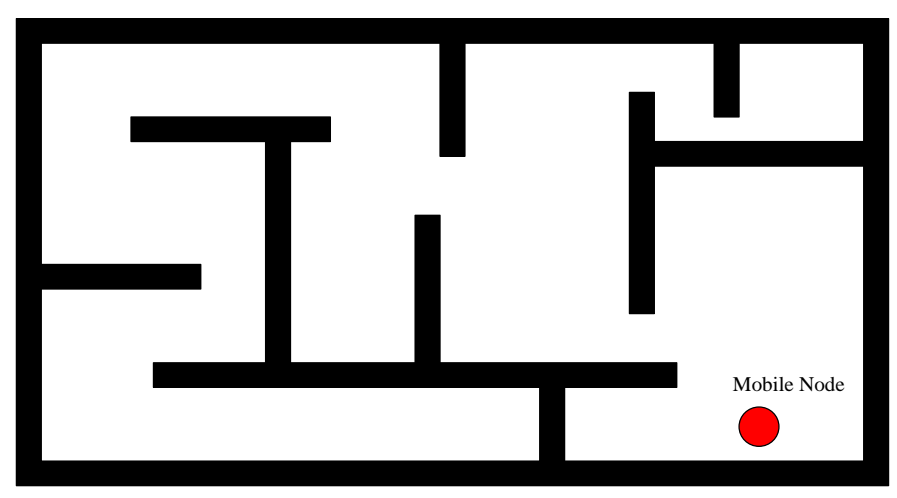

### **7.7.4 Example 4: Magent4.cc**

Figure 7.7.4. The scenario of example 4

The scenario of example 4 is shown in Figure 7.7.4. A mobile node is located in a closed maze filled with many obstacles. It chooses a random destination position (Dx, Dy) and moves toward that place. To get there, it uses the A\* path search algorithm and the maze map to find a path to that destination. The path is composed of a sequence of turning points  $(X1, Y1)$ ,  $(X2, Y2)$ , ...,  $(Xm == Dx, Ym = Dy)$ .

The mobile node removes the head point from the path and sets it as the next-point position. Then it moves linearly toward its next-point position. After reaching its next way point position, it repeats the above operation until the path becomes empty, which means that the mobile node has reached its destination point. At this time, the mobile node chooses a new random position and again uses the A\*

algorithm to construct a path. The above process is repeated until the simulation is finished.

In the following, we show the contents of Magent4.cc.

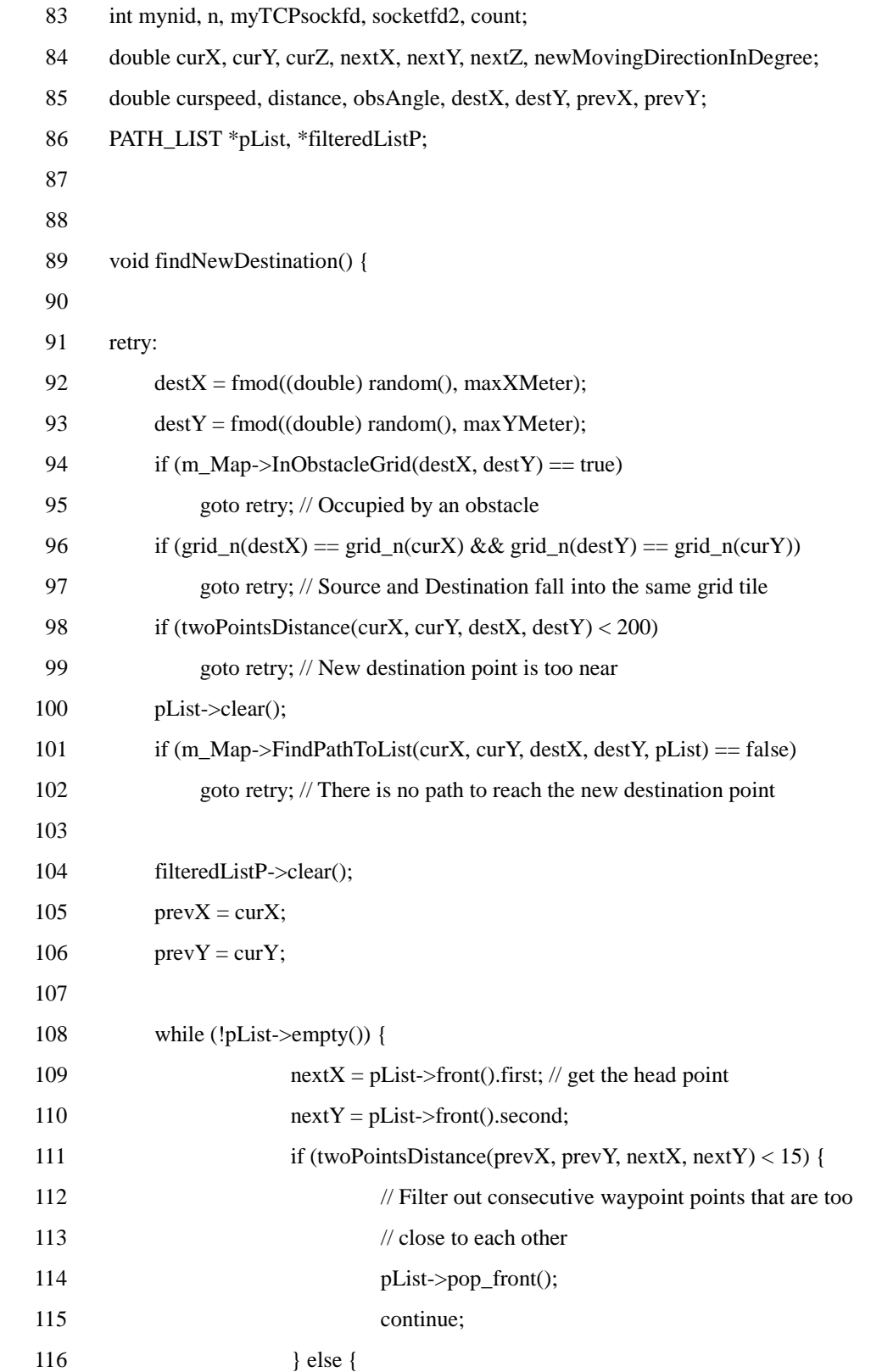

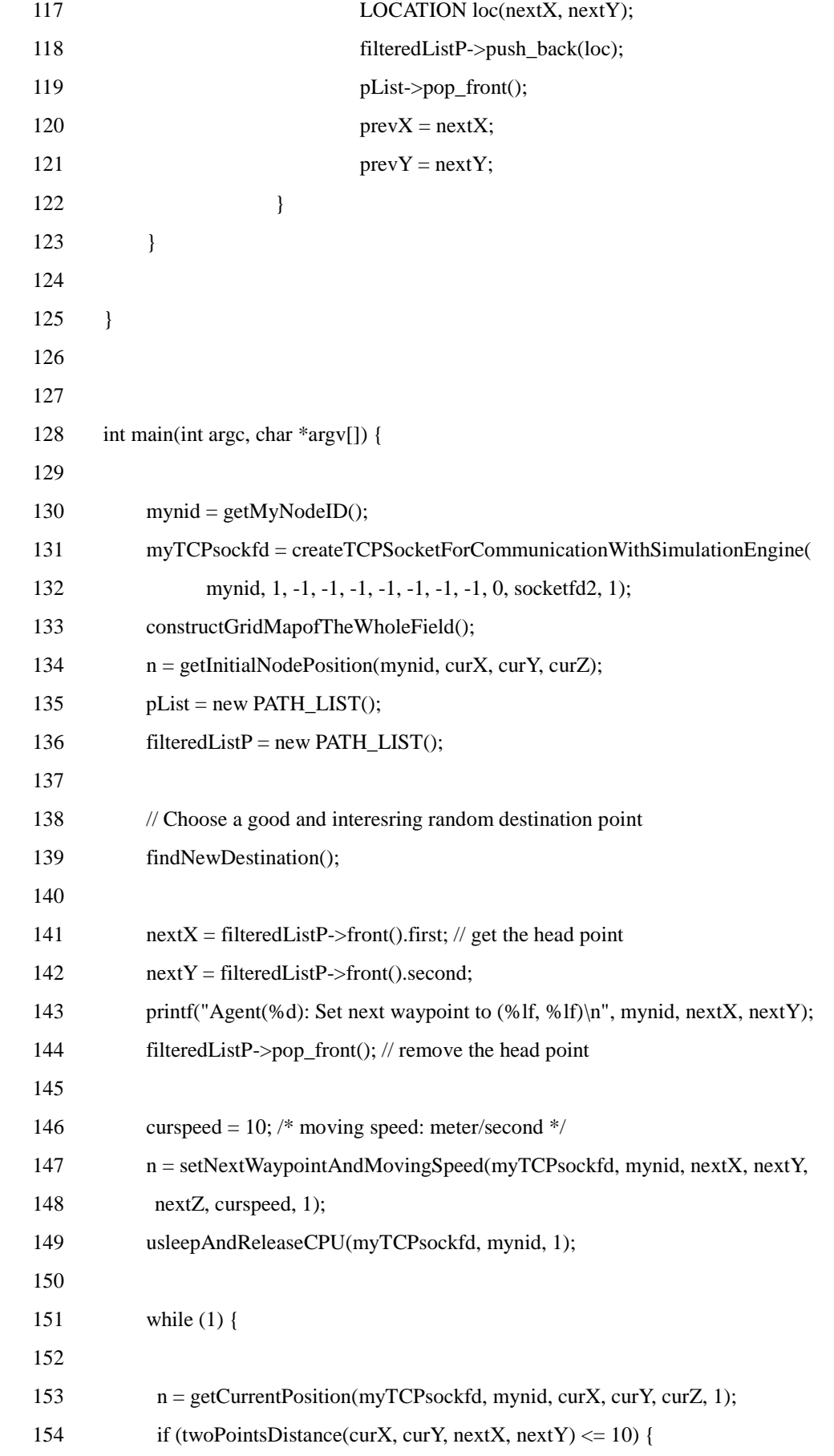

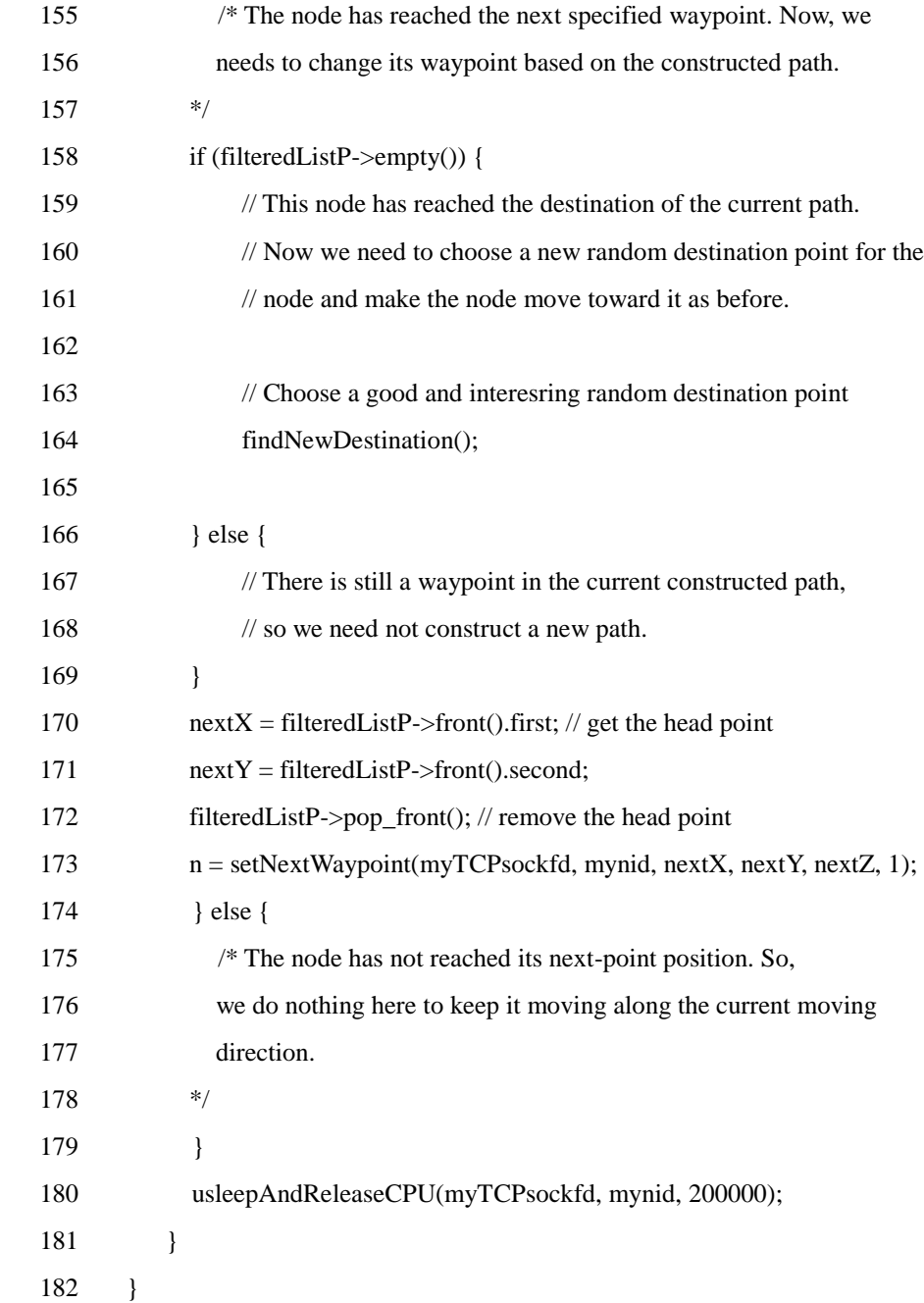

In the findNewDestination() function, the Magent4 agent program tries to find a good position as its next destination position with the A\* algorithm. It first randomly chooses a location (destX, destY). Then, it checks whether the location (destX, destY) is good enough based on the following criteria: (1) if it is within one obstacle or not, (2) if it is within the same grid in which the current position is, (3) if it is very close to the current position, and (4) if there is a path from the current position to the newly chosen position.

 If a good destination position can be found, the path from the current position to the destination position is generated when the m\_Map->FindPathToList(curX, curY, destX, destY, pList) function call is performed. The generated path list is stored in the pList parameter. On lines 108 to 123, the agent tries to merge two consecutive waypoints if they are too close. This can reduce the frequency of setting next waypoints and thus increase simulation speeds.

 On lines 130 to 149, which is the top half of the main() function, the agent does the almost same task as the agents introduced previously. In addition, on lines 135 and 136, it initializes two path list instances, pList and filteredListP. Then, the agent calls the findNewDestination() function, explained previously, to find a good destination position and a path from the current position to the destination position. Next, it pops the first element in the path and uses the information of this element to set its next way point by calling the setNextWaypointAndMovingSpeed() function.

 In the bottom half of the main() function, which is the main while loop, the Magent4 agent first gets the current position of the node on which it is running. On line 154, it examines whether the distance between the current position and the next waypoint is within ten meters. If so, the agent pops the top element of the path list and sets the information of that element as its next waypoint unless the path list is already empty. In such a case, the agent will call the findNewDestination() function to choose another good destination position and fill the pList and filteredListP fields with the newly generated path from the current position to the new destination position.

At the end of this while loop, it is necessary to invoke the usleepAndReleaseCPU() call. The reason why the agent has to call this function has been explained previously.

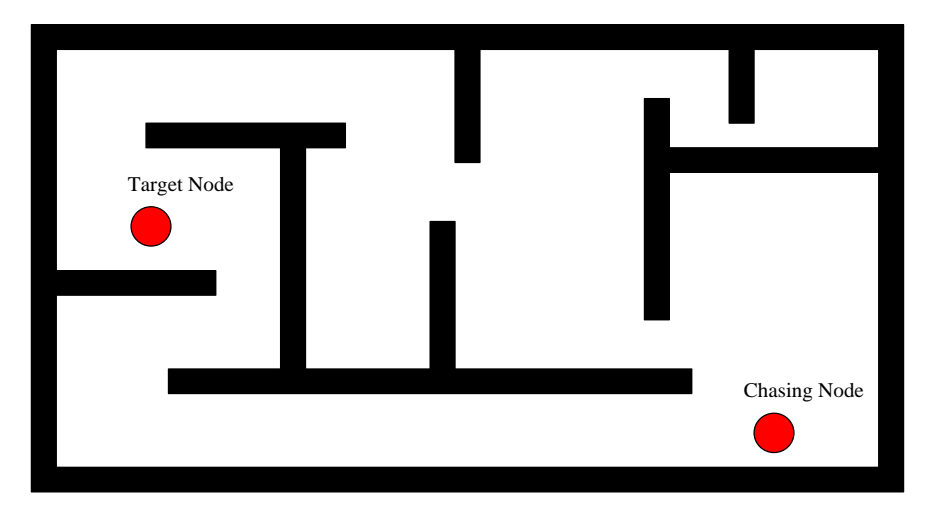

### **7.7.5 Example 5: Magent5.cc**

Figure 7.7.5. The scenario of example 5

The scenario of this example is shown in Figure 7.7.5. Two mobile nodes are

located in a maze filled with many obstacles. One mobile node (here MNODE(2)) is the target node while the other node is the chasing node. During the simulation, each mobile node knows the position of the other node at all time (assuming that this location information is provided by a third body through a satellite). With this information on hand, the target node tries to run away from the chasing node in the opposite direction of the chasing node. During the simulation, the target node detects the position of the chasing node and recalculates a new escaping path when the distance between the two nodes falls within a threshold.

 The behavior of the chasing node is described as follows. Initially, it uses the position of the chasing node as the destination point to construct an  $A^*$  path to chase the target node. Then it moves along the path to try to capture the target node. During the chasing, it detects the position of the target node and recalculates a new  $A^*$  path to chase the target node once every a few seconds.

In this case, the target node belongs to group 1 while the chasing node belongs to group 2. The moving speed of the target node is set to a value higher than that set to the chasing node. The chasing process continues until the target node is captured (collided with) by the chasing node or the simulation time has elapsed.

 In the following, we show the codes of a chasing agent program, Magent5-c, and a target agent program, Magent5-t, in sequence.

### Magent5-c.cc (the codes of the chasing agent program)

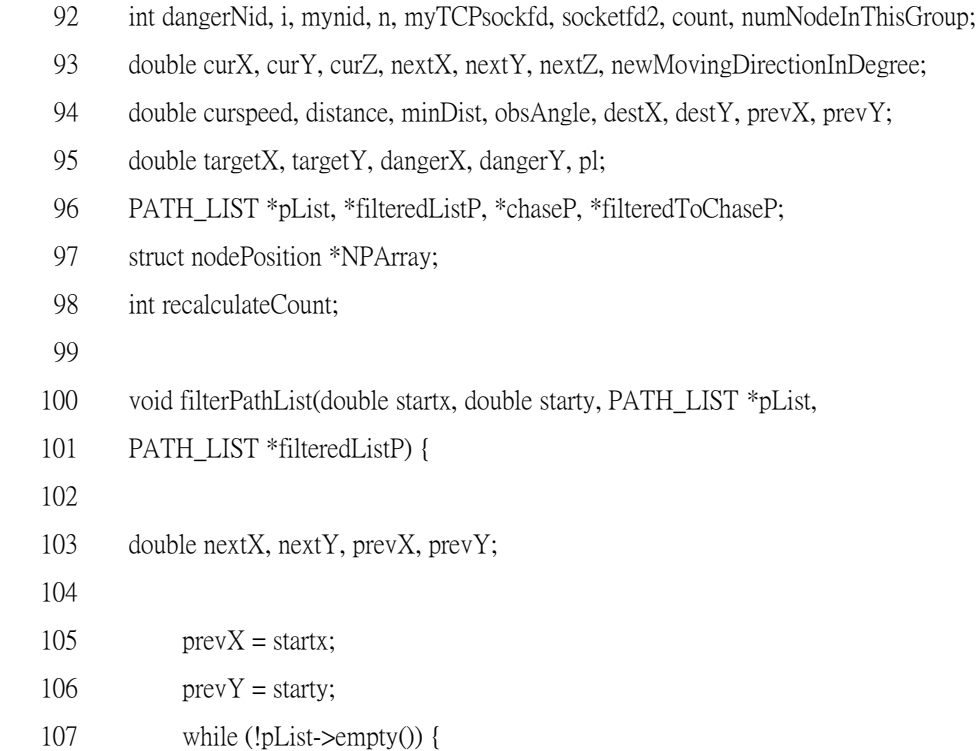

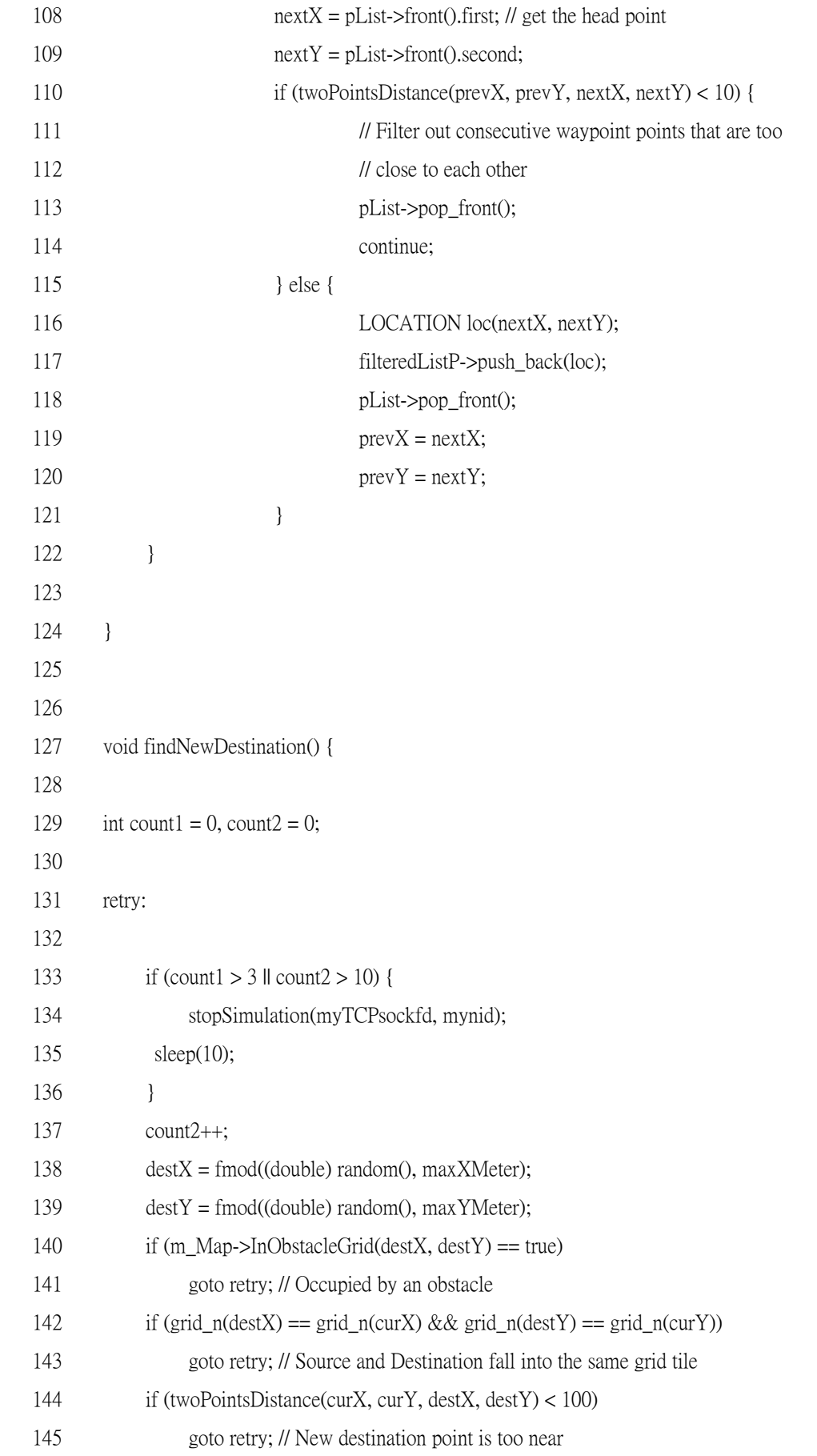

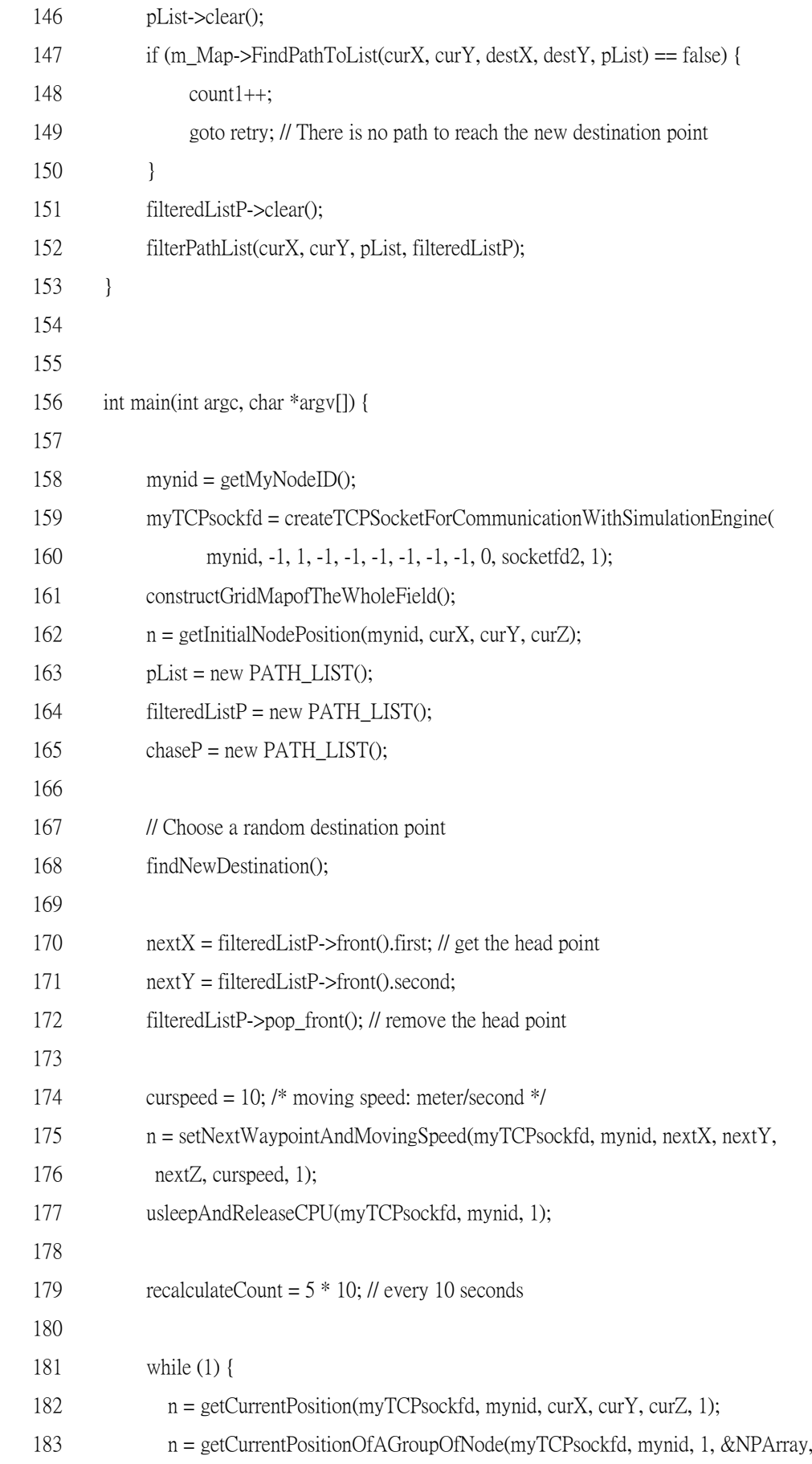

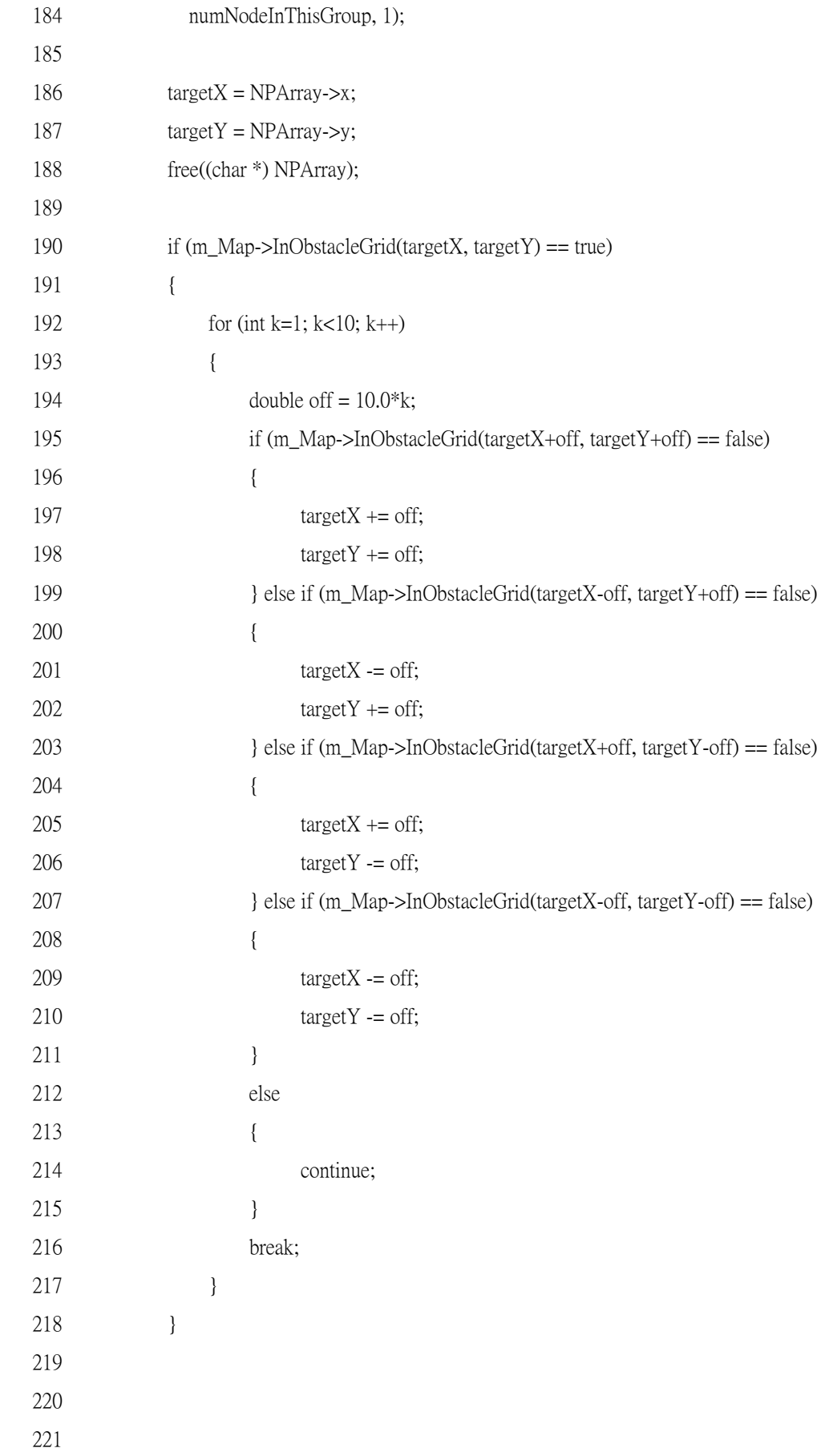

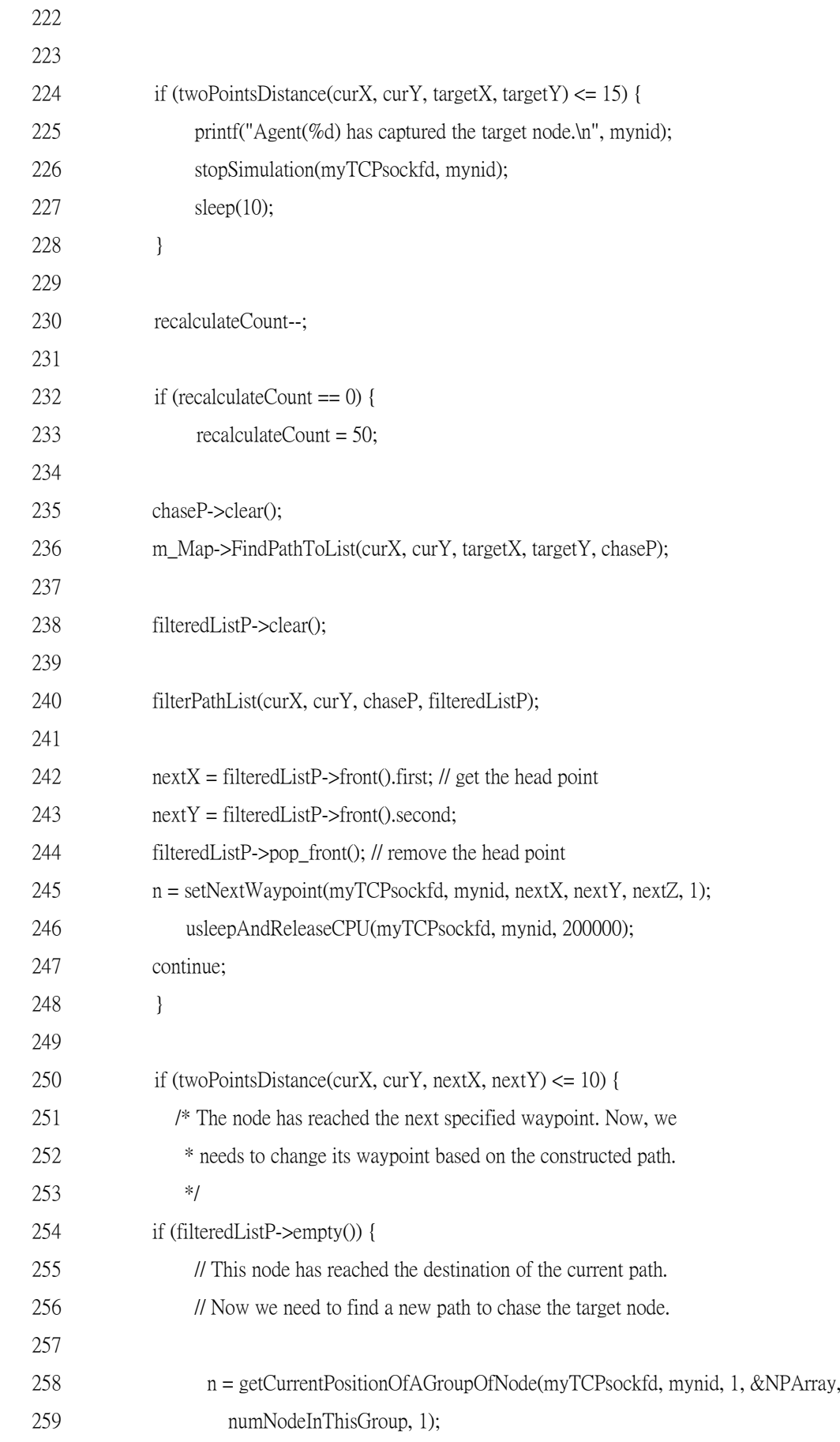

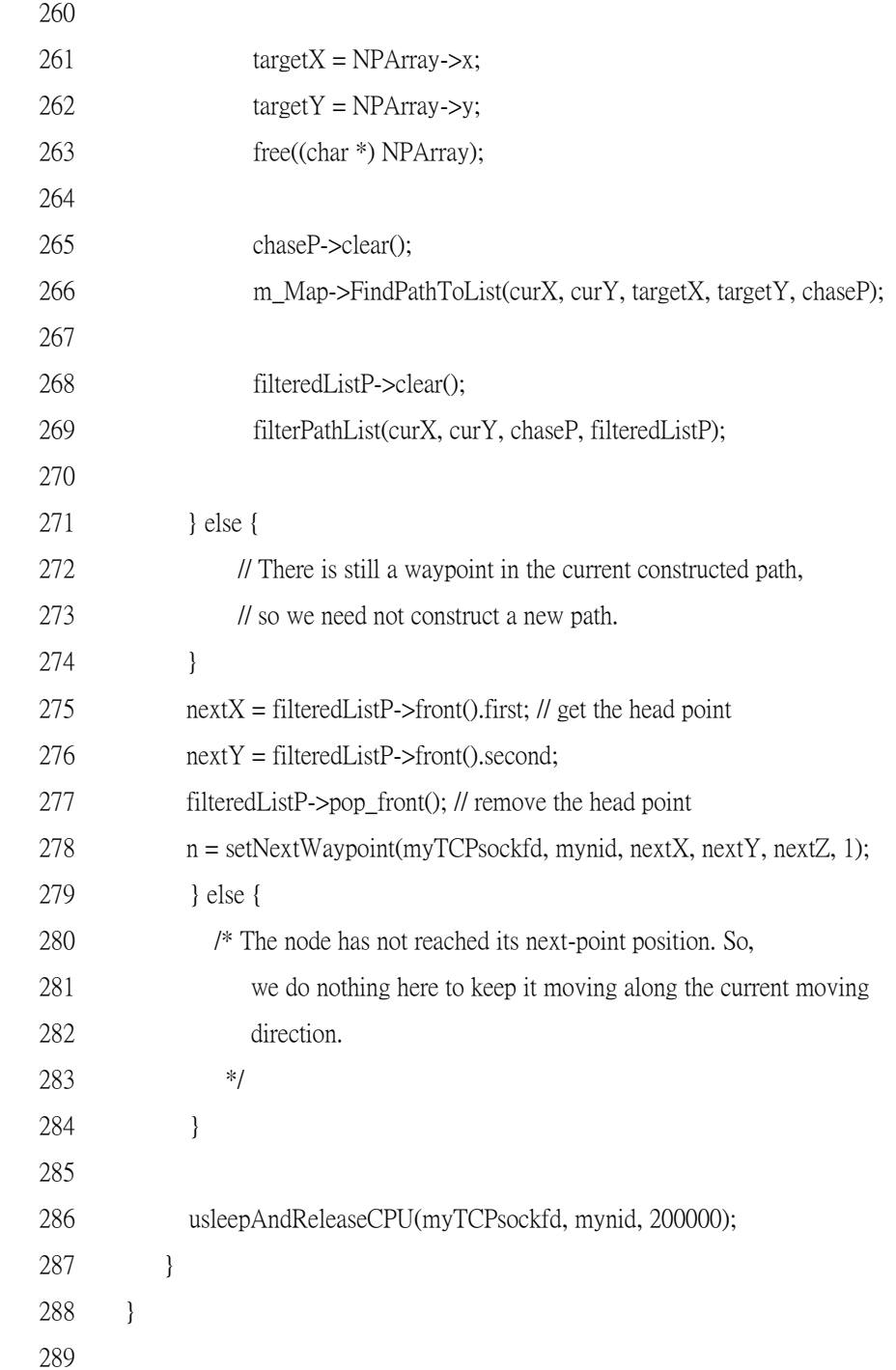

 The filterPathList() function takes four parameters, startx, starty, pList, filteredListP. The startx and starty parameters form a position (startx, starty) and the pList and filteredListP parameters are two path lists. Initially, this function compares the start position and the first waypoint in the pList path list. If the distance between them is less than ten meters, it filters the first waypoint in the pList path list. Next, the function traverses the whole pList path list to check the distances between any two

consecutive way points. If there are two waypoints that are too close, i.e., the distance between them is less than ten meters, the function will merge these two waypoints. The filtered path list is stored in the filteredListP parameter.

 In the findNewDestination() function, the agent program tries to find a good position to be its next destination position using the A\* algorithm. It first randomly chooses a location (destX, destY). Then, it checks whether the location (destX, destY) is good enough based on the following criteria: (1) if it is within one obstacle or not, (2) if it is within the same grid in which the current position is, (3) if it is very close to the current position, and (4) if there is a path from the current position to the newly chosen position.

 If a good destination position is determined, the path from the current position to the newly chosen destination position is generated when the m\_Map->FindPathToList(curX, curY, destX, destY, pList) call is performed. The generated path list is stored in the pList parameter.

In the main() function, before the main while loop, the Magent5-c agent performs almost the same task as the Magent4 agent except that the Magent5-c agent uses an additional path list variable, chaseP, to store the generated path list from the current position to the target node"s position.

 In the main while loop, the Magent5-c agent first gets its current position. And then it calls the getCurrentPositionOfAGroupOfNode() function to enquire the simulation engine for the current positions of every node in group 1, to which the target node belongs. After knowing the current position of the target node, the Magent5-c agent checks if the grid in which the target node is currently located contains an obstacle or not. If the grid contains an obstacle, it will be marked as an unreachable grid. Since the A\* algorithm tries to compute a valid path to reach the destination position based on the grid map, in such a case it will never find out a valid path and the agent program may not work correctly.

Therefore, on statements of lines 190 to 218 the agent tries to find out a new destination position, whose corresponding grid does not contain an obstacle and is the closest one to the grid where the target node is. On lines 192 to 217, from a position nearest to the original destination position, the agent iteratively checks if the grid in which a chosen position is located contains an obstacle or not until it finds out a suitable position or it has run out of positions that it can choose (the number of positions that the Magent5-c agent can choose is predefined by the number of iterations of the loop between lines 192 and 217).

After knowing (or adjusting if needed) the current position of the target node, the agent checks if the distance between itself and the target node is less than 15 meters. If so, it means that the chasing node has captured the target node, and thus the Magent5-c agent terminates the simulation. Otherwise, on lines 232 to 248 the chasing agent will recompute a new path list based on the current positions of itself and the target node if the recalculateCount counter counts down to zero.

 On line 250, the chasing agent checks if the distance between the current position and the next waypoint is less than 10 meters, that is, whether it is very close to that waypoint. In such a case, it extracts the top element of the path list and uses the position information in that element as its next turning point. In the case that the path list is empty, the agent will compute a new path list based on the current positions of itself and the target node.

 At the end of this while loop, it is necessary to call the usleepAndReleaseCPU() function. The reason that an agent needs to use this function has been explained previously. Also, note that the chasing node uses the usleepAndReleaseCPU() function to sleep for 200,000 microseconds (that is, 0.2 second) periodically. Since the initial value of the recalculateCount counter is set as 50, the chasing agent will recompute the path list from itself to the target node every ten seconds.

Magent5-t.cc (the codes of the target agent program)

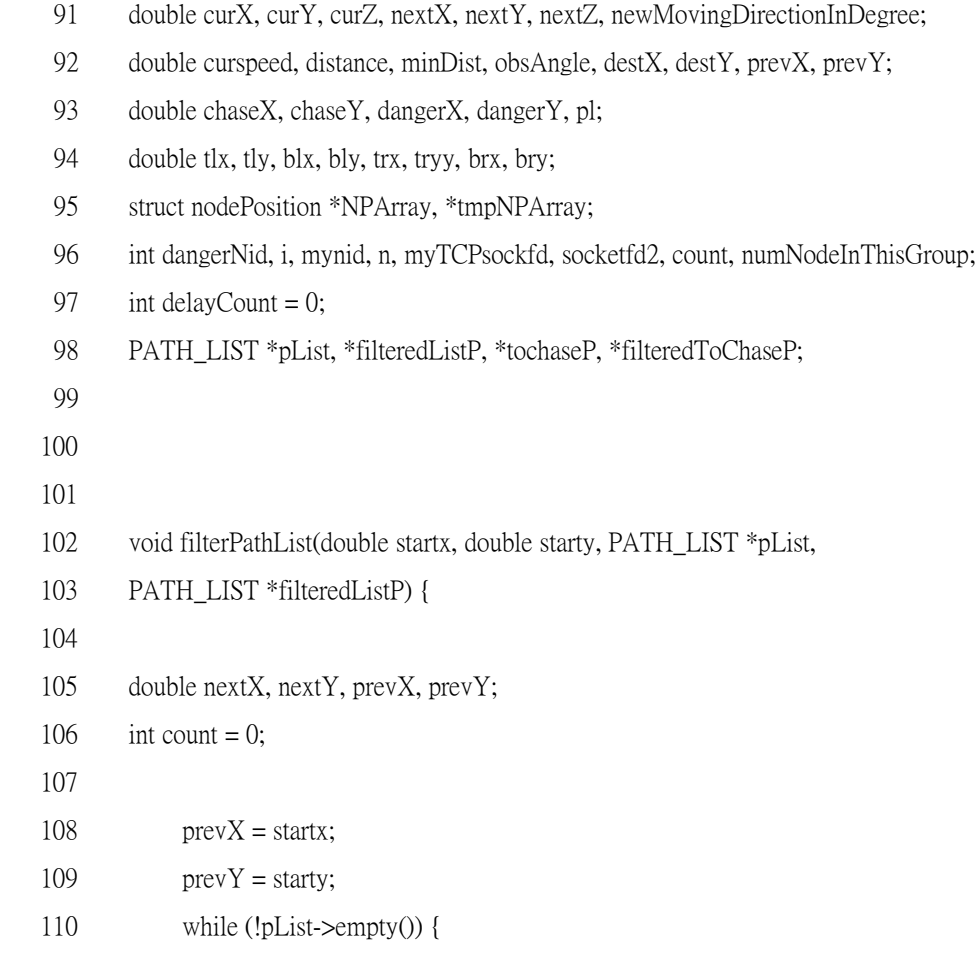
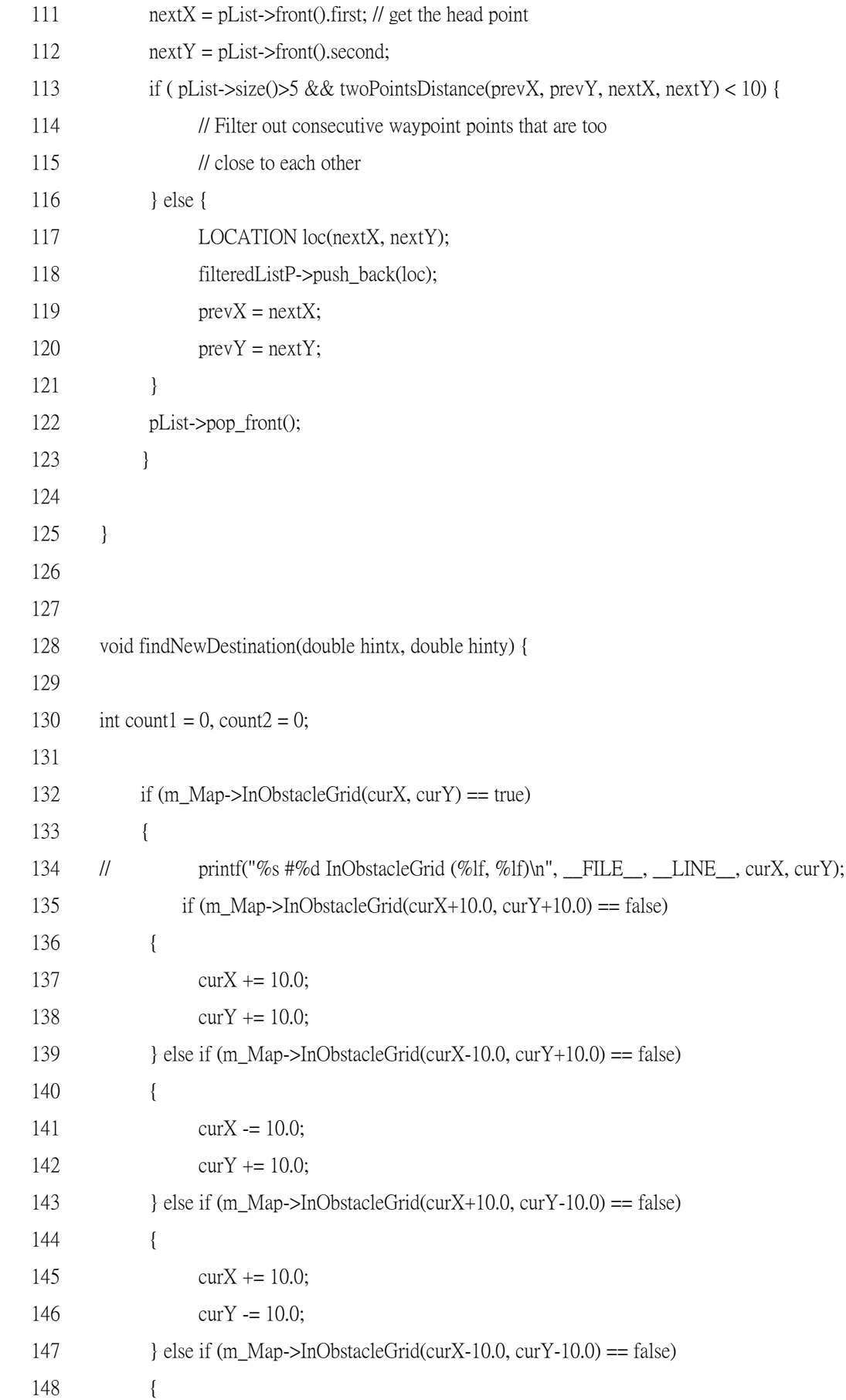

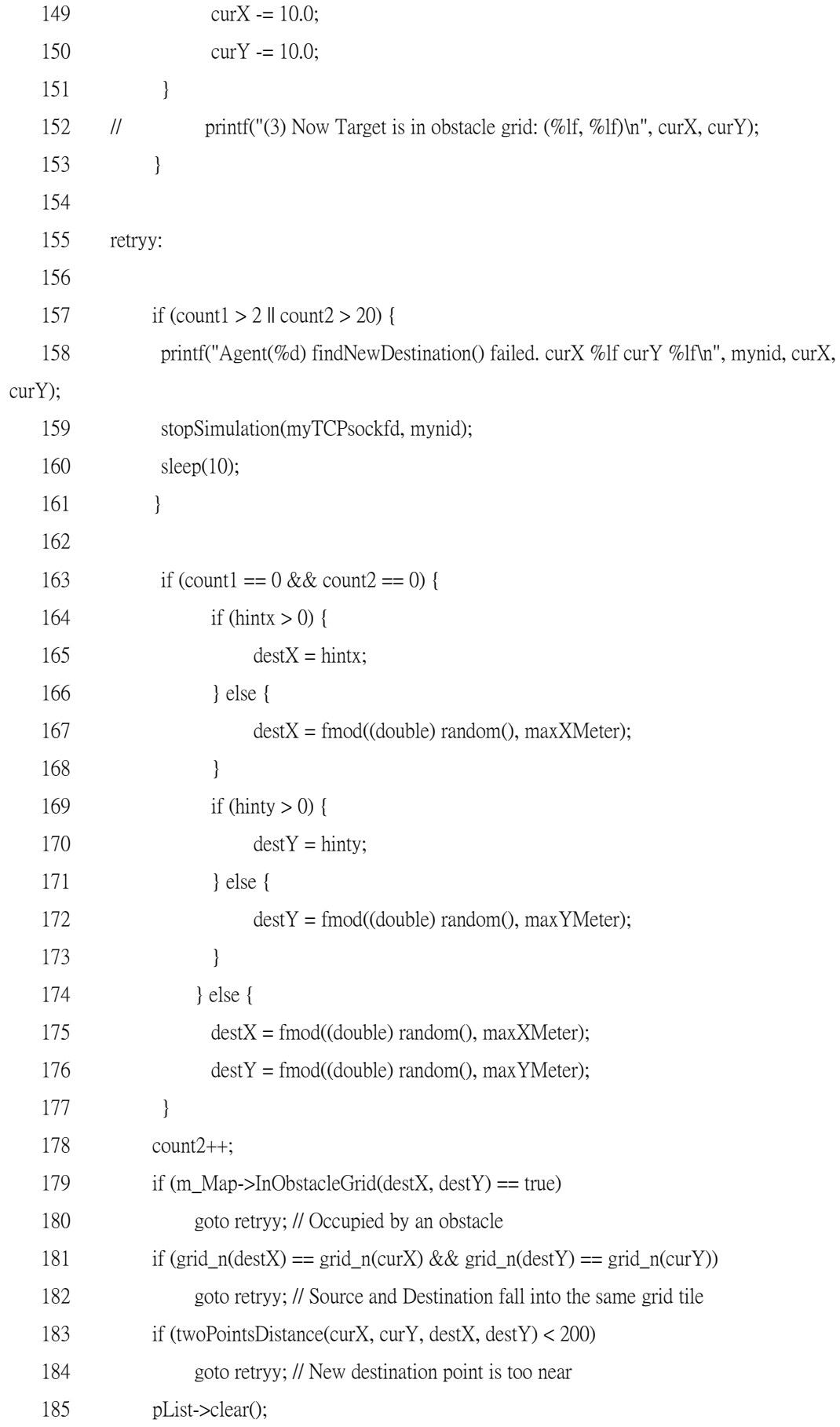

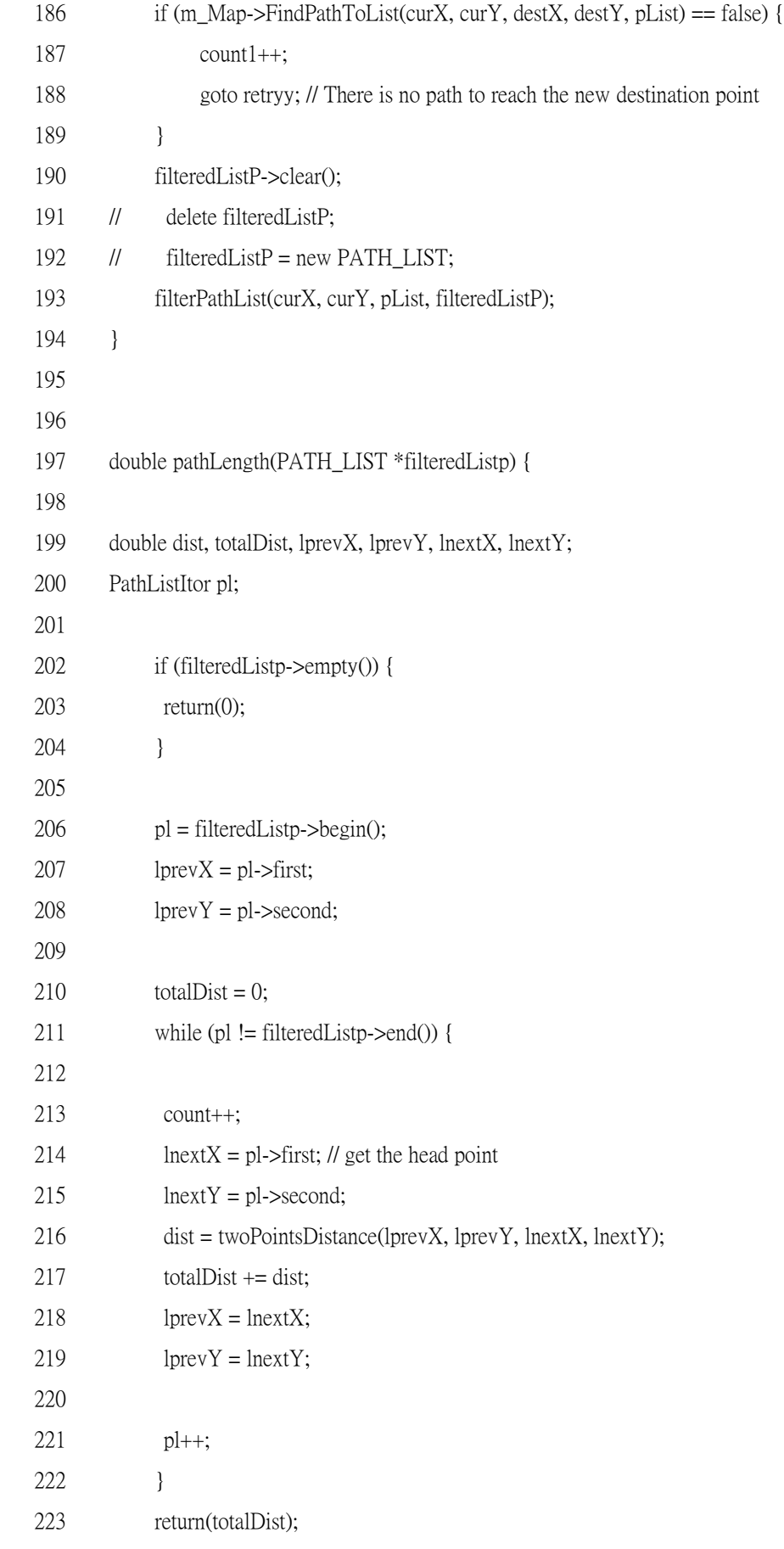

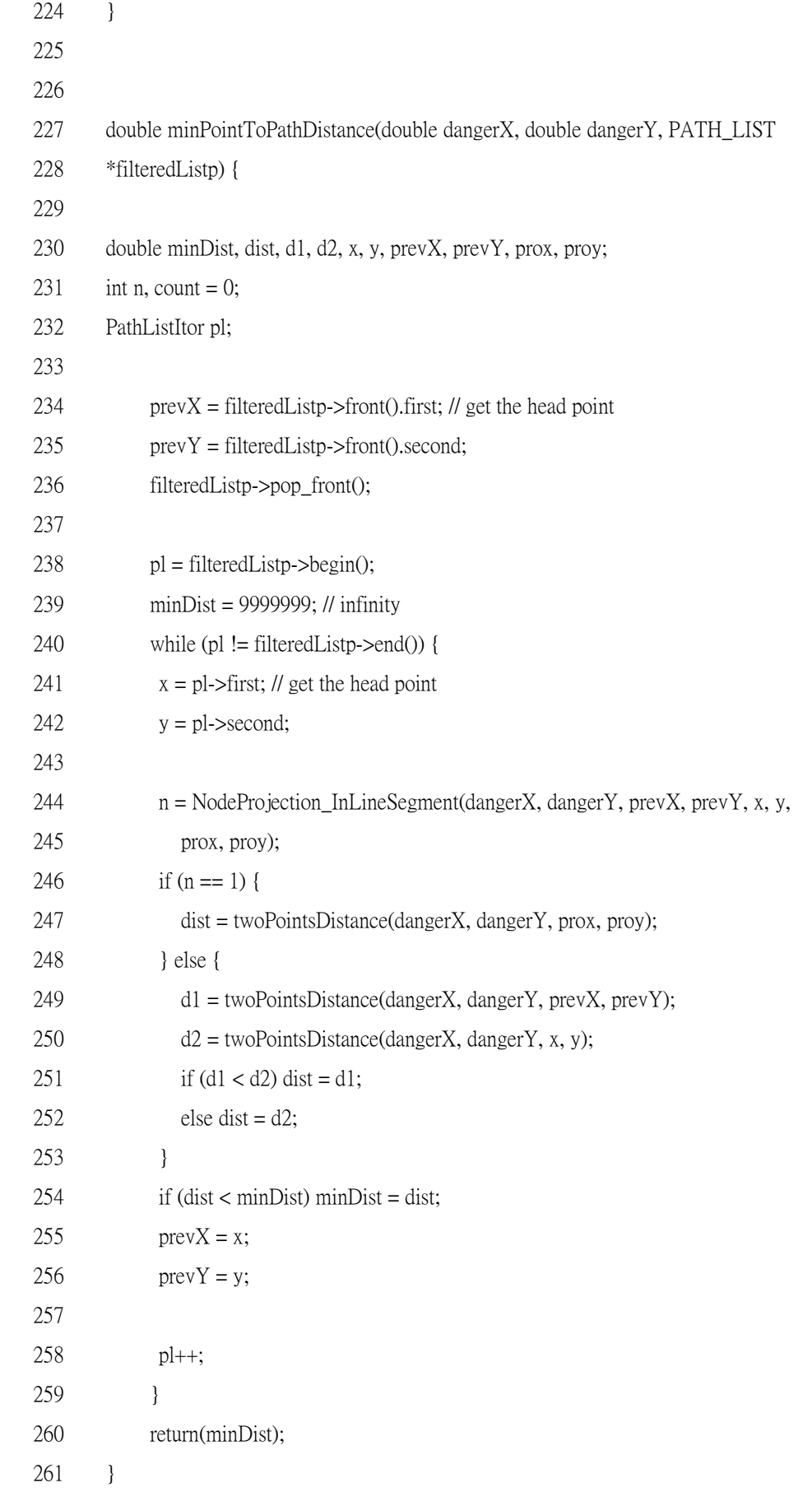

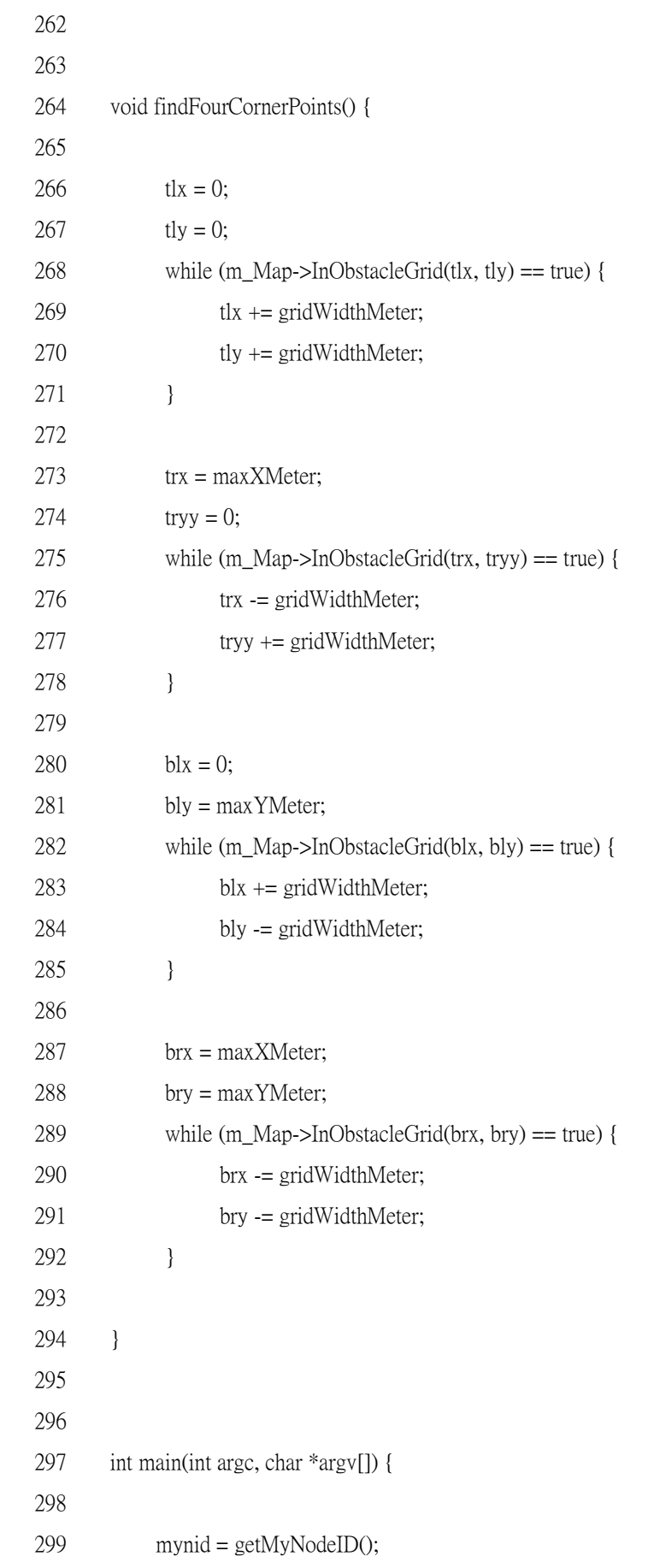

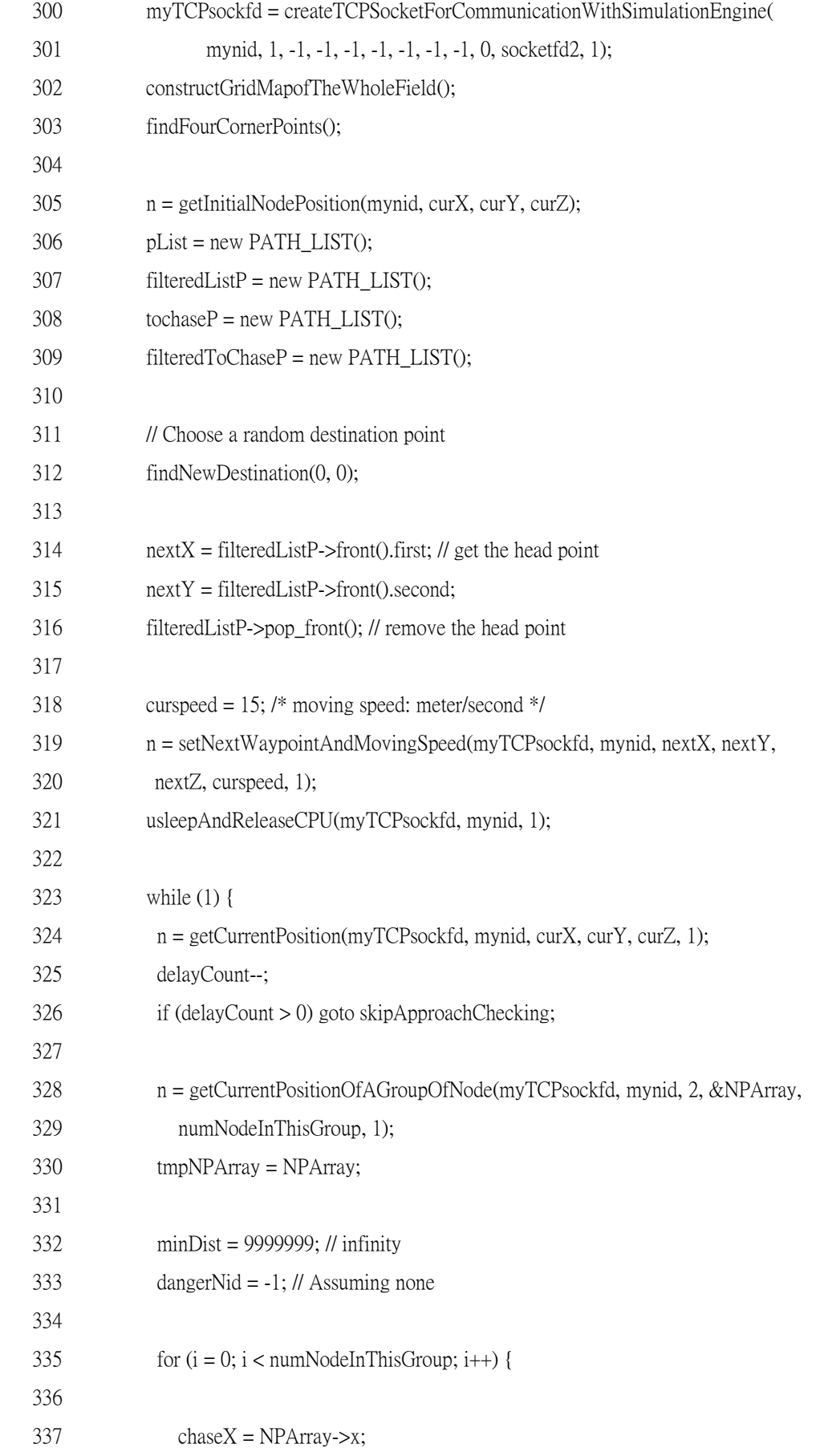

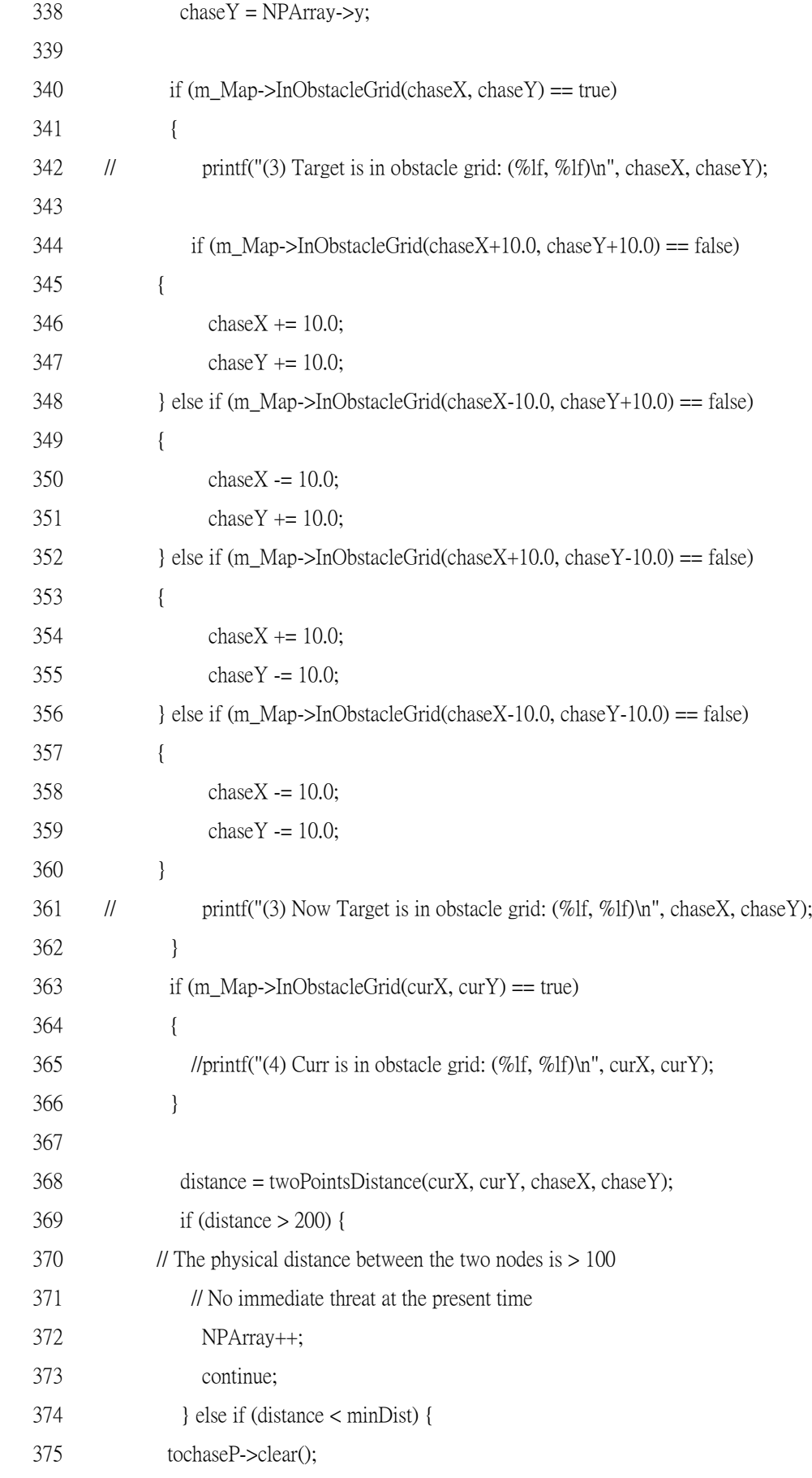

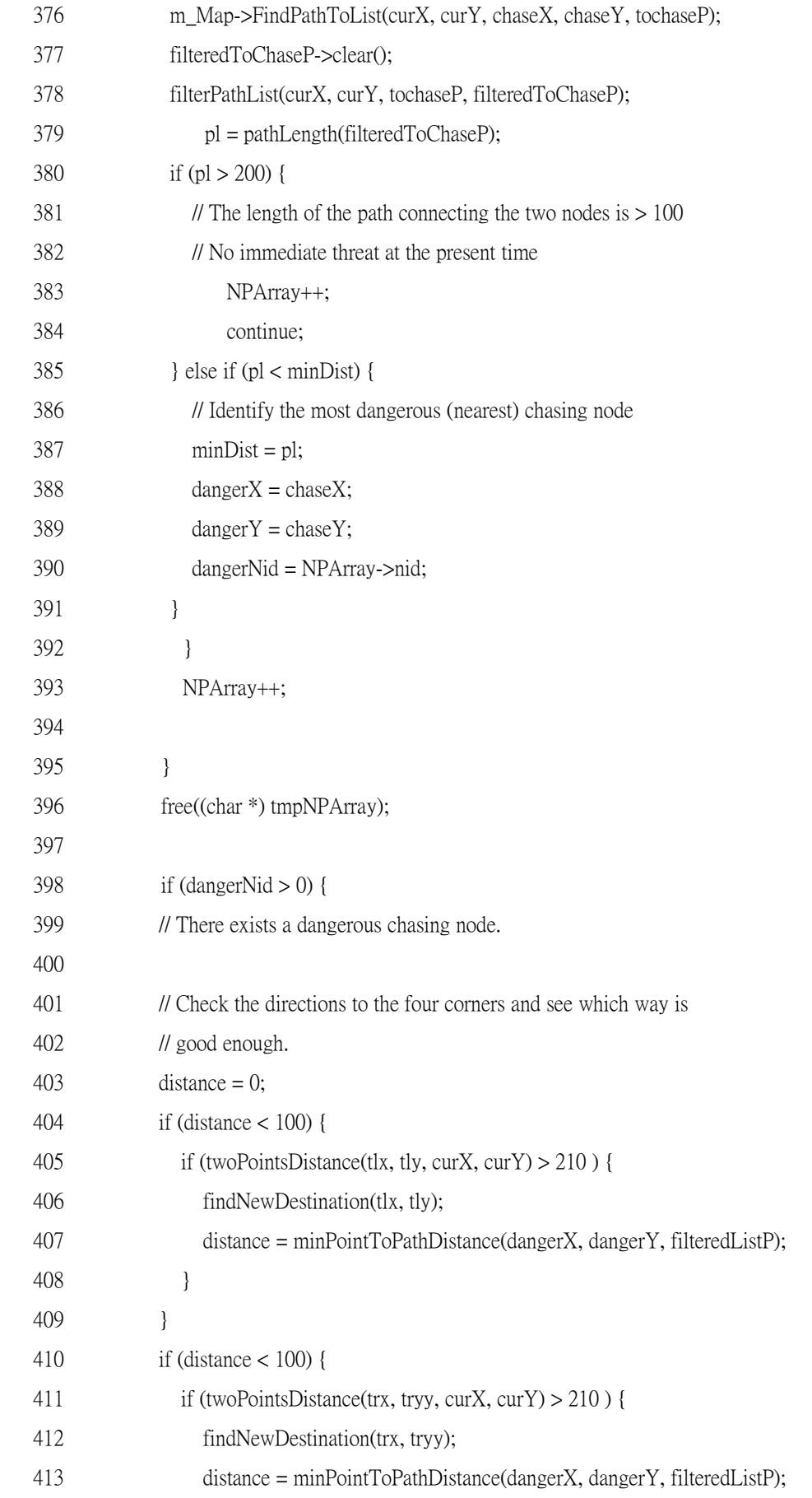

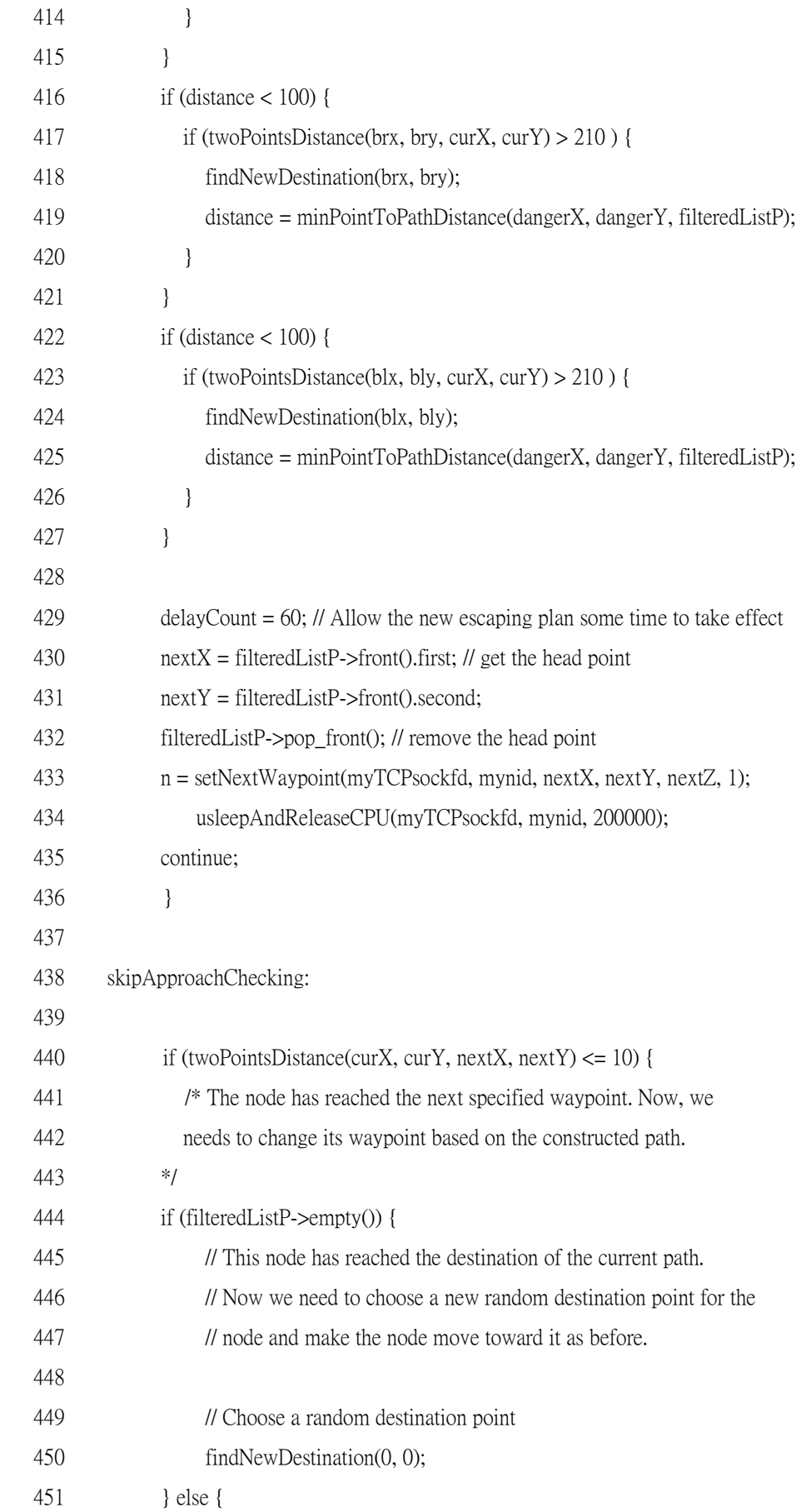

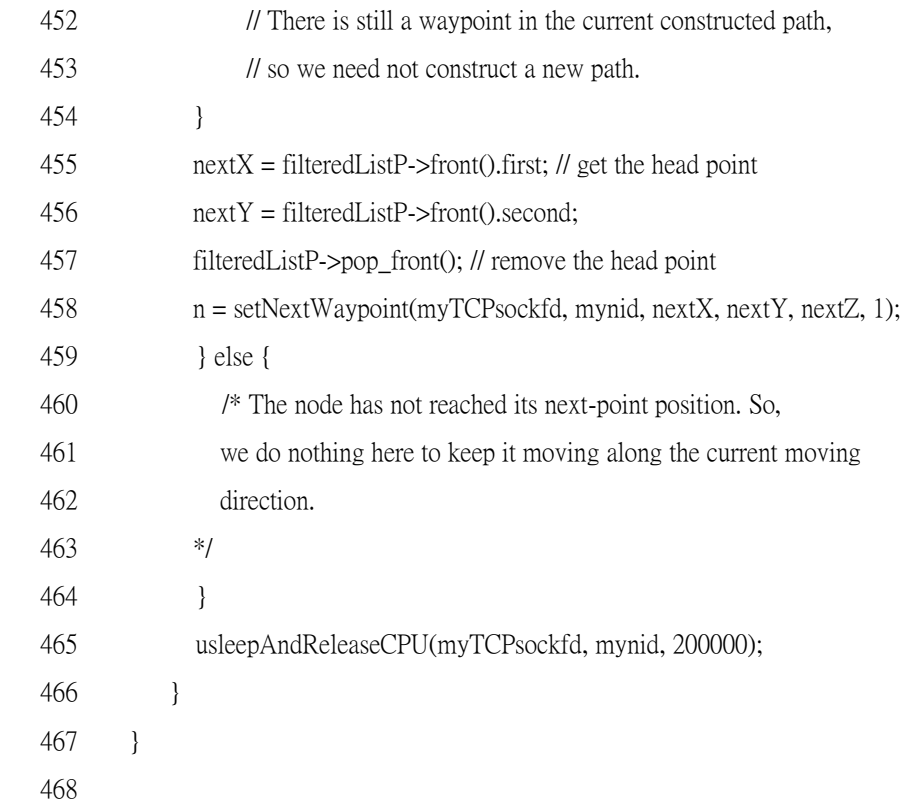

 The filterPathList() function takes four parameters, startx, starty, pList, filteredListP. The startx and starty parameters form a position (startx, starty) and the pList and filteredListP parameters are two path lists. The filterPathList() function traverses the whole pList path list to check the distances between any two consecutive waypoints. If there are two way points that are too close, i.e., the distance between them is less than ten meters, the function will merge these two waypoints. The filtered path list is stored in the filteredListP parameter. Note that on line 113 the filterPathList() function examines the number of elements currently in pList. If the pList list contains less than or equal to 5, the function stops the merging process. That is, the filterPathList() function retains the last five elements of the pList list to avoid emptying out pList.

 The version of the findNewDestination() function for the Magent5-t agent is slightly different from that for the Magent5-c agent. The new version of this function takes two arguments, hintx and hinty, which represents a preferred destination position (hintx, hinty). Before starting the procedure to find a path for the current position to one other position, the function adjusts the current position on which the agent is running if the node is located in a grid containing an obstacle.

Next, instead of choosing a random destination position, this function first checks if the position (hintx, hinty) is good enough or not. If so, it takes this position to compute a path from the current position to the indicated destination position (hintx, hinty). Otherwise, it restarts the above procedure with another random destination position. Note that if the (hintx, hinty) is (0, 0), it means that the caller function wants the findNewDestination() function to determine the destination position arbitrarily.

 The pathlength() function takes the filteredListP pathlist as a parameter. This function computes and returns the total physical length of this path list. If the path list is emptied, it returns zero.

 The minPointToPathDistance() takes three parameters, dangerX, dangerY, and filteredListp. The dangerX and dangerY parameters represent the current position of the node that will be encountered first. The filteredListP parameter is a path list. This function computes the minimum distance between the position (dangerX, dangerY) and each way point in the filteredListP path list. On line 244, if the projection point (prox, proy) is on the line segment formed by the positions (prevX, prevY) and  $(x, y)$ , the NodeProjection\_InLineSegment() function returns one, otherwise it returns zero.

In the former case, the minimum distance from the position (dangerX, dangerY) to the line segment (prevX, prevY, x, y) is the distance between (dangerX, dangerY) and its projection point (prox, proy). In the latter case, the function has to compute the distance between (dangerX, dangerY) and (prevX, prevY) and the distance between (dangerX, dangerY) and (x, y). Then, it chooses the smaller one as the distance from (dangerX, dangerY) to the line segment.

The findFourCornerPoints() function finds the four corner points, each of which is not within a grid element that is occupied by an obstacle. The findFourcornerPoints() function does not return anything since it directly manipulates several global variables, such as tlx, tly, blx, bly, trx, tryy, brx, bry, which denote the positions of the four corners. For example, tlx and tly form a pair (tlx, tly) which stands for the position of the top-left corner.

In the main() function, the Magent 5-t agent first gets the node ID of the node on which it is running on line 299 and creates a TCP connection between itself and the simulation engine on line 300 On lines 302 and 303, it constructs a grid map for the whole field with the constructGridMapofTheWholeField() function and tries to determine the positions of the four corners of this field with the findFourCornerPoints() function. On line 305, the agent gets the current position of the node to which it belongs using getInitialNodePosition(). On the statements of lines 307 to 309, the agent initializes four path lists, pList, filteredListP, tochaseP, and filteredToChaseP.

Next, on line 312 the Magent5-t agent chooses a proper random destination position by calling findNewDestination() with parameters (0,0). On lines 314 to 319, the agent first takes the first element of the path list generated by findNewDestination() and uses the position information of this element as its next turning point. Then, it invokes the usleepAndReleaseCPU() function to release CPU.

In the main while loop, the agent first gets the current position of the node to which it belongs. On lines 325 and 326, the agent uses a counter, delayCount, to control how often it checks the positions of chasing nodes and reconstructs a new path list based on the positions of those chasing nodes at that point of time. If the delayCount counter counts down to zero, the agent will start the procedure defined on statements of lines 328 to 436 to construct a new path list. Otherwise, the execution of the program will go to the statement labeled as skipApproachChecking, and the agent will perform the statements defined by lines 440 to 466.

The procedure defined by lines 328 to 436 is described as follows. The Magent5-t agent first uses the getCurrentPositionOfAGroupOfNode() function to retrieve the current positions of chasing nodes. Since all of the chasing nodes belong to group 1, the agent has to pass the group ID 1 as the sixth parameter to that function. The getCurrentPositionOfAGroupOfNode() function will store the position information of each node belonging to the specified group in the NPArray field and store the number of alive nodes of the specified group in the numNodeInThisGroup field.

Next, the agent uses a loop between lines 335 and 395 to determine which chasing node it will meet first. In the if clause of lines 398 to 436, the agent checks the directions to the four corners to determine which one is the best new escaping direction if there exists a chasing node that is a threat for this agent. If the best escaping direction is chosen, the new path list will be generated at the same time. On lines 430 to 433, the agent uses the position information of the first element of the new path list as its next way point.

On the statements defined by lines 440 to 466, the agent checks if the distance between the current position and the next waypoint is less than 10 meters. If so, it extracts the first element of the path list and then sets the next waypoint with the information of the element it just extracted. In the case that the path list is already empty, the agent first constructs a new path list with a random position using the findNewDestination(0, 0) statement. Then it takes the position information specified in the first element of this new path list as its next way point.

Note that on lines 434 and 465, the Magent5-t agent calls the usleepAndReleaseCPU() function. It is necessary to use this function at the end of each executing of the main while loop. The reason why we should use this function instead of the normal usleep() API function was explained previously.

## **Chapter 8 IEEE 802.16(d) WiMAX Networks**

In this chapter, we explain the concept of the IEEE 802.16(d) network and the protocol stacks of network nodes in this network. Besides, the simulation description files for describing an IEEE 802.16(d) network case are also explained.

### **8.1 Introduction**

The IEEE 802.16(d) standard (802.16-2004) aims to provide users with high-speed and large-coverage Internet access. In 2006, the IEEE 802.16 working group passed the IEEE 802.16(e) standard, which is an amendment to the IEEE 802.16(d) standard. The IEEE 802.16(e) standard defines procedures for the mobility management of mobile nodes and supports a wider range of Quality-of-Service (QoS) flows. The NCTUns package currently supports only IEEE 802.16(d) networks. Implementing the IEEE 802.16(e) network is planned to be a part of the future work.

The IEEE 802.16(d) standard defines two operational modes: the Point-to-Multi-Point mode and the mesh mode. The PMP mode defines one-hop communication between a base station and a subscriber station. It is designed to replace current last-mile technologies (e.g., xDSL). In the IEEE 802.16(e) standard, the PMP mode supports mobility management and thus becomes a strong candidate for the next-generation telecommunication network.

The other operational mode is the mesh mode, which is designed for constructing a backbone network. In the mesh mode, the control-plane bandwidth is divided into transmission opportunities and the data-plane bandwidth is divided into mini slots. Both of the transmission opportunity and the mini slot are fixed-length time-division period that can be used to transmit control messages and data packets, respectively.

The mesh mode has three scheduling modes: centralized scheduling, distributed coordinated scheduling, and distributed uncoordinated scheduling. The centralized scheduling mode is similar to the PMP mode. Using this mode, the bandwidth of the network is controlled by base stations. The centralized scheduling mode, however, allows multi-hop communications and partitions the network into several tree-based clusters.

In contrast, in the distributed coordinated and uncoordinated scheduling modes, network bandwidth is allocated in a distributed manner. Every node contends for the control-plane bandwidth using a pseudo-random algorithm and negotiates data schedules using a three-way handshake procedure. The distributed uncoordinated scheduling mode is similar to the distributed coordinated counterpart, except for the

transmission timing of its control message. Control messages of the distributed uncoordinated mode are only allowed to be transmitted on transmission opportunities not used by the other two modes. NCTUns only supports the distributed coordinated scheduling mode for the IEEE 802.16(d) mesh network in the version-4 release.

The reminder of this chapter is organized as follows. In Section 8.2, the protocol stacks of simulated network nodes are illustrated and explained. In Section 8.3, the simulation description files for creating an IEEE 802.16(d) network case are also explained.

### **8.2 Protocol Stacks of IEEE 802.16 Network Nodes**

### **8.2.1 The PMP Mode**

In the PMP mode, network nodes are divided into three types: PMP Base Station (BS), PMP Gateway Subscriber Station (Gateway SS), and PMP Host Subscriber Station (Host SS) nodes. Fig. 8.2.1 shows the icons of these three node types in the GUI program, respectively. As shown in Fig. 8.2.2, a BS node is responsible for servicing several SS nodes. An SS gateway node can connect to a private subnet and is capable of routing packets from/to the subnet connecting to itself. In contrast, a PMP Host SS node is a network node equipped with an IEEE 802.16(d) PMP radio and can only connect to an IEEE 802.16(d) PMP network.

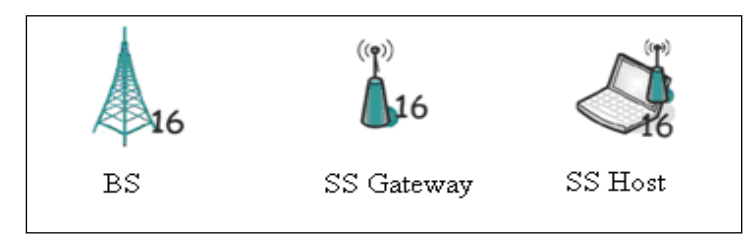

**Fig. 8.2.1 The icons of PMP-mode network nodes**

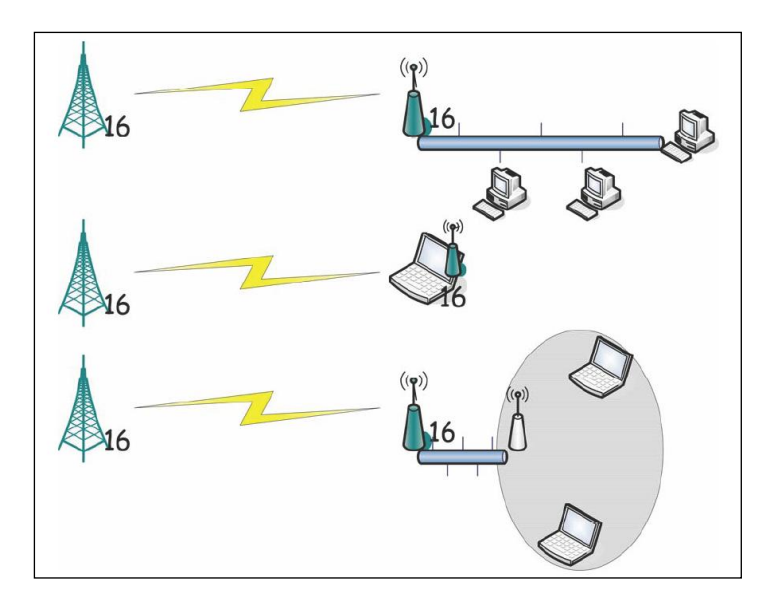

**Fig. 8.2.2 The usages of PMP-mode network nodes**

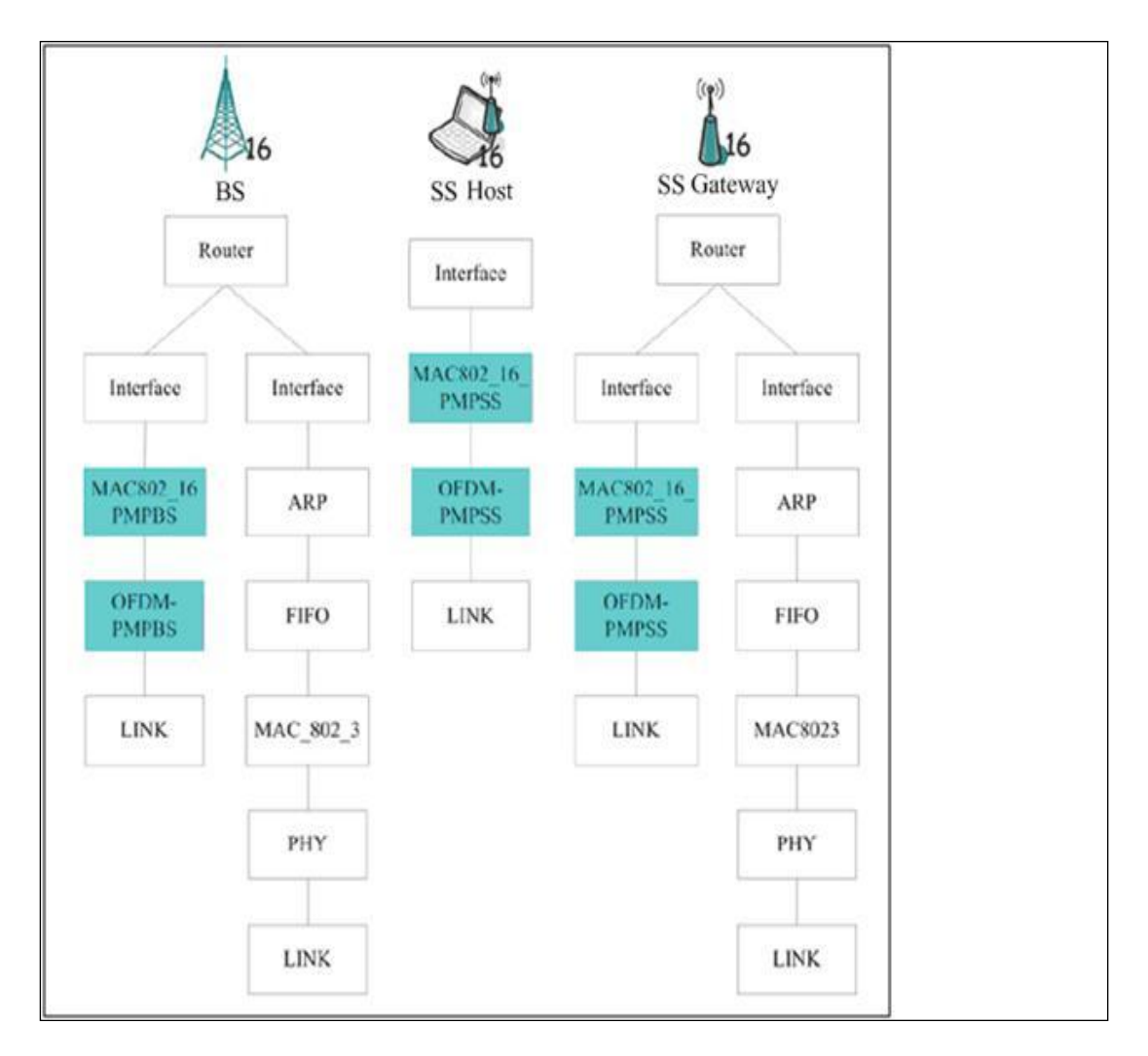

**Fig. 8.2.3 The protocol stacks of PMP-mode network nodes**

 The protocol stacks of these three node types are shown in Fig. 8.2.3. Gateway nodes, such as BS gateway nodes and SS gateway nodes, have multiple protocol stacks. One is the protocol stack of an IEEE 802.16 wireless radio, and the others are protocol stacks connecting to fixed networks. The protocol stack of an IEEE 802.16 radio comprises three modules: interface, MAC, and OFDM modules. The interface module connects the IP layer in the Linux kernel to the MAC layer in the simulation engine. The MAC module is responsible for simulating a node"s MAC-layer functions. For a PMP BS gateway node, its MAC-layer module is the "MAC802\_16\_PMPBS" module, which deals with resource management and BS-related procedures. For PMP Gateway SS and PMP Host SS nodes, they use the "MAC802\_16\_PMPSS" module to simulate SS-related MAC-layer functions, e.g., the encoding/decoding of control messages, the frame fragmentation, and data integrity checking. In the current release, the PMP mode does not support QoS flows, i.e., all data packets are processed using the best-effort class. The bottom module is the "OFDM" module. The IEEE 802.16 standard defines four technologies, OFDM, OFDMA, SC, and SCa. NCTUns currently supports only the OFDM module.

On transmitting a MAC-layer frame, the OFDM module computes the number of symbols required to transmit this MAC-layer frame. It next adds the necessary information needed by receiving nodes (for computing signal-to-noise ratio) into the frame (using the out-of-band field, PT\_INFO, provided by the NCTUns packet structure). The OFDM module will then encapsulate the MAC-layer frame into a physical-layer frame and finally transmit this physical-layer frame to other OFDM modules. On receiving a physical-layer frame, the OFDM module will determine whether within the received frame some symbols should become erroneous due to signal decay or fading effects. If so, the module will invert the values of these erroneous symbols. The module will next perform demodulation and decoding to convert this physical-layer frame into a MAC-layer frame. After this, the OFDM module will send this packet to the MAC layer. The MAC layer will first perform integrity checking for the frame and then determine if this frame is corrupted or not, depending on the result of its integrity checking.

#### **8.2.2 The mesh Mode**

The IEEE 802.16(d) mesh mode is designed to construct a backbone network. Figure 8.2.2.1 shows an example of the IEEE 802.16(d) mesh network. The mesh BS node is a gateway device connecting a fixed network with the mesh network which it services. It is also responsible for processing network registration requests from SS

nodes. A mesh SS node can be used as either an end-user device (Mesh SS Client Node) or a hot-spot access point (Mesh SS Forwarder Node). Besides, a mesh SS node (Mesh SS Gateway Node) can be used as a gateway connecting a mesh backbone network and a private network. The protocol stacks of these mesh-mode network nodes are shown in Fig. 8.2.2.2. Nodes capable of performing the gateway function have two protocol stacks. One is the protocol stack of an IEEE 802.16(d) mesh-mode radio, and the other is that of an IEEE 802.3 interface card. Regarding nodes excluding the gateway function, such as Mesh SS forwarder and Mesh SS Client, they have only an IEEE 802.16(d) mesh-mode radio. In the following, we introduce the functions of the four mesh-mode modules belonging to the protocol stack of an IEEE 802.16(d) mesh-mode radio.

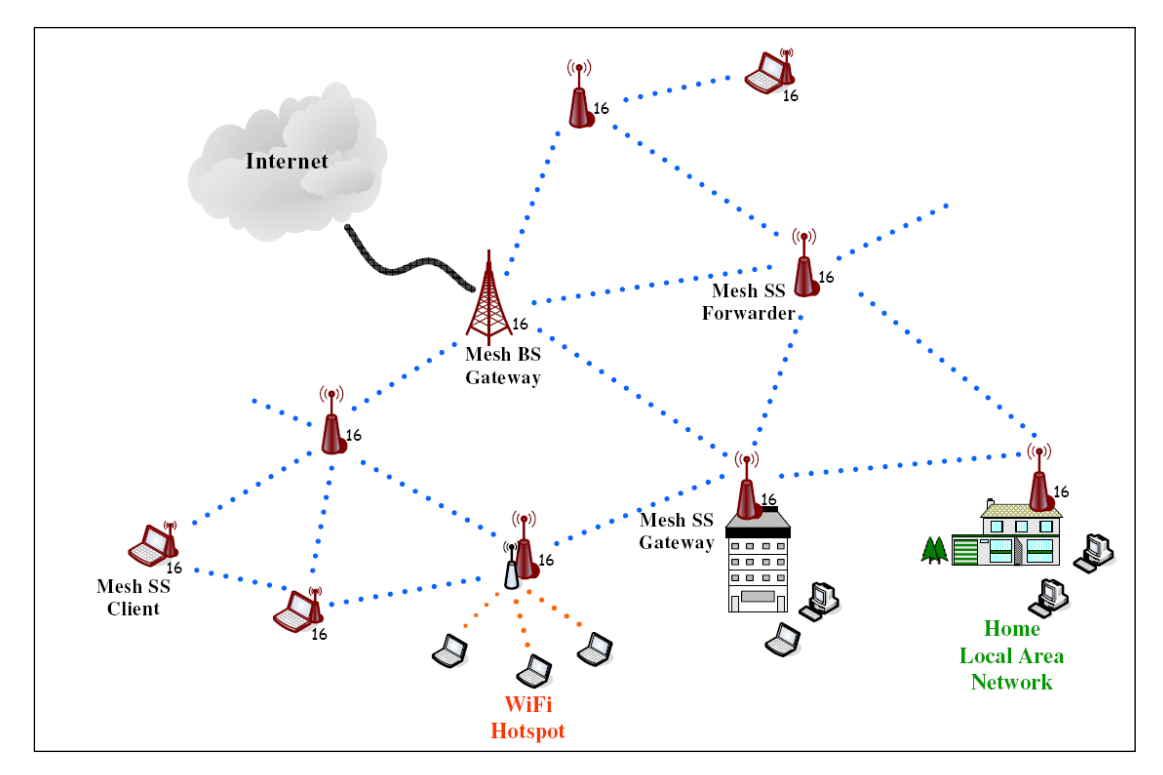

**Fig. 8.2.2.1 An example of the IEEE 802.16(d) mesh network**

The first one is the "MeshRoute" module. The MeshRoute module is responsible for determining the next-hop node of an outgoing packet. Before simulation starts, it builds a routing table with the .meshrt file as an input. (The .meshrt file is generated by the "nctunsclient" program.) On receiving a packet from upper-layer modules, the MeshRoute module will lookup the routing table using the source and destination IPs as an index to find the corresponding next-hop node ID. After successfully inquiry, the MeshRoute module will add the next-hop node ID into the PT\_INFO field of the packet to notify the MAC layer of this information.

The second module is the "mac80216 meshss" module. This module performs the

network initialization process of a SS node (the SS part of the network entry process). It is also in charge of establishing logic links, establishing data schedules, and resolving contention for transmitting control messages. The "mac80216 meshss" module currently supports the distributed coordinated scheduling mode only. Since the packet buffer of each logic link is maintained in this module, advanced queue discipline methods and scheduling algorithms can be implemented inside this module. Another MAC-layer module is the "mac80216 meshbs" module, which inherits the "mac80216 meshss" module. The "mac80216 meshbs" module is capable of performing all of the "mac80216\_meshss" module's functions. Besides, it should perform the BS part of the network entry process (and should optionally schedule the allocation of network bandwidth, if the centralized scheduling mode is implemented).

The final module is the "OFDM\_Mesh" module, which is responsible for performing physical-layer function. It simulates the details of frame transmission and frame reception. For example, the propagation delay of a packet is computed based on the distance between the source and destination nodes. The signal-to-noise value of the received frame is computed using the applied model. In addition, the "OFDM\_Mesh" module is also in charge of detecting collisions of frames.

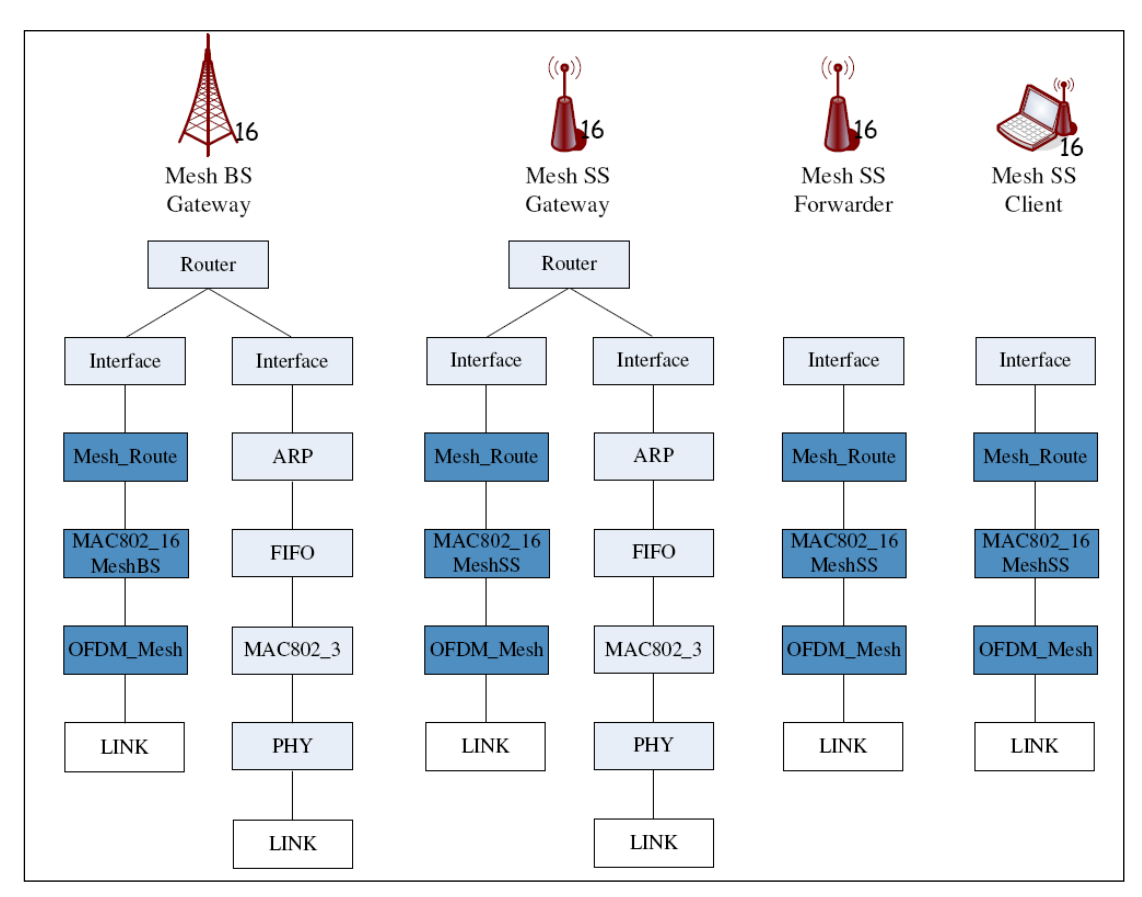

**Fig. 8.2.2.2 The protocol stacks of mesh-mode network nodes** 

### **8.3 Simulation Description File for IEEE 802.16 Networks**

### **8.3.1 \$CASENAME.wimax-config file**

 The .wimax-config file specifies classes of QoS provisioning, classes of QoS service, and rules for classification. The "wmanIfBsProvisionedSfTable" table defines the provisioned QoS flow classes. The entry of this table comprises five fields. The "Service-Flow-ID" denotes the ID of the provisioned QoS flow to be defined. The "SS-MAC" field denotes the MAC address that belongs to this service flow. The "direction" field specifies the direction of this provisioned flow. The value of the "direction" field is either D (Downlink) or U (Uplink). The "QoS-Index" field is an index used to associate the corresponding entries in other tables. For example, the entry whose "QoS-Index" index is 2 in the "wmanIfBsServiceClassTable" table associates the entry whose "QoS-Index" index is 2 in the "wmanIfBsProvisionedSfTable" table.

```
Table wmanIfBsProvisionedSfTable Entry
         Service-Flow-ID = 1SS-MAC = 0:1:0:0:0:5Direction = UOoS-Index = 1
         Service-Flow-State = provisionedState End Entry Entry
         Service-Flow-ID = 2SS-MAC = 0:1:0:0:0:7Direction = U\text{DoS-Index} = 2Service-Flow-State = provisionedState End Entry End Table Table wmanIfBsServiceClassTable Entry
         QoS-Index = 1
         Class-Name = Gold Max-Sustained-Rate = 40000 End Entry Entry
         QoS-Index = 2
         Class\text{-}Name = GoldMax-Sustained-Rate = 40000 End Entry End Table Table wmanIfBsClassifierRuleTable Entry
         Rule-Index = 101Service-flow-ID = 1Inet-Dst-Addr = 1.0.4.2Inet-Dist-Mask = 255.255.255.255End Entry Entry
         Rule-Index = 102Service-flow-ID = 2Inet-Dst-Addr = 1.0.4.3Inet-Dist-Mask = 255.255.255.255End Entry End Table
```
Fig. 8.3.1.1 An example of .wimax-config file

The "wmanIfBsServiceClassTable" table defines the requirements of service flows. An entry of this table comprises three fields: QoS-index, Class-Name, and Max-Sustained-Rate. The "QoS-index" field is an index used to associate the corresponding entries in other tables. The "Class-Name" field specifies the name of this service class. The "Max-Sustained-Rate" field specifies the maximum MAC-layer data rate (KByte) provided for a flow.

### **8.3.2 .meshrt file**

The .meshrt file specifies the routing entries of each node. The format is defined as follows:

\$node\_(NID) destination\_ip/netmask next\_hop\_node\_ID,

where NID denotes the ID of the node for which this entry is defined, destination ip is the IP address of a packet's destination node, netmask is a bit mask for an IP address to identify its subnet ID, and next\_hop\_node\_ID.

The following figure shows a piece of an example .meshrt file. For node 1, it has four routing entries to nodes 2, 3, 4, and 5. These four entries specify that every packet from node 1 to nodes 2, 3, 4, and 5 should be transmitted to node 2. On receiving packets from node 1, node 2 can either receive the packets or forward them to their next-hop nodes.

\$node\_(1) 1.0.1.2/32 2 \$node\_(1) 1.0.1.3/32 2 \$node\_(1) 1.0.1.4/32 2 \$node\_(1) 1.0.1.5/32 2

### **8.3.3 .ieee80216\_network\_des file**

The .ieee80216 network des file is used for the mac80216 meshbs and mac80216\_meshss modules to initialize several essential system parameters. This file contains one or more network description blocks. A network description file has four fields. The "network ID" field denotes the name of the network for which this block is defined. The "BS\$num\_IP" field specifies the IP addresses of BS nodes in this network. Here, \$num is a positive integer to indicate which BS node"s IP is specified. The SSList and Authentication fields are currently not implemented. The former is used to specify which SS node IDs belong to this network, while the latter is a flag to indicate the authentication procedures is enabled or not.

NetworkDesBlock

Network\_ID = NCTUNSL

BS1\_IP = 1.0.1.21

SSList: 2,3,4,5,6,7,8,9,10

Authentication = Disabled

EndNetworkDesBlock

## **Chapter 9 Multi-interface Mobile Node**

In this chapter, we introduce the concept and internal design of the multi-interface mobile node. The required modifications of simulation description files for a multi-interface mobile node simulation are also explained.

### **9.1 Introduction**

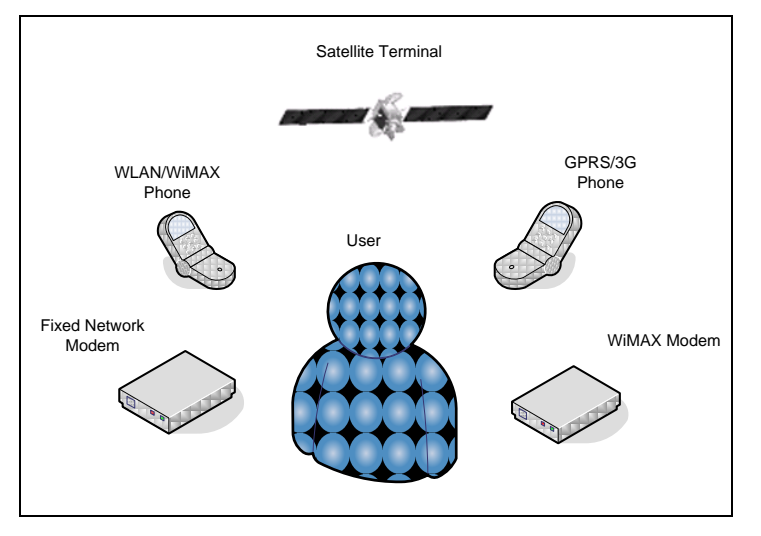

**Fig. 9.1.1 A variety of communication products may exist in the future**

Multi-interface network node is a mobile node equipped with multiple radio devices. It is formerly called "super-node" because it can flexibly create a new network node type comprising multiple different single-radio devices. Fig. 9.1.1 shows a variety of communication products available for consumers in the next decade. For broadband communications, one can use xDSL and WiMAX modems to access wired networks. For mobile communications, one can utilize GSM/UMTS cellular phones or mobile WLAN\WiMAX handheld devices. In addition, satellite communications has been ready for commercial use for years. For example, the DVBS2/RCST satellite network has been proposed to deploy an interactive satellite network in Europe. For always-on access to Internet, one may carry numerous communication devices and use one of them for accessing Internet at any time. As the technology of IC industry advances, there is a tendency to merge more and more radios into one device. Such multi-interface network devices have enabled new research topics such as heterogenous networking.

To provide a convenient platform for studying heterogeneous networks, NCTUns now supports multi-interface node simulations. In NCTUns, a multi-interface node is equipped with four types of radios: IEEE 802.11(b)

infrastructure mode, IEEE 802.11(b) ad-hoc mode, GPRS, and DVBS2/RCST. Using such radios, a multi-interface node is capable of accessing wireless LAN, mobile ad-hoc networks, telecommunication networks, and satellite networks at the same time.

The multi-interface node design has two advantages. The first advantage is decreasing the design complexity of the GUI program ("nctunsclient"), the source codes of which have exceeded 120,000 lines. The multi-interface node can eliminate the need of adding a bulk of source codes to support diverse multi-radio devices and thus make the nctunsclient program manageable. The other advantage is flexibly creating a new type of network nodes for study even if it does not exist in the real world (This functionality is not supported by NCTUns yet and is an item of future work).

In the following, we explain the design of the multi-interface node in Section 9.2. We then elaborate on required modifications to simulation description files for multi-interface node simulations in Section 9.3.

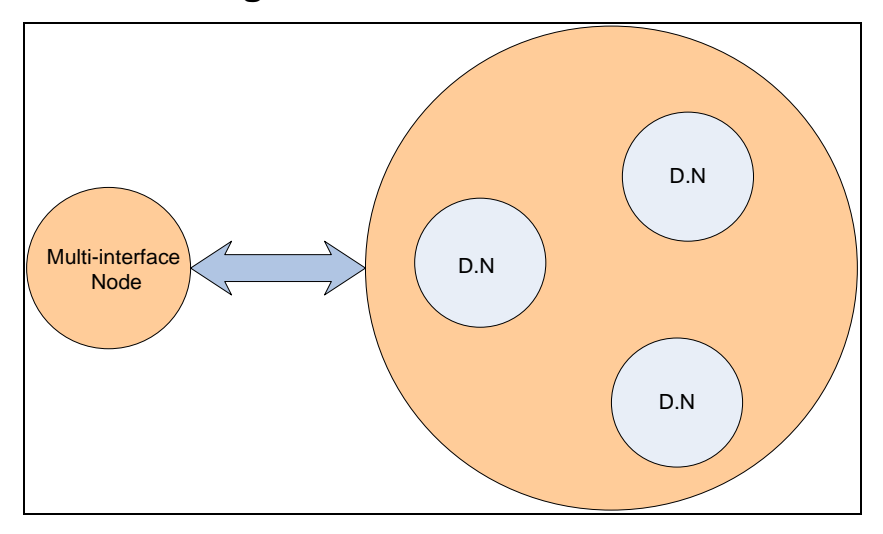

**9.2 The Design of the Multi-interface Network Node**

**Fig. 9.2.1 The relationship between the multi-interface node and the device node**

In NCTUns, the multi-interface node is a representative node standing for a set of ordinary network nodes. As shown in Fig. 9.2.1, on creating a multi-interface node, one should specify which and how many radios the multi-interface node contains. Such a radio is called a device node because the simulation engine simulates this radio using a single-interface network node. After one selects the specified radios, the GUI program will first create the corresponding node structures for the chosen radios as if they were ordinary single-interface network nodes. It then generates a multi-interface node description block to specify which nodes should be grouped together to form a multi-interface node and the node ID of this multi-interface node. Finally, the GUI program generates the moving pattern for the created multi-interface node and, of course, disables the original moving pattern of each device node.

Before starting a simulation, the simulation engine will first read and parse the .tcl file, which describes the network topology and nodes" protocol stacks for a case. On identifying a multi-interface node description block, the simulation engine will create a new node structure to describe this multi-interface node. The simulation engine then maps the protocol stacks of the corresponding device nodes into this multi-interface node"s node structure. Fig. 9.2.2 shows an example of the multi-interface node structure. In this multi-interface node, it has four radios: 802.11(b) infrastructure-mode, GPRS, DVB-RCS satellite, and 802.11(b) ad-hoc-mode radios. The protocol stacks of these four device nodes will be inserted into the multi-interface node's node structure before the simulation is started. As such, when the simulation is run, only a multi-interface node comprising the four protocol stacks is created and simulated. For the four device nodes, since their protocol stacks have been moved into the multi-interface node's node structure, they will not be created during simulation.

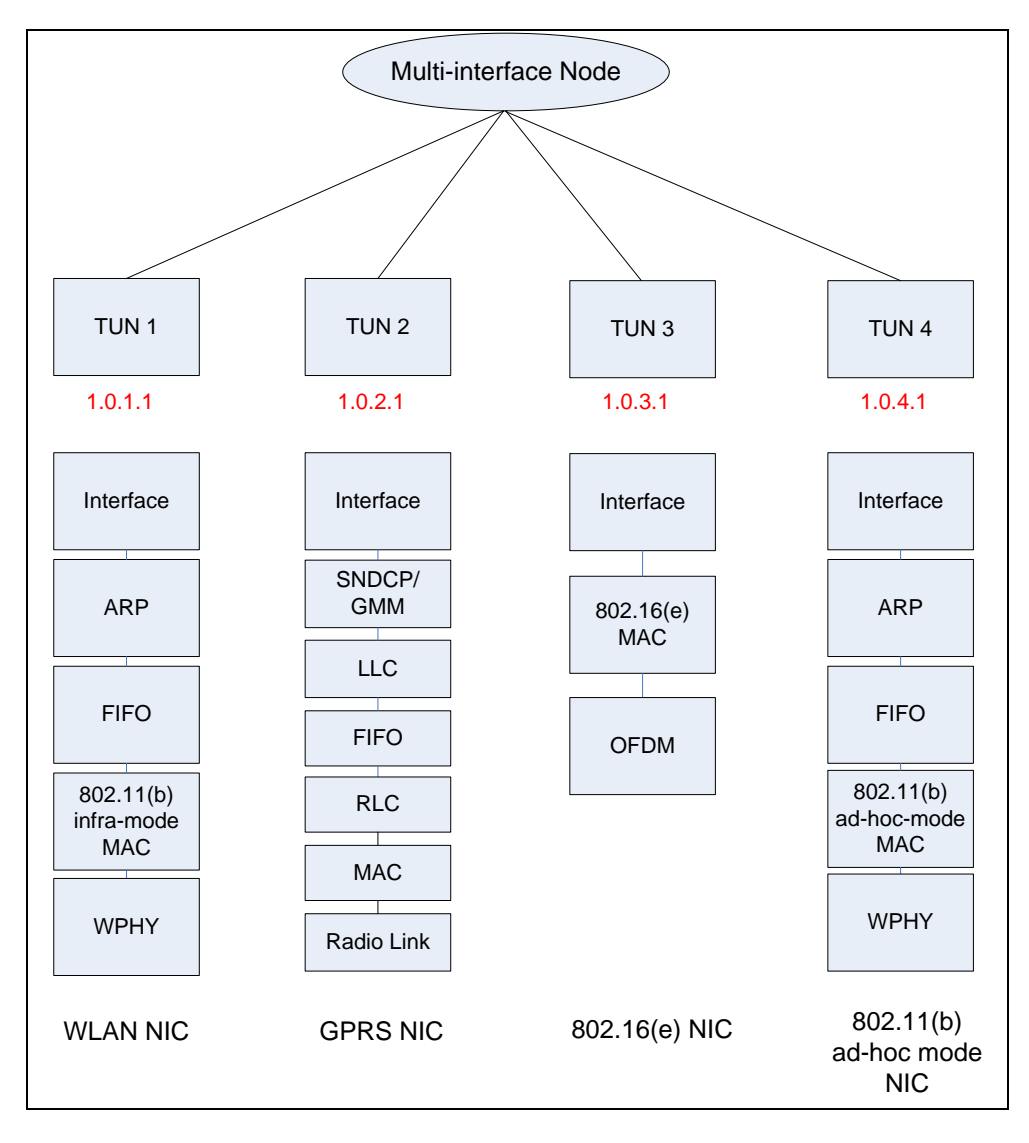

**Fig. 9.2.2 An example of a multi-interface node structure**

 Another issue is how application programs can utilize the four heterogeneous network radios on a multi-interface node. By exploiting the pseudo network interface (tunnel device driver) scheme of NCTUns, application programs can directly use these four radios without modifications. They can create sockets for each interface as normal and use these sockets in an ordinary manner. For example, during simulation, the process P3 first creates two sockets: one is bound to IP address 1.0.3.1 and the other to IP address 1.0.4.1. After creating the sockets, P3 can transmit/receive packets using these two sockets as if it were run on a node equipped with two different radios.

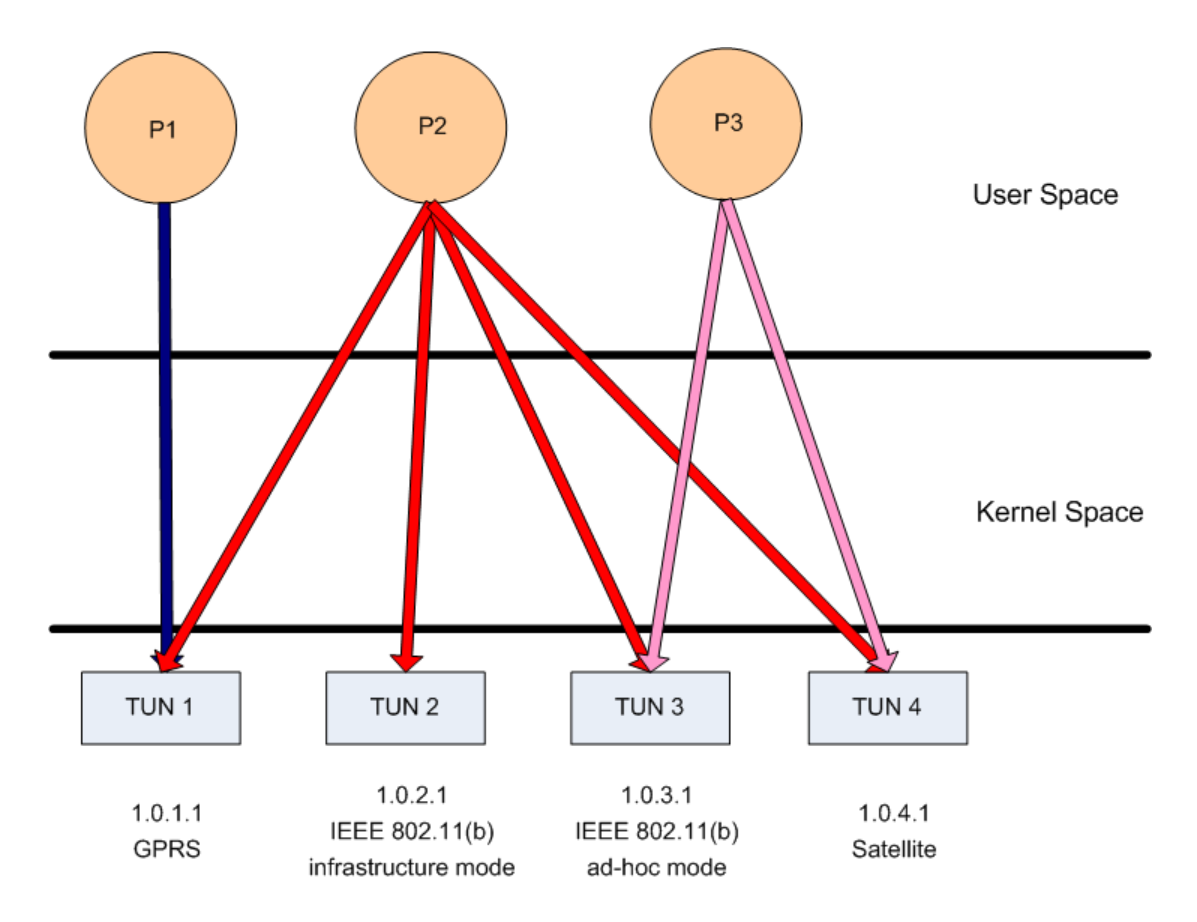

**Fig. 9.2.3 An example of a multi-interface node structure**

### **9.3 Exploiting Multiple Heterogeneous Network Interfaces**

 To utilize multiple heterogeneous interfaces, application programs running over a simulated multi-interface node should know the IP addresses of the underlying interfaces. One should explicitly provide such information for application programs using command-line arguments because so far no system calls can be used for application programs to obtain the information of a simulated node"s all network interfaces. Using the IP addresses of the underlying interfaces, application programs can open sockets for these interfaces and then bind the sockets to these IP addresses. This "bind" operation can explicitly specify an outgoing interface for a socket when packets are transmitted through the socket. With explicit binding, application programs over a multi-interface are able to utilize multiple heterogeneous network interfaces to transmit/receive packets at the same time.

Note that an application program need not locally bind a socket to its local address to transmit packets on a single-interface node. This is because the operating system can automatically use the correct interface by looking up the routing table. On a multi-interface node, however, if an application program did not associate the IP address with the open socket, the operating system will use a default interface to

transmit packets from this socket, which may be undesired for the application program.

## **9.4 Simulation Description File for the Multi-Interface Network Node**

### **9.4.1 .tcl file**

 A multi-interface network node is essentially a representative node comprising several single-radio nodes. NCTUns uses a sophisticated design to decrease the added design complexity for supporting the multi-interface network node. From the perspective of the GUI program, it considers a multi-interface device node as a "virtual" simulated node entity and its corresponding device nodes as "real" simulated node entities. This means that the GUI program only needs to generate the node description blocks of those comprising device nodes and use minimum information to describe the existence of a multi-interface node. On the other hand, from the perspective of the simulation enging, it only creates the multi-interface node during simulation and treats the corresponding device nodes as "faked nodes." The simulation engine will create the protocol stacks of these single-radio device nodes and move them into their representative multi-interface node"s node structure.

To support the "multi-interface node" simulation, the GUI program first generates an extension block, named "super-node extension block," (we call this extension block as "super-node extension block" because it can flexibly describe any combinations of various radios) to describe the relationship between a multi-interface node and its corresponding device nodes. It next generates the node description blocks of these single-radio device nodes as normal. The format of a super-node extension block is shown as follows. The block starts with the "Group SN Node" keywords. The \$nid field denotes the ID of the representative multi-interface node; the \$dnum field describes the number of device nodes belonging to this multi-interface node; and the \$dnidX fields specify the IDs of these corresponding device nodes in sequence, where X is a positive integer.

Group SN Node \$nid as SUPERNODE with name = SUPERNODE\$nid and \$dnum DN \$dnid1 \$dnid2 ...

Fig. 9.4.1 shows three examples of the supernode description block. Node 30 is a multi-interface node that has 2 device nodes: nodes 1 and 2. Node 31 has three device nodes: node 10, node 12, and node 13, respectively. Similarly, node 32 has three device nodes whose node IDs are 9, 11, and 14, respectively.

Group SN Node 31 as SUPERNODE with name = SUPERNODE31 and 3 DN 10 12 13 Group SN Node 32 as SUPERNODE with name = SUPERNODE32 and 3 DN 9 11 14

Fig. 9.4.1 An example of supernode description block

#### **9.4.2 .mrt file**

 The .mrt file specifies the routing entries of simulated mobile nodes. Since a multi-interface node comprises several device nodes, the GUI program should modify the routing entries of these device nodes as follows. The GUI program changes the node IDs of these device nodes" mrt entries to be the multi-interface node ID. This is because during simulation, all of these device nodes will belong to a part of the multi-interface node.

Fig. 9.4.2 shows the modified mrt entries for the three aforementioned multi-interface nodes. We can see that node 31 has four mrt entries originally for node 10, node 32 has four mrt entries originally belonging to node 9, and node 30 has four mrt entries originally for node 1.

```
Group SN Node 30 as SUPERNODE with name = SUPERNODE30 and 2 DN 12<br>Group SN Node 31 as SUPERNODE with name = SUPERNODE30 and 2 DN 10 12<br>Group SN Node 32 as SUPERNODE with name = SUPERNODE31 and 3 DN 9 11<br>Group SN Node 32 a
$node_(31) 0.000000000 set-next-hop 10 14 1 chan 3 $node_(31) 0.000000000 set-next-hop 10 13 13 chan 3 $node_(31) 0.000000000 set-next-hop 10 9 1 chan 3 $node_(31) 0.000000000 set-next-hop 10 1 1 chan 3 $node_(32) 0.000000000 set-next-hop 9 14 14 chan 3 $node_(32) 0.000000000 set-next-hop 9 13 1 chan 3 $node_(32) 0.000000000 set-next-hop 9 10 1 chan 3 $node (32) 0.000000000 set-next-hop 9 1 1 chan 3
$node_(30) 0.000000000 set-next-hop 1 14 9 chan 3 $node_(30) 0.000000000 set-next-hop 1 13 10 chan 3 $node (30) 0.000000000 set-next-hop 1 10 10 chan 3
$node_(30) 0.000000000 set-next-hop 1 9 9 chan 3
```
**Fig. 9.4.2 An example of the mrt entries for multi-interface node**s

### **9.4.3 .sce file**

 The .sce file specifies the moving pattern of each simulated mobile node. Regarding simulation cases involving multi-interface nodes, the GUI program should create the moving patterns of such multi-interface nodes and remove the moving patterns of their corresponding device nodes. Fig. 9.3.3 shows the modified .sce file for the multi-interface nodes shown in Fig. 9.3.1. The GUI program generates the sce entries for these three nodes and then disables the sce entries of their device nodes, such as 1, 2, 9, 10, 11, 12, 13, and 14.

\$node\_(30) set 193.000000 178.000000 0.0 0.0 0.000000 10.000000 #\$node\_(1) set 193.000000 178.000000 0.0 0.0 0.000000 10.000000 #\$node\_(2) set 186.000000 209.000000 0.0 0.0 0.000000 10.000000 \$node (3) set 501.000000 209.000000 0.0 0.0 0.0 0.0 \$node (4) set 719.000000 212.000000 0.0 0.0 0.0 0.0 \$node\_(5) set 616.000000 210.000000 0.0 0.0 0.0 0.0 \$node\_(6) set 847.000000 217.000000 0.0 0.0 0.0 0.0 \$node (7) set 952.000000 219.000000 0.0 0.0 0.0 0.0 \$node (8) set 245.000000 311.000000 0.0 0.0 0.0 0.0 \$node (32) set 247.000000 404.000000 0.0 0.0 0.000000 10.000000 #\$node\_(9) set 247.000000 404.000000 0.0 0.0 0.000000 10.000000 \$node (31) set 384,000000 102,000000 0.0 0.0 0.000000 10.000000 #\$node\_(10) set 384.000000 102.000000 0.0 0.0 0.000000 10.000000 #\$node\_(11) set 278.000000 409.000000 0.0 0.0 0.000000 10.000000 #\$node (12) set 425.000000 104.000000 0.0 0.0 0.000000 10.000000 #\$node\_(13) set 460.000000 110.000000 0.0 0.0 0.000000 10.000000 #\$node\_(14) set 312.000000 422.000000 0.0 0.0 0.000000 10.000000

Fig. 9.3.3 An example of the modified sce file

# **Reference**

- [1] S.Y. Wang and H.T Kung, "A Simple Methodology for Constructing Extensible and High-Fidelity TCP/IP Network Simulators, "IEEE INFOCOM"99, March 21-25, 1999, New York, USA.
- [2] Harvard TCP/IP network simulator 1.0, available at [http://www.eecs.harvard.edu/networking/simulator.html.](http://www.eecs.harvard.edu/networking/simulator.html)
- [3] Gray R. Wright and Richard Stevens, "TCP/IP Illustrated Volume 2," Addison Wesely, 1995.
- [4] S. McCanne,S. Floyd, ns-LBNL Network Simulator. [\(http://www-nrg.ee.lb.gov/ns/\)](http://www-nrg.ee.lb.gov/ns/)
- [5] S. Keshav, "REAL: A Network Simulator," Technical Report, Dept. of computer Science, UC Berkeley, 1988.
- [6] OPNET Technologies, Inc. home page, http://www.opnet.com/products/home.html.
- [7] Uresh Vahalia, "UNIX Internals: the New Frontiers," Prentice-Hall, 1996.
- [8] W. Richard Stevens, "UNIX Network Programming Volume 1, Networking APIs: Sockets and XTI", 2<sup>nd</sup>, Prentice-Hall, 1998.
- [9] Chang-Ching Chiou, "Improve the Performance of the NCTUns Network Simulator", Master thesis, National Chiao Tung University, Hsinchu, Taiwan, 2001.
- [10] S.Y. Wang and H.T. Kung, "A New Methodology for Easily Constructing Extensible and High-Fidelity TCP/IP Network Simulators," Computer Networks, Vol. 40, Issue 2, October 2002, pp. 257-278.
- [11] S.Y. Wang, C.L. Chou, C.H. Huang, C.C. Hwang, Z.M. Yang, C.C. Chiou, and C.C. Lin, "The Design and Imple-mentation of NCTUns 1.0 Network Simulator," Computer Networks, Vol. 42, Issue 2, June 2003, pp. 175-197.
- [12] S.Y. Wang and Y.B. Lin, "NCTUns Network Simulation and Emulation for Wireless Resource Management", Wireless Communication and Mobile

Computing, Wiley, Vol. 5, Issue 8, December 2005.

- [13] S.Y. Wang, C.L. Chou, C.C. Lin, "The Design and Implementation of the NCTUns Network Simulation Engine", Simulation Modelling Practice and Theory, 15 (2007) 57-81.
- [14] S.Y. Wang, C.L. Chou, Y.H. Chiu, Y.S. Tseng, M.S. Hsu, Y.W. Cheng, W.L. Liu, and T.W. Ho, "NCTUns 4.0: An Integrated Simulation Platform for Vehicular Traffic, Communication, and Network Researches," 1<sup>st</sup> IEEE WiVec 2007 (International Symposium on Wireless Vehicular Communications), September 30 – October 1, 2007, Baltimore, MD, USA